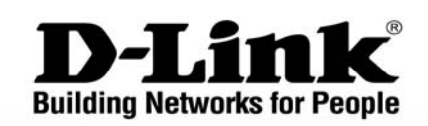

 $\overline{a}$ 

# CLI Manual

CLI IVICII ICCII<br>Product Model: DGS-3200 Series Layer 2 Gigabit Ethernet Managed Switch Release 1.1

## **Table of Contents**

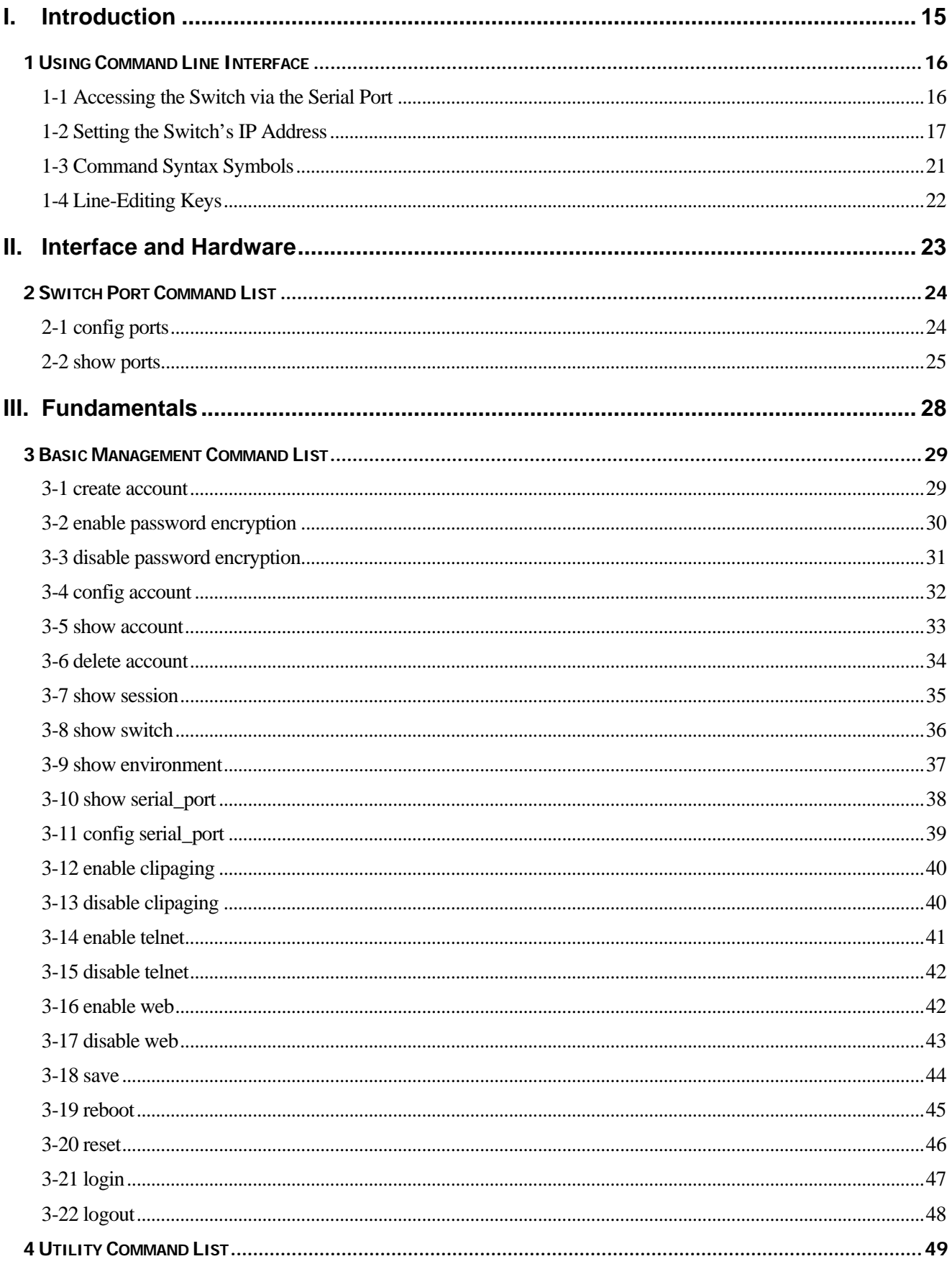

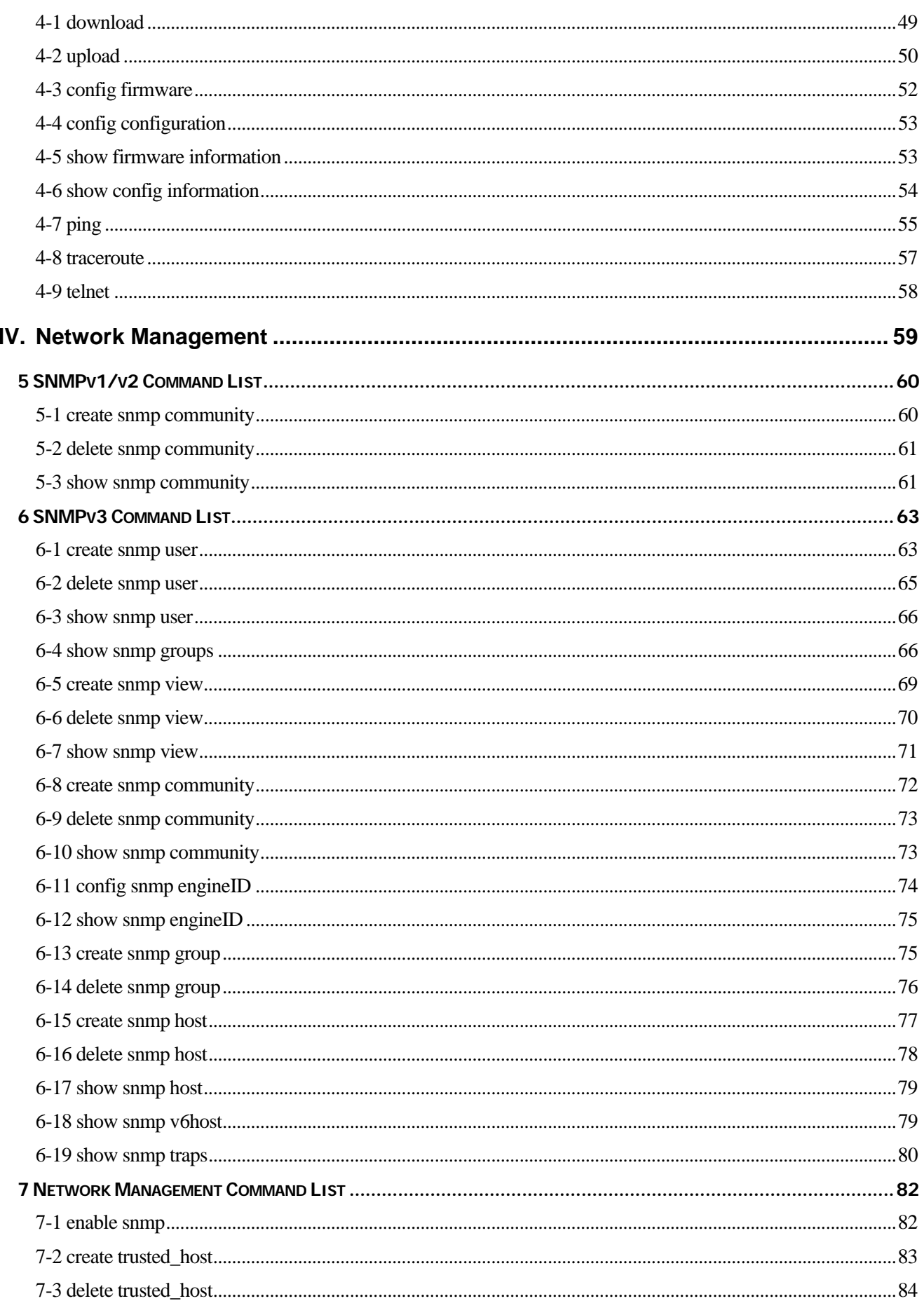

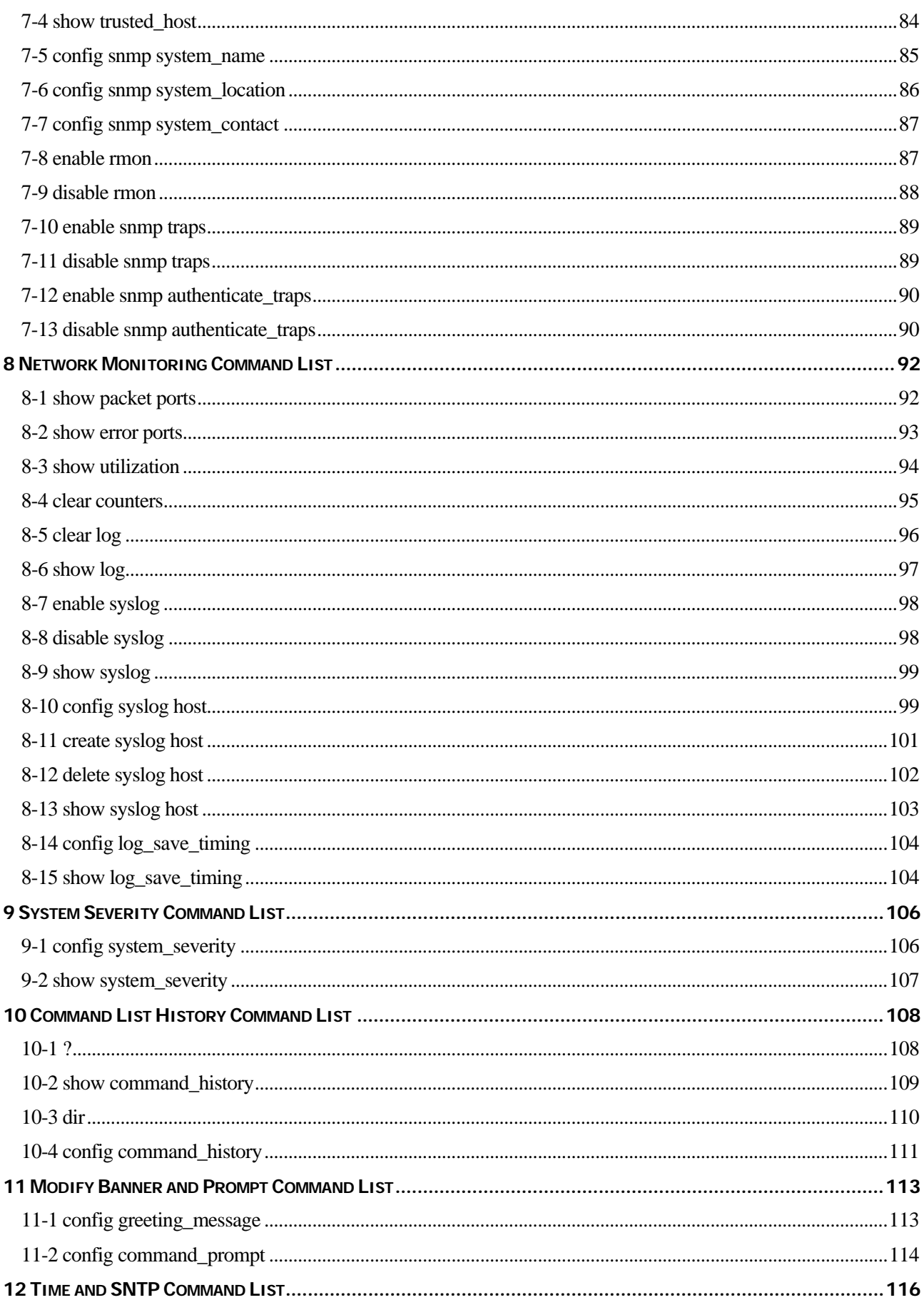

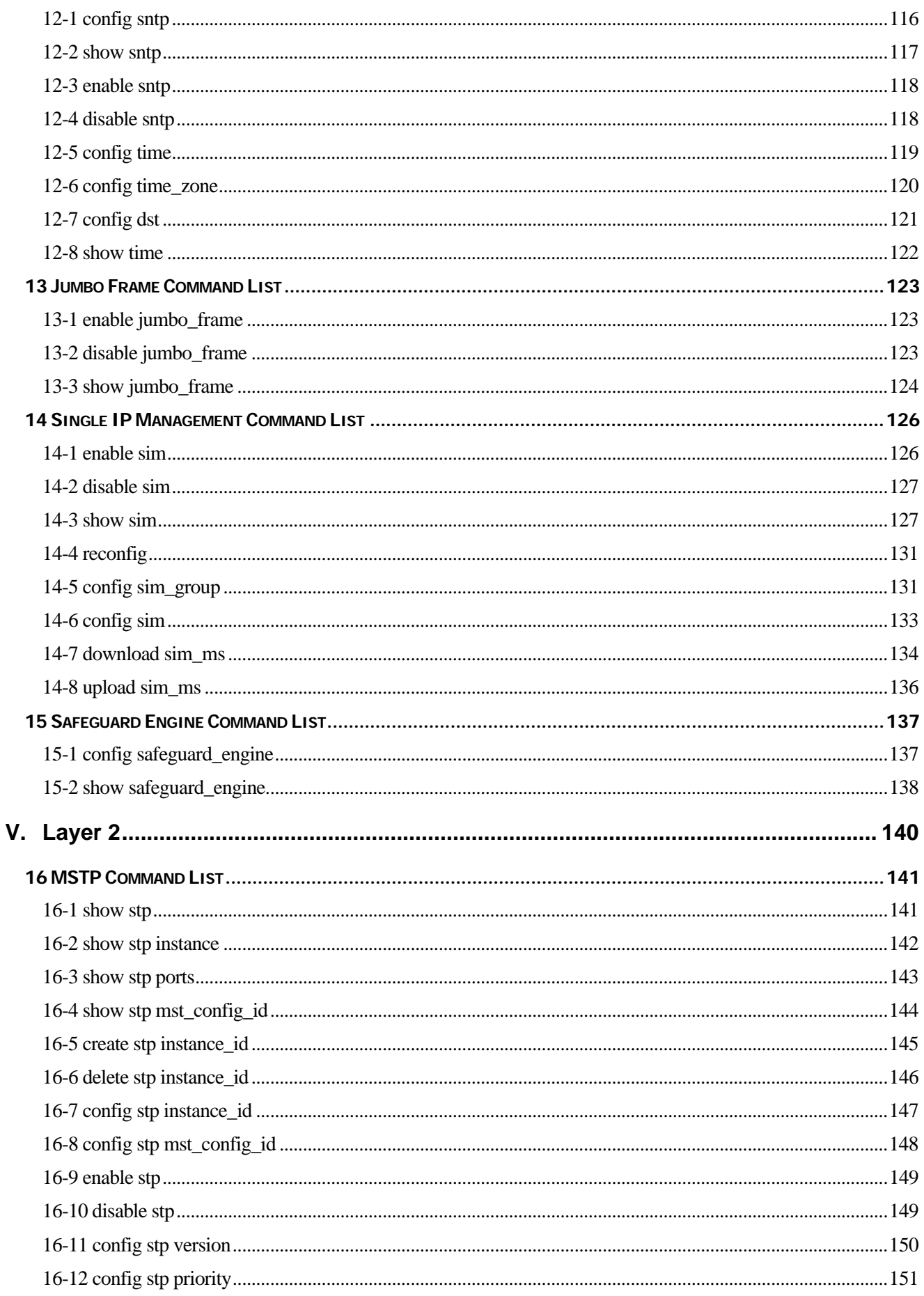

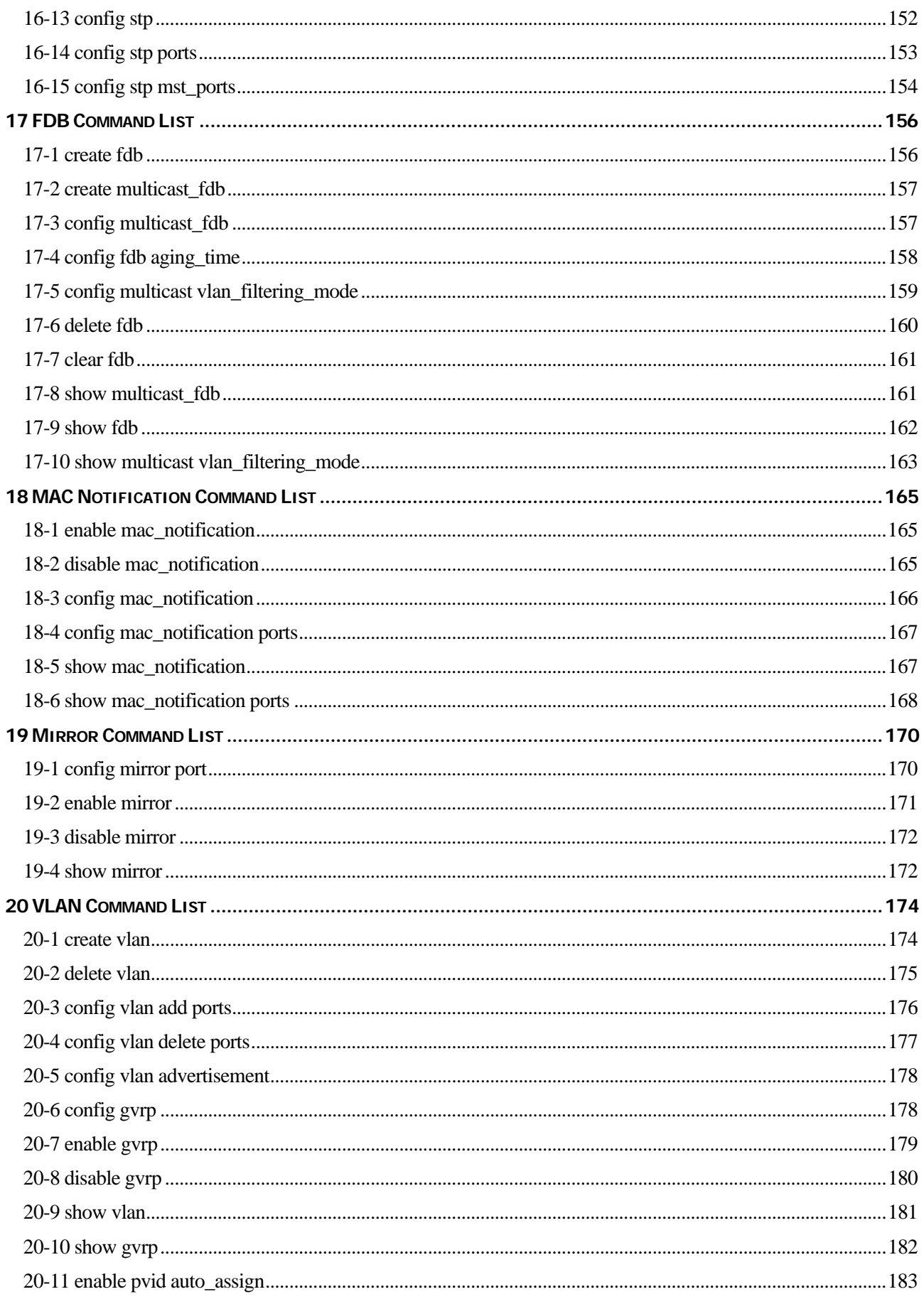

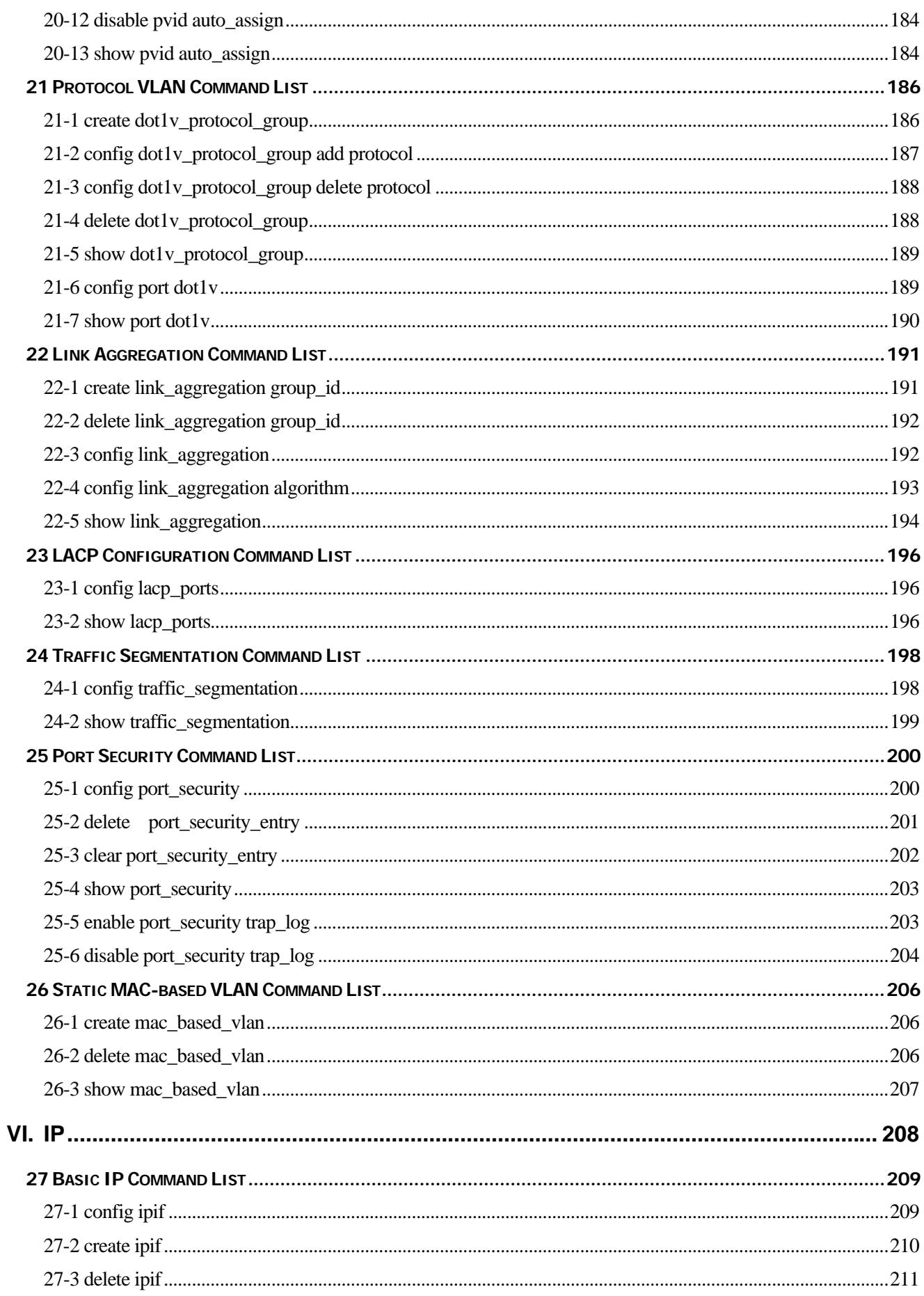

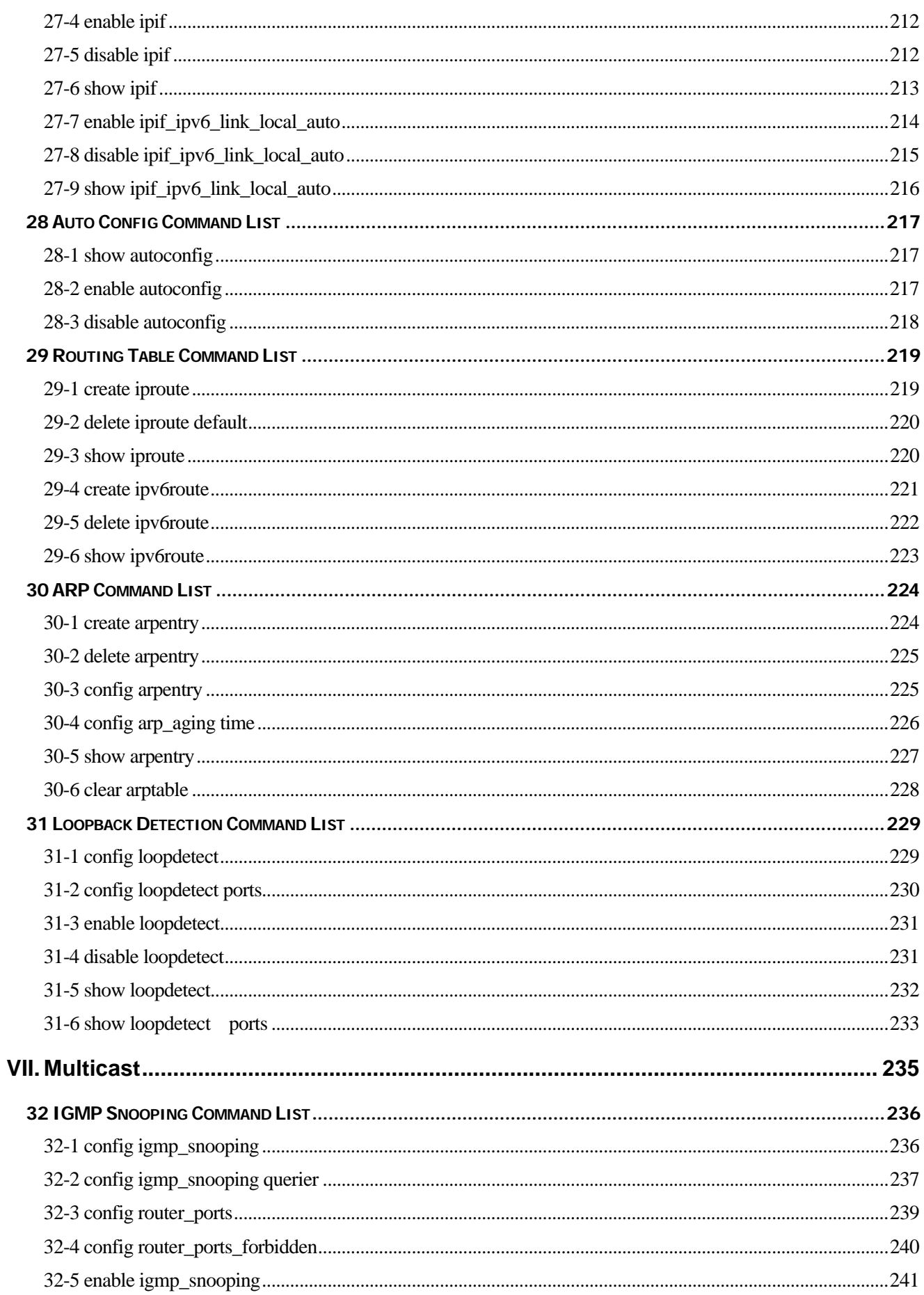

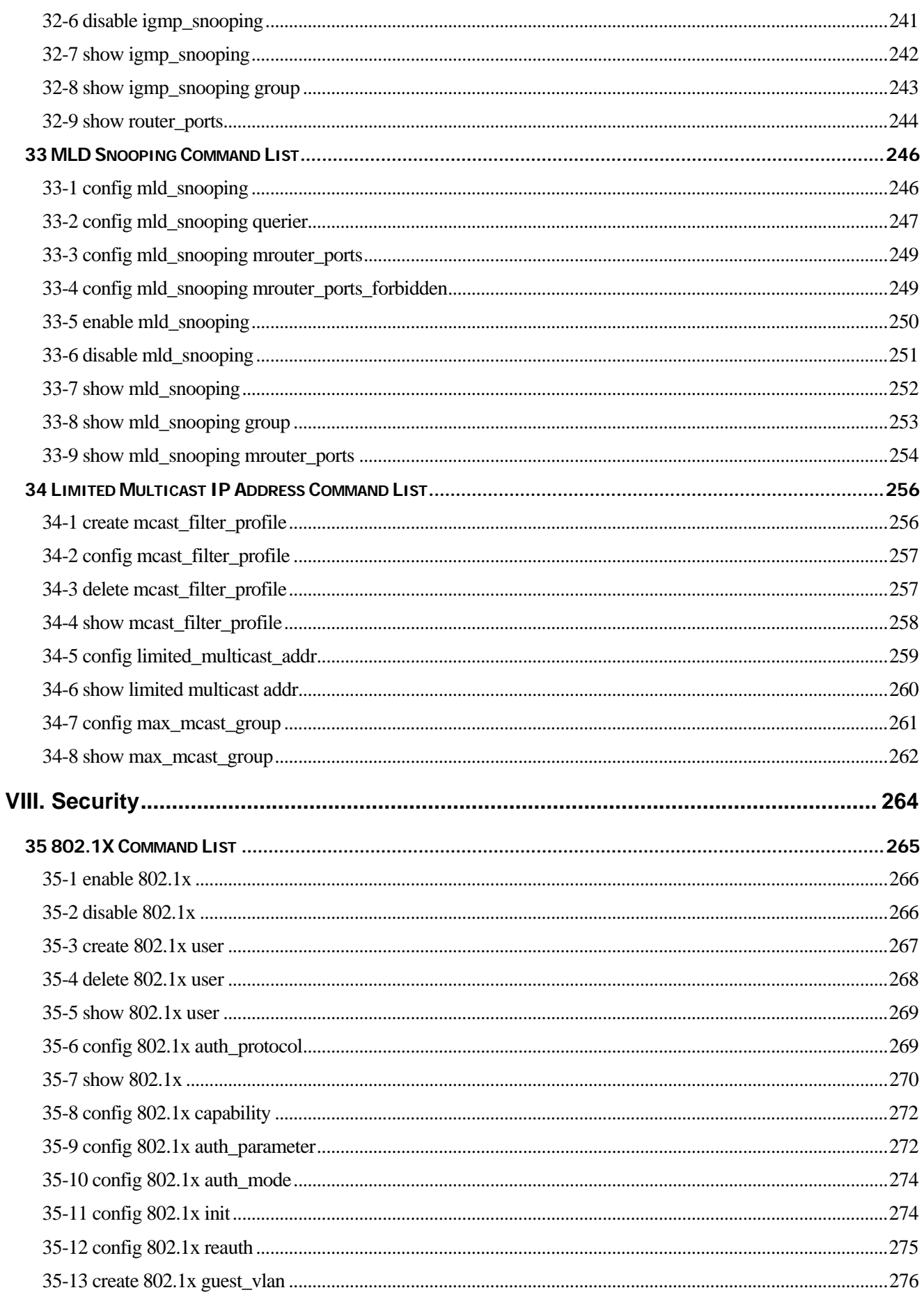

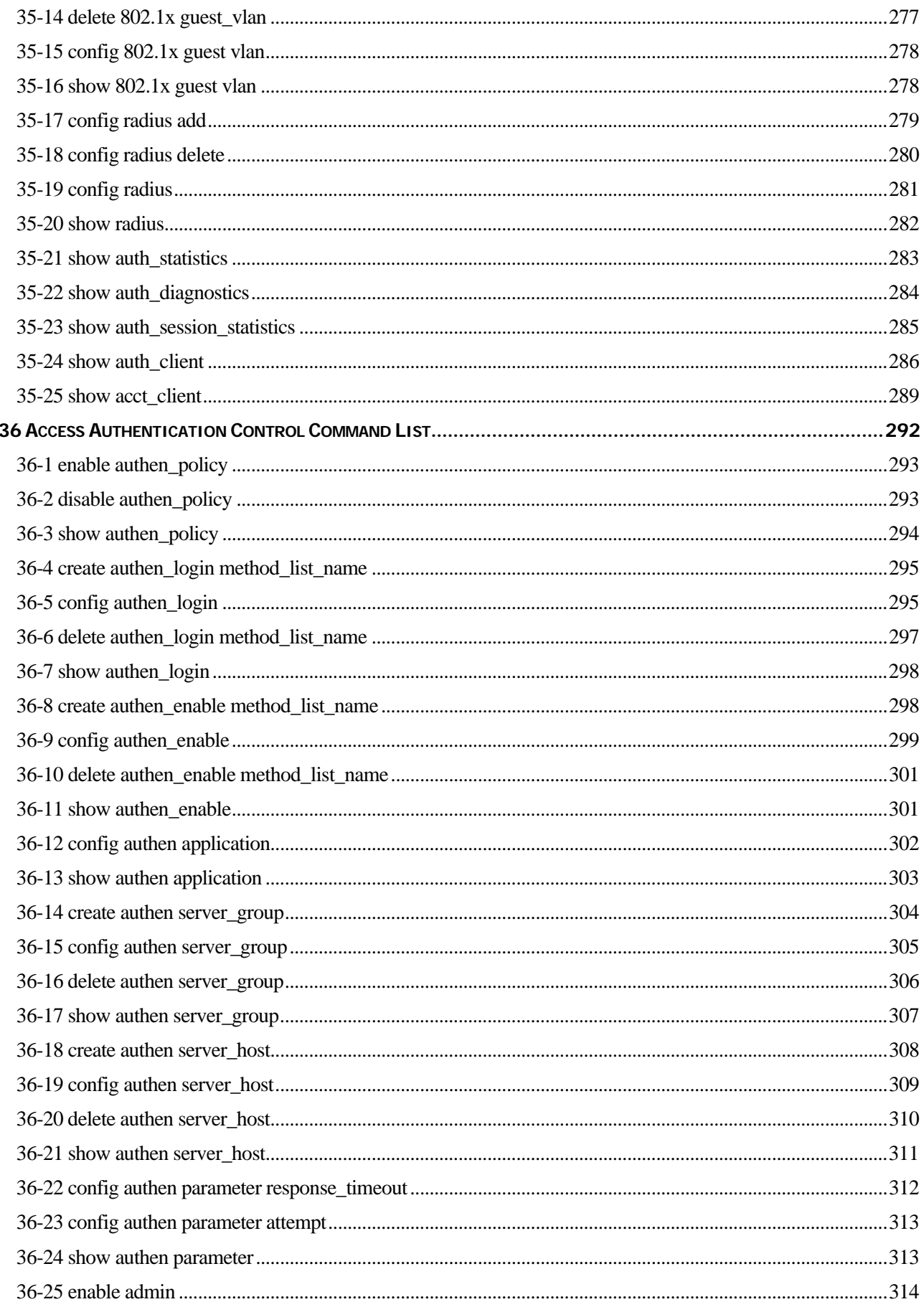

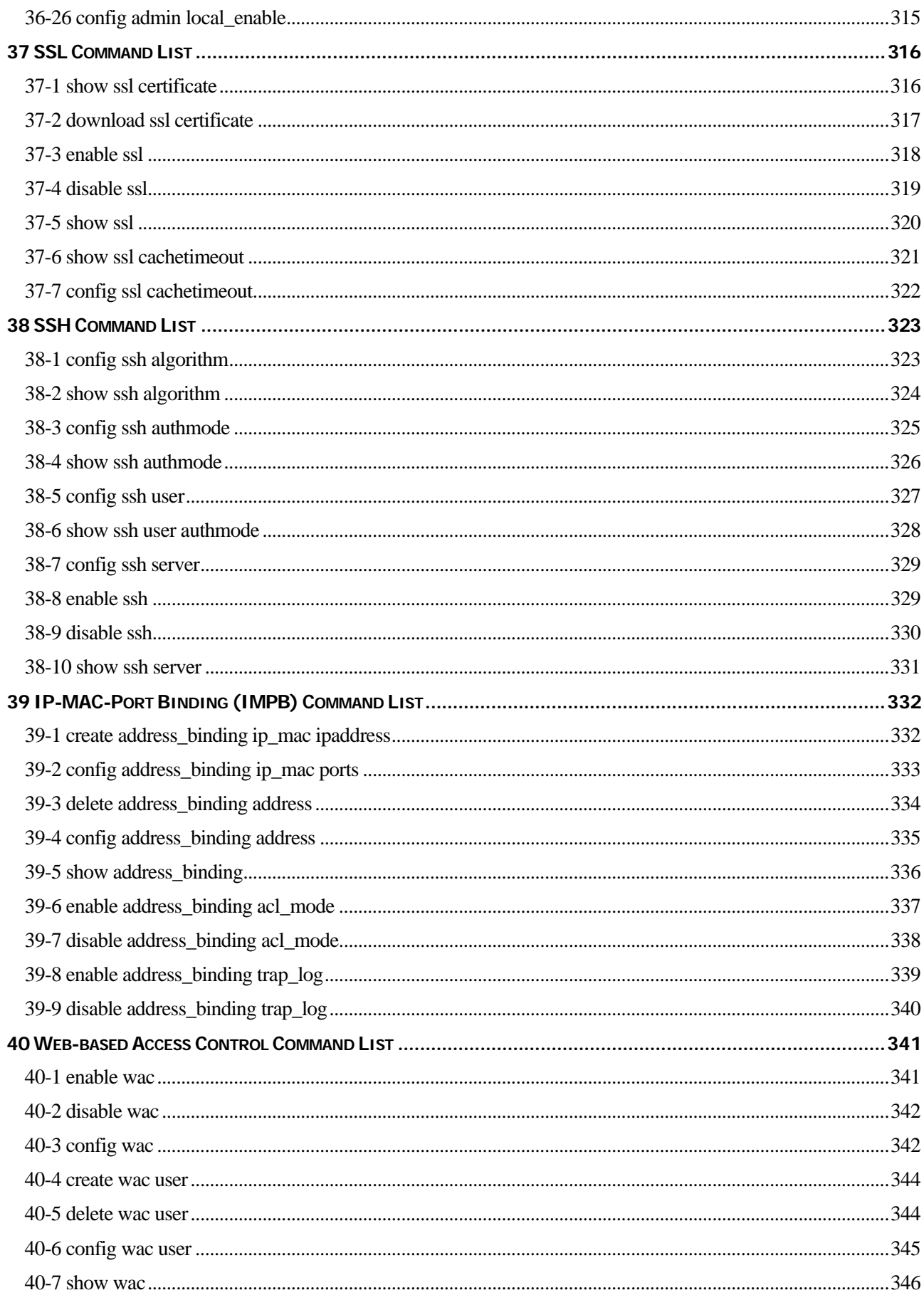

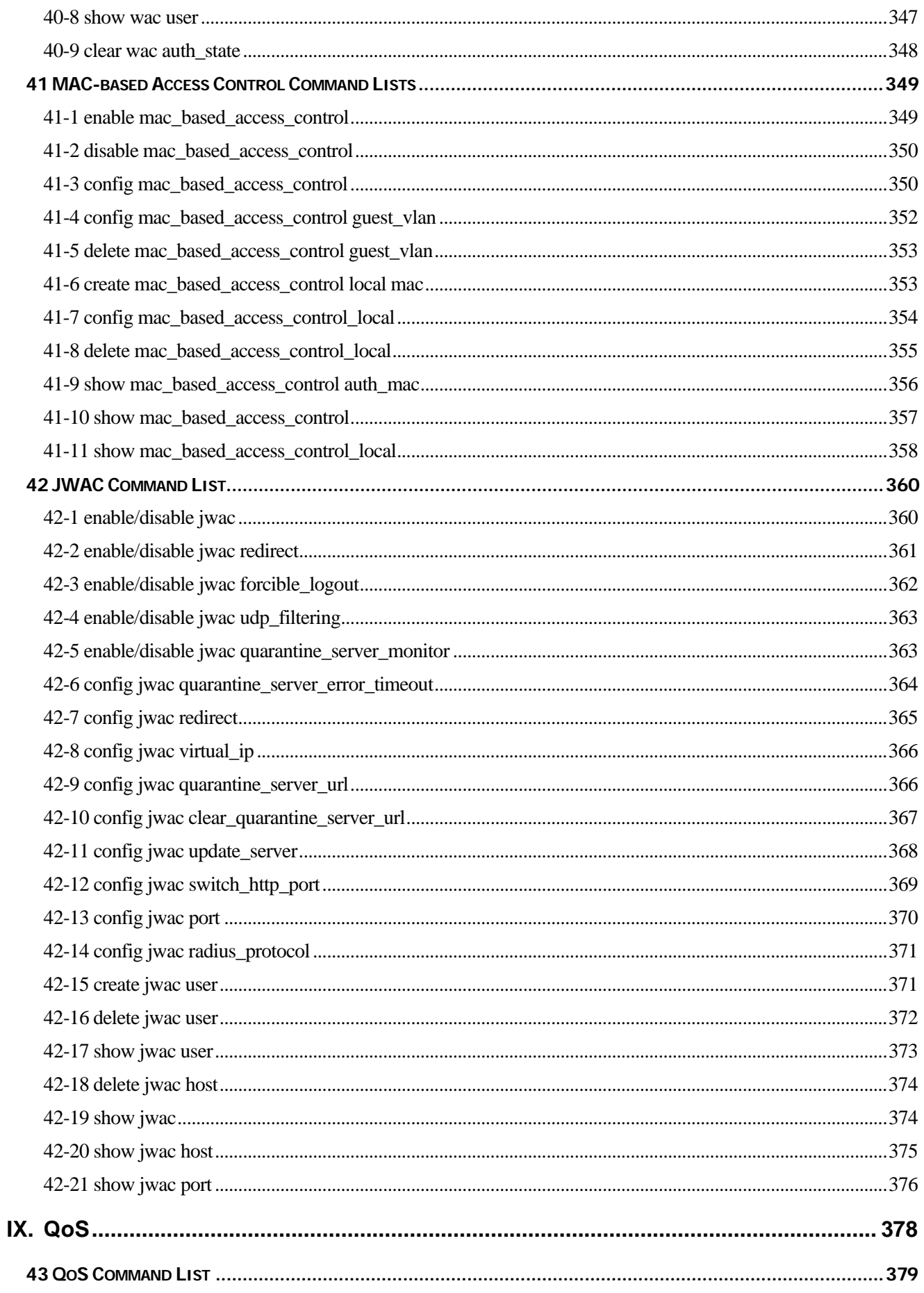

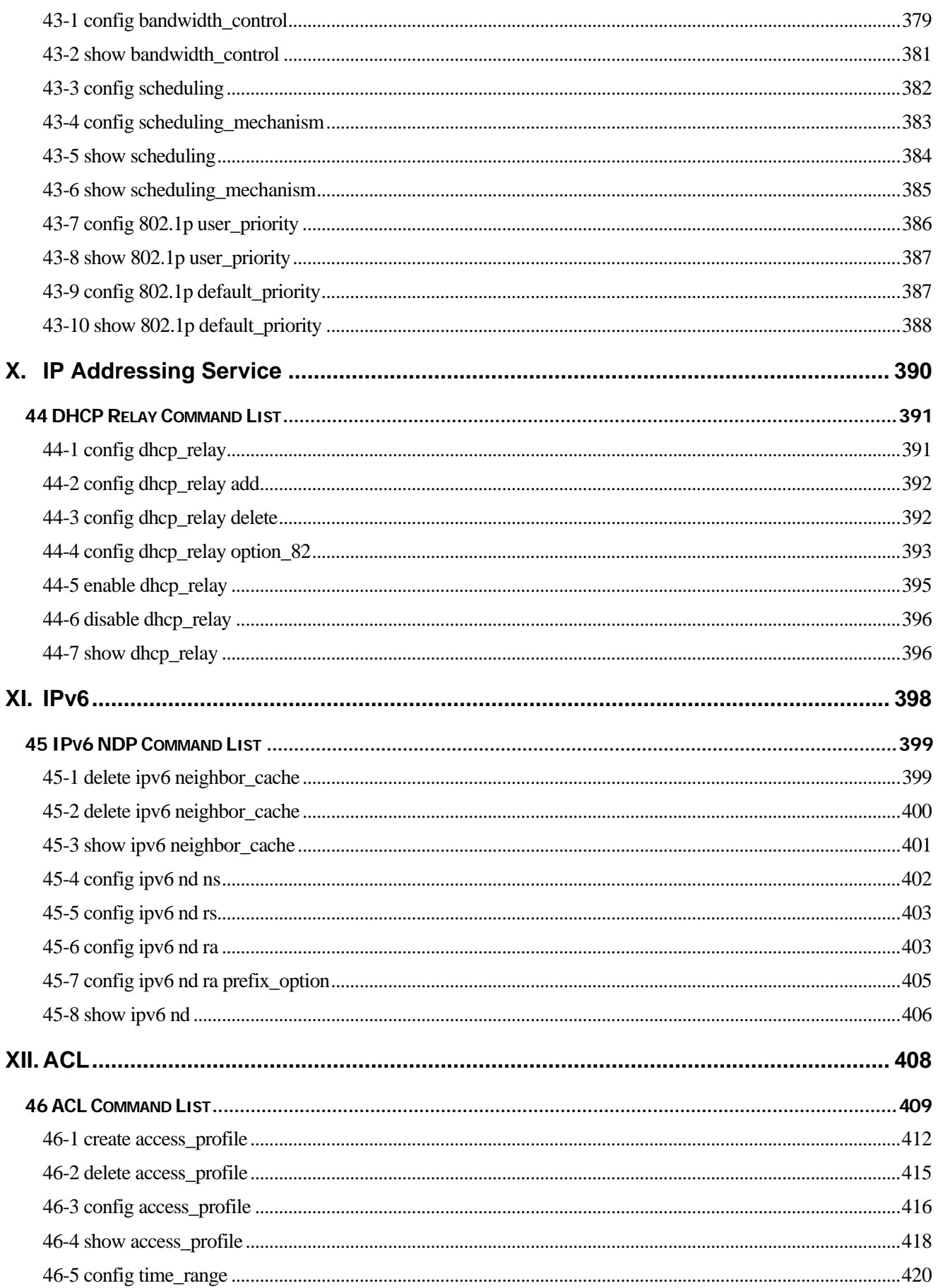

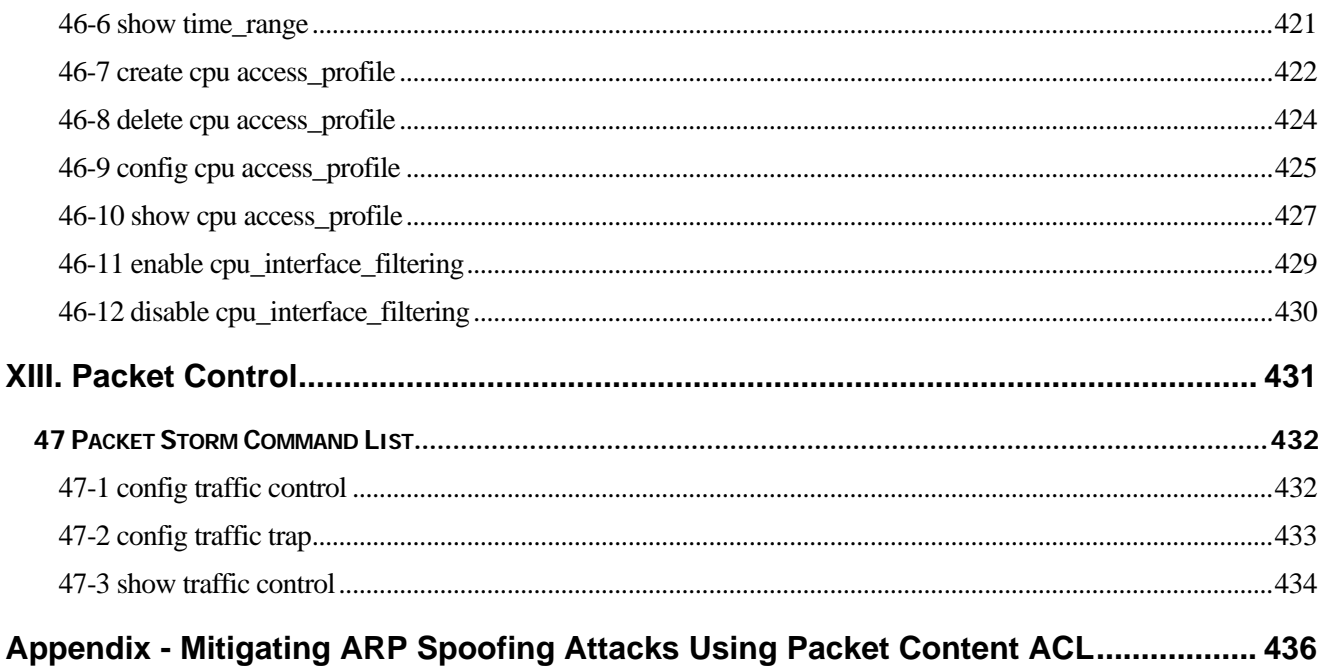

## <span id="page-14-0"></span>I. Introduction

The Introduction section includes the following chapter: Using Command Line Interface.

## <span id="page-15-0"></span>1 Using Command Line Interface

The Switch can be managed through the Switch's serial port, Telnet, or the Web-based management agent. The Command Line Interface (CLI) can be used to configure and manage the Switch via the serial port or Telnet interfaces.

This manual provides a reference for all of the commands contained in the CLI. Every command will be introduced in terms of purpose, format, description, parameters, and examples. Configuration and management of the Switch via the Web-based management agent are discussed in the User Manual. For detailed information on installing hardware please also refer to the User Manual.

## 1-1 Accessing the Switch via the Serial Port

The Switch's serial port's default settings are as follows:

- **115200 baud**
- **no parity**
- **8 data bits**
- **1 stop bit**

A computer running a terminal emulation program capable of emulating a VT-100 terminal and a serial port configured as above is then connected to the Switch's serial port via an RS-232 DB-9 cable.

With the serial port properly connected to a management computer, the following screen should be visible. If this screen does not appear, try pressing Ctrl+r to refresh the console screen.

DGS-3200-10 Gigabit Ethernet Switch Command Line Interface Firmware: Build 1.10.B021 Copyright(C) 2008 D-Link Corporation. All rights reserved. UserName:\_

There is no initial username or password. Just press the **Enter** key twice to display the CLI input cursor − **DGS-3200-10:4#**. This is the command line where all commands are input.

## 1-2 Setting the Switch's IP Address

<span id="page-16-0"></span>Each Switch must be assigned its own IP Address, which is used for communication with an SNMP network manager or other TCP/IP application (for example BOOTP, TFTP). The Switch's default IP address is 10.90.90.90. You can change the default Switch IP address to meet the specification of your networking address scheme.

The Switch is also assigned a unique MAC address by the factory. This MAC address cannot be changed, and can be found on the initial boot console screen – shown below.

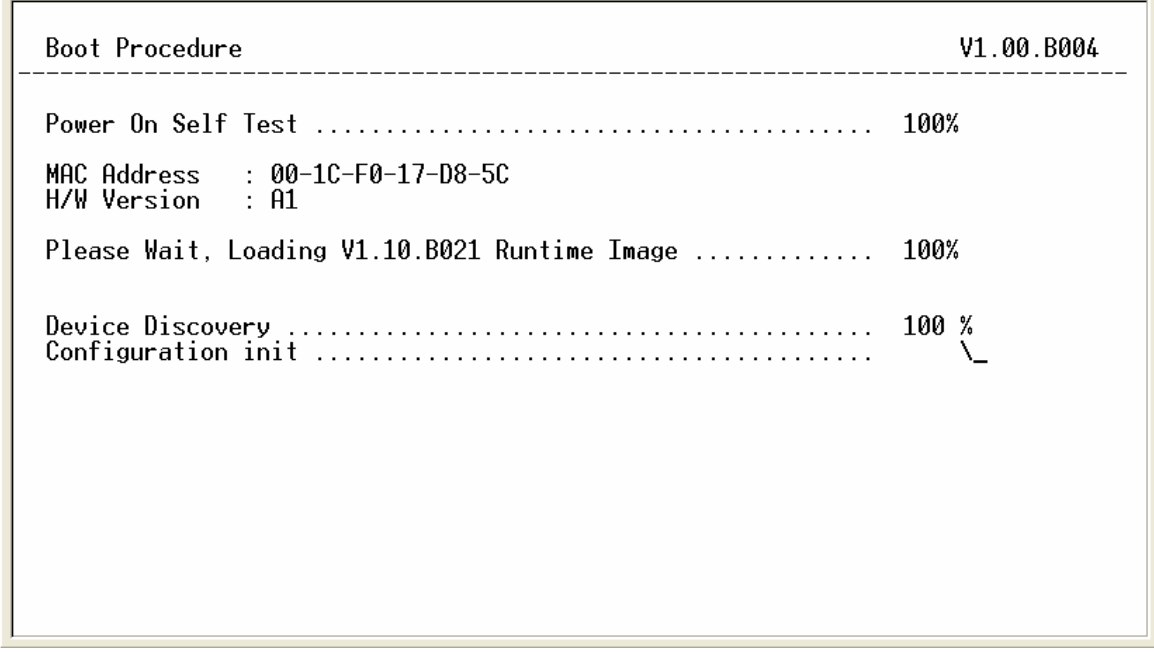

The Switch's MAC address can also be found in the Web management program on the Switch Information (Basic Settings) window on the Configuration menu.

The IP address for the Switch must be set before it can be managed with the Web-based manager. The Switch IP address can be automatically set using BOOTP or DHCP protocols, in which case the actual address assigned to the Switch must be known.

The IP address may be set using the Command Line Interface (CLI) over the console serial port as follows:

- 1. Starting at the command line prompt, enter the commands **config ipif System ipaddress xxx.xxx.xxx.xxx/yyy.yyy.yyy.yyy**. Where the **x**'s represent the IP address to be assigned to the IP interface named **System** and the **y**'s represent the corresponding subnet mask.
- 2. Alternatively, you can enter **config ipif System ipaddress xxx.xxx.xxx.xxx/z**. Where the **x**'s represent the IP address to be assigned to the IP interface named **System** and the **z** represents the corresponding number of subnets in CIDR notation.

The IP interface named **System** on the Switch can be assigned an IP address and subnet mask which can then be used to connect a management station to the Switch's Telnet or Web-based management agent

DGS-3200-10:4#config ipif System ipaddress 10.24.22.100/255.0.0.0<br>Command: config ipif System ipaddress 10.24.22.100/8 Success. DGS-3200-10:4#

In the above example, the Switch was assigned an IP address of 10.24.22.100 with a subnet mask of 255.0.0.0. The system message **Success** indicates that the command was executed successfully. The Switch can now be configured and managed via Telnet, SNMP MIB browser and the CLI or via the Web-based management agent using the above IP address to connect to the Switch

There are a number of helpful features included in the CLI. Entering the **?** command will display a list of all of the top-level commands.

```
ż
 clear
clear arptable
clear attack log
clear counters<br>clear fdb<br>clear log
clear log<br>clear port_security_entry port<br>clear wac auth_state ports<br>config 802.1p default_priority
config 802.1p default_priority<br>config 802.1p user_priority<br>config 802.1x auth_mode<br>config 802.1x auth_parameter ports<br>config 802.1x auth_protocol<br>config 802.1x capability ports<br>config 802.1x init<br>config 802.1x init<br>config 
 config access_profile profile_id
 config account
 config address_binding ip_mac ipaddress<br>CIREC ESC © Quit SPRCE © Next Page ENTER Next Entry © All
```
When entering a command without its required parameters, the CLI will prompt you with a **Next possible** 

**completions:** message.

```
DGS-3200-10:4#config account
Command: config account<br>Next possible completions:
<username>
```
DGS-3200-10:4#

In this case, the command **config account** was entered with the parameter **<username>**. The CLI will then prompt to enter the **<username>** with the message, **Next possible completions:**. Every command in the CLI has this feature, and complex commands have several layers of parameter prompting.

In addition, after typing any given command plus one space, users can see all of the next possible sub-commands, in sequential order, by repeatedly pressing the **Tab** key.

To re-enter the previous command at the command prompt, press the up arrow cursor key. The previous command will appear at the command prompt.

DGS-3200-10:4#config account Command: config account Next possible completions: <username> DGS-3200-10:4#config account In the above example, the command **config account** was entered without the required parameter **<username>**, the CLI returned the **Next possible completions: <username>** prompt. The up arrow cursor control key was pressed to re-enter the previous command (**config account**) at the command prompt. Now the appropriate username can be entered and the **config account** command re-executed.

All commands in the CLI function in this way. In addition, the syntax of the help prompts are the same as presented in this manual − angle brackets < > indicate a numerical value or character string, braces { } indicate optional parameters or a choice of parameters, and brackets [ ] indicate required parameters.

If a command is entered that is unrecognized by the CLI, the top-level commands will be displayed under the **Available commands:** prompt

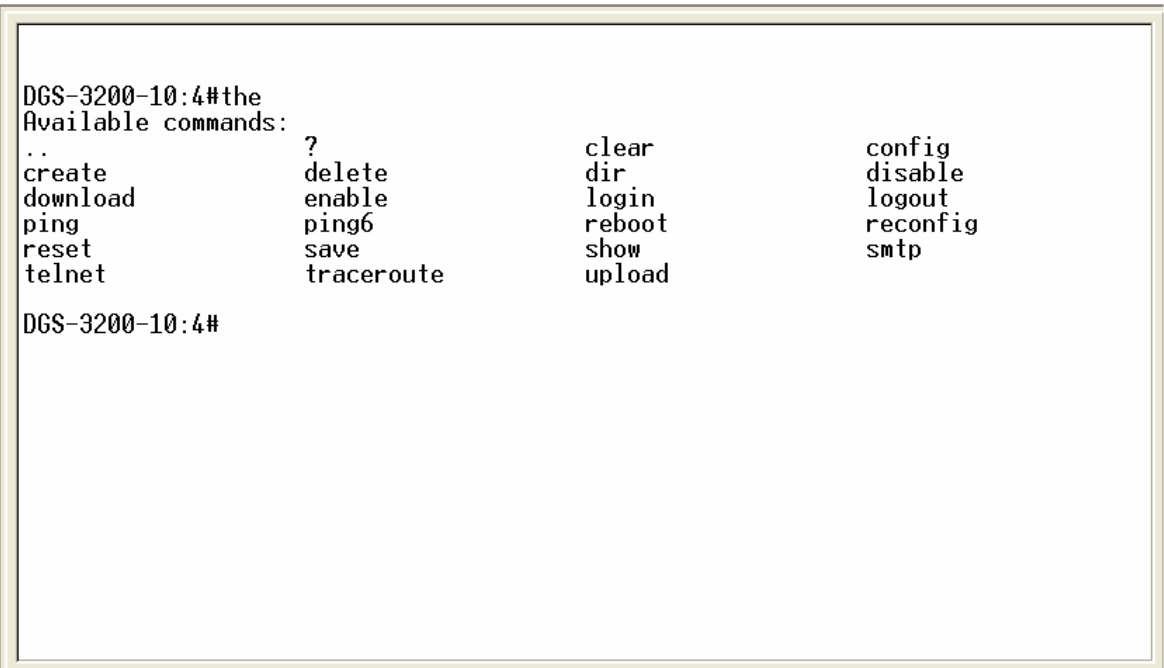

The top-level commands consist of commands such as **show** or **config**. Most of these commands require one or more parameters to narrow the top-level command. This is equivalent to **show** what? or **config** what? Where the what? is the next parameter.

For example, entering the **show** command with no additional parameters, the CLI will then display all of the possible next parameters.

<span id="page-20-0"></span>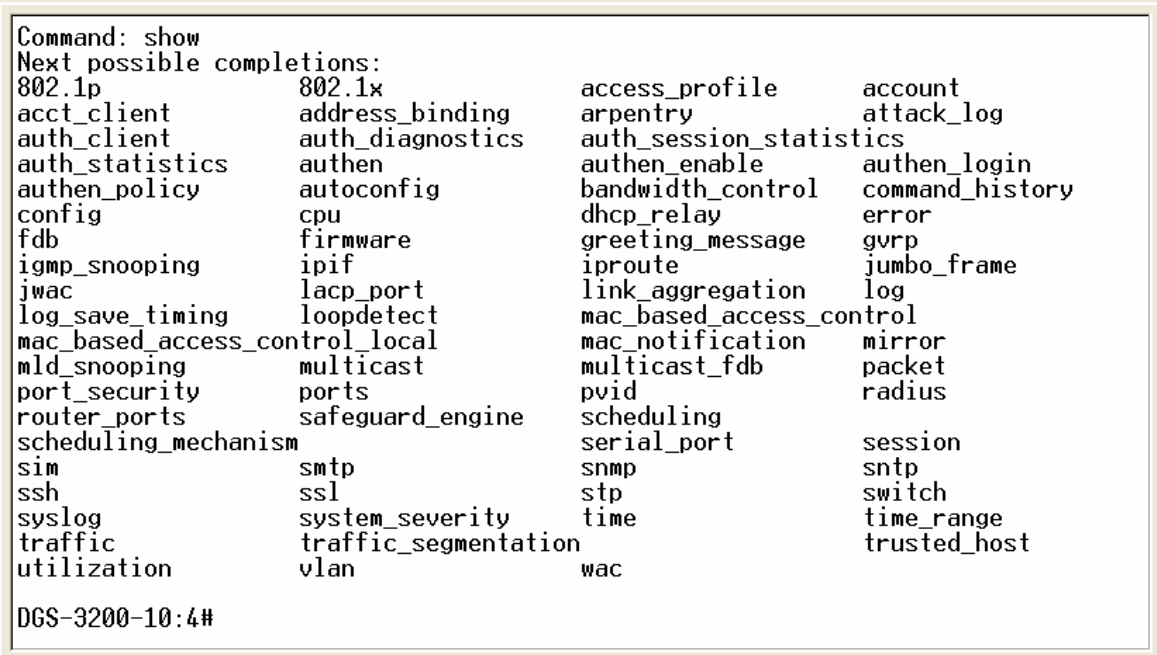

In the above example, all of the possible next parameters for the **show** command are displayed. At the next command prompt, the up arrow was used to re-enter the **show** command, followed by the **account** parameter. The CLI then displays the user accounts configured on the Switch.

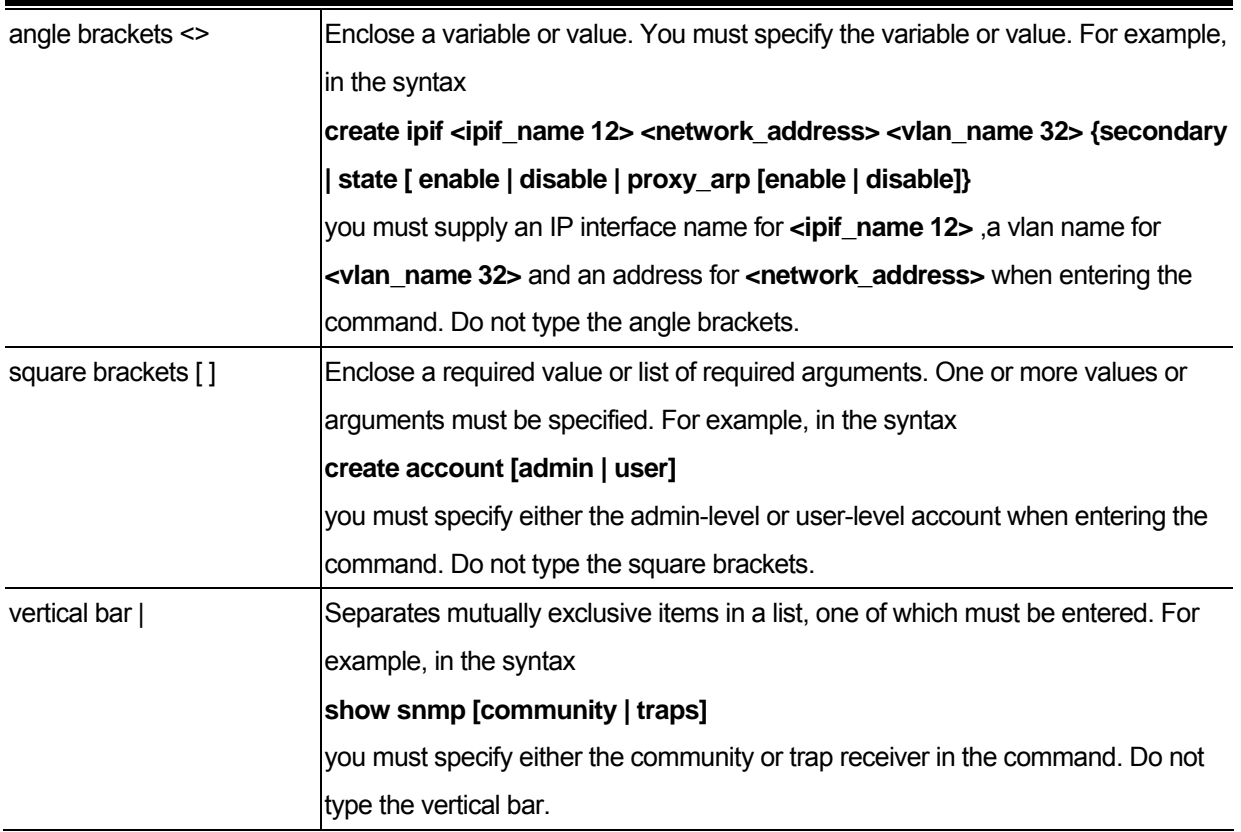

## 1-3 Command Syntax Symbols

<span id="page-21-0"></span>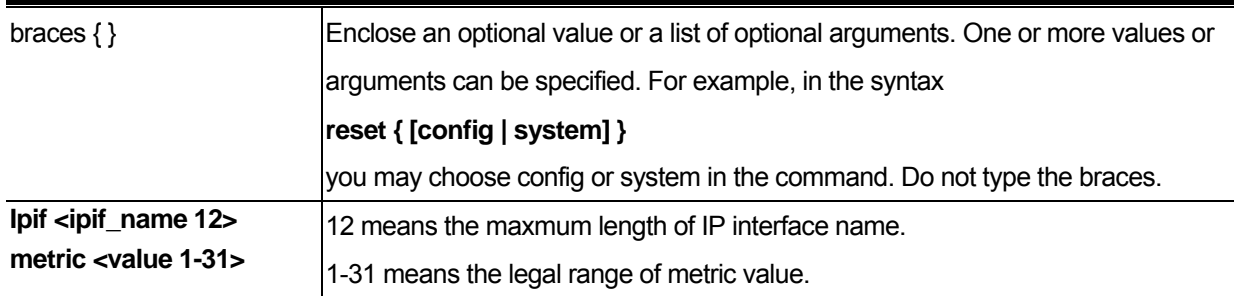

## 1-4 Line-Editing Keys

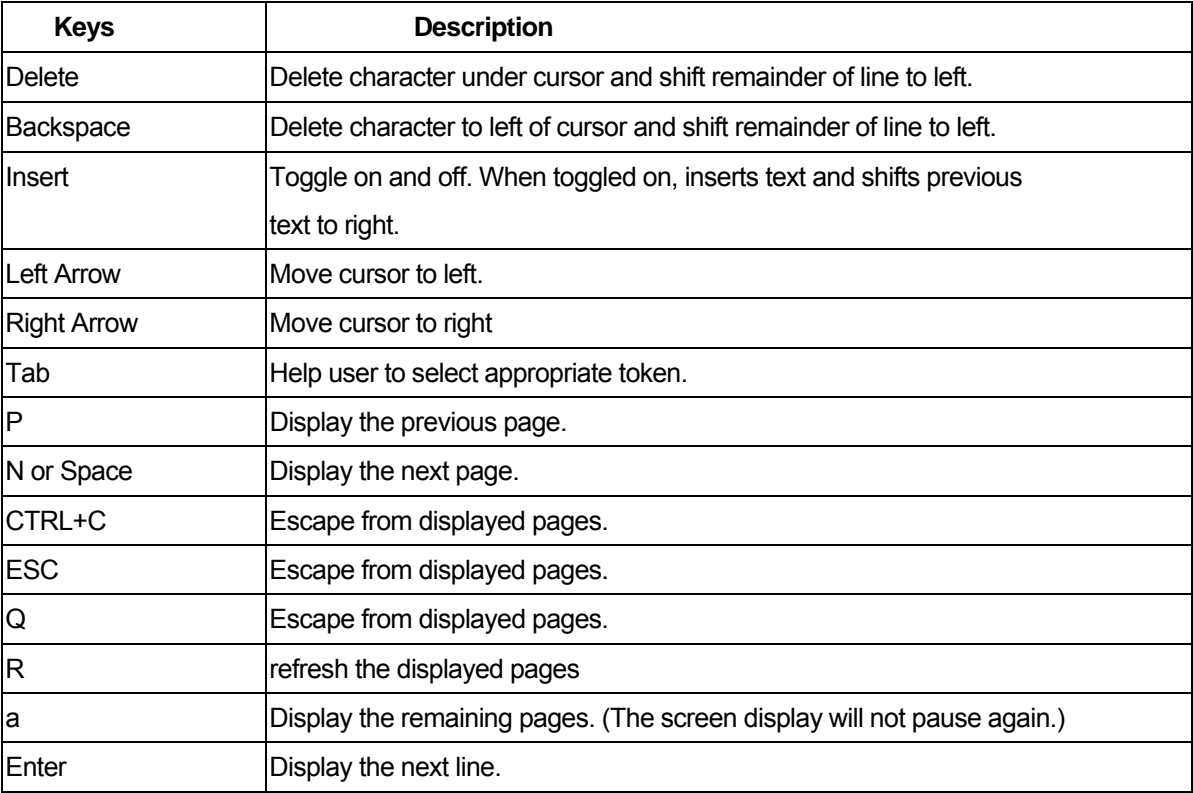

The screen display pauses when the show command output reaches the end of the page.

## <span id="page-22-0"></span>II. Interface and Hardware

The Interface and Hardware section includes the following chapter: Switch Port.

## <span id="page-23-0"></span>2 Switch Port Command List

**config ports [ <portlist>| all ] {medium\_type[fiber|copper]} { speed [auto | 10\_half | 10\_full | 100\_half | 100\_full | 1000\_full{master|slave}] | flow\_control [enable | disable] | learning [enable | disable ] | state( [enable | disable ] [description <desc 1-32> | clear\_description])**  show ports { <portlist> } { [ description | err\_disabled ]}

## 2-1 config ports

## Purpose

Used to configure the switch port settings.

## Format

config ports [ <portlist> | all ] {medium\_type[fiber|copper]}{speed [auto | 10\_half | 10\_full | **100\_half | 100\_full | 1000\_full {master|slave} ] | flow\_control [enable | disable] | learning [enable | disable ]| state [enable | disable ] | [description <desc 1-32> | clear\_description] }** 

## **Description**

The **config ports** command changes switch port settings.

## **Parameters**

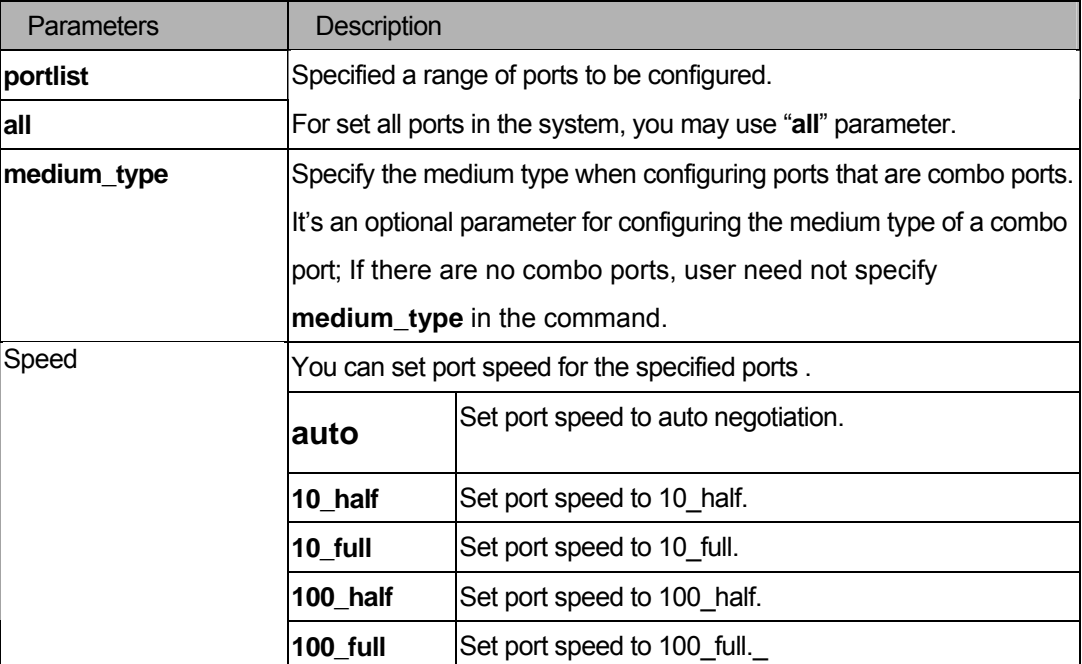

<span id="page-24-0"></span>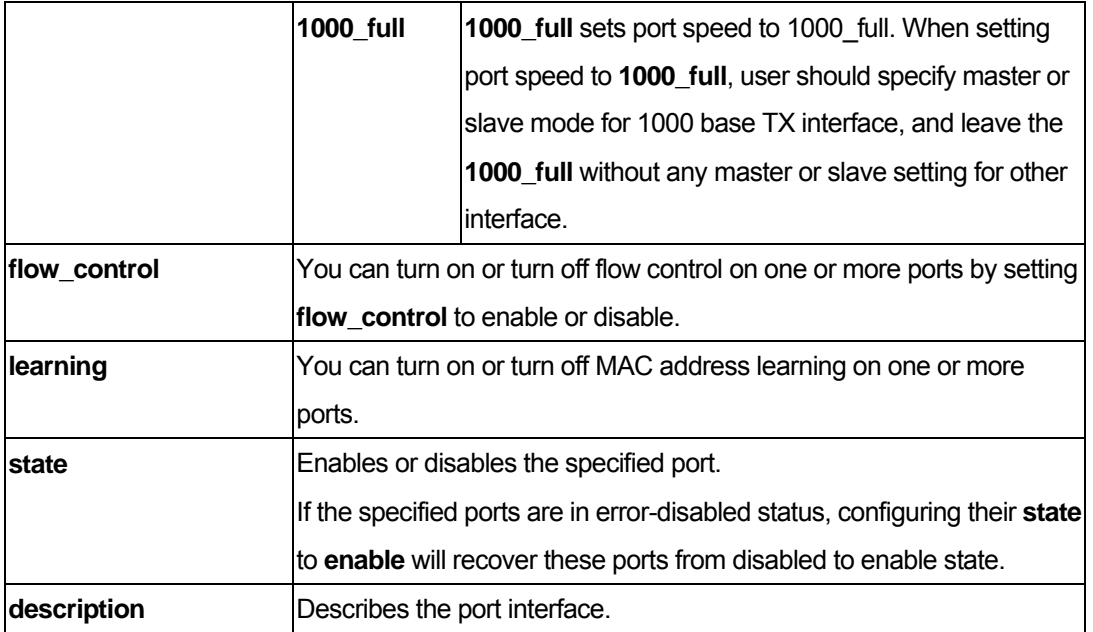

**Note**: Gigabit Ethernet ports are statically set to 1 Gbps and their speed cannot be modified.

## **Restrictions**

You must have administrator privileges.

## Example

To configure the speed of ports 1 to 3 of unit 1 to be 10 Mbps, with full duplex, learning enabled, state enabled, and flow control enabled:

```
DGS-3200-10:4# config ports 1-3 speed 10_full state enable learning enable 
flow_control enable 
Command: config ports 1-3 speed 10_full state enable learning enable flow_control 
enable 
Success. 
DGS-3200-10:4#
```
## 2-2 show ports

## Purpose

Used to display the current configurations of a range of ports.

## Format

## **show ports {<portlist>} { [ description | err\_disabled] }**

## Description

The **show ports** command displays the current configurations of a range of ports. No parameter will show all ports.

## **Parameters**

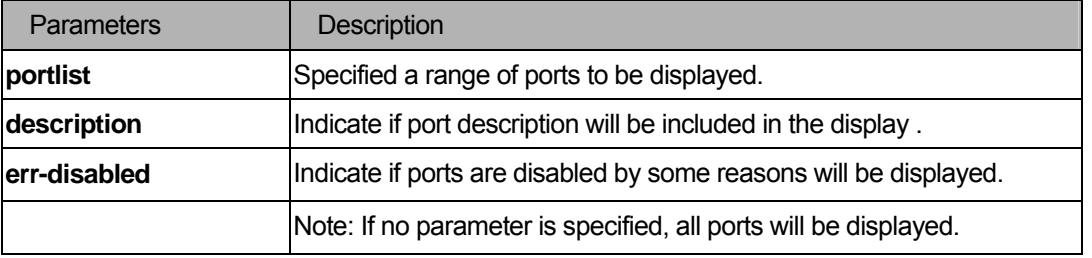

## **Restrictions**

None.

## Example

```
To display the configuration of ports 1-4
```

```
DGS-3200-10:4#show ports 1-4 
Command: show ports 1-4 
Port Port Settings Connection Address
       State Speed/Duplex/FlowCtrl Speed/Duplex/FlowCtrl Learning 
------ -------- --------------------- --------------------- -------- 
1 Enabled 10M/Full/Enabled Err-Disabled Enabled 
2 Enabled 10M/Full/Enabled Link Down Enabled 
3 Enabled 10M/Full/Enabled Err-Disabled Enabled 
 4 Enabled Auto/Disabled Link Down Enabled 
DGS-3200-10:4#
```

```
DGS-3200-10:4#show ports 1-4 description 
Command: show ports 1-4 description 
Port Port Settings Connection status Address 
        State Speed/Duplex/FlowCtrl Speed/Duplex/FlowCtrl Learning 
 ------ -------- --------------------- --------------------- --------
```
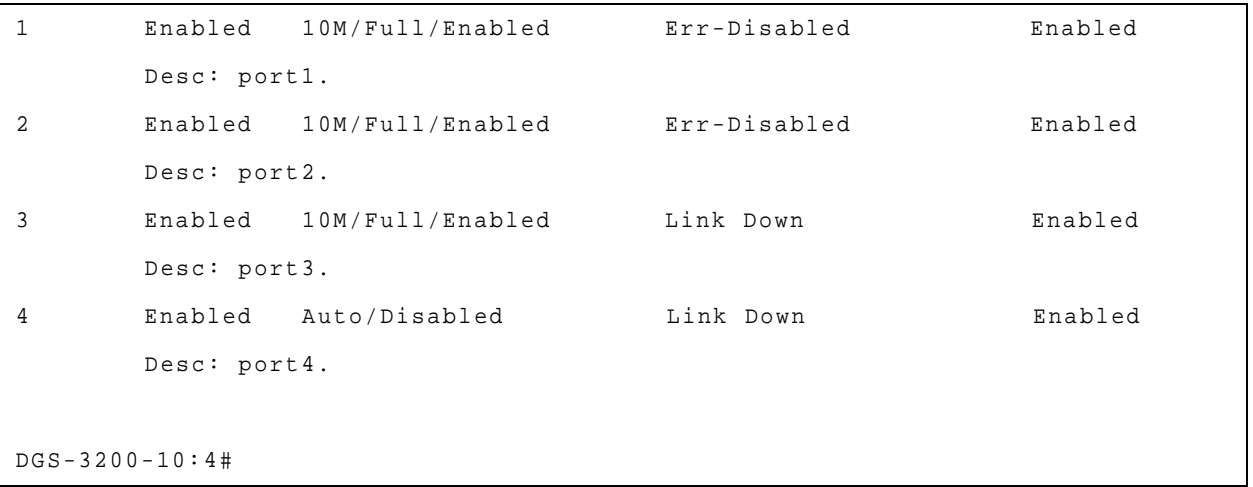

**Note**: Connection status has the following situations: Link Down, speed/Duplex/FlowCtrl (link up), and Err-Disabled.

```
DGS-3200-10:4#show ports err-disabled 
Command: show ports err-disabled 
Port Port Connection status Reason 
        State 
------ -------- --------------------- ---------------- 
1 Enabled Err-Disabled Storm control 
       Desc: port1. 
8 Enabled Err-Disabled Storm control 
       Desc: port8. 
DGS-3200-10:4#
```
## <span id="page-27-0"></span>III. Fundamentals

The Fundamentals section includes the following chapters: Basic Management and Utility.

## <span id="page-28-0"></span>3 Basic Management Command List

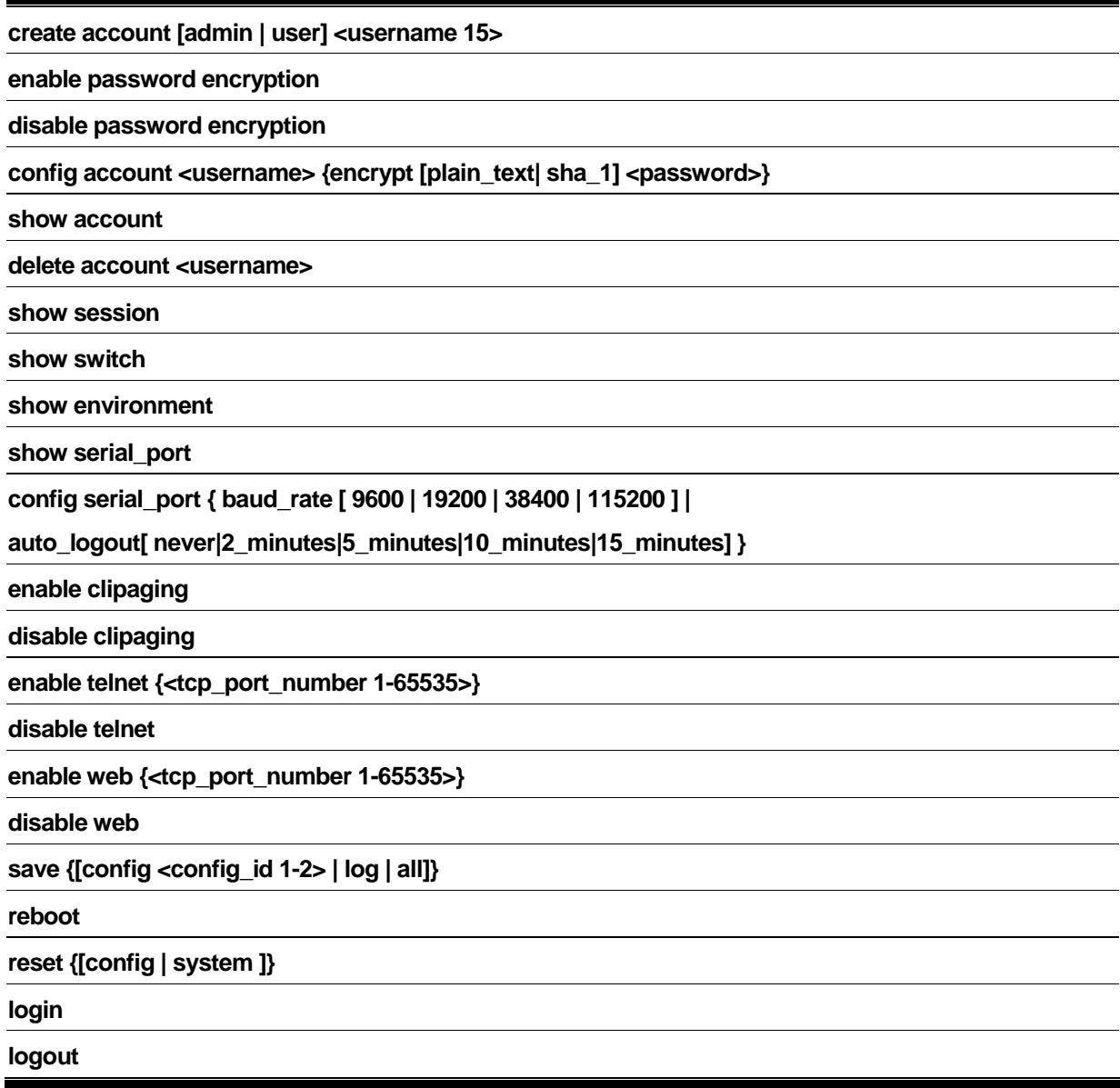

## 3-1 create account

## Purpose

Used to create user accounts

## Format

## **create account [admin | user] <username 15>**

## Description

The **create account** command creates user accounts. The username is between 1 and 15 characters, the password is between 0 and 15 characters. The number of account (include admin and user) is up to 8.

## <span id="page-29-0"></span>Parameters

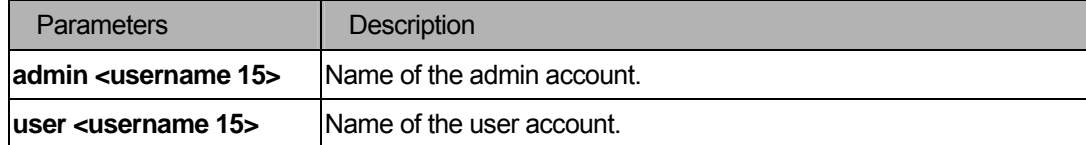

## Restrictions

You must have administrator privileges.

## Examples

To create the admin-level user "dlink":

```
DGS-3200-10:4#create account admin dlink 
Command: create account admin dlink 
Enter a case-sensitive new password:**** 
Enter the new password again for confirmation:**** 
Success.
```
DGS-3200-10:4#

To create the user-level user "System":

```
DGS-3200-10:4##create account user System 
Command: create account user System 
Enter a case-sensitive new password:**** 
Enter the new password again for confirmation:**** 
Success. 
DGS-3200-10:4#
```
## 3-2 enable password encryption

## Purpose

Used to create user accounts.

## Format

 **enable password encryption** 

## <span id="page-30-0"></span>Description

The user account configuration information will be stored in the configuration file, and can be applied to the system later. If the password encryption is enabled, the password will be in encrypted form when it is stored in the configuration file. When password encryption is disabled, the password will be in plain text form when it is stored in the configuration file. However, if the created user account directly uses the encrypted password, the password will still be in the encrypted form.

## **Parameters**

None.

## **Restrictions**

You must have administrator privileges.

## Examples

To enable password encryption

```
DGS-3200-10:4#enable password encryption 
Command: enable password encryption 
Success. 
DGS-3200-10:4#
```
## 3-3 disable password encryption

## Purpose

Used to create user accounts.

## Format

## **disable password encryption**

## **Description**

The user account configuration information will be stored in the configuration file, and can be applied to the system later. If the password encryption is enabled, the password will be in encrypted form when it is stored in the configuration file. When password encryption is disabled, the password will be in plain text form when it is stored in the configuration file. However, if the created user account directly uses the encrypted password, the password will still be in the encrypted form.

## **Parameters**

None.

## <span id="page-31-0"></span>**Restrictions**

You must have administrator privileges.

## Examples

To disable password encryption

```
DGS-3200-10:4#disable password encryption 
Command: disable password encryption 
Success. 
DGS-3200-10:4#
```
## 3-4 config account

## Purpose

Used to configure user accounts.

## Format

## config account <username> {encrypt [plain\_text| sha\_1] <password>}

## Description

When the password information is not specified in the command, the system will prompt the user to input the password interactively. For this case, the user can only input the plain text password. If the password is present in the command, the user can select to input the password in the plain text form or in the encrypted form. The encryption algorithm is based on SHA-I.

## **Parameters**

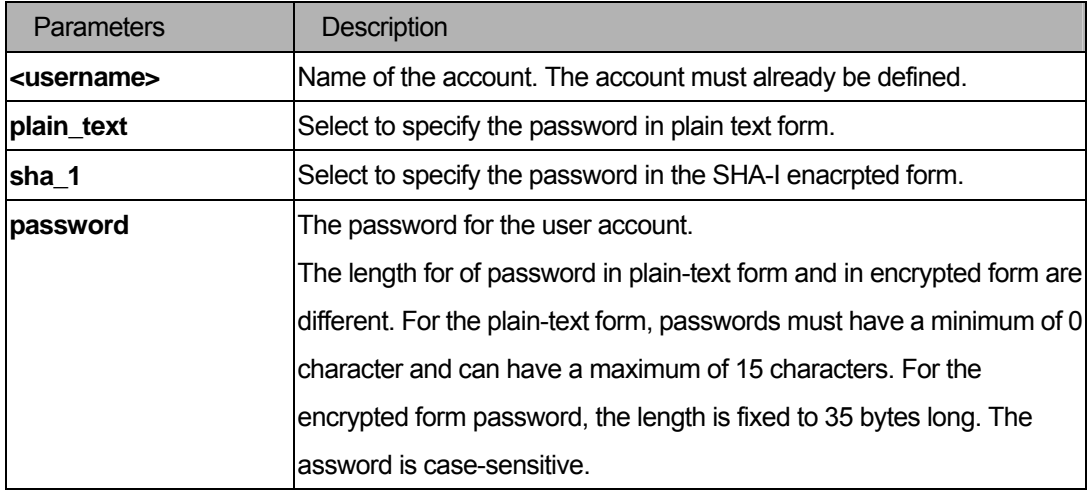

## <span id="page-32-0"></span>**Restrictions**

You must have administrator privileges.

## Examples

To configure the user password of "dlink" account :

```
DGS-3200-10:4#config account dlink 
Command: config account dlink 
Enter a old password:**** 
Enter a case-sensitive new password:**** 
Enter the new password again for confirmation: ****
Success. 
DGS-3200-10:4#
```
To configure the user password of "adminstrator" account :

```
DGS-3200-10:4#config account adminstrator 
Command: config account administrator encrypt sha_1 
*@&cRDtpNCeBiq15KOQsKVyrA0sAiCIZQwq 
Success.
```
DGS-3200-10:4#

## 3-5 show account

## Purpose

Used to display user accounts.

## Format

## **show account**

## **Description**

The **show account** command displays user accounts that have been created.

#### **Parameters**

None.

## **Restrictions**

None.

## <span id="page-33-0"></span>Example

To display the accounts that have been created:

```
DGS-3200-10:4#show account 
Command: show account 
Current Accounts: 
Username Access Level 
--------------- ------------ 
System User 
dlink Admin 
DGS-3200-10:4#
```
## 3-6 delete account

## Purpose

Used to delete an existing account.

## Format

**delete account <username>** 

## Description

The delete account command deletes an existing account.

## **Parameters**

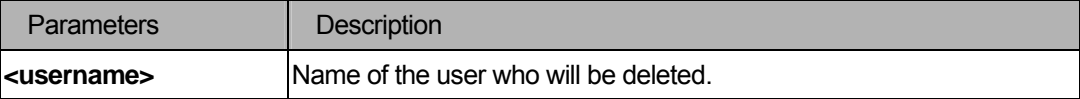

## **Restrictions**

You must have administrator privileges. One active admin user must exist.

## Example

To delete the user account "System":

```
DGS-3200-10:4#delete account System 
Command: delete account System 
Success. 
DGS-3200-10:4#
```
## 3-7 show session

## Purpose

Used to display a list of currently logged-in users.

## Format

#### **show session**

## Description

The **show session** command will display a list of currently users which are logged in to CLI sessions.

## Parameters

None.

## **Restrictions**

You must have administrator privileges.

## Example

To display a list of currently logged-in users:

```
DGS-3200-10:4# show session 
Command: show session 
ID Live Time From Level Name 
-- ------------ --------------------------- ----- --------------- 
8 23:37:42.270 Serial Port 4 Anonymous 
Total Entries: 1 
CTRL+C ESC q Quit SPACE n Next Page p Previous Page r Refresh
```
## 3-8 show switch

## <span id="page-35-0"></span>Purpose

Used to display the switch information.

## Format

**show switch** 

## **Description**

The **show switch** command displays the switch information.

#### **Parameters**

None.

## **Restrictions**

None.

## Example

To display the switch information:

```
DGS-3200-10:4#show switch 
Command: show switch 
Device Type : DGS-3200-10 Gigabit Ethernet Switch 
MAC Address : 00-00-00-01-02-00 
IP Address : 10.90.90.90 (Manual) 
VLAN Name : default 
Subnet Mask : 255.0.0.0
Default Gateway : 0.0.0.0
Boot PROM Version : Build 1.00.B004 
Firmware Version : Build 1.10.B021 
Hardware Version : A1 
Serial Number : P4CK183000001 
System Name : 
System Location : 
System Contact :
Spanning Tree : Disabled
GVRP : Disabled 
IGMP Snooping : Disabled 
MLD Snooping : Disabled 
TELNET : Disabled (TCP 23)
```
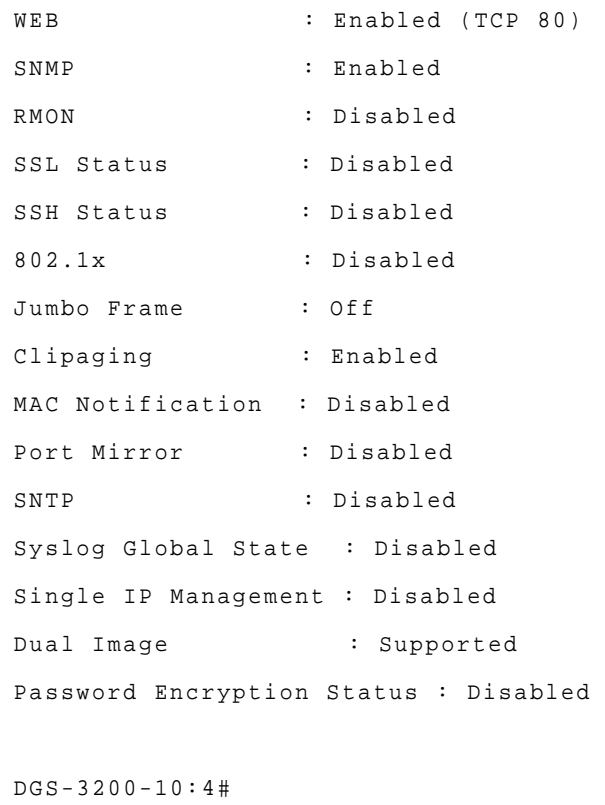

## 3-9 show environment

## Purpose

Used to display the device internal temperature.

#### Format

**show environment** 

#### **Description**

The **show environemnt** command displays the device internal temperature status.

## **Parameters**

None.

## **Restrictions**

Only DGS-3200-16 supports this command. DGS-3200-10 does not support this command.

## Example

To display the switch internal temperature status:

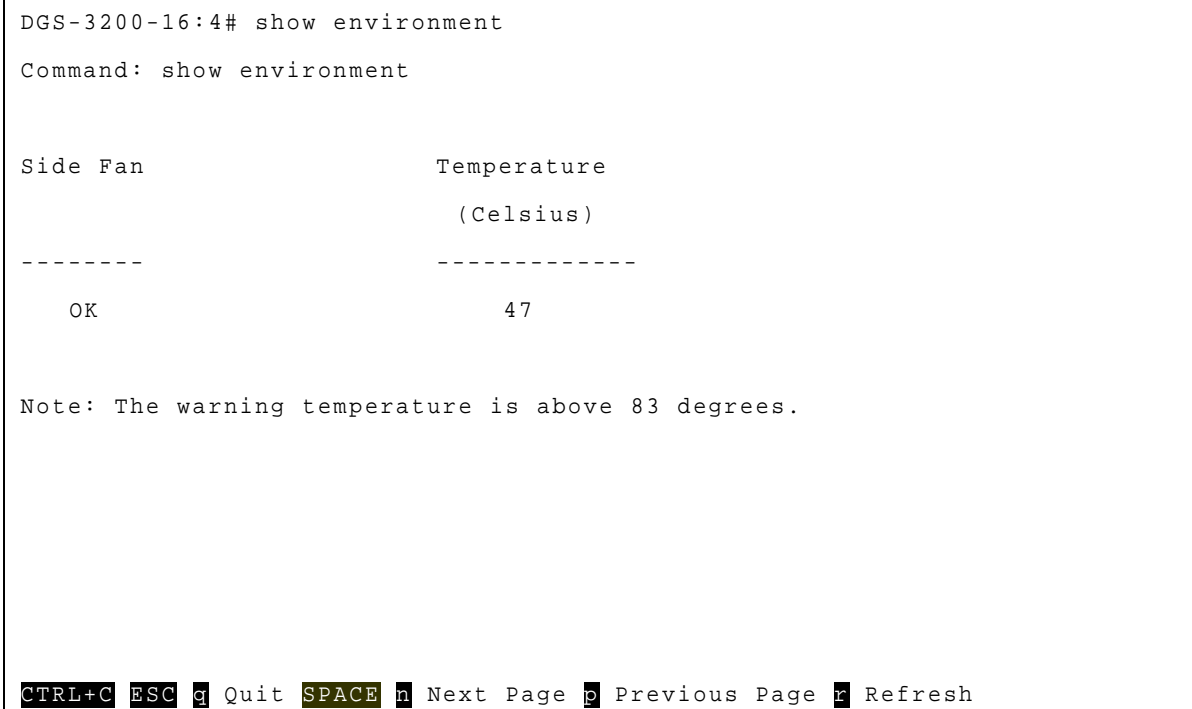

## 3-10 show serial\_port

#### Purpose

Used to display the current serial port setting.

## Format

**show serial\_port** 

## Description

The **show serial\_port** command displays the current serial port setting.

#### **Parameters**

None.

## **Restrictions**

None.

## Example

To display the serial port setting:

```
DGS-3200-10:4#show serial_port 
Command: show serial_port 
Baud Rate : 115,200 
Data Bits : 8
```

```
Parity Bits : None 
Stop Bits : 1 
Auto-Logout : 10 mins 
DGS-3200-10:4#
```
## 3-11 config serial\_port

#### Purpose

Used to configure the serial bit rate that will be used to communicate with the management host and the auto logout time for idle connections.

## Format

## **config serial\_port { baud\_rate[9600|19200|38400|115200] | auto\_logout [never|2\_minutes|5\_minutes|10\_minutes|15\_minutes] }**

#### Description

The **config serial\_port** command configures the serial bit rate that will be used to communicate with the management host and the auto logout time for idle connections.

#### **Parameters**

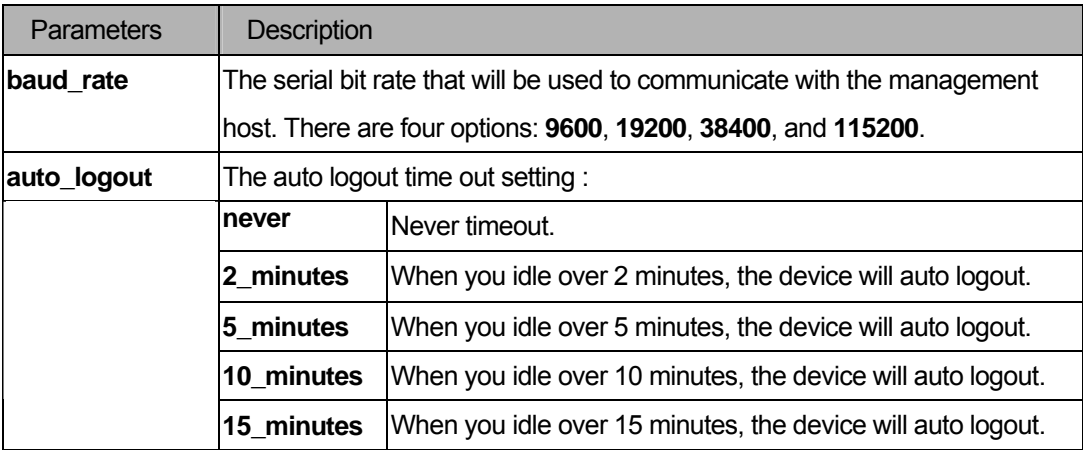

#### Restrictions

You must have administrator privileges.

#### Example

To configure baud rate:

```
DGS-3200-10:4# config serial_port baud_rate 9600 
Command: config serial_port baud_rate 9600
```
Success.

DGS-3200-10:4#

## 3-12 enable clipaging

#### Purpose

Used to pause the scrolling of the console screen when the show command displays more than one page.

#### Format

#### **enable clipaging**

## Description

The **enable clipaging** command enables pausing of the screen display when show command output reaches the end of the page. The default setting is enabled.

#### Parameters

None.

#### **Restrictions**

You must have administrator privileges.

## Example

To enable pausing of the screen display when show command output reaches the end of the page:

```
DGS-3200-10:4#enable clipaging 
Command: enable clipaging 
Success. 
DGS-3200-10:4#
```
## 3-13 disable clipaging

#### Purpose

Used to disable pause the scrolling of the console screen when the show command displays more than one page.

## Format

**disable clipaging** 

## Description

The **disable clipaging** command disables pausing of the screen display when show command output reaches the end of the page. The default setting is enabled.

#### **Parameters**

None.

## **Restrictions**

You must have administrator privileges.

#### Example

To disable pausing of the screen display when show command output reaches the end of the page:

```
DGS-3200-10:4#disable clipaging 
Command: disable clipaging 
Success. 
DGS-3200-10:4#
```
## 3-14 enable telnet

#### Purpose

The switch allows you manage the switch via Telnet based management software.

Use the command to enable Telnet and configure a port number.

## Format

 **enable telnet {<tcp\_port\_number 1-65535>}** 

#### Description

The **enable telnet** command enables Telnet and configures port number.

#### **Parameters**

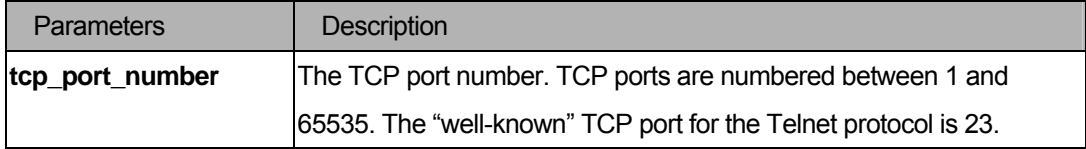

## **Restrictions**

You must have administrator privileges.

## Example

To enable Telnet and configure a port number:

```
DGS-3200-10:4#enable telnet 23 
Command: enable telnet 23 
Success. 
DGS-3200-10:4#
```
## 3-15 disable telnet

#### Purpose

The switch allows you manage the switch via Telnet based management software.

Use the command to disable Telnet.

#### Format

 **disable telnet** 

## Description

The **disable telnet** command disables Telnet.

## Parameter

None.

## **Restrictions**

You must have administrator privileges.

#### Example

To disable Telnet:

```
DGS-3200-10:4#disable telnet 
Command: disable telnet 
Success. 
DGS-3200-10:4#
```
## 3-16 enable web

#### Purpose

The switch allows you manage the switch via HTTP based management software.

Use the command to enable HTTP and configure port number.

#### Format

 **enable web {<tcp\_port\_number 1-65535>}** 

#### **Description**

The enable web command enables HTTP and configures port number.

## **Parameters**

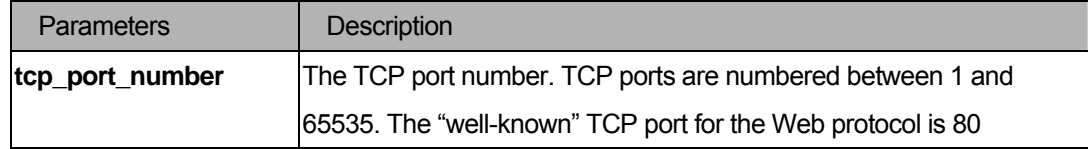

## **Restrictions**

You must have administrator privileges.

## Example

To enable HTTP and configure port number:

```
DGS-3200-10:4#enable web 80 
Command: enable web 80 
Note: SSL will be disabled if web is enabled. 
Success. 
DGS-3200-10:4#
```
## 3-17 disable web

## Purpose

 The switch allows you manage the switch via HTTP based management software. Use the command to disable HTTP.

#### Format

## **disable web**

## Description

The **disable web** command disables HTTP.

## Parameter

None.

## **Restrictions**

You must have administrator privileges.

## Example

To disable HTTP :

```
DGS-3200-10:4#disable web 
Command: disable web 
Success. 
DGS-3200-10:4#
```
#### 3-18 save

#### Purpose

Used to save changes in non-volatile RAM.

#### Format

 **save{[config <config\_id 1-2> | log | all]}** 

## Description

The save command saves changes in non-volatile RAM.

#### **Parameters**

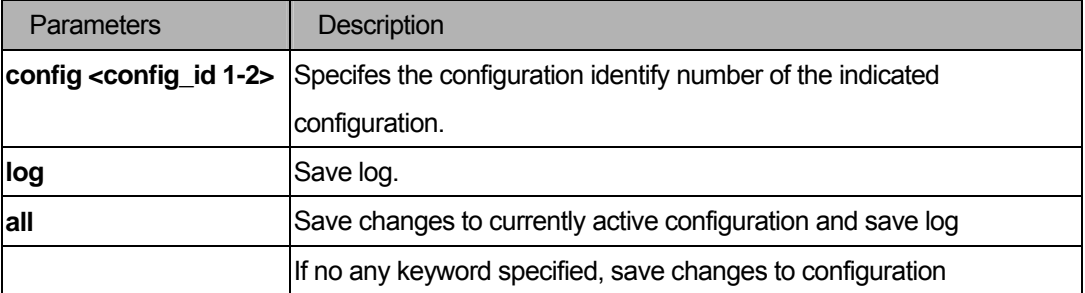

## Restrictions

You must have administrator privileges.

```
DGS-3200-10:4#save 
Command: save 
Saving all configurations to NV-RAM.......... Done.
```
DGS-3200-10:4#

```
DGS-3200-10:4#save config 1 
Command: save config 1 
Saving configuration 1 to NV-RAM.......... Done. 
DGS-3200-10:4#
```
DGS-3200-10:4#save log Command: save log Saving all system logs to NV-RAM.............. Done.

DGS-3200-10:4#

```
DGS-3200-10:4#save all 
Command: save all 
Saving configuration and logs to NV-RAM...... Done. 
DGS-3200-10:4#
```
#### 3-19 reboot

## Purpose

Used to restart the switch.

## Format

 **reboot** 

## Description

The **reboot** command restarts the switch.

#### **Parameters**

None.

## **Restrictions**

You must have administrator privileges.

## Example

```
DGS-3200-10:4#reboot 
Command: reboot 
Are you sure to proceed with the system reboot?(y/n)
Please wait, the switch is rebooting…
```
## 3-20 reset

#### Purpose

Used to reset all switch parameters.

## Format

**reset {[config | system]}** 

#### Description

The reset command resets all switch parameters to the factory defaults.

#### Parameter

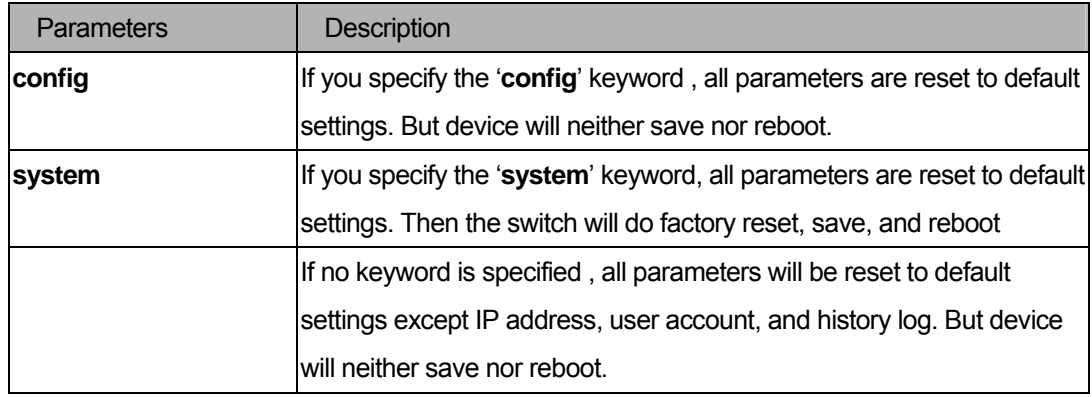

#### **Restrictions**

You must have administrator privileges.

```
DGS-3200-10:4#reset 
Command: reset 
Are you sure to proceed with system reset except IP address?(y/n)
Success. 
DGS-3200-10:4#
```

```
DGS-3200-10:4#reset config 
Command: reset config 
Are you sure to proceed with system reset?(y/n) 
Success.
```
DGS-3200-10:4#

```
DGS-3200-10:4#reset system 
Command: reset system 
Are you sure to proceed with system reset, save and reboot?(y/n)Loading factory default configuration… Done. 
Saving all configuration to NV-RAM… Done. 
Please wait, the switch is rebooting…
```
## 3-21 login

#### Purpose

Used to log in to the switch.

## Format

 **login** 

## Description

The **login** command log in to the switch.

#### Parameter

None.

## **Restrictions**

None.

```
DGS-3200-10:4#login 
Command: login 
UserName:
```
## 3-22 logout

## Purpose

Used to log out of the switch.

## Format

 **logout** 

## Description

When you are finished using the facility, use the **logout** command to logout.

#### Parameter

None.

## **Restrictions**

None.

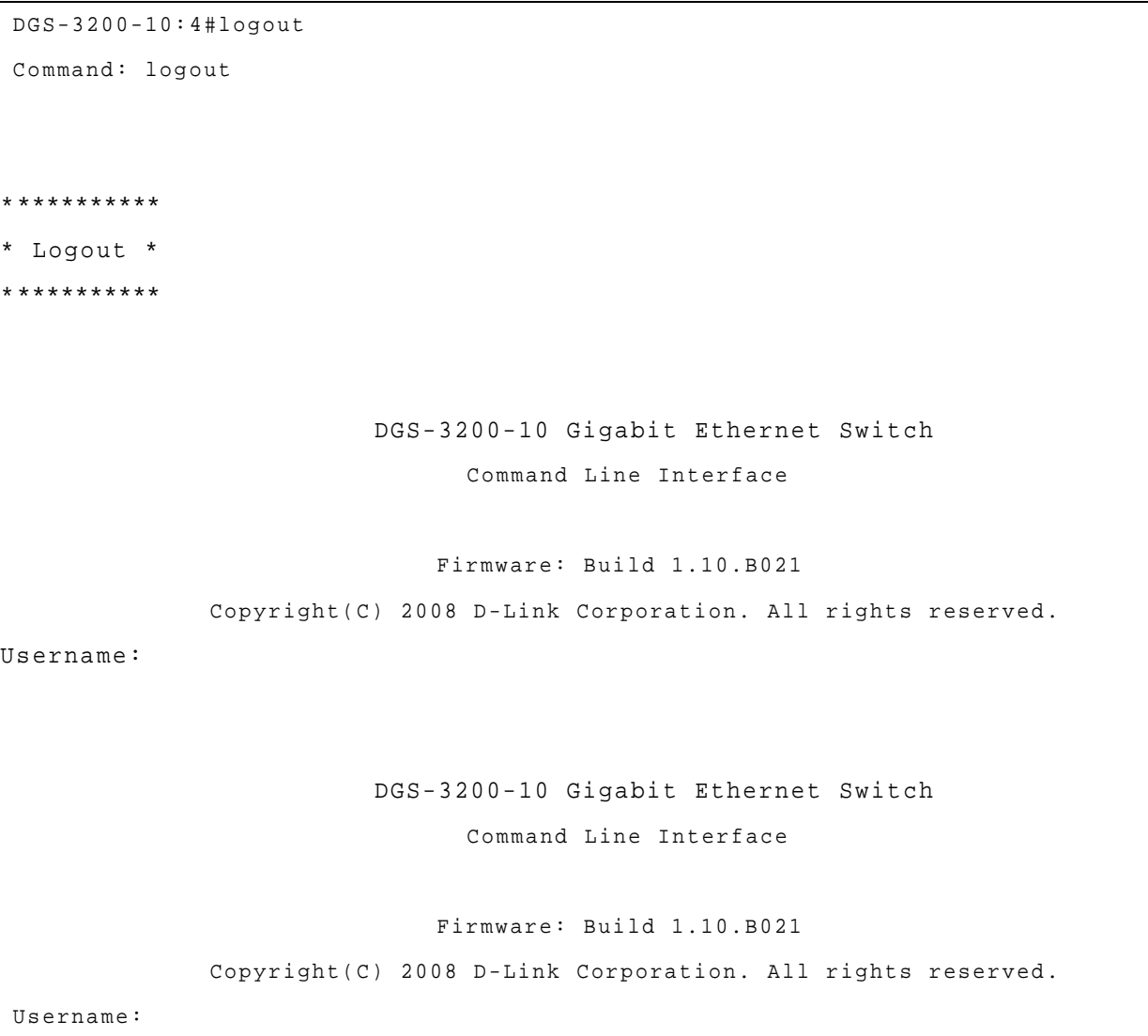

# 4 Utility Command List

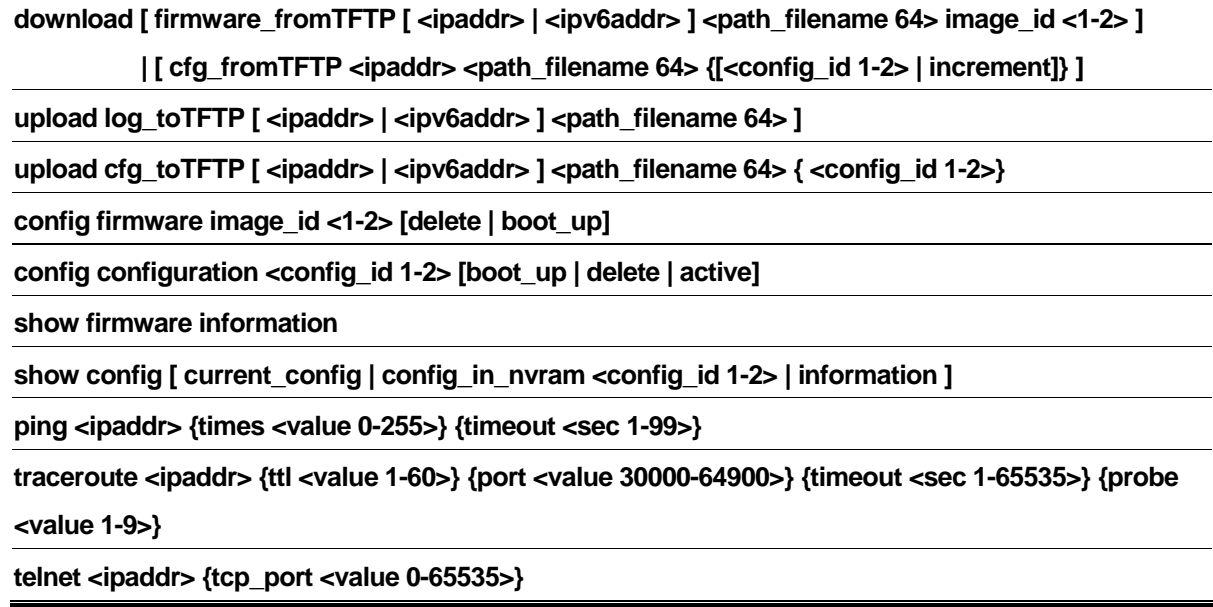

**Note:** The Interface field is used for addresses on the link-local network. It is recommended that the user enter the specific interface for a link-local IPv6 adress. The field may be omitted for global IPv6 addresses. For example,

## **DGS-3200-10:4#upload cfg\_toTFTP fe80::20d:88ff:fe11:7b6c%System DGS-3200.cfg**

## 4-1 download

## Purpose

Used to download and install new firmware or a switch configuration file from a TFTP server.

## Format

**download [ firmware**\_**fromTFTP [ <ipaddr> | <ipv6addr> ] <path\_filename 64> image\_id <1-2> ] | [ cfg\_fromTFTP <ipaddr> <path\_filename 64> {[<config\_id 1-2> | increment]} ]** 

## Description

This command is used to download a new firmware or a switch configuration file from a TFTP server. The firmware can be loaded to different section according to the **image\_id** or the **config\_id**.

## **Parameters**

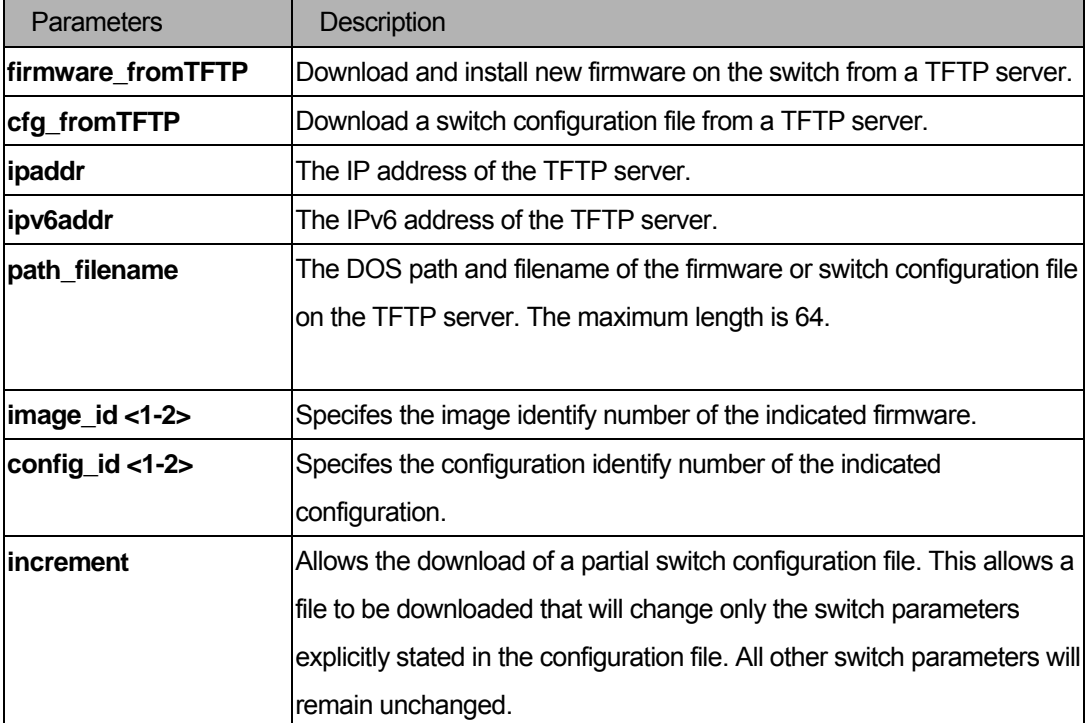

## **Restrictions**

You must have administrator privileges.

#### Examples

#### Download firmware:

```
DGS-3200-10:4#download firmware_fromTFTP 10.90.90.90 c:/DGS3200_Run_1_10_B021.had
Command: download firmware_fromTFTP 10.90.90.90 c:/DGS3200_Run_1_10_B021.had 
Connecting to server.................... Done.
Download firmware...................... Done. Do not power off !!
Please wait, programming flash......... Done.
Success 
DGS-3200-10:4#
```
## 4-2 upload

## Purpose

Used to upload the current switch settings or the switch history log to a TFTP server.

## Format

```
upload log_toTFTP [ <ipaddr> | <ipv6addr> ] <path_filename 64>
upload cfg_toTFTP [ <ipaddr> | <ipv6addr> ] <path_filename 64> { <config_id 1-2>}
```
#### Description

This command is used to upload either the switch's configuration or the switch's history log to a TFTP server.

## **Parameters**

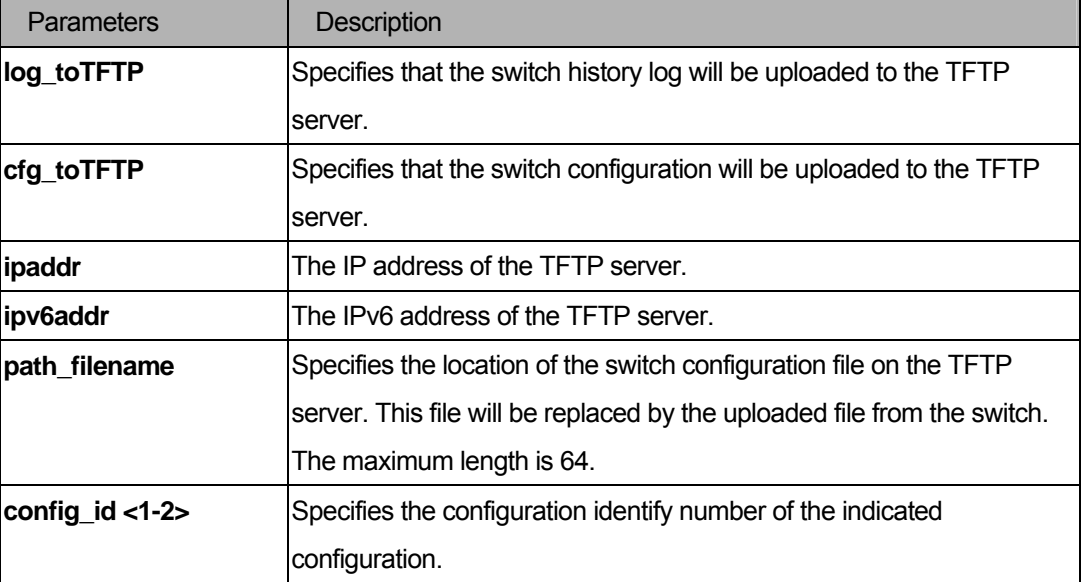

#### **Restrictions**

You must have administrator privileges.

## Examples

Upload configuration to TFTP server:

```
DGS-3200-10:4#upload cfg_toTFTP 10.48.74.121 c:\cfg\DGS-3200-10\cfg config_id 1
Command: upload cfg_toTFTP 10.48.74.121 c:\cfg\DGS-3200-10\cfg config_id 1 
Connecting to server... Done. 
Upload configuration... Done. 
DGS-3200-10:4#
```
Upload system log to TFTP server:

```
DGS-3200-10:4#upload log_toTFTP 10.48.74.121 c:\cfg\DGS-3200-10\log 
Command: upload log_toTFTP 10.48.74.121 c:\cfg\DGS-3200-10\log 
Connecting to server... Done. 
Upload configuration... Done. 
DGS-3200-10:4#
```
## 4-3 config firmware

#### Purpose

Used to configure the specific firmware as boot up image or delete the specific firmware.

#### Format

**config firmware image\_id <1-2> [delete | boot\_up]** 

#### Description

This command is used to configure firmware as a boot-up image or to delete the firmware.

#### **Parameters**

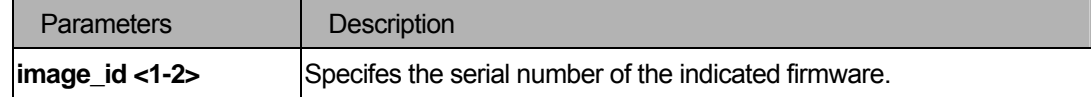

#### **Restrictions**

You must have administrator privileges.

#### Example

To delete the specific firmware:

```
DGS-3200-10:4#config firmware image_id 2 delete 
Command: config firmware image_id 2 delete 
Please wait, deleting image ........... Done.
Success 
DGS-3200-10:4#
```
To configure the specific firmware as boot up image:

```
DGS-3200-10:4#config firmware image_id 1 boot_up 
Command: config firmware image_id 1 boot_up 
Success! 
DGS-3200-10:4#
```
## 4-4 config configuration

## Purpose

Used to configure the specific configuration, boot up or active, or to delete it.

## Format

**config configuration <config\_id 1-2> [boot\_up | delete | active]** 

#### Description

None.

## Parameters

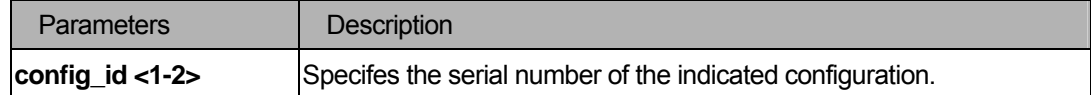

#### Restrictions

You must have administrator privileges.

## Example

To delete the specific configuration:

```
DGS-3200-10:4#config configuration config_id 2 delete 
Command: config configuration config_id 2 delete 
Success 
DGS-3200-10:4#
```
## 4-5 show firmware information

## Purpose

Displays the firmware information.

#### Format

**show firmware information** 

## Description

The **show firmware information** command displays the firmware information.

## Parameters

None

## **Restrictions**

You must have administrator privileges.

#### Example

To show the firmware information:

```
DGS-3200-10:4#show firmware information 
Command: show firmware information 
Image ID : 1(Boot up firmware) 
    Version : 1.10.B021 
    Size : 2075194 Bytes 
    Update Time: 2000/01/01 00:57:40 
    From : 172.18.211.108(Console) 
    User : Anonymous 
Image ID : 2 
    Version : 1.10.B014 
    Size : 2073148 Bytes 
    Update Time: 2000/01/01 01:06:58 
    From : 172.18.211.108(Console) 
    User : Anonymous 
DGS-3200-10:4#
```
## 4-6 show config information

#### Purpose

Displays the configuration or configuration information.

#### Format

show config [ current config | config in nvram <config id 1-2> | information ]

## Description

None

## **Parameters**

None

## **Restrictions**

You must have administrator privileges.

#### Example

To show the configuration information:

```
DGS-3200-10:4#show config information 
Command: show config information 
ID : 1(Boot up configuration) 
 ------------- ------------- ---------------------------- 
 Version : 1.10.B021 
 Size : 10595 Bytes 
 Updata Time: 2000/01/01 00:32:25 
From : FE80::21A:4DFF:FE32:EFB9(Console)
 User : Anonymous 
 Boot Up : Yes 
 ID : 2 
 ------------- ------------- ---------------------------- 
 Version : 1.10.B014 
 Size : 10102 Bytes 
 Updata Time: 2000/01/01 00:02:40 
From : Local save(Console)
 User : Anonymous 
 Boot Up : No 
DGS-3200-10:4#
```
## 4-7 ping

#### Purpose

Used to test the connectivity between network devices.

## Format

## **ping <ipaddr> {times <value 0-255>} {timeout <sec 1-99>}**

## Description

The **ping** command sends Internet Control Message Protocol (ICMP) echo messages to a remote IP address. The remote IP address will then "echo" or return the message. This is used to confirm connectivity between the switch and the remote device.

## **Parameters**

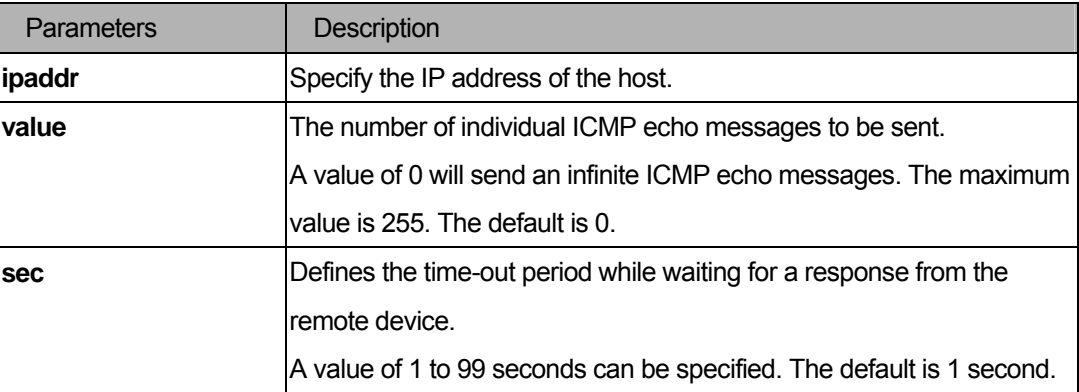

## Restrictions

You must have administrator privileges.

## Example

To send ICMP echo message to "10.51.17.1" for 4 times:

```
DGS-3200-10:4#ping 10.51.17.1 times 4 
Command: ping 10.51.17.1 times 4 
Reply from 10.51.17.1, time<10ms 
Reply from 10.51.17.1, time<10ms 
Reply from 10.51.17.1, time<10ms 
Reply from 10.51.17.1, time<10ms 
Ping Statistics for 10.51.17.1 
Packets: Sent =4, Received =4, Lost =0 
DGS-3200-10:4#
```
## 4-8 traceroute

## Purpose

Used to trace the routed path between the switch and a destination endstation.

## Format

**traceroute <ipaddr> {ttl <value 1-60>} {port <value 30000-64900>} {timeout <sec 1-65535>} {probe <value 1-9>}** 

## Description

The **traceroute** command allows you to trace a route between the switch and a give host on the network.

## **Parameters**

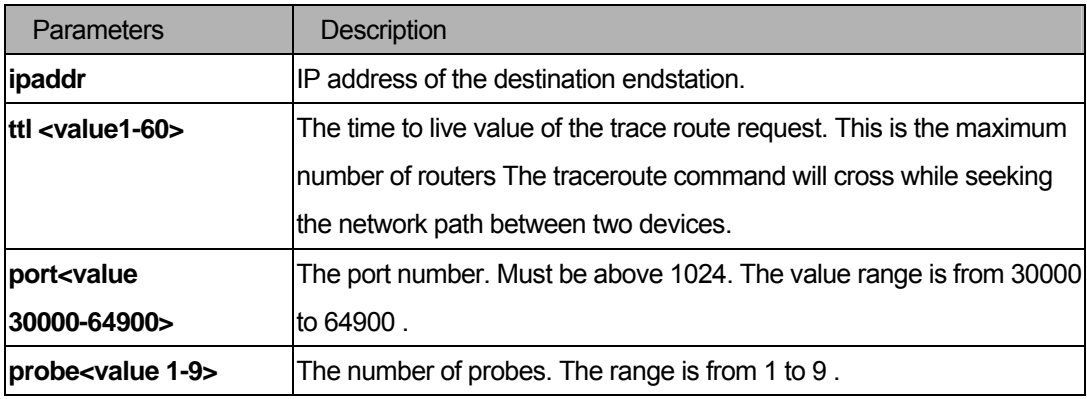

## **Restrictions**

You must have administrator privileges.

## Example

Trace the routed path between the switch and 10.48.74.121.

```
DGS-3200-10:4#traceroute 10.48.74.121 probe 3 
Command: traceroute 10.48.74.121 probe 3 
1 <10 ms. 10.48.74.121 
1 <10 ms. 10.48.74.121 
1 <10 ms. 10.48.74.121 
DGS-3200-10:4#
```
## 4-9 telnet

#### Purpose

Used to login a host that supports Telnet.

## Format

 **telnet <ipaddr> {tcp\_port <value 0-65535>}** 

#### Description

The **telnet** command logins a host that supports Telnet.

#### **Parameters**

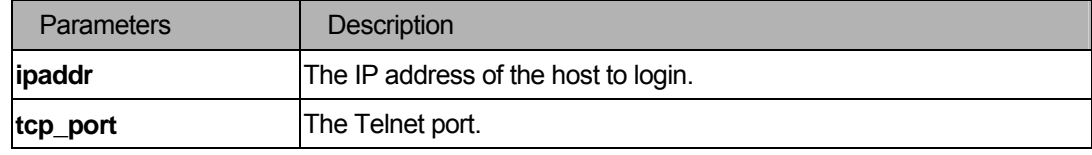

#### **Restrictions**

None.

#### Example

To Telnet to a host:

```
DGS-3200-10:4#telnet 10.1.1.1 
Command: telnet 10.1.1.1 
 Connecting to 10.1.1.1... 
[Press Ctrl+Y to disconnect.] 
DGS-3200-10:4#Welcome to Microsoft Telnet Service 
login: administrator 
password: 
*=============================================================== 
Welcome to Microsoft Telnet Server. 
*=============================================================== 
C:\Documents and Settings\Administrator>exit 
Connection to host lost. 
DGS-3200-10:4#
```
**Note**: Use "Ctrl+Y" to connect from the host.

# IV. Network Management

The Fundamentals section includes the following chapters: SNMPv1/v2, SNMPv3, Network Management, Network Monitoring, System Severity, Command List History, Modify Banner and Prompt, Time and SNTP, Jumbo Frame, Single IP Management, and Safeguard Engine.

# 5 SNMPv1/v2 Command List

**create snmp community <community\_string 32> view <view\_name 32> [read\_only | read\_write]** 

**delete snmp community <community\_string 32>** 

**show snmp community <community\_string 32>** 

**Note**: If SNMPv3 commands are used, the SNMPv1/v2 commands are not necessary.

## 5-1 create snmp community

#### Purpose

Used to create an SNMP community string.

#### Format

**create snmp community <community\_string 32> view <view\_name 32> [read\_only | read\_write]** 

#### **Description**

The **create snmp community** command is used to create an SNMP community string and to specify the string as enabling read only or read-write privileges for the SNMP management host.

#### **Parameters**

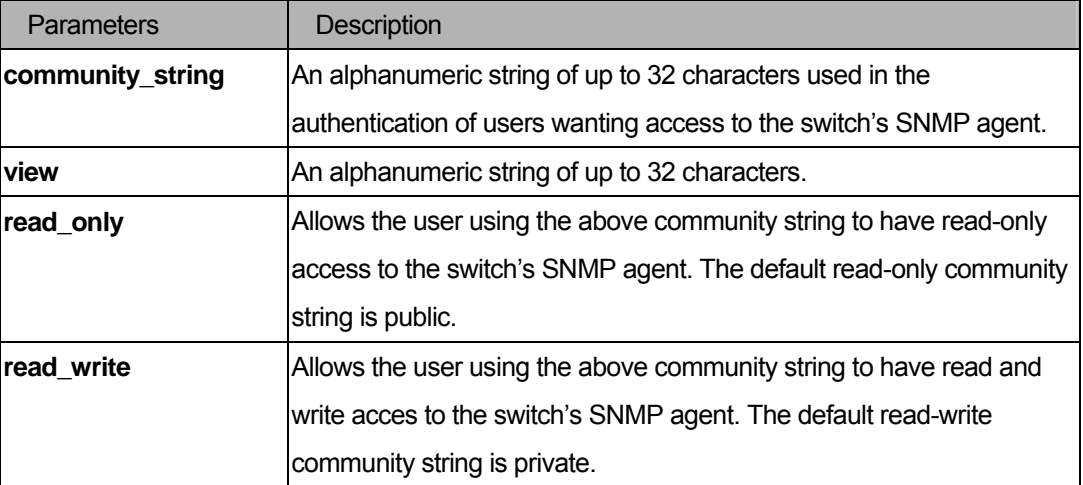

## **Restrictions**

You must have administrator privileges. A maximum of four community strings can be specified.

## Example

To create a read-only level SNMP community "System":

```
DGS-3200-10:4#create snmp community System readwrite 
Command: create snmp community System readwrite 
Success. 
DGS-3200-10:4#
```
## 5-2 delete snmp community

## Purpose

Used to delete an SNMP community string previously entered on the switch.

## Format

#### **delete snmp community <community\_string 32>**

#### **Description**

The **delete snmp community** command is used to delete an SNMP community string entered on the switch using the create snmp community command above.

#### **Parameters**

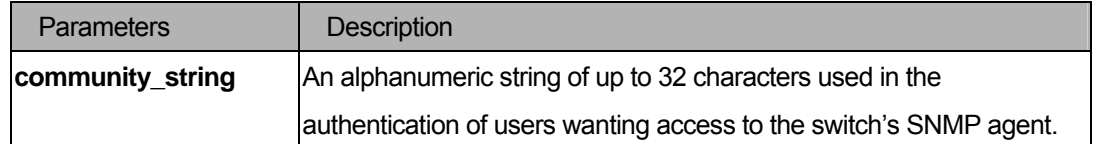

#### **Restrictions**

You must have administrator privileges.

#### Example

To delete a read-only level SNMP community "System":

```
DGS-3200-10:4#delete snmp community System 
Command: delete snmp community System 
Success. 
DGS-3200-10:4#
```
## 5-3 show snmp community

## Purpose

Used to display the SNMP community configurations on the switch.

## Format

## **show snmp community <community\_string 32>**

## Description

The **show snmp community** command displays the following information: SNMP community strings, View Name, and Access Rights.

#### Parameter

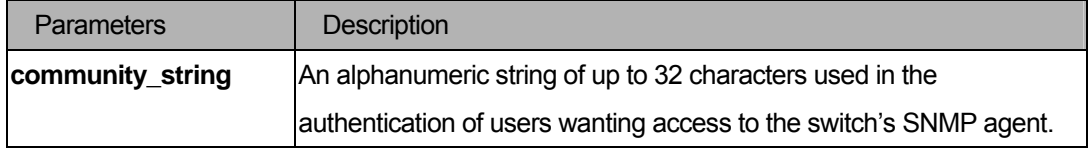

## **Restrictions**

None.

### Example

To display SNMP community information:

```
DGS-3200-10:4#show snmp community 
Command: show snmp community 
SNMP Community Table 
Community Name View Name Access Right
-------------------------------------- --------------------------- ----------- 
Private CommunityView CommunityView read_write
Public CommunityView read_only
Total Entries: 2 
DGS-3200-10:4#
```
# 6 SNMPv3 Command List

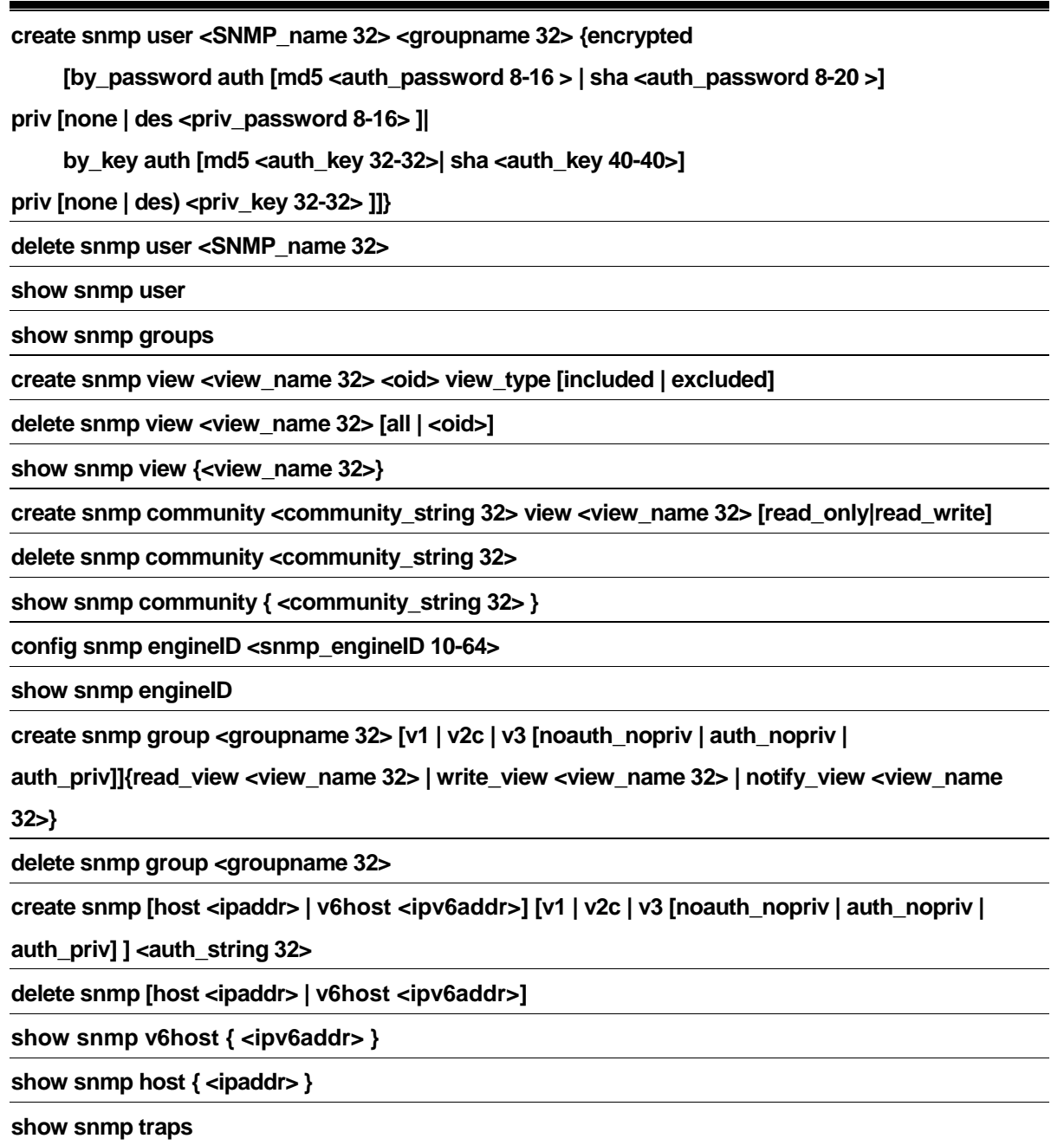

**Note**: If SNMPv3 commands are used, SNMPv1/v2 commands are not necessary.

## 6-1 create snmp user

## Purpose

Used to create a new user to an SNMP group originated by this command.

## Format

**create snmp user <SNMP\_name 32> <groupname 32> {encrypted(1)** 

 **[by\_password auth [md5 <auth\_password 8-16 > | sha <auth\_password 8-20 >] priv [none | des <priv\_password 8-16> ]| by\_key auth [md5 <auth\_key 32-32>| sha <auth\_key 40-40>] priv [none | des <priv\_key 32-32> ]]}** 

## Description

The **create snmp user** command creates a new user to an SNMP group originated by this command. User can chose input authencation and privacy by password or by key.

## **Parameters**

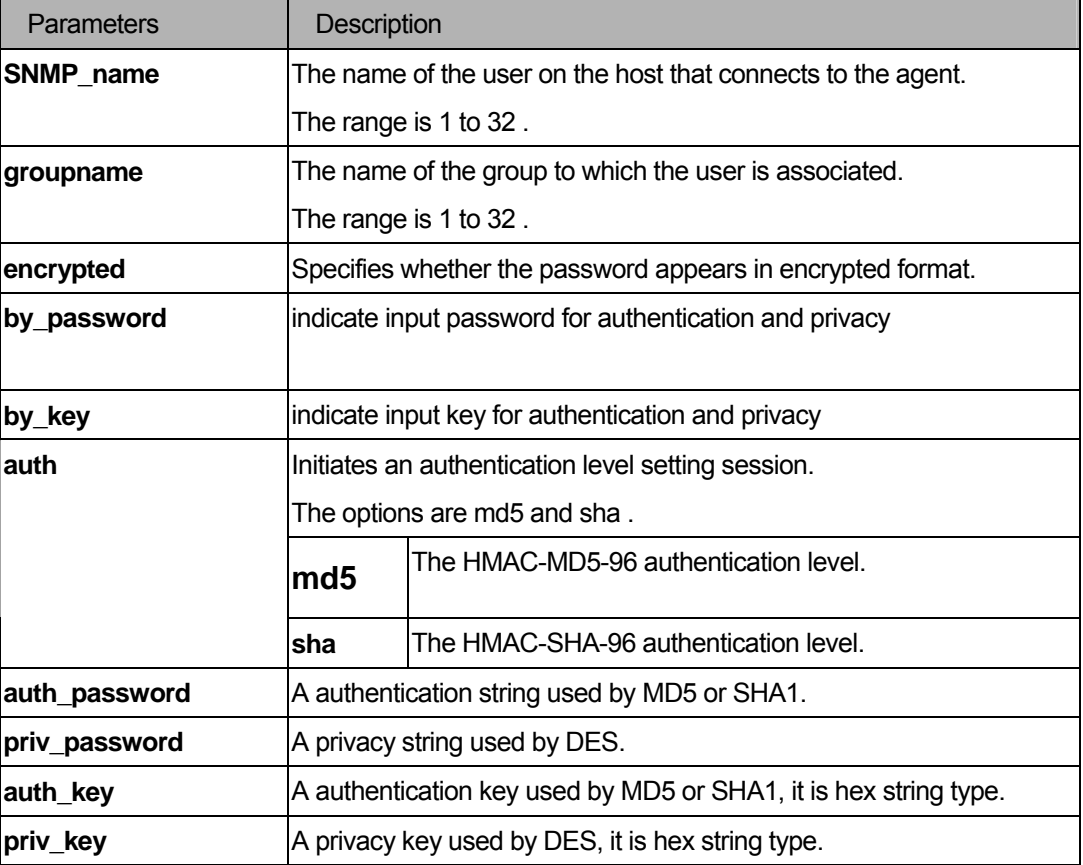

## **Restrictions**

You must have administrator privileges.

```
DGS-3200-10:4#create snmp user dlink D-Link_group encrypted by_password auth md5 
12345678 priv des 12345678 
Command: create snmp user dlink D-Link_group encrypted by_password auth md5 1234
5678 priv des 12345678 
Success. 
DGS-3200-10:4#
```
## 6-2 delete snmp user

#### Purpose

 Used to remove a user from an SNMP group and delete the associated group in SNMP group.

#### Format

**delete snmp user <SNMP\_name 32>** 

#### Description

The **delete snmp user** command removes a user from a SNMP group and deletes the associated group in SNMP group..

#### **Parameters**

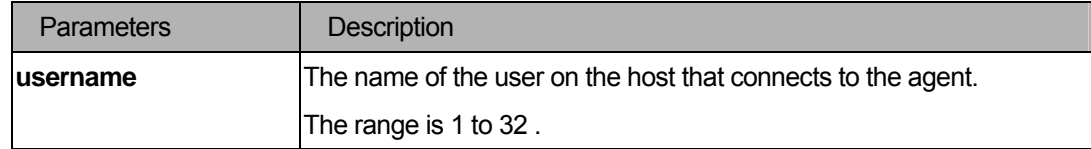

## **Restrictions**

You must have administrator privileges.

```
DGS-3200-10:4#delete snmp user dlink 
Command: delete snmp user dlink 
Success. 
DGS-3200-10:4#
```
#### 6-3 show snmp user

#### Purpose

Used to display information on each SNMP username in the group username table.

## Format

#### **show snmp user**

#### **Description**

The **show snmp user** command displays information on each SNMP username in the group username table.

#### Parameter

None.

#### **Restrictions**

You must have administrator privileges.

#### Example

```
DGS-3200-10:4#show snmp user 
Command: show snmp user 
Username Group Name SNMP Version Auth-Protocol PrivProtocol 
--------------- --------------- ------------ ------------- ------------ 
initial initial V3 None None 
Total Entries : 1 
DGS-3200-10:4#
```
## 6-4 show snmp groups

#### Purpose

 Used to display the names of groups on the switch, and the security model, level, and the status of the different views.

#### Format

#### **show snmp groups**

#### **Description**

The **show snmp groups** command displays the names of groups on the switch, and the security model, level, and the status of the different views.

## Parameters

None.

## **Restrictions**

You must have administrator privileges.

```
DGS-3200-10:4#show snmp groups 
Command: show snmp groups 
Vacm Access Table Settings 
Group Name : public 
ReadView Name : CommunityView 
WriteView Name : 
Notify View Name : CommunityView 
Securiy Model : SNMPv1
Securiy Level : NoAuthNoPriv 
Group Name : public 
ReadView Name : CommunityView 
WriteView Name : 
Notify View Name : CommunityView 
Securiy Model : SNMPv2
Securiy Level : NoAuthNoPriv 
Group Name : initial 
ReadView Name : restricted 
WriteView Name : 
Notify View Name : restricted 
Securiy Model : SNMPv3
Securiy Level : NoAuthNoPriv
Group Name : private 
ReadView Name : CommunityView 
WriteView Name : CommunityView 
Notify View Name : CommunityView 
Security Model : SNMPv1
Security Level : NoAuthNoPriv
```
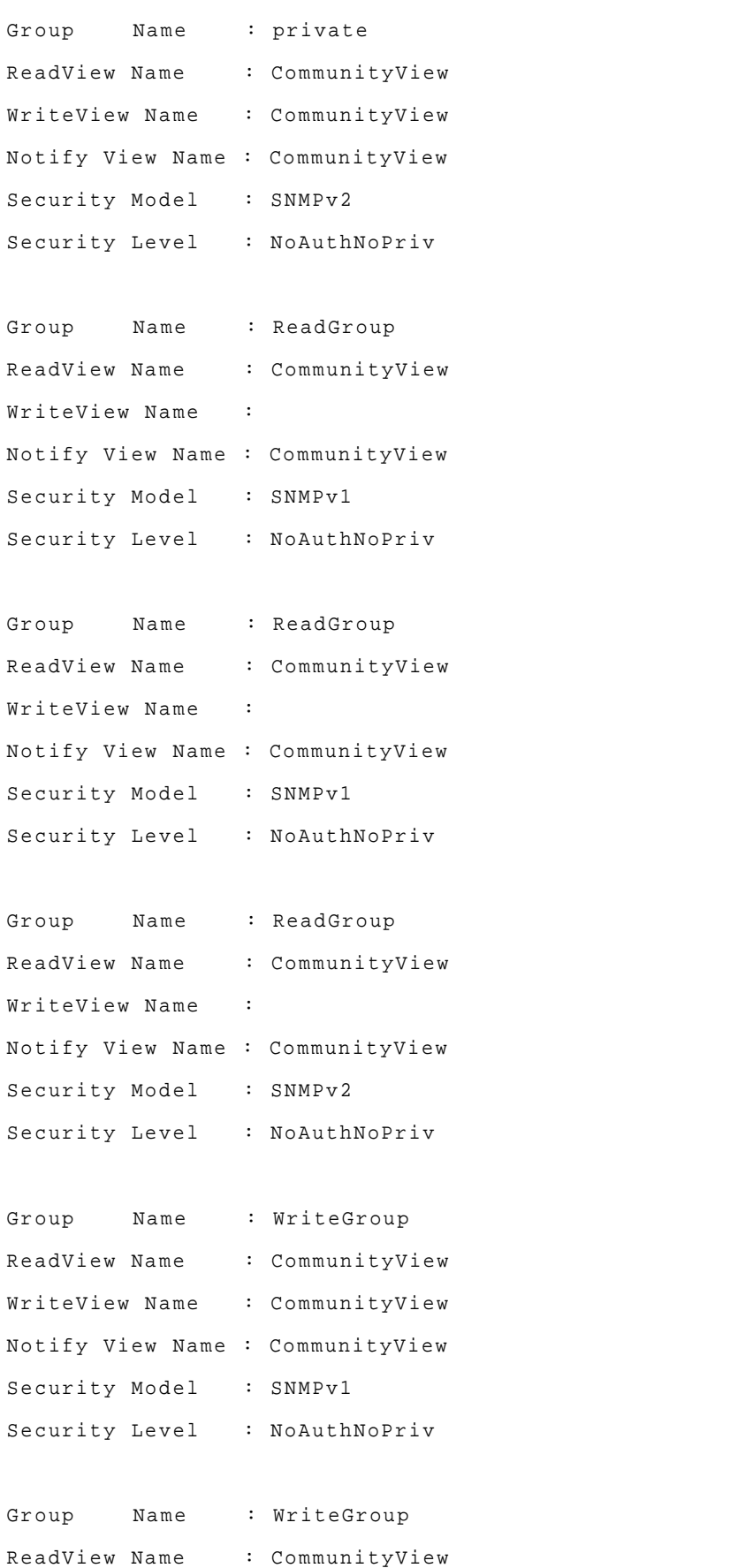

```
WriteView Name : CommunityView 
Notify View Name : CommunityView 
Security Model : SNMPv1
Security Level : NoAuthNoPriv
Group Name : WriteGroup 
ReadView Name : CommunityView 
WriteView Name : CommunityView 
Notify View Name : CommunityView 
Security Model : SNMPv2 
Security Level : NoAuthNoPriv 
Group Name : D-Link_group 
ReadView Name : CommunityView 
WriteView Name : CommunityView 
Notify View Name : CommunityView 
Security Model : SNMPv3
Security Level : authPriv
Total Entries: 10 
DGS-3200-10:4
```
#### 6-5 create snmp view

#### Purpose

Used to assign views to community strings to limit which MIB objects an SNMP manager can access.

#### Format

#### **create snmp view <view\_name 32> <oid> view\_type [included | excluded]**

#### Description

The **create snmp view** command assigns views to community strings to limit which MIB objects an SNMP manager can access.

## Parameters

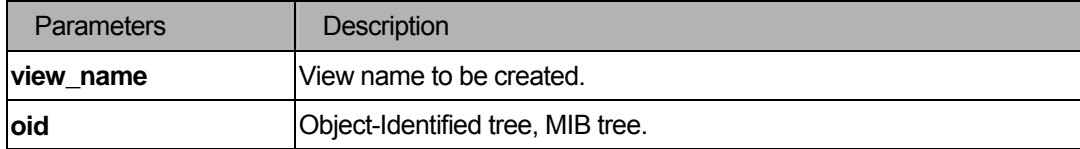

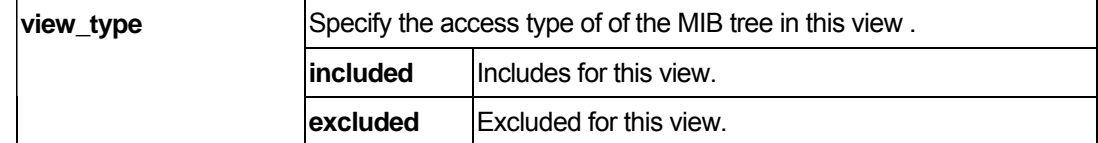

#### **Restrictions**

You must have administrator privileges.

#### Example

```
DGS-3200-10:4#create snmp view dlinkview 1.3.6 view_type included 
Command: create snmp view dlinkview 1.3.6 view_type included 
Success. 
DGS-3200-10:4#
```
#### 6-6 delete snmp view

#### Purpose

Used to remove a view record.

## Format

**delete snmp view <view\_name 32> [all | <oid>]** 

#### Description

The **delete snmp view** command removes a view record.

## Parameters

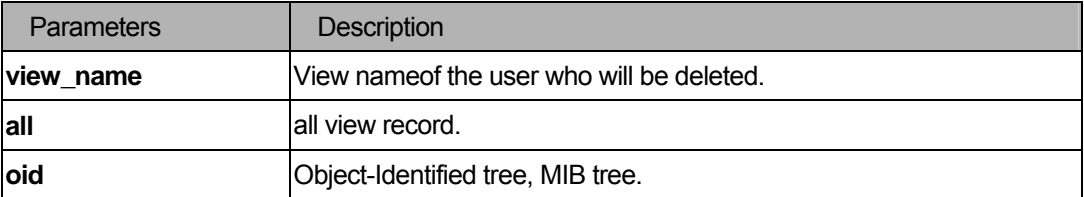

#### **Restrictions**

You must have administrator privileges.

```
DGS-3200-10:4#delete snmp view dlinkview all 
Command: delete snmp view dlinkview all 
Success. 
DGS-3200-10:4#
```
## 6-7 show snmp view

#### Purpose

Used to display the SNMP view record.

## Format

**show snmp view {<view\_name 32>}** 

#### Description

The **show snmp view** command displays the SNMP view record.

#### **Parameters**

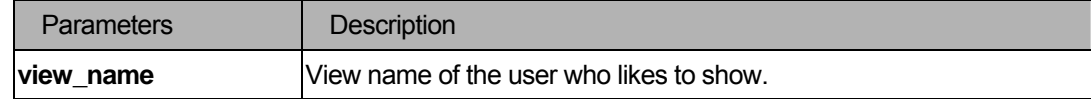

#### **Restrictions**

You must have administrator privileges.

```
DGS-3200-10:4#show snmp view 
Command: show snmp view 
Vacm View Table Settings 
View Name Subtree Subtree View Type
-------------------- ------------------------- ---------- 
restricted 1.3.6.1.2.1.1 Included
restricted 1.3.6.1.2.1.11 Included
restricted 1.3.6.1.6.3.10.2.1 Included 
restricted 1.3.6.1.6.3.11.2.1 Included 
restricted 1.3.6.1.6.3.15.1.1 Included 
CommunityView 1 Included 
CommunityView 1.3.6.1.6.3 Excluded 
CommunityView 1.3.6.1.6.3.1 Included 
Total Entries: 8 
DGS-3200-10:4#
```
## 6-8 create snmp community

## Purpose

Use an SNMP community string to define the relationship between the SNMP manager and the agent. The community string acts like a password to permit access to the agent on the switch. You can specify one or more of the following characteristics associated with the string:

An access list of IP addresses of the SNMP managers that are permitted to use the community string to gain access to the agent.

A MIB view, which defines the subset of all MIB objects accessible to the given community. Read and write or read-only permission for the MIB objects accessible to the community.

## Format

**create snmp community <community\_string 32> view <view\_name 32> [read\_only|read\_write]** 

## Description

The **create snmp community** command creates an SNMP community string.

## **Parameters**

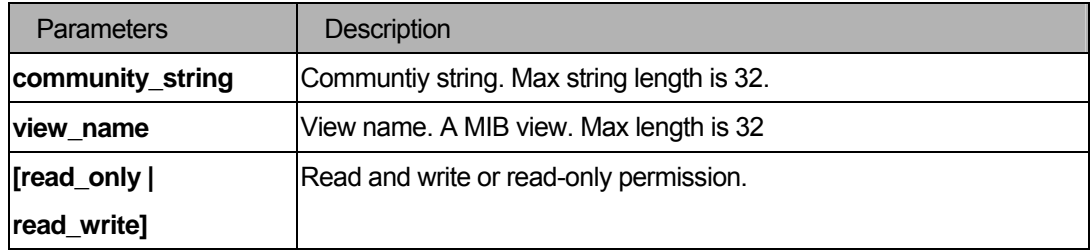

## **Restrictions**

You must have administrator privileges.

```
DGS-3200-10:4#create snmp community dlink view CommunityView read_write 
Command: create snmp community dlink view CommunityView read_write 
Success. 
DGS-3200-10:4#
```
# 6-9 delete snmp community

#### Purpose

Used to remove a specific communtiy string

# Format

**delete snmp community <community\_string 32>** 

#### Description

The **delete snmp community** command removes a specific community string.

#### **Parameters**

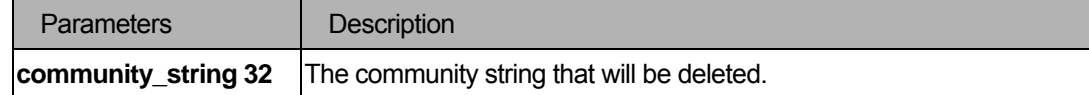

### **Restrictions**

You must have administrator privileges.

#### Example

```
DGS-3200-10:4#delete snmp community dlink 
Command: delete snmp community dlink 
Success. 
DGS-3200-10:4#
```
### 6-10 show snmp community

#### Purpose

Used to display the community string configurations

#### Format

**show snmp community { <community\_string 32> }** 

#### **Description**

The **show snmp** communtiy command displays the community string configurations..

### **Parameters**

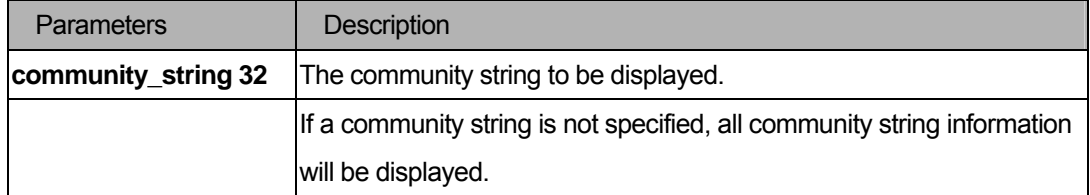

# **Restrictions**

You must have administrator privileges.

### Example

```
DGS-3200-10:4#show snmp community 
Command: show snmp community 
SNMP Community Table 
Community Name View Name View Name Access Right
------------------------------- ------------------------------- ------------
private CommunityView read_write 
public communityView read_only
Total Entries : 2 
DGS-3200-10:4#
```
# 6-11 config snmp engineID

#### Purpose

Used to configure a identifier for the SNMP engine on the switch.

### Format

**config snmp engineID <snmp\_engineID 10-64>** 

# Description

The **config snmp engineID** command configures a identifier for the SNMP engine on the switch. Associated with each SNMP entity is a unique engineID.

### **Parameters**

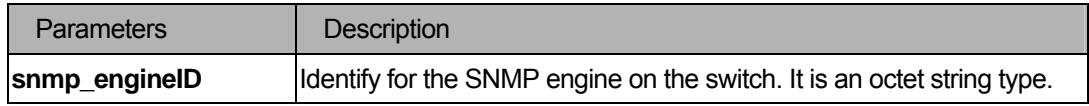

### **Restrictions**

You must have administrator privileges.

# Example

```
DGS-3200-10:4#config snmp engineID 1023457890 
Command: config snmp engineID 1023457890 
Success. 
DGS-3200-10:4#
```
#### 6-12 show snmp engineID

#### **Purpose**

Used to display the identification of the SNMP engine on the switch.

#### Format

**show snmp engineID** 

### **Description**

The **show snmp engineID** command displays the identification of the SNMP engine on the switch.

### Parameters

None.

### **Restrictions**

You must have administrator privileges.

#### Example

```
DGS-3200-10:4#show snmp engineID 
Command: show snmp engineID 
SNMP Engine ID : 1023457890 
DGS-3200-10:4#
```
### 6-13 create snmp group

#### Purpose

Used to create a new SNMP group, or a table that maps SNMP users to SNMP views

#### Format

**create snmp group <groupname 32> [v1 | v2c | v3 [noauth\_nopriv | auth\_nopriv | auth\_priv]]{read\_view <view\_name 32> | write\_view <view\_name 32> | notify\_view <view\_name 32>}** 

# Description

The **create snmp group** command creates a new SNMP group.

### **Parameters**

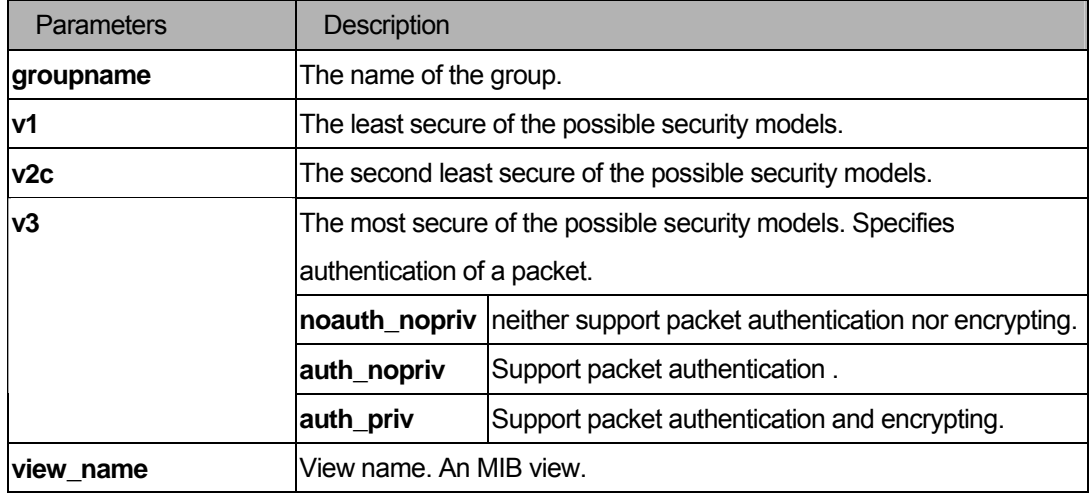

# Restrictions

You must have administrator privileges.

### Example

DGS-3200-10:4#create snmp group D-Link\_group v3 auth\_priv read\_view CommunityView write\_view CommunityView notify\_view CommunityView Command: create snmp group D-Link\_group v3 auth\_priv read\_view CommunityView wri te\_view CommunityView notify\_view CommunityView Success. DGS-3200-10:4#

# 6-14 delete snmp group

#### Purpose

Used to remove a SNMP group.

### Format

**delete snmp group <groupname 32>** 

### **Description**

The **delete snmp group** command removes a SNMP group.

# Parameters

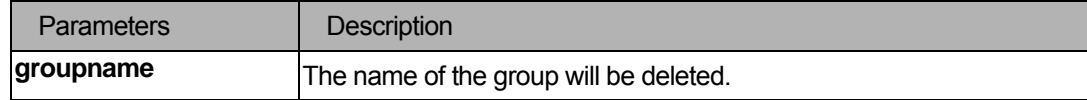

#### Restrictions

You must have administrator privileges.

#### Example

```
DGS-3200-10:4#delete snmp group D_Link_group 
Command: delete snmp group D_Link_group 
Success. 
DGS-3200-10:4#
```
# 6-15 create snmp host

### Purpose

Used to create a recipient of an SNMP trap operation.

# Format

**create snmp [ host <ipaddr> | v6host <ipv6addr>] [v1 | v2c | v3 [noauth\_nopriv | auth\_nopriv |**  auth\_priv] ] <auth\_string 32>

# Description

The **create snmp host** command creates a recipient of an SNMP operation.

#### **Parameters**

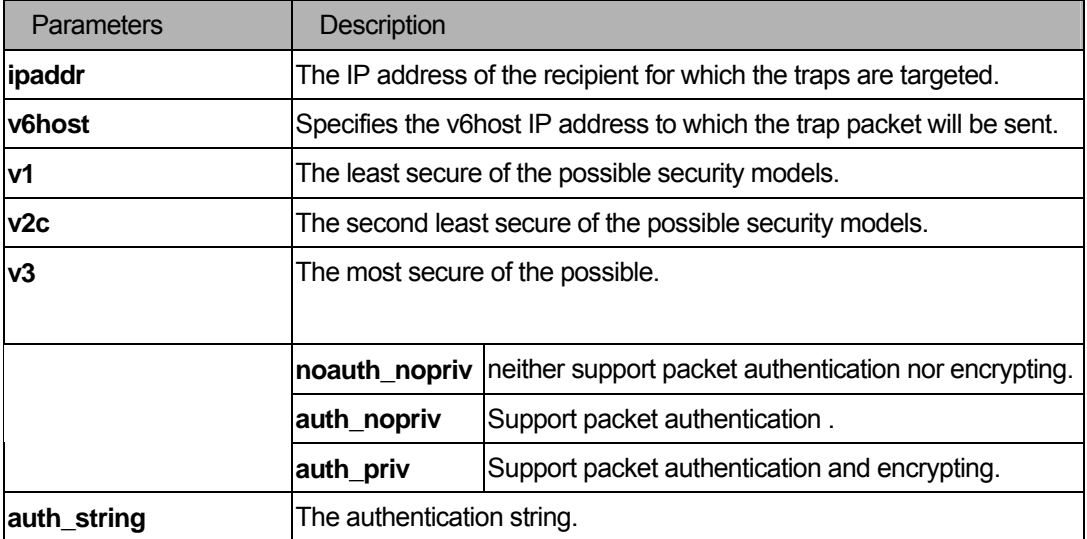

# **Restrictions**

2-level administrator

3-level operator

#### Example

```
DGS-3200-10:4#create snmp host 10.48.74.100 v3 noauth_nopriv initial 
Command: create snmp host 10.48.74.100 v3 noauth_nopriv initial 
Success. 
DGS-3200-10:4#
```
# 6-16 delete snmp host

#### Purpose

Used to delete a recipient of an SNMP trap operation.

#### Format

**delete snmp [host <ipaddr> | v6host <ipv6addr>]** 

### Description

The **delete snmp** host command deletes a recipient of an SNMP trap operation.

### Parameters

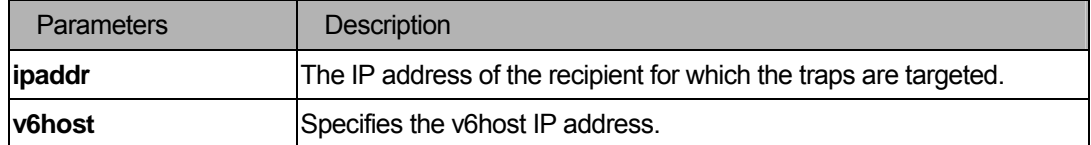

### **Restrictions**

2-level administrator

3-level operator

#### Example

```
DGS-3200-10:4#delete snmp host 10.48.74.100 
Command: delete snmp host 10.48.74.100 
Success. 
DGS-3200-10:4#
```
# 6-17 show snmp host

### Purpose

Used to display the recipient for which the traps are targeted.

# Format

```
show snmp host { <ipaddr> }
```
# Description

The **show snmp host** command displays the recipient for which the traps are targeted.

#### **Parameters**

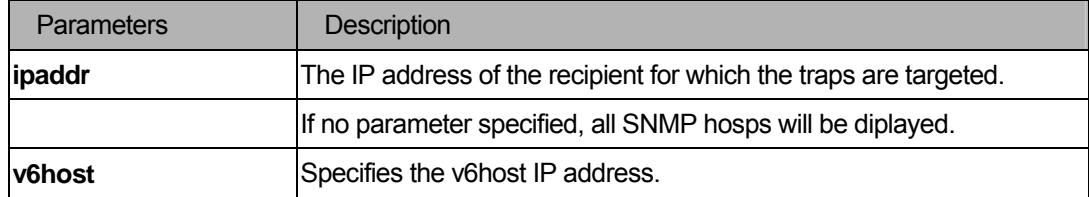

### **Restrictions**

user level

#### Example

```
DGS-3200-10:4# show snmp host 
Command: show snmp host 
SNMP Host Table 
Host IP Address SNMP Version Community Name / SNMPv3 User Name 
--------------- --------------- --------------------------------- 
10.48.76.100 V3 noauthnopriv initial 
10.51.17.1 V2c public 
Total Entries : 2 
DGS-3200-10:4#
```
### 6-18 show snmp v6host

#### Purpose

Used to display the recipient for which the traps are targeted.

### Format

```
show snmp v6host { <ipv6addr> }
```
# Description

The **show snmp v6host** command displays the recipient for which the traps are targeted.

### **Parameters**

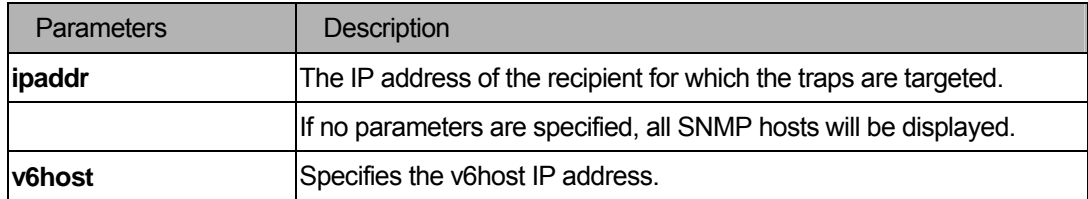

#### **Restrictions**

user level

### Example

```
DGS-3200-10:4# show snmp v6host
Command: show snmp v6host 
SNMP Host Table 
------------------------------------------------------------------- 
Host IPv6 Address: FFFF:FFFF:FFFF:FFFF:FFFF:FFFF:FFFF:FFFF 
SNMP Version : V3 na/np 
Community Name/SNMPv3 User Name: 123456789101234567890 
Host IPv6 Address: FECO:1A49:2AA:FF:FE34:CA8F 
SNMP Version : V3 a/np
Community Name/SNMPv3 User Name: abcdefghijk 
Total Entries : 2 
DGS-3200-10:4#
```
### 6-19 show snmp traps

#### Purpose

Used to display the status of SNMP trap and authentication traps.

#### Format

**show snmp traps** 

# Description

The **show snmp traps** command is used to show traps state.

# Parameters

None

# **Restrictions**

You must have administrator privileges.

### Example

```
DGS-3200-10:4#show snmp traps 
Command: show snmp traps 
SNMP Traps : Enabled 
Authenticate Trap : Enabled
DGS-3200-10:4#
```
# 7 Network Management Command List

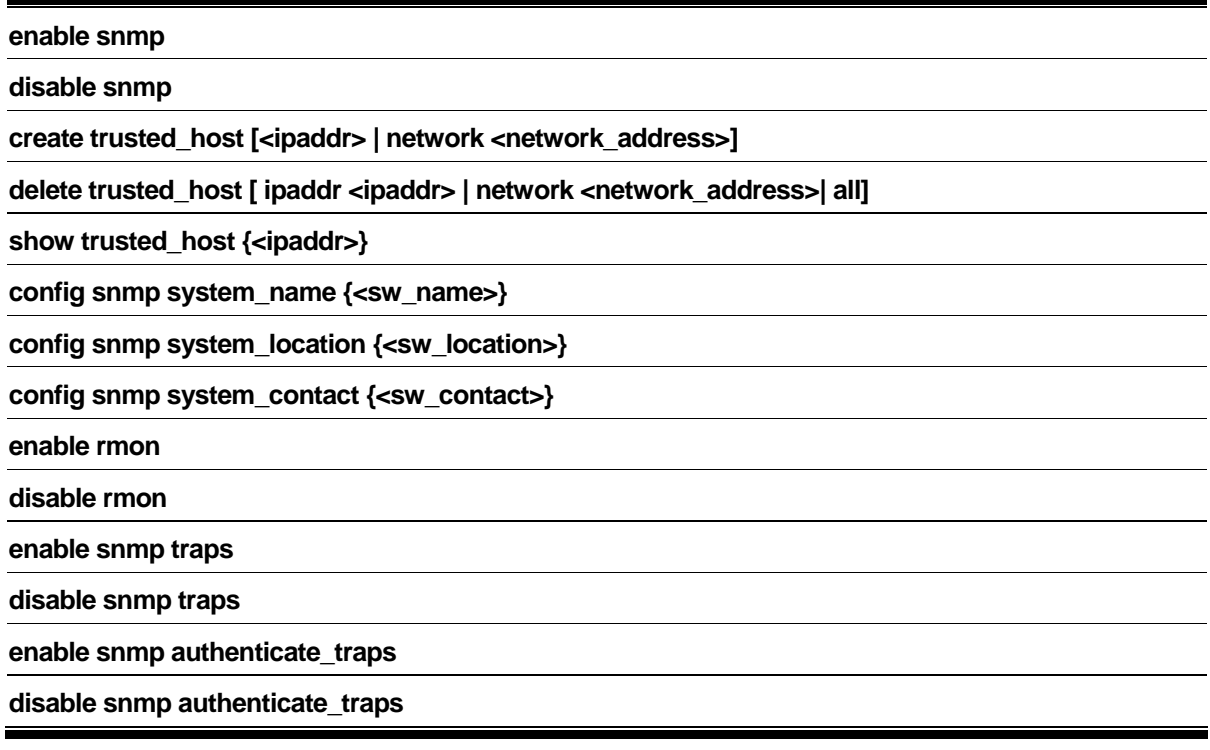

# 7-1 enable snmp

# Purpose

Use to enable and disable the SNMP interface access function.

# Format

# **enable snmp**

# Description

Use to enable and disable the SNMP function. When SNMP function is disabled, the network manager will not be able the access SNMP MIB objects. The device will not send traps or notification to network manager either.

### **Parameters**

None.

# **Restrictions**

You must have administrator privileges.

# Example

To enable SNMP:

```
DGS-3200-10:4#enable snmp 
Command: enable snmp 
Success.
```
# 7-2 create trusted\_host

#### Purpose

DGS-3200-10:4#

Used to create the trusted host.

### Format

#### **create trusted\_host [<ipaddr> | network <network\_address>]**

### **Description**

The **create trusted host** command creates the trusted host. The switch allows you to specify up to ten IP addresses that are allowed to manage the switch via in-band SNMP or Telnet based management software. These IP addresses must be members of the Management VLAN. If no IP addresses are specified, then there is nothing to prevent any IP address from accessing the switch, provided the user knows the Username and Password.

#### **Parameters**

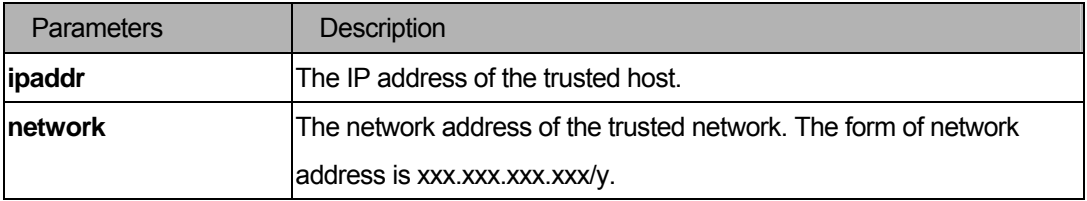

#### **Restrictions**

You must have administrator privileges.

#### Example

To create a trusted host:

```
DGS-3200-10:4#create trusted_host 10.48.74.121 
Command: create trusted_host 10.48.74.121 
Success. 
DGS-3200-10:4#
```
# 7-3 delete trusted\_host

#### Purpose

Used to delete a trusted host entry made using the **create trusted\_host** command above.

# Format

 **delete trusted\_host [ipaddr <ipaddr> | all]** 

### Description

The **delete trusted\_host** command is used to delete a trusted host entry made using the **create trusted\_host** command above.

#### **Parameters**

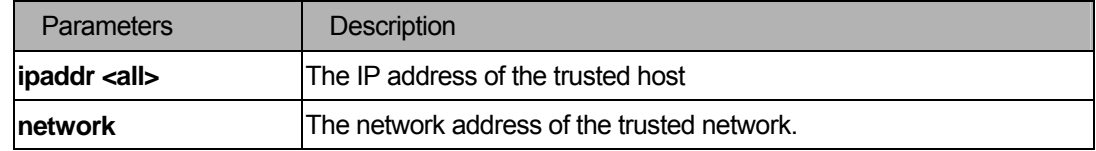

### **Restrictions**

You must have administrator privileges.

#### Example

To delete the trusted host:

```
DGS-3200-10:4#delete trusted_host ipaddr 10.48.74.121 
Command: delete trusted_host ipaddr 10.48.74.121 
Success. 
DGS-3200-10:4#
```
# 7-4 show trusted\_host

#### **Purpose**

Used to display a list of trusted hosts entered on the switch using the **create trusted\_host** command above.

### Format

### **show trusted\_host {<ipaddr>}**

### Description

The **show trusted host** command displays the trusted hosts.

# Parameters

None.

# **Restrictions**

None.

# Example

To display a trusted host:

```
DGS-3200-10:4#show trusted_host 
Command: show trusted_host 
Management Stations 
IP Addrress 
--------------- 
10.48.93.100 
10.51.17.1 
10.50.95.90 
Total Entries : 3 
DGS-3200-10:4#
```
# 7-5 config snmp system\_name

#### Purpose

Used to configure the name for the switch.

# Format

 **config snmp system\_name {<sw\_name>}** 

#### Description

The **config snmp system\_name** command configures the name of the switch.

### Parameter

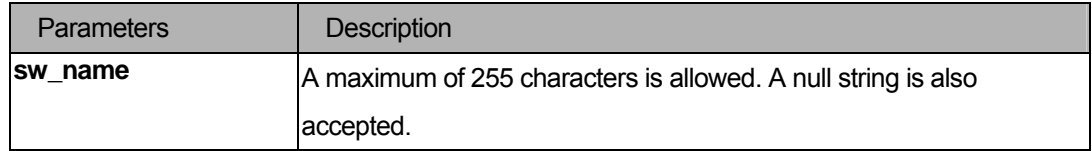

# **Restrictions**

You must have administrator privileges.

### Example

.

To configure the switch name for "DGS-3200-10 Gigabit Ethernet Switch":

```
DGS-3200-10:4# config snmp system_name DGS-3200-10 Gigabit Ethernet Switch 
Command: config snmp system_name DGS-3200-10 Gigabit Ethernet Switch 
Success. 
DGS-3200-10:4#
```
# 7-6 config snmp system\_location

#### Purpose

Used to enter a description of the location of the switch.

### Format

#### **config snmp system\_location {<sw\_location>}**

### Description

The **config snmp system\_location** command is used to enter a description of the location of the switch.

A maximum of 255 characters can be used.

# Parameter

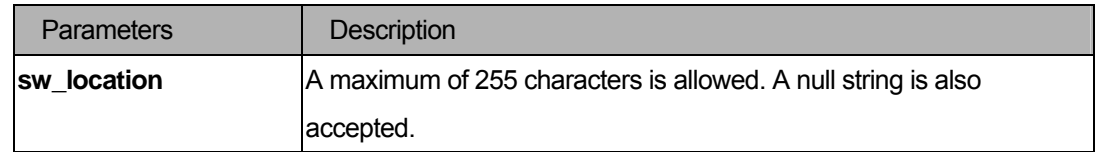

### **Restrictions**

You must have administrator privileges.

#### Example

To configure the switch location for "HQ 5F":

```
DGS-3200-10:4# config snmp system_location HQ 5F 
Command: config snmp system_location HQ 5F 
Success. 
DGS-3200-10:4#
```
# 7-7 config snmp system\_contact

### Purpose

Used to enter the name of a contact person who is responsible for the switch.

# Format

### **config snmp system\_contact {<sw\_contact>}**

### Description

The **config snmp system\_contact** command is used to enter the name and/or other information to identify a contact person who is responsible for the switch. A maximum of 255 character can be used.

#### **Parameters**

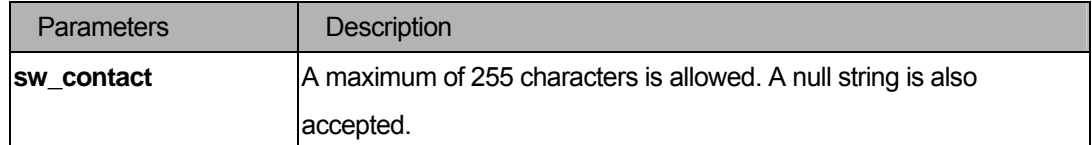

#### **Restrictions**

You must have administrator privileges.

#### Example

.

To configure the switch contact to "MIS Department II":

```
DGS-3200-10:4#config snmp system_contact "MIS Department II"
```

```
Command: config snmp system_contact "MIS Department II"
```
Success.

DGS-3200-10:4#

#### 7-8 enable rmon

#### Purpose

Used to enable RMON on the switch.

#### Format

 **enable rmon** 

### Description

The **enable rmon** command enables RMON on the switch.

### Parameters

None.

# **Restrictions**

You must have administrator privileges.

# Example

To enable RMON on the switch:

```
DGS-3200-10:4#enable rmon 
Command: enable rmon 
Success. 
DGS-3200-10:4#
```
### 7-9 disable rmon

#### Purpose

Used to disable RMON on the switch.

### Format

 **disable rmon** 

# Description

The **disable rmon** command disables RMON on the switch.

# **Parameters**

None.

# Restrictions

You must have administrator privileges.

### Example

To disable RMON on the switch:

```
DGS-3200-10:4#disable rmon 
Command: disable rmon 
Success. 
DGS-3200-10:4#
```
# 7-10 enable snmp traps

#### Purpose

Used to enable SNMP trap support.

# Format

 **enable snmp traps** 

#### Description

The **enable snmp traps** command is used to enable SNMP trap support on the switch.

#### **Parameters**

None.

# **Restrictions**

You must have administrator privileges.

#### Example

To enable SNMP trap support:

```
DGS-3200-10:4#enable snmp traps 
Command: enable snmp traps 
Success.
```
DGS-3200-10:4#

### 7-11 disable snmp traps

#### Purpose

Used to disable SNMP trap support on the switch.

### Format

 **disable snmp traps** 

#### Description

The **disable snmp traps** command is used to disable SNMP trap support on the switch.

### **Parameters**

None.

### **Restrictions**

You must have administrator privileges.

# Example

To prevent SNMP traps from being sent from the switch:

```
DGS-3200-10:4#disable snmp traps 
Command: disable snmp traps 
Success. 
DGS-3200-10:4#
```
### 7-12 enable snmp authenticate\_traps

#### Purpose

Used to enable SNMP authentication failure trap support.

#### Format

 **enable snmp authenticate\_traps** 

### Description

The **enable snmp authenticate\_traps** command enables SNMP authentication failure trap support.

#### Parameters

None.

### **Restrictions**

You must have administrator privileges.

#### Example

To enable SNMP authentication trap support:

```
DGS-3200-10:4#enable snmp authenticate_traps 
Command: enable snmp authenticate_traps 
Success. 
DGS-3200-10:4#
```
#### 7-13 disable snmp authenticate\_traps

#### Purpose

Used to disable SNMP authentication failure trap support.

# Format

 **disable snmp authenticate\_traps** 

# Description

The **disable snmp authenticate\_traps** command disables SNMP authentication failure trap support.

### **Parameters**

None.

# Restrictions

You must have administrator privileges.

# Example

To disable SNMP authentication trap support:

```
DGS-3200-10:4#disable snmp authenticate_traps 
Command: disable snmp authenticate_traps 
Success. 
DGS-3200-10:4#
```
# 8 Network Monitoring Command List

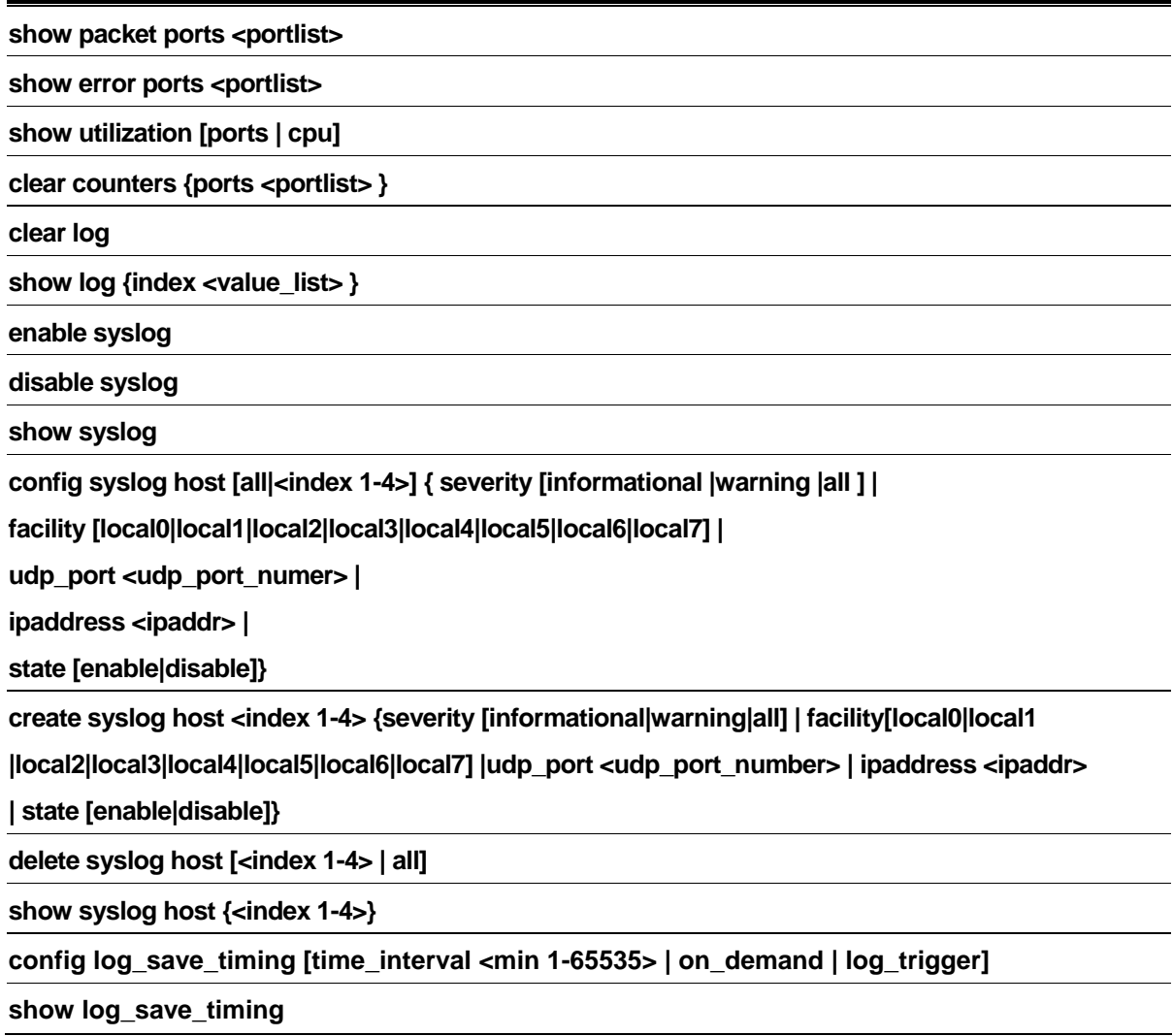

# 8-1 show packet ports

### Purpose

Used to display statistics about the packets sent and received by the switch.

# Format

### show packet ports <portlist>

### **Description**

The **show packet ports** command displays statistics about the packets sent and received by the switch.

# **Parameters**

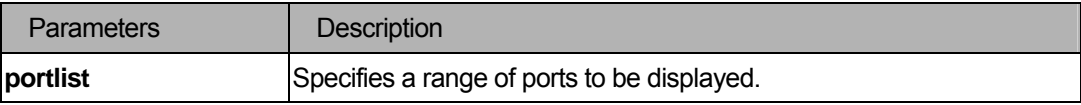

# **Restrictions**

None.

# Example

To display the packets analysis for port 7

```
DGS-3200-10:4#show packet ports 7 
Command: show packet ports 7 
Port number : 7 
==============================================================================
Frame Size/Type Frame Counts Frames/sec
--------------- -------------------- -------------------- 
64 572 27 
65-127 151 5 
128-255 39 0 
256-511 65 0 
512-1023 7 0 
1024-1518 0 0 
Unicast RX 4 0
Multicast RX 162 1
Broadcast RX 568 31
Frame Type Total Total Total/sec
---------- -------------------- -------------------- 
RX Bytes 81207 2237 
RX Frames 734 32
TX Bytes 8432 0
TX Frames 100 0
DGS-3200-10
```
# 8-2 show error ports

#### Purpose

Used to display the error statistics for a range of ports.

#### Format

show errors ports <portlist>

#### Description

The **show error ports** command displays the error statistics for a range of ports.

### **Parameters**

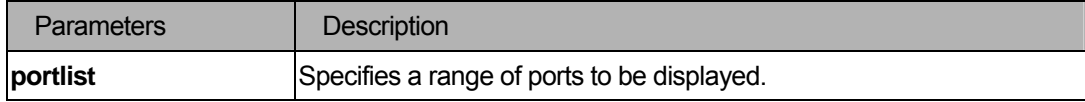

#### **Restrictions**

None.

#### Example

To display the errors of port 3:

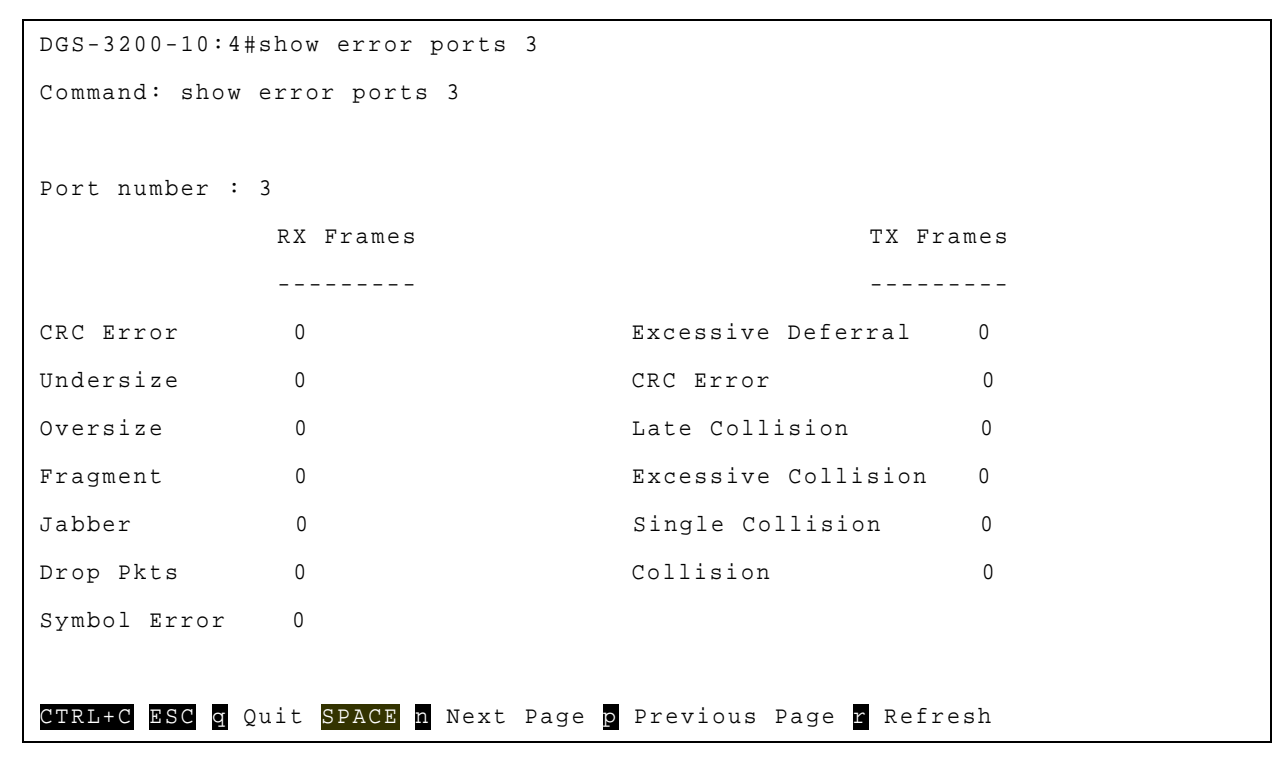

# 8-3 show utilization

#### Purpose

Used to display real-time port utilization statistics.

# Format

#### **show utilization [ports | cpu]**

### **Description**

The **show utilization** command displays real-time port utilization or CPU statistics.

### **Parameters**

None.

# **Restrictions**

None.

### Example

To display the ports utilization:

```
DGS-3200-10:4# show utilization ports 
Command: show utilization ports 
Port TX/sec RX/sec Util
------ ---------- ---------- ---- 
1 0 0 0 
2 0 0 0 
3 0 0 0 
4 0 0 0 
5 0 0 0 
6 0 0 0 
7 0 0 0 
 8 0 0 0
```
To display the CPU utilization:

```
DGS-3200-10:4# show utilization cpu 
Command: show utilization cpu 
CPU utilization : 
-------------------------------------------------------------------------------
Five seconds – 20% One minute – 10% Five minutes – 70% 
CTRL+C ESC q Quit SPACE n Next Page p Previous Page r Refresh
```
#### 8-4 clear counters

#### Purpose

Used to clear the switch's statistics counters.

### Format

clear counters {ports <portlist>}

# Description

The clear counters command clears the switch's statistics counters.

# Parameters

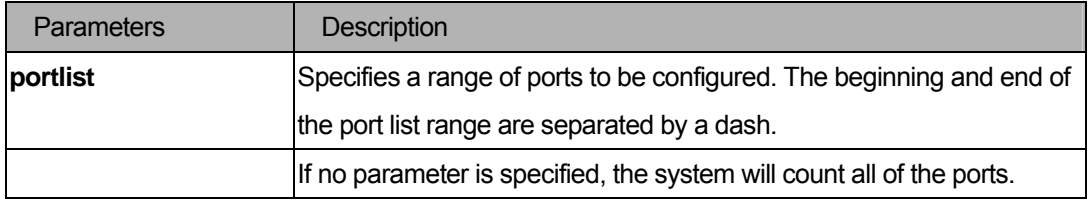

### **Restrictions**

You must have administrator privileges.

#### Example

To clear the switch's statistics counters:

```
DGS-3200-10:4#clear counters ports 7-9 
Command: clear counters ports 7-9 
Success. 
DGS-3200-10:4#
```
# 8-5 clear log

#### Purpose

Used to clear the switch's history log.

# Format

#### **clear log**

# Description

The **clear log** command clears the switch's history log.

#### Parameters

None.

# Restrictions

You must have administrator privileges.

### Examples

To clear the switch's history log:

```
DGS-3200-10:4#clear log 
Command: clear log 
Success
```
# 8-6 show log

DGS-3200-10:4#

#### **Purpose**

Used to display the switch history log.

#### Format

 **show log {index <value\_list> }** 

#### **Description**

The **show log** command displays the switch history log.

#### **Parameters**

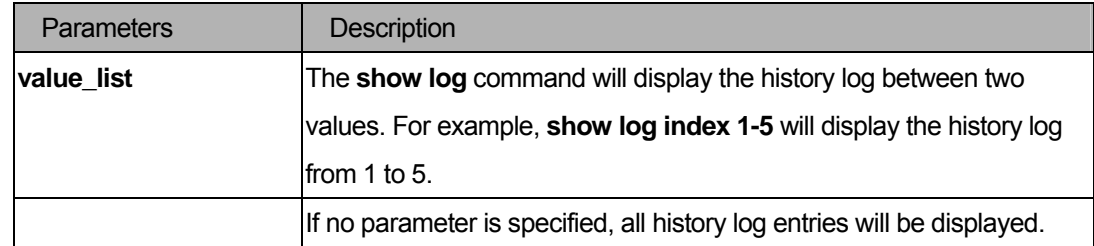

#### **Restrictions**

None.

#### Examples

To display the switch history log:

```
DGS-3200-10:4#show log index 1-5 
Command: show log index 1-5 
Index Date Time Log Text 
----- ------------------- ---------------------------------------------------
5 2000-01-01 00:00:41 Port 5 link down 
4 2000-01-01 00:00:31 Port 3 link up, 100Mbps FULL duplex 
3 2000-01-01 00:00:31 Successful login through Console (Username: Anonymous)
2 2000-01-01 00:00:31 Console session timed out (Username: dlink) 
1 2000-01-01 00:00:31 Spanning Tree Protocol is disabled 
DGS-3200-10:4#
```
# 8-7 enable syslog

### Purpose

Used to enable syslog to send a message.

# Format

 **enable syslog** 

### Description

The **enable syslog** command enables syslog to send a message.

#### **Parameters**

None.

### **Restrictions**

You must have administrator privileges.

#### Examples

To enable syslog to send a message:

```
DGS-3200-10:4#enable syslog 
Command: enable syslog 
Success 
DGS-3200-10:4#
```
# 8-8 disable syslog

#### Purpose

Used to disable syslog sending a message.

### Format

#### **disable syslog**

# Description

The **disable syslog** command disables syslog sending a message.

# Parameters

None.

# **Restrictions**

You must have administrator privileges.

# Examples

To disable syslog sending a message:

```
DGS-3200-10:4#disable syslog 
Command: disable syslog 
Success 
DGS-3200-10:4#
```
### 8-9 show syslog

# Purpose

Used to display the syslog protocol global state.

#### Format

 **show syslog** 

### Description

The **show syslog** command displays the syslog protocol global state.

### **Parameters**

None.

### **Restrictions**

None.

# Examples

To display the syslog protocol global state:

```
DGS-3200-10:4#show syslog 
Command: show syslog 
Syslog Global State: Enabled 
DGS-3200-10:4#
```
# 8-10 config syslog host

#### Purpose

Used to configure the syslog host configurations.

# Format

 **config syslog host [ all |<index 1-4>] { severity [informational |warning | all ] | facility [ local0 | local1 | local2 | local3 | local4 | local5 | local6 | local7 ] | udp\_port <udp\_port\_number> | ipaddress <ipaddr> | state [enable |disable ]}** 

### **Description**

The **config syslog** command configures the syslog host configurations

# **Parameters**

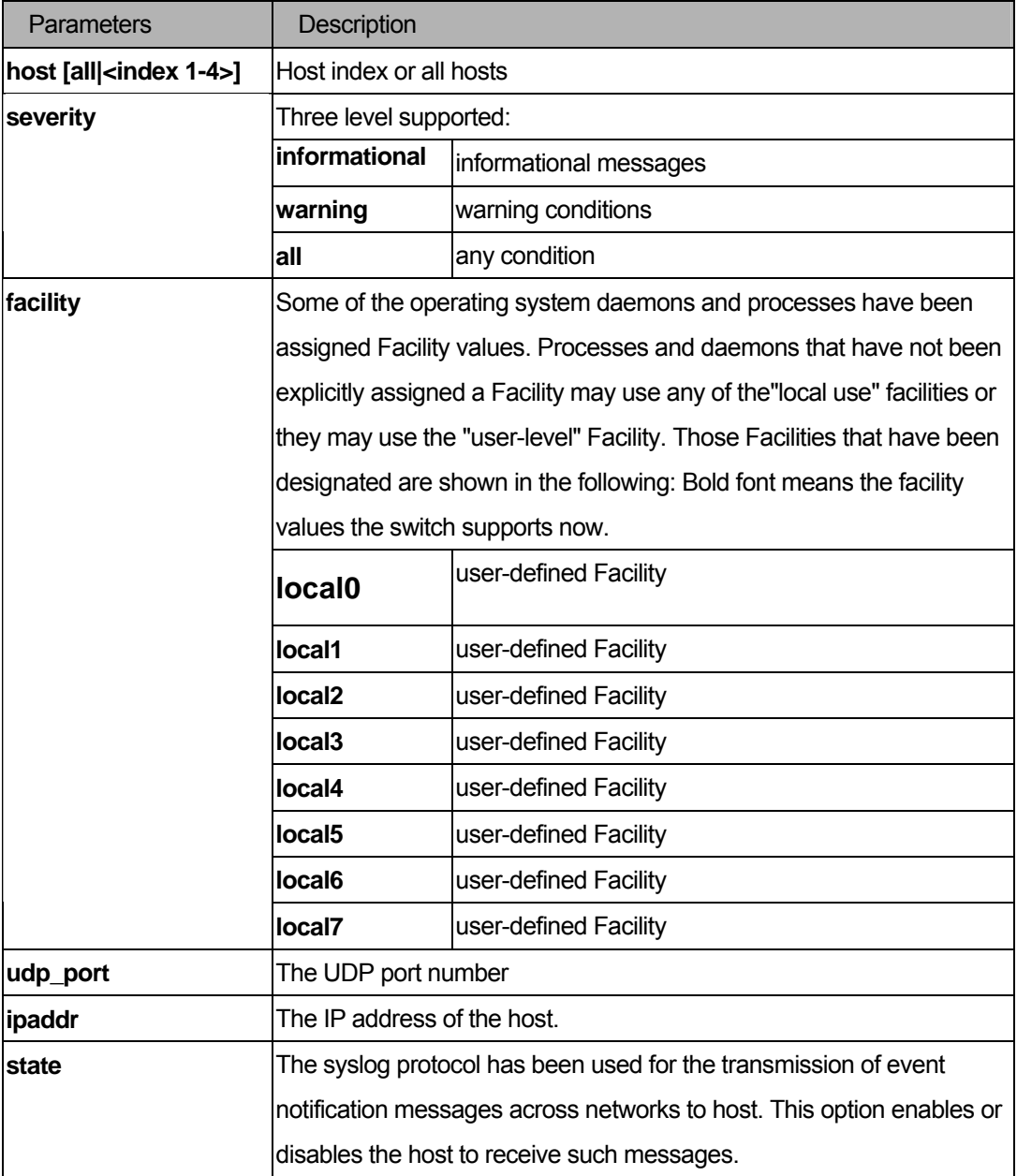

# Restrictions

You must have administrator privileges.

# Example

```
DGS-3200-10:4#config syslog host all severiry all facility local0 
Command: config syslog host all severiry all facility local0 
Success. 
DGS-3200-10:4#
```
# 8-11 create syslog host

# Purpose

Used to create a new syslog host.

#### Format

 **create syslog host <index 1-4> {severity [informational|warning|all] | facility[local0|local1 |local2|local3|local4|local5|local6|local7] |udp\_port <udp\_port\_number> | ipaddress <ipaddr> |state [enable|disable]}** 

### Description

The **config syslog** command creates a new syslog host.

### **Parameters**

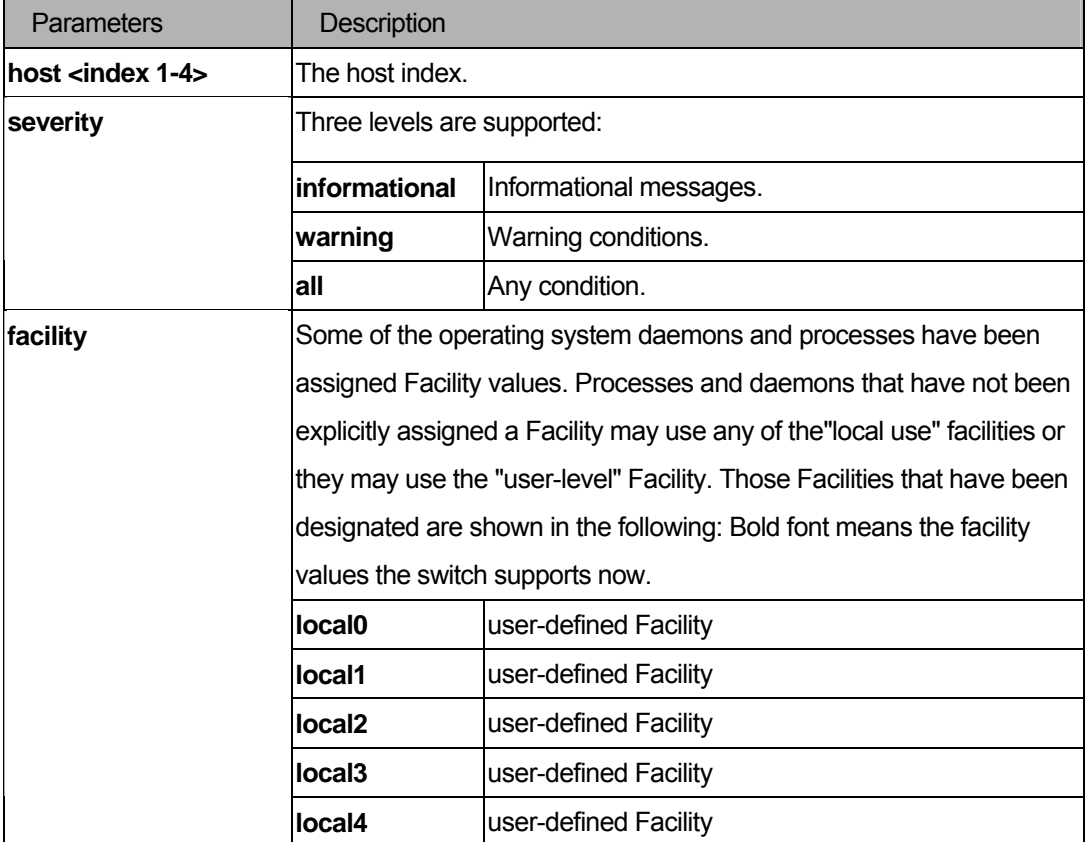

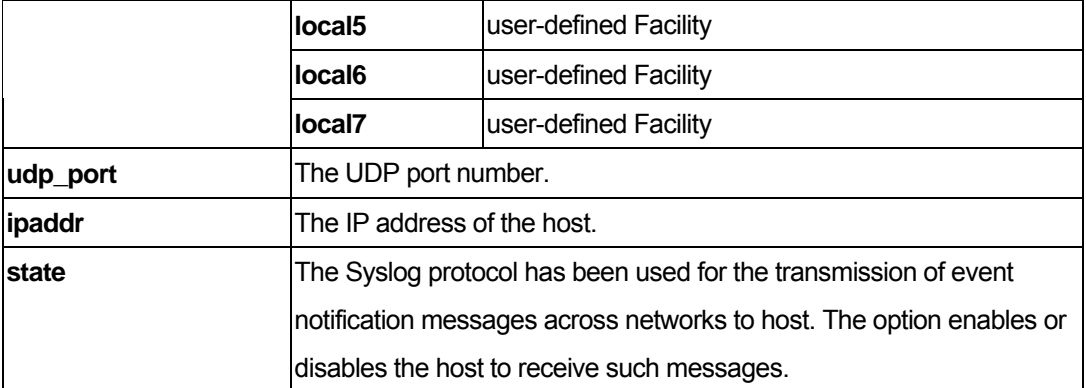

### **Restrictions**

You must have administrator privileges.

### Example

```
DGS-3200-10:4#create syslog host 1 severity all facility local0 
Command: create syslog host 1 severity all facility local0 
Success. 
DGS-3200-10:4#
```
# 8-12 delete syslog host

#### Purpose

Used to delete the syslog host(s).

### Format

```
 delete syslog host [<index 1-4> | all]
```
### Description

The **delete syslog host** command deletes the syslog host(s).

#### Parameters

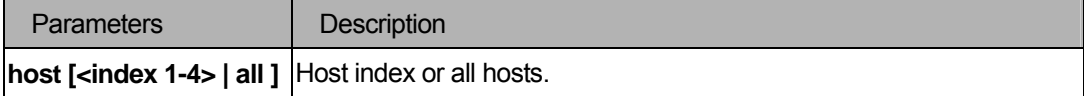

#### Restrictions

You must have administrator privileges.

# Example

```
DGS-3200-10:4#delete syslog host 4 
Command: delete syslog host 4 
Success 
DGS-3200-10:4#
```
# 8-13 show syslog host

#### Purpose

Used to display syslog host configurations.

#### Format

```
 show syslog host {<index 1-4>}
```
#### Description

The **show syslog host** command displays the syslog host configurations.

#### Parameters

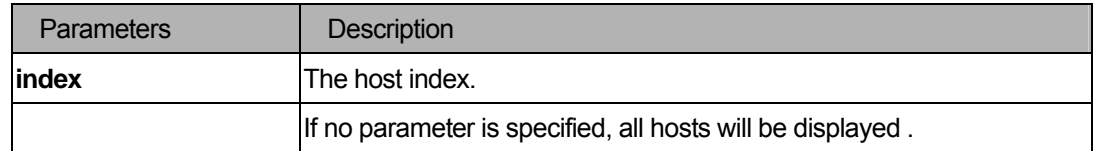

### **Restrictions**

None.

### Example

```
DGS-3200-10:4#show syslog host 
Command: show syslog host 
Syslog Global State: Disabled 
Host Id Host IP Address Severity Facility UDP port Status 
------- --------------- -------------- -------- -------- -------- 
1 10.1.1.2 All Local0 514 Disabled 
2 10.40.2.3 All Local0 514 Disabled 
3 10.21.13.1 All Local0 514 Disabled 
Total Entries : 3
```
DGS-3200-10:4#

### 8-14 config log\_save\_timing

#### Purpose

Used to configure the method to save log.

### Format

**config log\_save\_timing [time\_interval <min 1-65535> | on\_demand | log\_trigger]** 

#### **Description**

The **config log\_save\_timing** command is used to set the method to save log.

#### **Parameters**

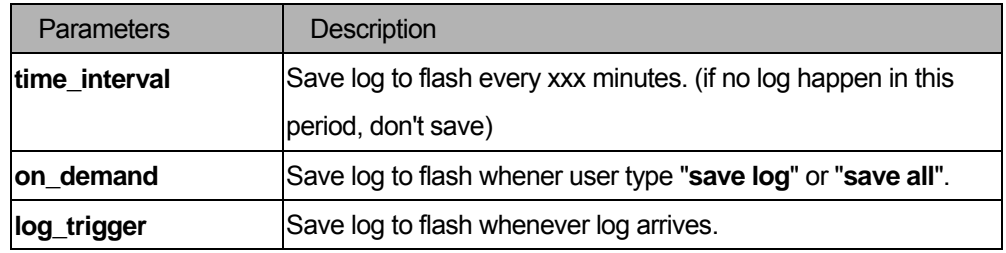

### **Restrictions**

You must have administrator privileges.

#### **Notes**

The default method is **on\_demand**.

#### Examples

To configure method to save log as on demand:

DGS-3200-10:4# config log\_save\_timing on\_demand

Command: config log\_save\_timing on\_demand

Success.

DGS-3200-10:4#

# 8-15 show log\_save\_timing

#### Purpose

Used to show the method to save log.

#### Format

**show log\_save\_timing** 

# Description

Shows the method to save log.

# Parameters

None.

# **Restrictions**

None.

# Example

To show the timing method of the log save.

```
DGS-3200-10:4#show log_save_timing
```
Command: show log\_save\_timing

Saving log method: on\_demand

DGS-3200-10:4#

# 9 System Severity Command List

**config system\_severity [trap | log | all] [critical | warning | information ] show system\_severity** 

# 9-1 config system\_severity

#### Purpose

Configure severity level control for system.

### Format

### config system severity [trap | log | all] [critical | warning | information ]

### Description

This command is used to configure severity level control for the system.

#### **Parameters**

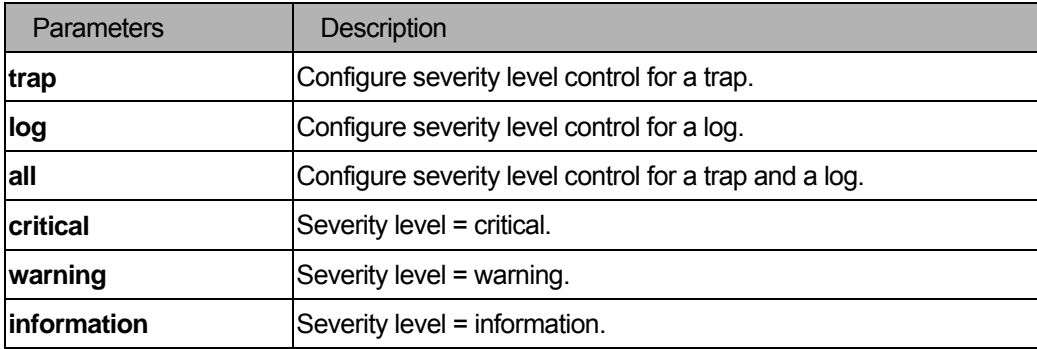

#### **Restrictions**

You must have administrator privilege.

#### Examples

To configure severity level control for information level for a trap:

DGS-3200-10:4#config system\_severity trap information

Command: config system\_severity trap information

Success.

DGS-3200-10:4#

# 9-2 show system\_severity

### Purpose

To show the severity level control for a system.

# Format

### **show system\_severity**

### Description

Use this command to show severity level control for a system.

# **Parameters**

None.

# Restrictions

None.

# Examples

To show the severity level control for a system:

```
DGS-3200-10:4# 
Command: show system_severity 
 System Severity Trap : warning 
 System Severity Log : information 
DGS-3200-10:4#
```
# 10 Command List History Command List

# **?**

**show command\_history** 

#### **dir**

**config command\_history <value 1-40>** 

# 10-1 ?

# Purpose

Used to display all commands in the Command Line Interface (CLI).

# Format

**?** {command}

# **Description**

The **?** command will display all of the commands available through the Command Line Interface ( CLI ).

# **Parameters**

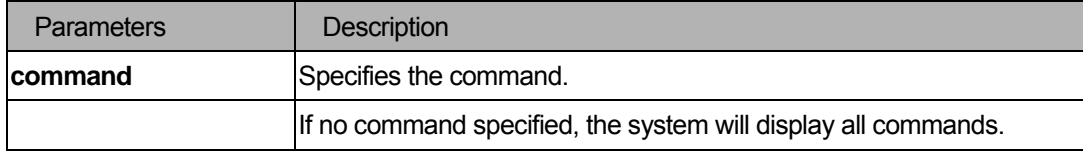

# **Restrictions**

None.

# Example

To display all commands:

```
DGS-3200-10:4# ?
Command: ? 
.. 
? 
add port_security_entry vlan_name 
clear 
clear arptable 
clear counters
```
```
clear fdb 
clear log 
clear port_security_entry port 
config 802.1p default_priority 
config 802.1p user_priority 
config 802.1x auth_mode 
config 802.1x auth_parameter ports 
config 802.1x capability ports 
config 802.1x init 
config 802.1x reauth 
config access_profile profile_id 
config account 
config arp_aging time 
config arpentry 
config bandwidth_control 
config command_history
```
DGS-3200-10:4#

#### 10-2 show command\_history

### Purpose

Used to display command history.

### Format

**show command\_history** 

### **Description**

The **show command\_history** command displays command history.

### **Parameters**

None.

### **Restrictions**

None.

### Example

To display command history:

```
DGS-3200-10:4# show command_history 
Command: show command_history 
? 
? 
show traffic_segmentation 1-6 
config traffic_segmentation 1-6 forward_list 7-8 
config radius delete 1 
config radius add 1 10.48.74.121 key dlink default 
config 802.1x reauth port_based ports all 
config 802.1x init port_based ports all 
config 802.1x auth_mode port_based 
config 802.1x auth_parameter ports 1-50 direction both 
config 802.1x capability ports 1-5 authenticator 
show 802.1x auth_configuration ports 1 
show 802.1x auth_state ports 1-5 
enable 802.1x 
show 802.1x auth_state ports 1-5 
show igmp_snooping 
enable igmp_snooping 
DGS-3200-10:4#
```
### 10-3 dir

#### Purpose

Used to display all commands.

#### Format

**dir** 

### **Description**

The **dir** command displays all commands.

### Parameters

None.

### **Restrictions**

None.

### Example

To display all commands:

```
DGS-3200-10:4# dir 
Command: dir 
.. 
? 
add port_security_entry vlan_name 
clear 
clear arptable 
clear counters 
clear fdb 
clear log 
clear port_security_entry port 
config 802.1p default_priority 
config 802.1p user_priority 
config 802.1x auth_mode 
config 802.1x auth_parameter ports 
config 802.1x capability ports 
config 802.1x init 
config 802.1x reauth 
config access_profile profile_id 
config account 
config arp_aging time 
config arpentry 
config bandwidth_control 
config command_history
```
### 10-4 config command\_history

### Purpose

The switch "remembers" the last 40 (maximum) commands you entered. This command lets you configure the number of commands that the switch can recall.

### Format

**config command\_history <value 1-40>** 

### Description

The **config command\_history** command lets you cofigure the number of commands that the switch can recall.

### **Parameters**

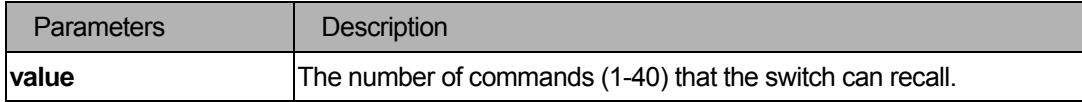

#### **Restrictions**

None.

### Example

To configure the number of commands history:

```
DGS-3200-10:4#config command_history 20 
Command: config command_history 20 
Success. 
DGS-3200-10:4#
```
# 11 Modify Banner and Prompt Command List

### **config greeting\_message {default}**

**config command\_prompt [<string 16> | username | default]** 

### 11-1 config greeting\_message

### Purpose

Used to configure the greeting message(or banner).

### Format

### **config greeting\_message {default}**

### Description

Users may enter this command to modify the login banner.

### **Parameters**

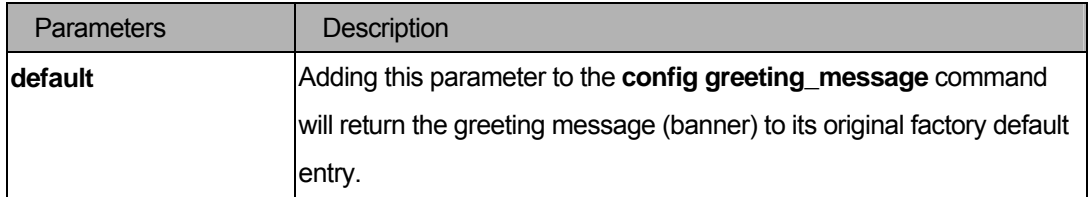

### **Restrictions**

- 1. When users issue the "reset" command, the modified banner will remain in tact. Yet, issuing the "reset system" will return the banner to its original default value.
- 2. The maximum character capacity for the banner is 6\*80. (6 Lines and 80 characters per line)
- 3. In the following example, Ctrl+W will save the modified banner only to the DRAM. Users must enter the "save" command to save this entry to the FLASH memory.
- 4. You must have administrator privileges.

### Example

To edit the banner:

```
DGS-3200-10:128#config greeting_message 
Command: config greeting_message 
Banner Editor
```

```
===============================================================================
This is a DGS-3200-10 switch. 
 ===============================================================================
  <Function Key> <Control Key>
   Ctrl+C Quit without save left/right/ 
   Ctrl+W Save and quit up/down Move cursor 
                                    Ctrl+D Delete line 
                                     Ctrl+X Erase all setting 
                                     Ctrl+L Reload original setting 
              -------------------------------------------------------------------------------
Success. 
DGS-3200-10:128#
```
### Response messages

#### (1). "**Success.**"

When users input a valid greeting message and the setting is accepted by the device.

### (2). "**Quit without saving. The current greeting message will not be changed.**"

The user may exit the banner editor by pressing the "Ctrl+c" function key.

### (3). "**Fail ! Settings failed.**"

When settings entered are not accepted by the device.

### 11-2 config command\_prompt

### Purpose

Used to configure the command prompt.

### Format

**config command\_prompt [<string 16> | username | default]** 

### Description

Users may enter this command to modify the command prompt.

The current command prompt consists of four parts: "product name" + ":" + "user level" + "#" (e.g. "**DGS-3200-10:4#**"). This command is used to modify the first part (1. "product name") with a string consisting of a maximum of 16 characters, or to be replaced with the users' login user name.

### Parameters

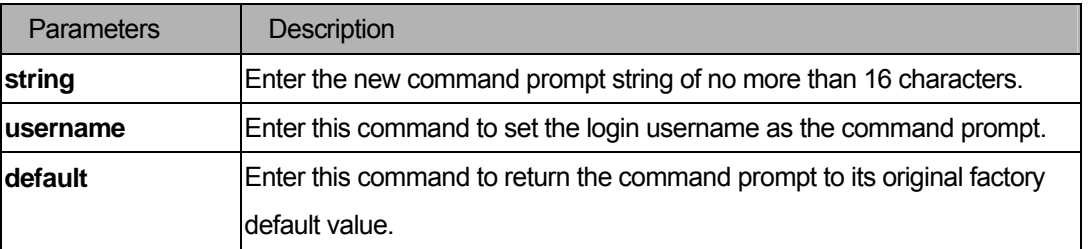

### Restrictions

- 1. When users issue the "reset" command, the current command prompt will remain in tact. Yet, issuing the "reset system" will return the command prompt to its original factory default value.
- 2. You must have administrator privileges.

### Example

To edit the command prompt:

```
DGS-3200-10:4#config command_prompt DGS-3200-10 
Command: config command_prompt DGS-3200-10 
Success. 
DGS-3200-10:4#
```
### Response messages

(1). "**Success.**"

### (2). "**Fail ! The entered prompt string exceeded the maximum length (16).**"

When the prompt string entered exceeds the maximum characters allowed (16).

# 12 Time and SNTP Command List

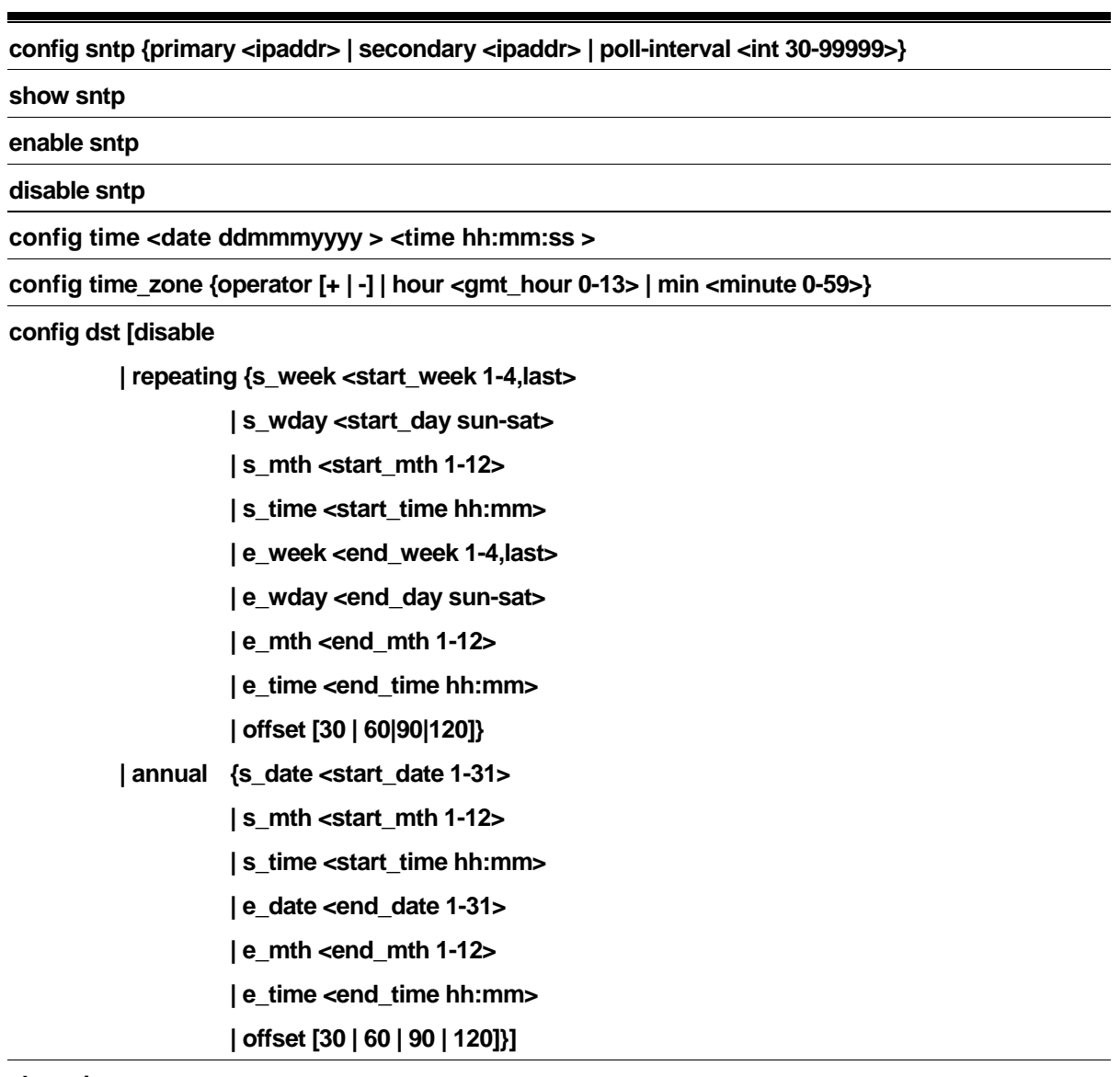

**show time** 

## 12-1 config sntp

### Purpose

To configure SNTP.

### Format

**config sntp {primary <ipaddr> | secondary <ipaddr> | poll-interval <int 30-99999>}** 

### Description

The **config sntp** command changes SNTP configurations.

### Parameters

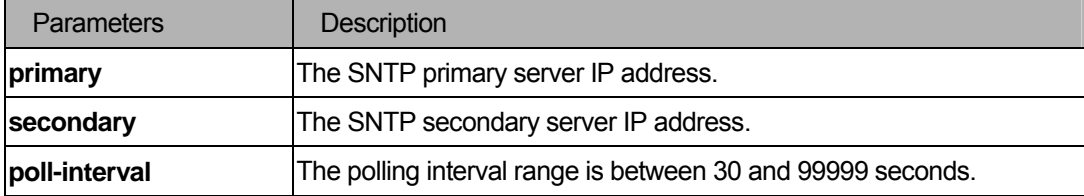

### **Restrictions**

You must have administrator privileges.

### Example

To configure SNTP:

```
DGS-3200-10:4#config sntp primary 10.1.1.1 secondary 10.1.1.2 poll-interval 30
Command: config sntp primary 10.1.1.1 secondary 10.1.1.2 poll-interval 30 
Success. 
DGS-3200-10:4#
```
### 12-2 show sntp

### Purpose

Display SNTP configuration.

#### Format

**show sntp** 

### Description

The **show sntp** command displays the current SNTP time source and configuration.

#### **Parameters**

None.

### **Restrictions**

You must have administrator privileges.

### Example

To show SNTP:

```
DGS-3200-10:4#show sntp 
Command: show sntp 
Current Time Scource : System Clock 
SNTP : Disabled 
SNTP Primary Server : 10.1.1.1
SNTP Secondary Server : 10.1.1.2 
SNTP Poll Interval : 30 sec
```
DGS-3200-10:4#

### 12-3 enable sntp

### Purpose

Turn on SNTP support.

### Format

**enable sntp** 

### Description

The **enable sntp** command turns on SNTP support.

### Parameters

None.

### **Restrictions**

You must have administrator privileges.

### Example

To enable SNTP:

```
DGS-3200-10:4#enable sntp 
Command: enable sntp 
Success. 
DGS-3200-10:4#
```
### 12-4 disable sntp

### Purpose

Turn off SNTP support.

### Format

### **disable sntp**

### Description

The **disable sntp** command turns off SNTP support.

### Parameters

None.

### Restrictions

You must have administrator privileges.

### Example

To disable SNTP:

```
DGS-3200-10:4#disable sntp 
Command: disable sntp 
Success. 
DGS-3200-10:4#
```
### 12-5 config time

### Purpose

Configure time and date settings of the device.

### Format

**config time <date ddmthyyyy> <time hh:mm:ss>** 

### Description

The **config time** command changes time settings.

### **Parameters**

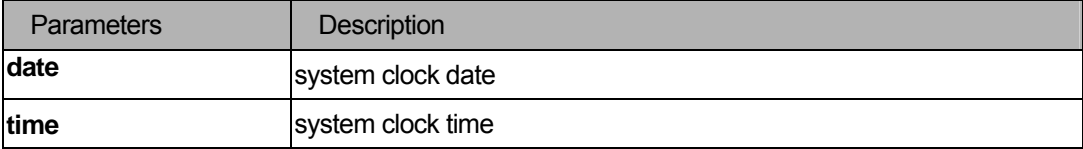

### **Restrictions**

You must have administrator privileges.

### Example

To configure time:

```
DGS-3200-10:4# config time 30jun2003 16:30:30 
Command: config time 30jun2003 16:30:30 
Success. 
DGS-3200-10:4#
```
### 12-6 config time\_zone

### Purpose

Configure time zone of the device.

### Format

**config time\_zone {operator [+ | -] | hour <gmt\_hour 0-13> | min <minute 0-59>}** 

### Description

The **config time\_zone** command changes time zone settings.

### **Parameters**

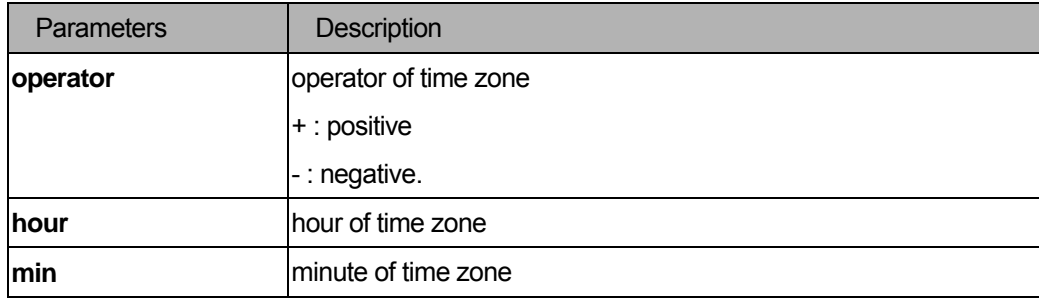

### **Restrictions**

You must have administrator privileges.

### Example

To configure the time zone:

```
DGS-3200-10:4#config time_zone operator + hour 2 min 30 
Command: config time_zone operator + hour 2 min 30 
Success. 
DGS-3200-10:4#
```
### 12-7 config dst

#### **Purpose**

Configure Daylight Saving Time of the device.

#### Format

**config dst [disable | repeating {s-week <start\_week 1-4,last> | s-day <start\_weekday sun-sat> | s-mth <start\_mth 1-12> | s-time <start\_time hh:mm> | e-week <end\_week 1-4,last> | e-day <end\_weekday sun-sat> | e-mth <end\_mth 1-12> | e-time <end\_time hh:mm> | offset [30 | 60 | 90 | 120]} | annual {s-date <start\_date 1-31> | s-mth <start\_mth 1-12> | s-time <start\_time hh:mm> | e-date <end\_date 1-31> | e-mth <end\_mth 1-12> | e-time <end\_time hh:mm> | offset [30 | 60 | 90 | 120]}]** 

### Description

The **config dst** command changes Daylight Saving Time settings.

### **Parameters**

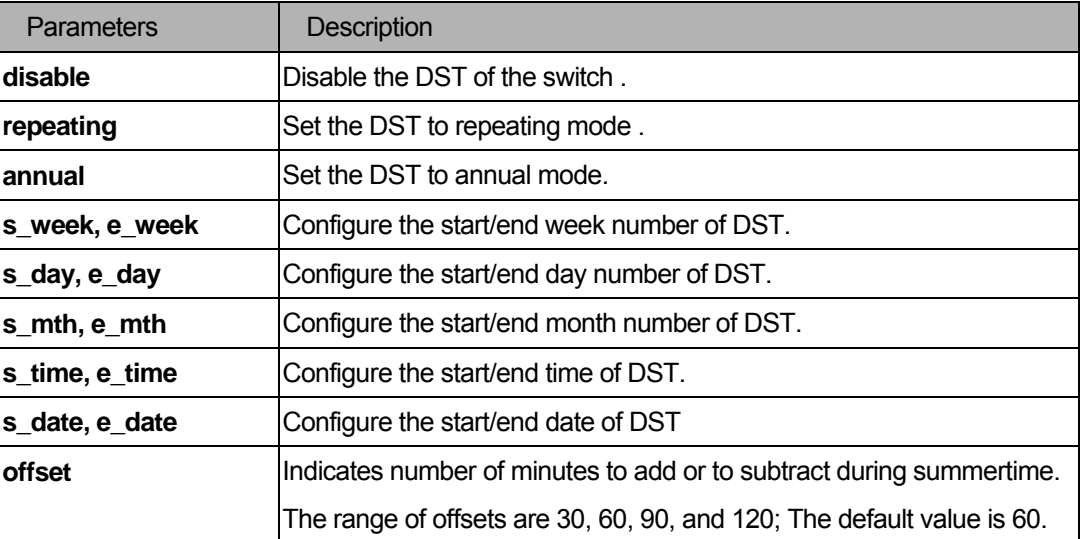

#### **Restrictions**

You must have administrator privileges.

### Example

To configure time:

```
DGS-3200-10:4#config dst repeating s_week 2 s_day tue s_mth 4 s_time 15:00 e_week
  2 e_day wed e_mth 10 e_time 15:30 offset 30 
Command: config dst repeating s_week 2 s_day tue s_mth 4 s_time 15:00 e_week 2 e
_day wed e_mth 10 e_time 15:30 offset 30 
Success.
```
DGS-3200-10:4#

#### 12-8 show time

#### Purpose

Display time states.

### Format

**show time** 

### Description

The **show time** command displays current time states.

#### **Parameters**

None.

### **Restrictions**

You must have administrator privileges.

### Example

To show time:

```
DGS-3200-10:4#show time 
Command: show time 
    Current Time Source : System Clock 
     Boot Time : 1 Jan 2000 00:00:00 
    Current Time : 1 Jan 2000 07:26:28 
     Time Zone : GMT +00:00 
     Daylight Saving Time : Disabled 
         Offset in Minutes: 60 
          Repeating From : Apr 2nd Tue 15:00 
                    To : Oct last Sun 00:00 
          Annual From : 29 Apr 00:00 
                    To : 12 Oct 00:00 
DGS-3200-10:4#
```
# 13 Jumbo Frame Command List

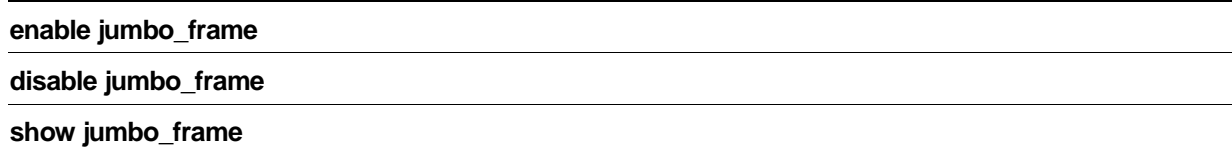

### 13-1 enable jumbo\_frame

#### Purpose

Use the command to enable support of Jumbo Frames.

#### Format

 **enable jumbo\_frame** 

#### **Description**

The **enable jumbo\_frame** command enables support of Jumbo Frames.

#### **Parameters**

None.

### **Restrictions**

You must have administrator privileges.

### Example

To enable Jumbo Frames:

```
DGS-3200-10:4#enable jumbo_frame 
Command: enable jumbo_frame 
The maximum size of Jumbo Frame is 10240 Bytes. 
Success.
```
DGS-3200-10:4#

### 13-2 disable jumbo\_frame

### Purpose

Use the command to disable support of Jumbo Frames.

### Format

 **disable jumbo\_frame** 

### Description

The **disable jumbo\_frame** command disables support of Jumbo Frames.

### **Parameters**

None.

### **Restrictions**

You must have administrator privileges.

### Example

To disable Jumbo Frames:

```
DGS-3200-10:4#disable jumbo_frame 
Command: disable jumbo_frame 
Success. 
DGS-3200-10:4#
```
### 13-3 show jumbo\_frame

### Purpose

Use the command to display Jumbo Frames.

### Format

 **show jumbo\_frame** 

### Description

The **show jumbo\_frame** command displays Jumbo Frames.

### Parameters

None.

### **Restrictions**

You must have administrator privileges.

### Example

To display Jumbo Frames:

```
DGS-3200-10:4#show jumbo_frame 
Command: show jumbo_frame 
Jumbo Frame State : Disabled 
Maximum Frame Size : 1536 Bytes 
DGS-3200-10:4#
```
# 14 Single IP Management Command List

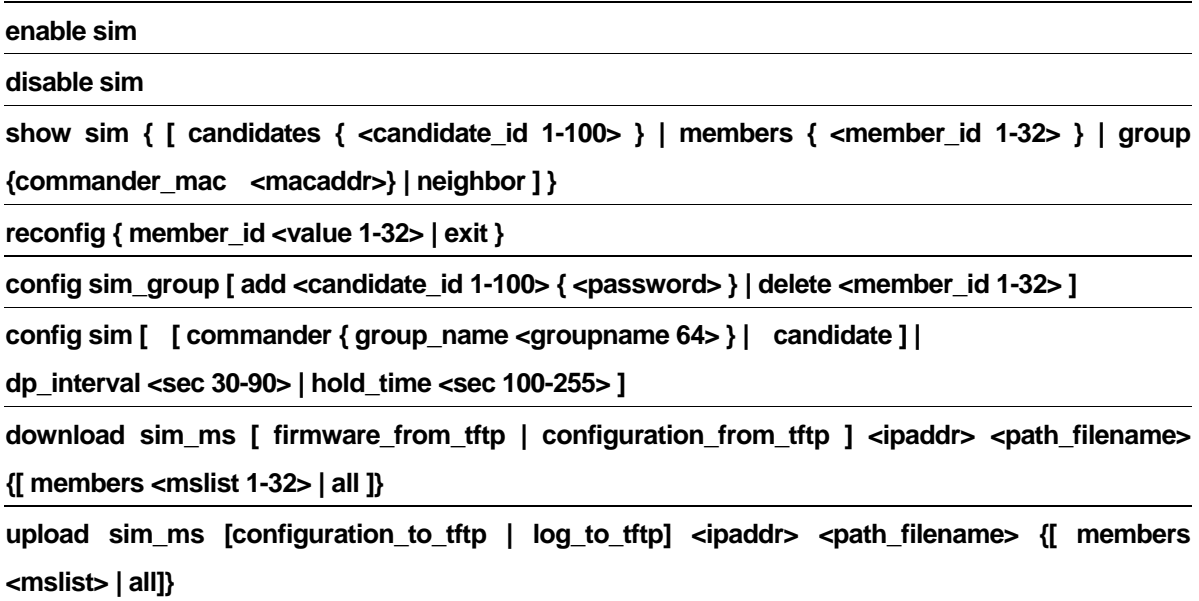

### 14-1 enable sim

### Purpose

Used to enable single IP management.

### Format

### **enable sim**

### Description

The **enable sim** command configures the single IP management on the switch as enable.

### Parameters

None.

### **Restrictions**

You must have administrator privilege.

### Examples

To enable single IP management:

```
DGS-3200-10:4#enable sim 
Command: enable sim 
Success. 
DGS-3200-10:4#
```
#### 14-2 disable sim

### Purpose

Used to disable single IP management on the switch.

### Format

**disable sim** 

### Description

The **disable sim** command configures the single IP management on the switch as disable.

### Parameters

None.

### **Restrictions**

You must have administrator privilege.

### Examples

To disable single IP management:

```
DGS-3200-10:4#disable 
Command: disable sim 
Success. 
DGS-3200-10:4#
```
### 14-3 show sim

### Purpose

Used to display the current information of the specific sorts of devices.

#### Format

```
show sim { [ candidates { <candidate_id 1-100> } | members { <member_id 1-32> } | group 
{commander_mac <macaddr>} | neighbor ] }
```
### Description

The **show sim** command displays the information of the specific sorts of devices including of self, candidate, member, group, and neighbor.

### Parameters

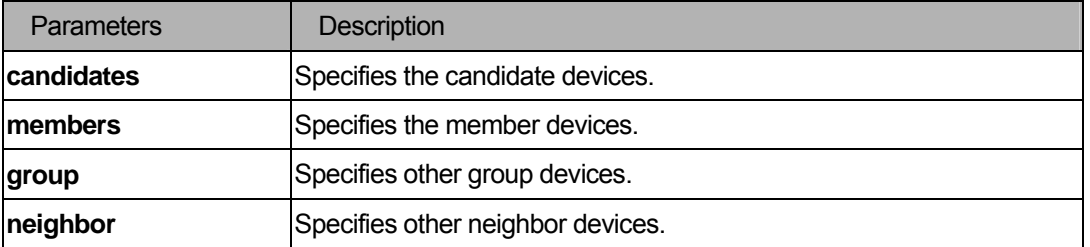

#### **Restrictions**

You must have administrator privilege.

#### Examples

To show the self information in detail:

```
DGS-3200-10:4#show sim 
Command: show sim 
SIM Version : VER-1.61
Firmware Version : Build 1.10.B021 
Device Name : 
MAC Address : 00-35-26-11-11-00 
Capabilities : L2 
Platform : DGS-3200-10 L2 Switch
SIM State : Disabled
Role State : Candidate
Discovery Interval : 30 sec 
Hold Time : 100 sec 
DGS-3200-10:4#
```
To show the candidate information in summary, if a user specifies a candidate ID, it would show information in detail:

```
DGS-3200-10:4#show sim candidate 
Command: show sim candidate 
ID MAC Address Platform / Hold Firmware Device Name 
                   Capability Time Version
--- ----------------- ------------------------ ----- --------- ----------------
1 00 - 01 - 02 - 03 - 04 - 00 DGS - 3200 - 10 L2 Switch 40 1.10 - B021 aaaaaaaaaaaaaaa
                                                            bbbbbbbbbbbbbbb
 2 00-55-55-00-55-00 DES-3326SR L3 Switch 140 4.00-B15 default master 
Total Entries: 2 
DGS-3200-10:4#
```
To show the member information in summary, if a user specifies a member ID, it will show information in detail:

```
DGS-3200-10:4#show sim member 
Command: show sim member 
ID MAC Address Platform / Hold Firmware Device Name 
                    Capability Time Version
--- ----------------- ------------------------ ----- --------- ----------------
1 00 - 01 - 02 - 03 - 04 - 00 DGS - 3200 - 10 L2 Switch 40 1.10 - B021 aaaaaaaaaaaaaaaa
                                                            bbbbbbbbbbbbbbb 
 2 00-55-55-00-55-00 DES-3326SR L3 Switch 140 4.00-B15 default master 
Total Entries: 2 
DGS-3200-10:4#
```
To show other groups information in summary, if a user specifies a group name, it will show information in detail:

```
DGS-3200-10:4#show sim group 
Command: show sim group 
SIM Group Name : default 
ID MAC Address Platform / The Hold Firmware Device Name
                   Capability Time Version
--- ----------------- ------------------------ ----- --------- ----------------
*1 00-01-02-03-04-00 DGS-3200-10 L2 Switch 40 1.10-B021 aaaaaaaaaaaaaaa
                                                         bbbbbbbbbbbbbbb 
2 00-55-55-00-55-00SIM Group Name : SIM2 
ID MAC Address Platform / Hold Firmware Device Name 
                   Capability Time Version
 --- ----------------- ------------------------ ----- --------- ----------------
*1 00-01-02-03-04-00 DGS-3200-10 L2 Switch 40 1.10-B021 aaaaaaaaaaaaaaaa
                                                         bbbbbbbbbbbbbbb 
2 00-55-55-00-55-00'*' means commander switch. 
DGS-3200-10:4#
```
#### To show a SIM neighbor table:

```
DGS-3200-10:4# show sim neighbor 
Command: show sim neighbor 
Neighbor Table 
Port MAC Address Role
------ ------------------ --------- 
23 00-35-26-00-11-99 Commander 
23 00-35-26-00-11-91 Member 
24 00-35-26-00-11-90 Candidate
```
Total Entries: 3

```
DGS-3200-10:4#
```
### 14-4 reconfig

### Purpose

Used to re-Telnet to member.

### Format

**reconfig { member\_id <value 1-32> | exit }** 

### Description

The **reconfig** command is used to re-Telnet to a member.

#### Parameters

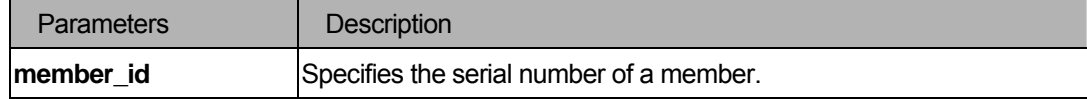

### Restrictions

You must have administrator privilege.

### Examples

### To re-Telnet to a member:

```
DGS-3200-10:4#reconfig member_id 1 
Command: reconfig member_id 1 
DGS-3200-10:4# 
Login:
```
### 14-5 config sim\_group

### Purpose

Used to configure group information.

### Format

```
config sim_group [ add <candidate_id 1-100> { <password> } | delete <member_id 1-32> ]
```
### Description

The **config sim\_group** command configures group information on the switch.

### Parameters

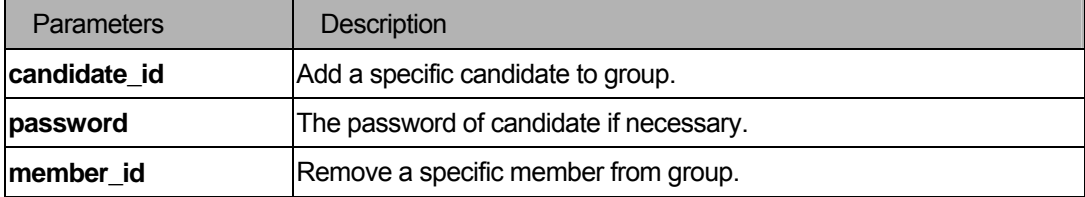

### **Restrictions**

You must have administrator privilege.

#### Examples

To add a member:

```
DGS-3200-10:4# config sim_group add 2 
Command: config sim_group add 2 
Please wait for ACK !!! 
SIM Config Success !!! 
Success. 
DGS-3200-10:4#
```
### To delete a member:

```
DGS-3200-10:4# config sim_group delete 1 
Command: config sim_group delete 1 
Please wait for ACK !!! 
SIM Config Success !!! 
Success. 
DGS-3200-10:4#
```
### 14-6 config sim

### Purpose

Used to configure the role state and parameters of discovery protocol on the switch.

### Format

**config sim [ [ commander { group\_name <groupname 64> } | candidate ] |dp\_interval <sec 30-90> | hold\_time <sec 100-255> ]** 

### Description

The **config sim** command configures role state and parameters of discovery protocol on the switch.

### Parameters

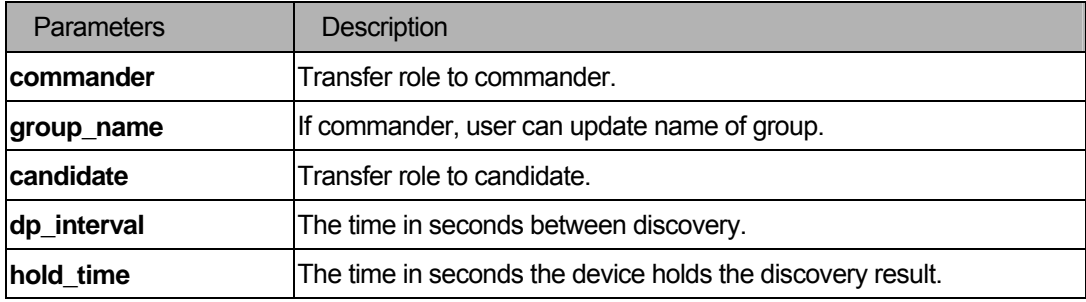

### **Restrictions**

You must have administrator privilege.

### Examples

To transfer to commander:

```
DGS-3200-10:4# config sim commander 
Command: config sim commander 
Success. 
DGS-3200-10:4#
```
### To transfer to candidate:

```
DGS-3200-10:4# config sim candidate 
Command: config sim candidate 
Success. 
DGS-3200-10:4#
```
To update name of group:

```
DGS-3200-10:4#config sim commander group_name mygroup 
Command: config sim commander group_name mygroup 
Success. 
DGS-3200-10:4#
```
To change the time interval of discovery protocol:

```
DGS-3200-10:4# config sim dp_interval 30 
Command: config sim dp_interval 30 
Success. 
DGS-3200-10:4#
```
To change the hold time of discovery protocol:

```
DGS-3200-10:4# config sim hold_time 200 
Command: config sim hold_time 200 
Success. 
DGS-3200-10:4#
```
### 14-7 download sim\_ms

#### Purpose

Used to download firmware or configuration to indicated device.

### Format

**download sim\_ms [ firmware\_from\_tftp | configuration\_from\_tftp ] <ipaddr> <path\_filename> {[ members <mslist 1-32> | all ]}** 

### **Description**

The **download sim\_ms** command is used to download firmware or configuration from a TFTP server to indicated devices.

### Parameters

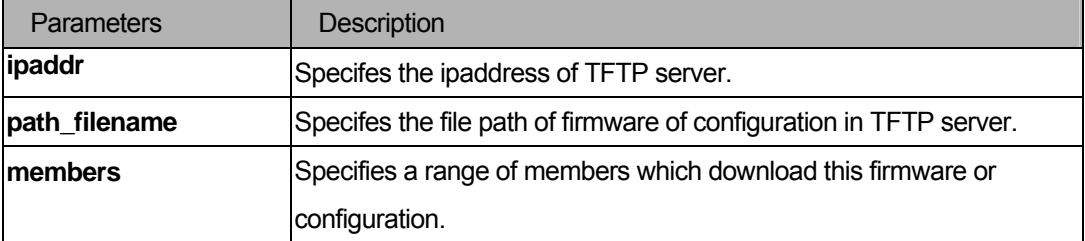

### **Restrictions**

You must have administrator privilege.

### Examples

### To download firmware:

```
DGS-3200-10:4# download sim_ms configuration_from_tftp 10.55.47.1 D:\dwl600x.tfp
members 1 
Commands: download sim_ms configuration_from_tftp 10.55.47.1 D:\dwl600x.tfp members 
1 
This device is updating firmware. Please wait...
Download Status : 
ID MAC Address Result 
--- ----------------- ---------------- 
 1 00-01-02-03-04-00 Success 
 2 00-07-06-05-04-03 Fail 
3 00-07-06-05-04-04 Fail 
DGS-3200-10:4#
```
#### To download configuration:

```
DGS-3200-10:4# download sim_ms configuratin_from_tftp 10.55.47.1 D:\test.txt 1 
Commands: download sim_ms configuratin_from_tftp 10.55.47.1 D:\test.txt 1 
<new page> 
This device is updating configuration. Please wait... 
Download Status :
```

```
ID MAC Address Result 
--- ----------------- ---------------- 
1 00-01-02-03-04-00 Success 
2 00-07-06-05-04-03 Fail 
3 00-07-06-05-04-03 Fail 
DGS-3200-10:4#
```
### 14-8 upload sim\_ms

#### Purpose

Used to upload configuration to TFTP server.

### Format

upload sim\_ms [configuration\_to\_tftp | log\_to\_tftp] <ipaddr> <path\_filename> {[ members < **mslist> | all ]}** 

#### **Description**

The **upload sim\_ms** command is used to upload configuration from indicated devices to a TFTP server.

#### Parameters

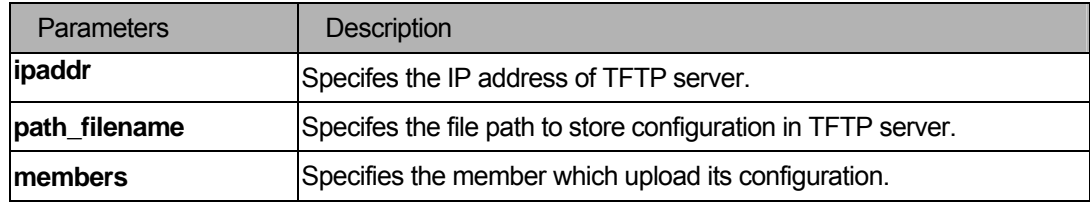

### **Restrictions**

You must have administrator privilege.

### Examples

#### To upload a configuration:

```
DGS-3200-10:4#upload sim_ms configuration_to_tftp 10.55.47.1 D:\configuration.txt 
members 1 
Command: upload sim_ms configuration_to_tftp 10.55.47.1 D:\configuration.txt 
members 1 
Done. 
DGS-3200-10:4#
```
# 15 Safeguard Engine Command List

**config safeguard\_engine{ state [enable|disable]|** 

**utilization{rising <20-100>| falling <20-100>} |** 

**trap\_log [enable|disable] | mode [ strict | fuzzy] }** 

**show safeguard\_engine** 

### 15-1 config safeguard\_engine

### Purpose

To configure the safeguard engine.

### Format

config safeguard\_engine { state [enable|disable]| utilization{rising <20-100>| falling <20-100>} | **trap\_log [enable|disable] | mode [ strict | fuzzy] }** 

### Description

Use this command to configure the safeguard engine for the system.

### **Parameters**

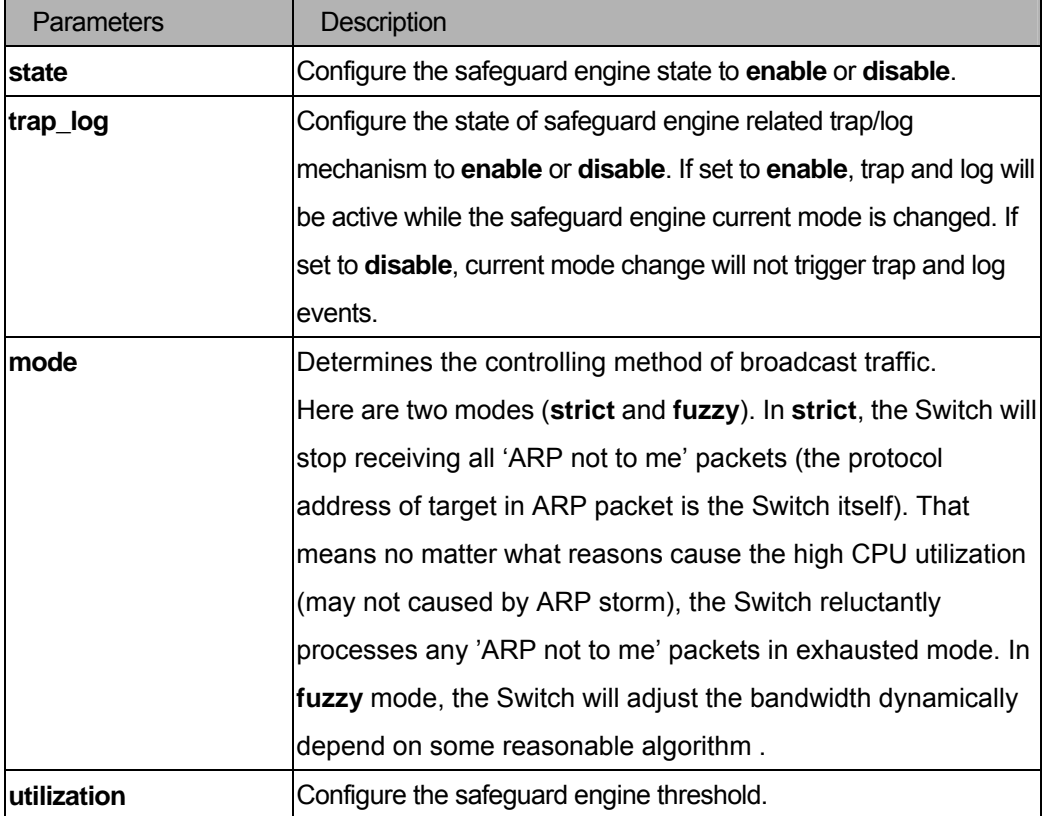

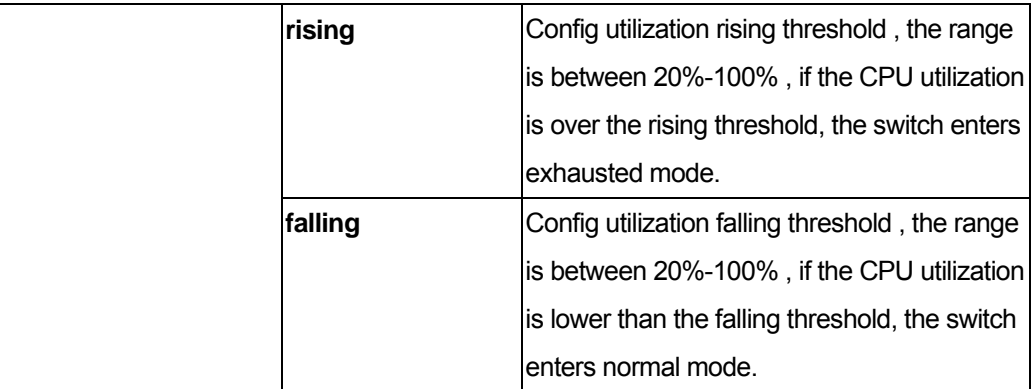

### **Restrictions**

You must have administrator privilege.

### Examples

To configure the safeguard engine:

```
DGS-3200-10:4#config safeguard_engine state enable utilization rising 50 falling 30 trap_log enable
Command: config safeguard_engine state enable utilization rising 50 falling 30 trap_log enable 
Success. 
D G S - 3 2 0 0 - 1 0 : 4 #
```
### 15-2 show safeguard\_engine

### Purpose

To show safeguard engine information.

### Format

### **show safeguard\_engine**

### Description

Use this command to **show safeguard\_engine** information.

#### Parameters

None.

### **Restrictions**

None.

### Examples

To show safeguard engine information:

```
 DGS-3200-10:4#show safeguard_engine
 Command: show safeguard_engine
Safeguard engine state : Enabled 
Safeguard engine current status : exhausted mode 
================================================================================================= 
CPU utilization information: 
Rising threshold : 50% 
Falling threshold : 30& 
Trap/log state : Enabled 
Broadcast traffic control mode : strict 
 D G S - 3 2 0 0 - 1 0 : 4 #
```
**Note**: The safeguard engine current status has two modes: exhausted and normal mode.

# V. Layer 2

The Layer 2 section includes the following chapters: MSTP, FDB, MAC Notification, Mirror, VLAN/Protocol VLAN, Link Aggregation, LACP Configuration, Traffic Segmentation, Port Security, and Static MAC-based VLAN.

# 16 MSTP Command List

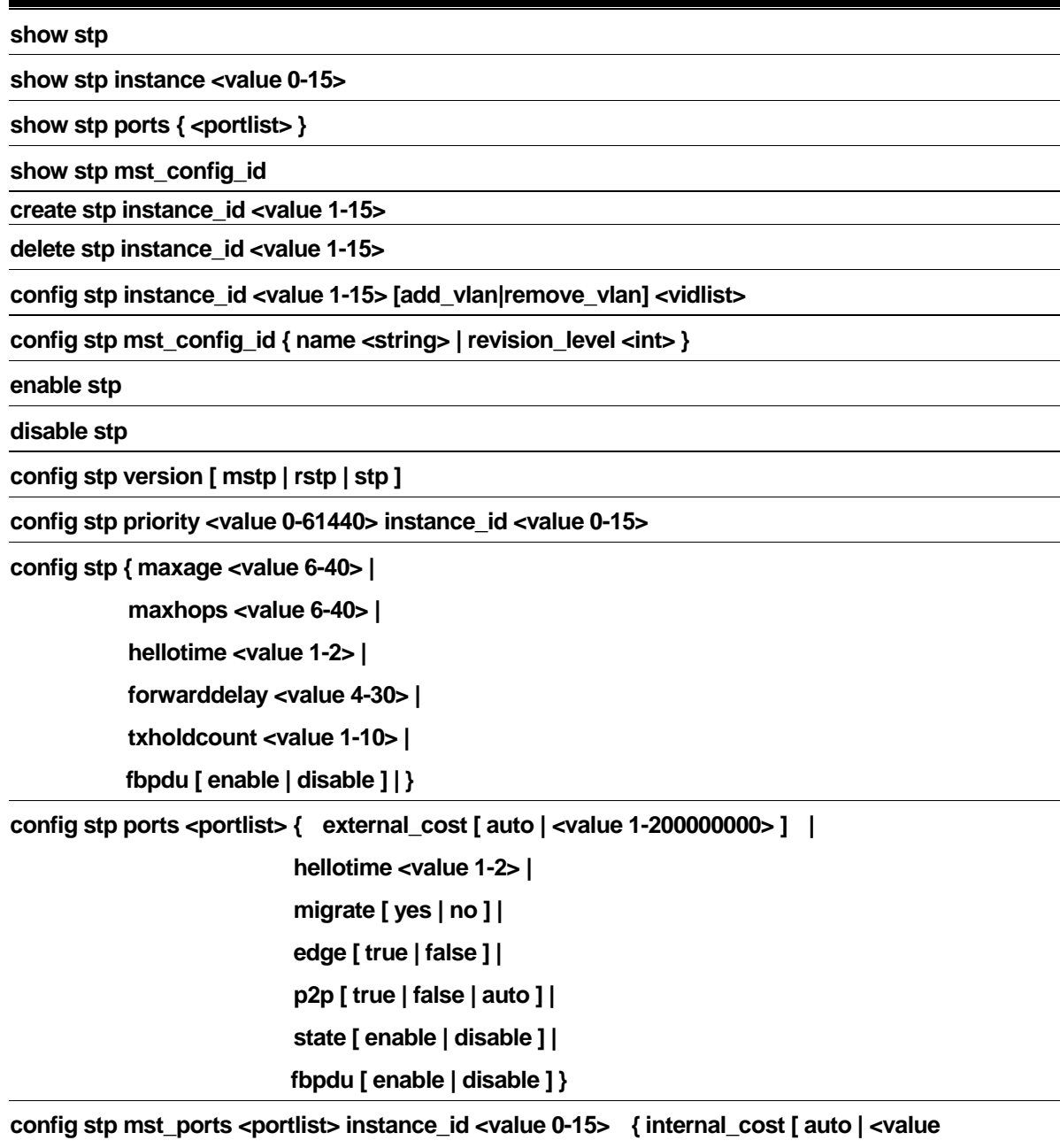

**1-200000000> ] | priority <value 0-240> }** 

### 16-1 show stp

### Purpose

Used to show the bridge parameters global settings. (CIST or msti id=0)

### Format

**show stp** 

### Description

The **show stp** command is used to show the bridge parameters global settings.

### **Parameters**

None.

### **Restrictions**

None.

### Examples

To show STP:

```
DGS-3200-10:4#show stp 
Command: show stp 
STP Bridge Global Settings 
----------------------------- 
STP Status : Enabled
STP Version : MSTP 
Max Age : 20
Forward Delay : 15 
Max Hops : 20
TX Hold Count : 3
Forwarding BPDU : Enabled 
DGS-3200-10:4#
```
### 16-2 show stp instance

### Purpose

Used to show each instance parameters settings.

### Format

#### **show stp instance <value 0-15>**

### **Description**

This command displays each instance parameters settings. Value means the instance ID, if there is no input of this value, all instances will be shown.

### **Parameters**

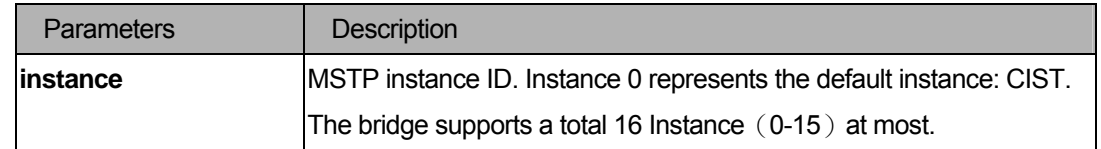

### **Restrictions**

None.

### Examples

To show STP instances:

```
DGS-3200-10:4#show stp instance 
Command: show stp instance 
STP Instance Settings 
--------------------------- 
Instance Type : CIST
Instance Status : Enabled 
Instance Priority : 32768(bridge priority : 32768, sys ID ext : 0 ) 
STP Instance Operational Status 
-------------------------------- 
Designated Root Bridge : 32768/00-22-22-22-22-00 
External Root Cost : 0
Regional Root Bridge : 32768/00-22-22-22-22-00 
Internal Root Cost : 0
Designated Bridge : 32768/00-22-22-22-22-00
Root Port : None
Max Age : 20
Forward Delay : 15
Last Topology Change : 2430 
Topology Changes Count : 0 
DGS-3200-10:4#
```
### 16-3 show stp ports

### Purpose

Used to show port information including parameter settings and operational values.

### Format

#### show stp ports {<portlist>}

### Description

This command displays each port's parameter settings. If the portlist is not input, all ports will be shown. If there are multi instances on this bridge, the parameters of the port on different instances will be shown.

### **Parameters**

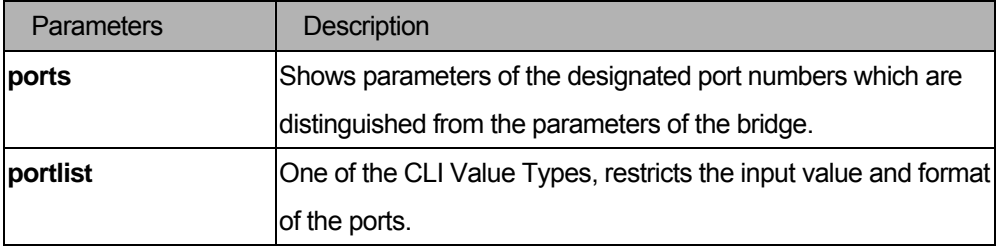

### **Restrictions**

None.

### Examples

To show STP ports:

```
DGS-3200-10:4# show stp ports 
Command: show stp ports 
MSTP Port Information 
Port Index : 1, Hello Time : 2/2, Port STP : enabled
External PathCost : Auto/200000 , Edge Port : No /No , P2P : False/No 
Port RestrictedRole : False, Port RestrictedTCN : False 
Port Forward BPDU : Enabled 
Msti Designated Bridge Internal PathCost Prio Status Role 
----- ------------------ ----------------- ---- ---------- ---------- 
0 N/A 200000 128 Disabled Disabled 
2 N/A 200000 128 Disabled Disabled 
DGS-3200-10:4#
```
### 16-4 show stp mst\_config\_id

#### **Purpose**

Used to show the MST Configuration Identification as defined in 802.1's 13.7.
# Format

### **show stp mst\_config\_id**

### Description

Show the three elements of the MST configuration Identification, including Configuration Name, Revision Level, and the MST configuration Table. The default Configuration name is the MAC address of the bridge.

### **Parameters**

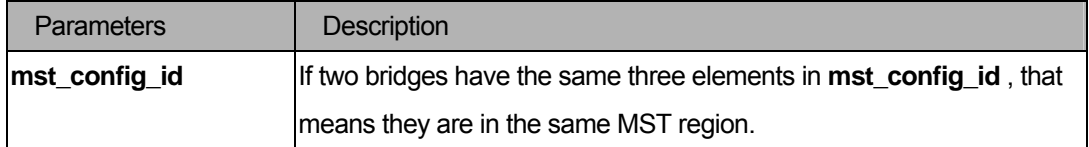

# **Restrictions**

None.

#### Examples

Display the STP MST Config ID:

```
DGS-3200-10:4# show stp mst_config_id 
Command: show stp mst_config_id 
Current MST Configuration Identification 
---------------------------------------- 
Configuration Name : 00-22-22-22-22-00 Revision Level :0
MSTI ID Vid list 
------- ----------- 
   CIST 1-4094 
DGS-3200-10:4#
```
# 16-5 create stp instance\_id

### Purpose

To create an MST Instance without mapping the corresponding VLANs yet.

#### Format

**create stp instance\_id <value 1-15>** 

# Description

To create a new MST instance independent from the default Instance: CIST (Instance 0). After creating the MST instance, you need to configure the VLANs (using commands in 47-7), or the newly created MST instance will still be in a disabled state .

### **Parameters**

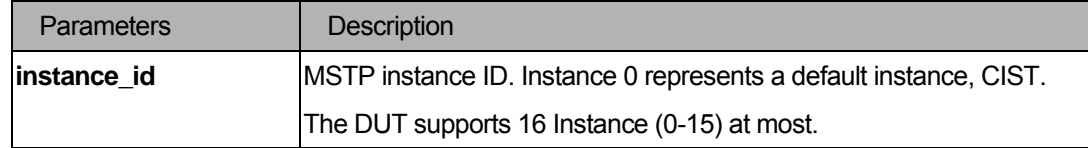

#### **Restrictions**

You must have administrator privilege.

#### Examples

To create an MSTP instance:

```
DGS-3200-10:4# create stp instance_id 2 
Command: create stp instance_id 2 
Warning:There is no VLAN mapping to this instance_id! 
Success. 
DGS-3200-10:4#
```
### 16-6 delete stp instance\_id

# Purpose

Used to delete an MST instance.

### Format

### **delete stp instance\_id <value 1-15>**

### Description

To delete the specified MST Instance . CIST (Instance 0) cannot be deleted and you can only delete one instance at a time.

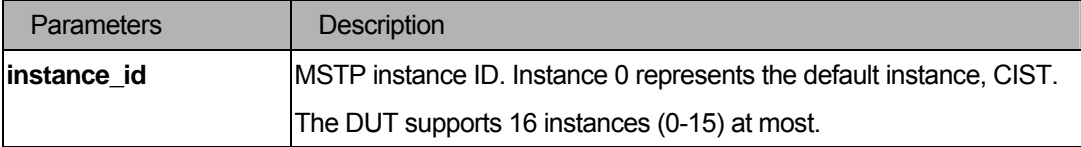

You must have administrator privilege.

### Examples

To delete an MSTP instance:

```
DGS-3200-10:4# delete stp instance_id 2 
Command: delete stp instance_id 2 
Success. 
DGS-3200-10:4#
```
# 16-7 config stp instance\_id

# Purpose

To map or remove the VLAN range of the specified MST instance for an existing MST instance.

# Format

# **config stp instance\_id <value 1-15> [add\_vlan|remove\_vlan] <vidlist>**

### Description

There are two different action types to deal with an MST instance. They are listed as follows:

- **add vlan**: To map specified VLAN lists to an existing MST instance..
- **remove vlan**: To delete specified VLAN lists from an existing MST instance.

# Parameters

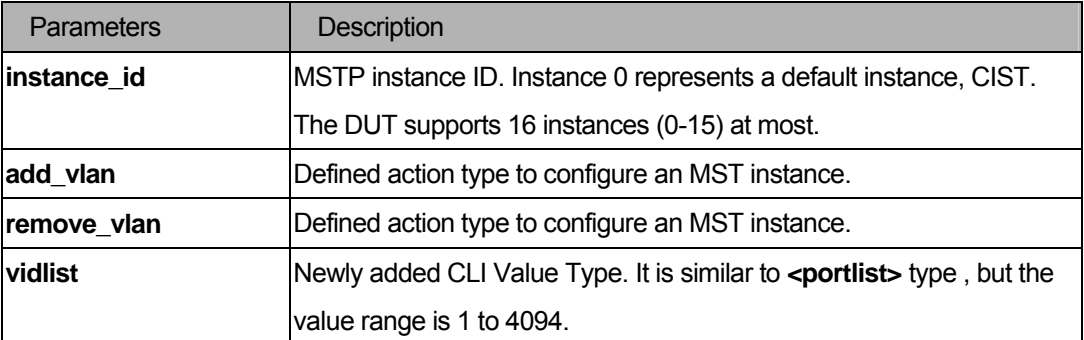

# **Restrictions**

You must have administrator privilege.

# Examples

To map a VLAN ID to an MSTP instance:

```
DGS-3200-10:4# config stp instance_id 2 add_vlan 1 to 3 
Command: config stp instance_id 2 add_vlan 1 to 3 
Success. 
DGS-3200-10:4#
```
To remove a VLAN ID from an MSTP instance:

```
DGS-3200-10:4# config stp instance_id 2 remove_vlan 2 
Command: config stp instance_id 2 remove_vlan 2 
Success. 
DGS-3200-10:4#
```
# 16-8 config stp mst\_config\_id

#### Purpose

Used to change the name or revision level of the MST configuration identification.

#### Format

#### **config stp mst\_config\_id { name <string> | revision\_level <int> }**

# Description

To configure a configuration name or revision level in the MST configuration identification. The default configuration name is the MAC address of the bridge.

#### **Parameters**

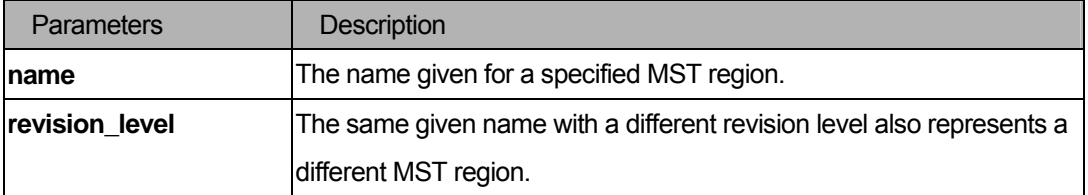

# **Restrictions**

You must have administrator privilege.

### Examples

To change the name and revision level of the MST configuration identification:

```
DGS-3200-10:4# config stp mst_config_id name R&D_BlockG revision_level 1 
Commands: config stp mst_config_id name R&D_BlockG revision_level 1 
Success. 
DGS-3200-10:4#
```
### 16-9 enable stp

### **Purpose**

Used to enable STP globally.

### Format

#### **enable stp**

### **Description**

Although it is possible to modify to allow a user to enable STP per instance, CIST should be enabled first before enabling other instances. The current chip design dictates that when a user enables the CIST, all MSTIs will be enabled automatically if FORCE\_VERSION is set to MSTP(3) and there is at least one VLAN mapped to this instance.

### **Parameters**

None.

### Restrictions

You must have administrator privilege.

#### Examples

To enable STP:

```
DGS-3200-10:4# enable stp 
Command: enable stp 
Success. 
DGS-3200-10:4#
```
### 16-10 disable stp

#### Purpose

Used to disable STP globally.

# Format

### **disable stp**

# Description

To disable STP functionality in every existing instance.

### Parameters

None.

### **Restrictions**

You must have administrator privilege.

# Examples

To disable STP:

```
DGS-3200-10:4# disable stp 
Command: disable stp 
Success. 
DGS-3200-10:4#
```
# 16-11 config stp version

## Purpose

Used to enable STP globally.

# Format

## **config stp version [ mstp | rstp | stp ]**

### **Description**

If version is configured as STP or RSTP, all currently running MSTIs should be disabled. If the version is configured as MSTP, the current chip design is enabled for all available MSTIs (assuming that CIST is enabled).

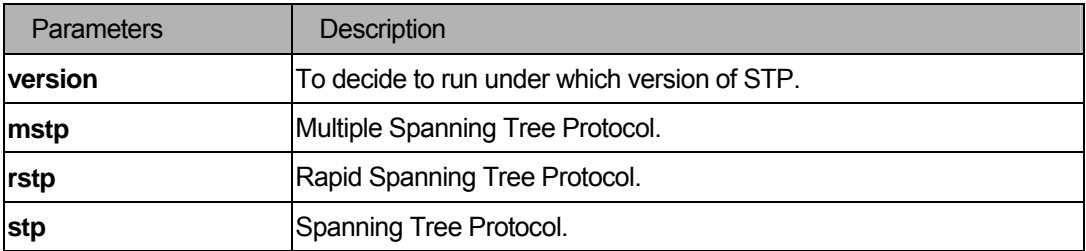

You must have administrator privilege.

### Examples

To configure the STP version:

```
DGS-3200-10:4# config stp version mstp 
Command: config stp version mstp 
Success. 
DGS-3200-10:4#
```
To configure the STP version with the same value of the old configuration:

```
DGS-3200-10:4# config stp version mstp 
Command: config stp version mstp 
Configure value is the same with current value. 
Fail! 
DGS-3200-10:4#
```
# 16-12 config stp priority

#### Purpose

Used to configure the instance priority.

#### Format

**config stp priority <value 0-61440> instance\_id <value 0-15>** 

### Description

One of the parameters used to select the Root Bridge.

#### **Parameters**

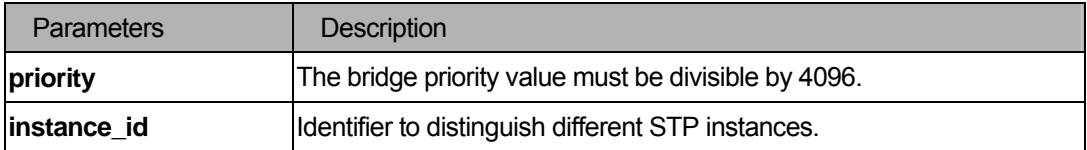

### **Restrictions**

You must have administrator privilege.

# Examples

To configure the STP instance ID:

```
DGS-3200-10:4# config stp priority 61440 instance_id 0 
Command: config stp priority 61440 instance_id 0 
Success. 
DGS-3200-10:4#
```
# 16-13 config stp

### Purpose

Used to configure the bridge management parameters for CIST (**instance\_id** = 0).

#### Format

**config stp { maxage <value 6-40> | maxhops <value 6-40> | hellotime <value 1-2> | forwarddelay <value 4-30> | txholdcount <value 1-10> | fbpdu [ enable | disable ] }** 

# Description

This command is used to configure the bridge parameter global settings.

#### Parameters

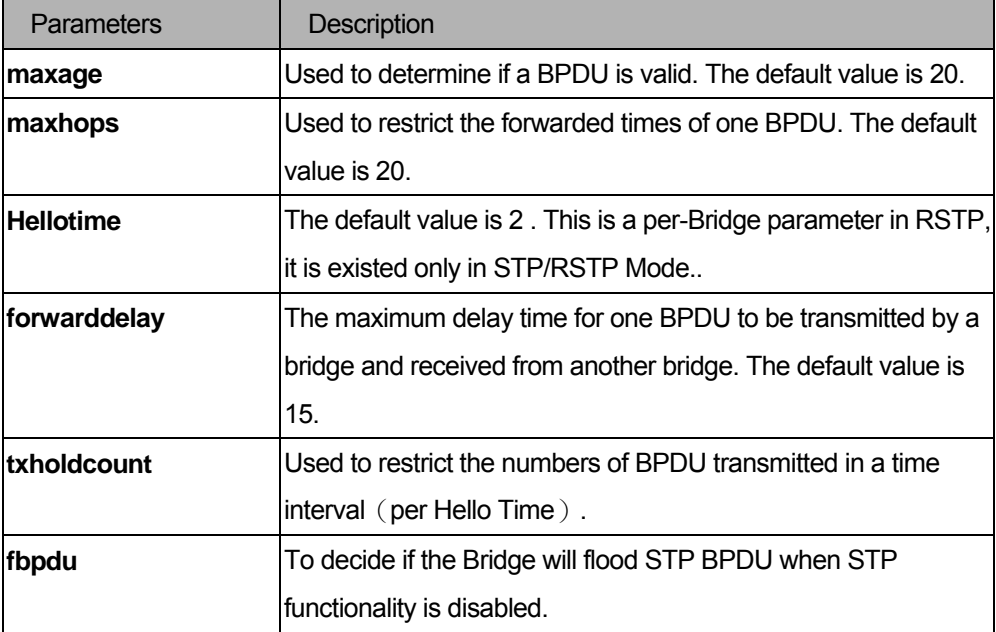

#### **Restrictions**

You must have administrator privilege.

# Examples

To config STP:

```
DGS-3200-10:4# config stp maxage 25 
Command: config stp maxage 25 
Success. 
DGS-3200-10:4#
```
# 16-14 config stp ports

#### Purpose

Used to configure the ports management parameters only at CIST level.

#### Format

**config stp ports <portlist> { external\_cost [ auto | <value 1-200000000> ] | hellotime <value 1-2> | migrate [ yes | no ] | edge [ true | false | auto ] | p2p [ true | false | auto ] | state [ enable | disable ] | restricted\_role [true | false ] | restricted\_tcn [true | false]| fbpdu [ enable | disable ] }** 

#### Description

This command can configure all the parameters of ports, except for Internal Path Cost and Port Priority. The two parameters (Internal Path Cost and Port Priority) are special cases in MSTP and will need another command in 47-13 to use.

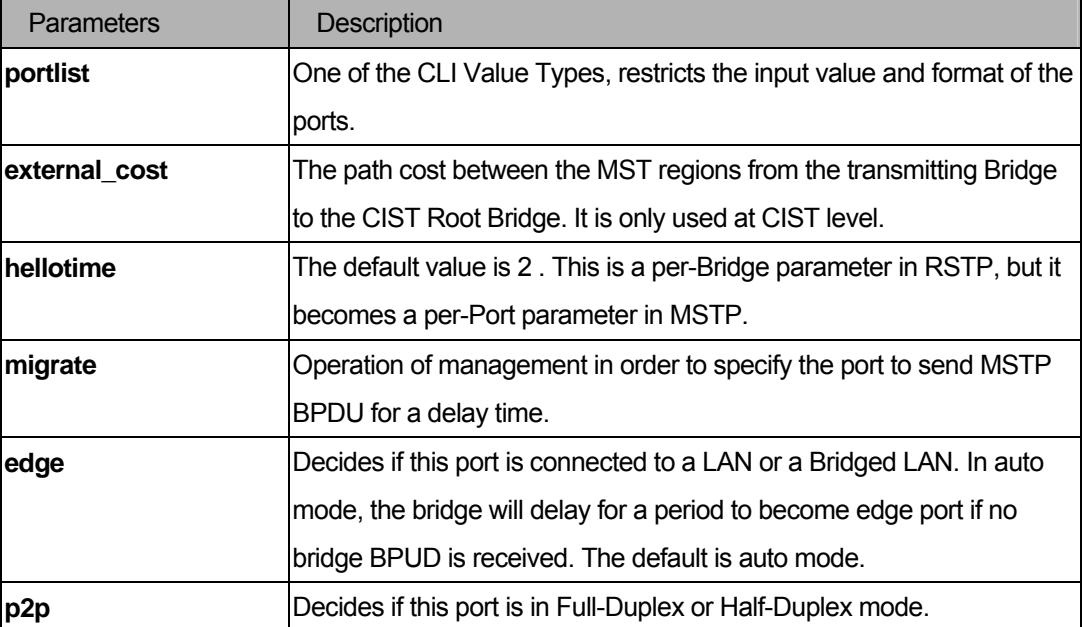

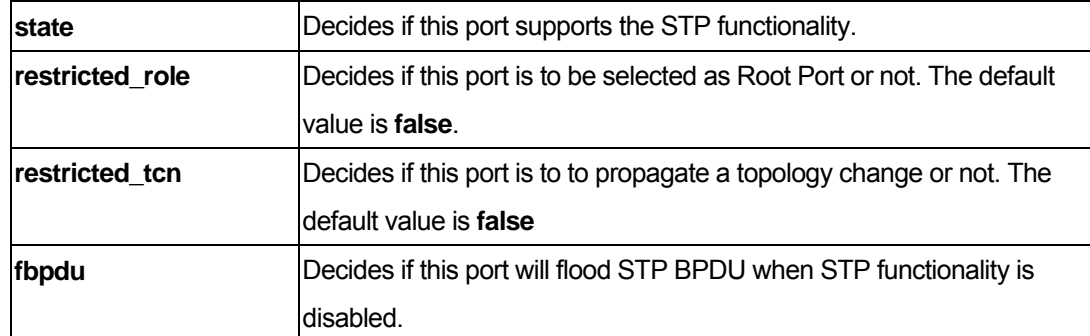

You must have administrator privilege.

#### Examples

To config STP ports:

DGS-3200-10:4# config stp ports 1 external\_cost auto Command: config stp ports 1 external\_cost auto Success.

DGS-3200-10:4#

# 16-15 config stp mst\_ports

#### Purpose

Used to configure the port management parameters at the CIST ( **instance\_id = 0** ) or MSTI ( **instance\_id = 1** ) level.

### Format

**config stp mst\_ports <portlist> instance\_id <value 0-15> { internal\_cost [ auto | <value 1-200000000> ] | priority <value 0-240> }** 

#### Description

Internal Path Cost and Port Priority of a Port in MSTI can be separately configured to different values from the configuration of CIST(**instance\_id = 0**).

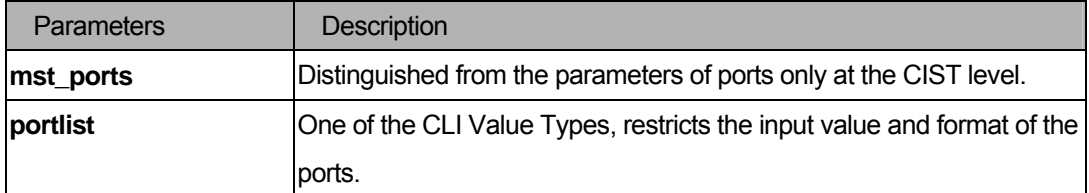

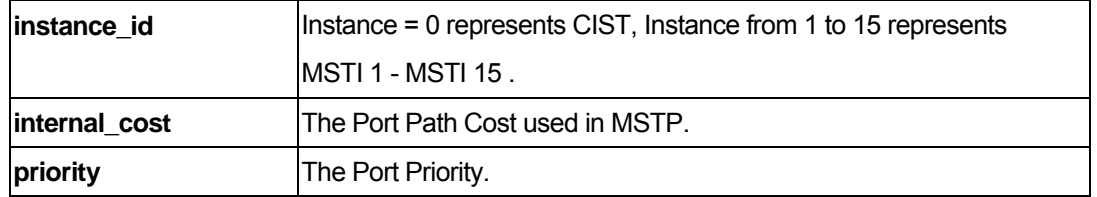

You must have administrator privilege.

### Examples

To configure STP MST ports:

```
DGS-3200-10:4# config stp mst_ports 1 instance_id 0 internal_cost auto 
Command: config stp mst_ports 1 instance_id 0 internal_cost auto 
Success. 
DGS-3200-10:4#
```
# 17 FDB Command List

create fdb <vlan\_name 32> <macaddr> port <port>

**create multicast\_fdb <vlan\_name 32> <macaddr>** 

**config multicast\_fdb <vlan\_name 32> <macaddr> [add | delete] <portlist>** 

**config fdb aging\_time <sec 10-875>** 

**config multicast vlan\_filtering\_mode [vlanid <vidlist>|vlan <vlan\_name 32>|all]** 

**[forward\_unregistered\_groups|filter\_unregistered\_groups]** 

**delete fdb<vlan\_name 32> <macaddr>** 

clear fdb [vlan <vlan\_name 32> | port <port> | all ]

show multicast fdb { vlan <vlan\_name 32> | mac\_address <macaddr> }

**show fdb { port <port> | vlan <vlan\_name 32> | mac\_address <macaddr> | static | aging\_time }** 

**show multicast vlan\_filtering\_mode {vlanid <vidlist>|vlan <vlan\_name 32>}** 

# 17-1 create fdb

### Purpose

Used to create a static entry to the unicast MAC address forwarding table (database).

## Format

#### create fdb <vlan\_name 32> <macaddr> port <port>

# **Description**

The **create fdb** command will make an entry into the switch's unicast MAC address forwarding database.

# **Parameters**

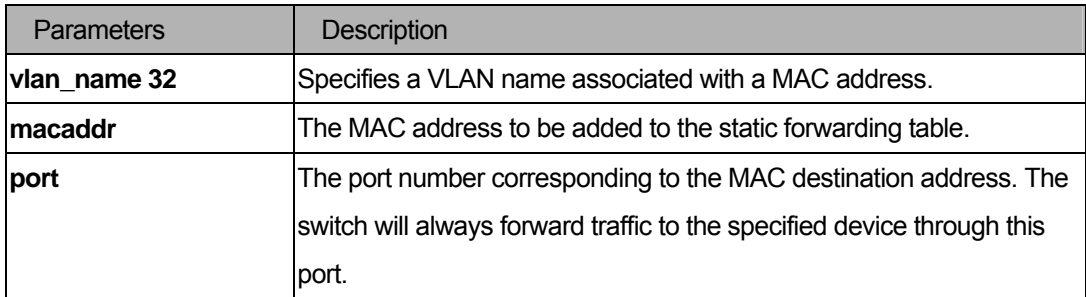

#### **Restrictions**

You must have administrator privileges.

### Examples

To create an unicast MAC forwarding:

```
DGS-3200-10:4#create fdb default 00-00-00-00-01-02 port 5 
Command: create fdb default 00-00-00-00-01-02 port 5 
Success. 
DGS-3200-10:4#
```
### 17-2 create multicast\_fdb

#### Purpose

Used to create a static entry to the multicast MAC address forwarding table (database).

#### Format

#### **create multicast\_fdb <vlan\_name 32> <macaddr>**

#### **Description**

The **create multicast\_fdb** command will make an entry into the switch's multicast MAC address forwarding database.

#### **Parameters**

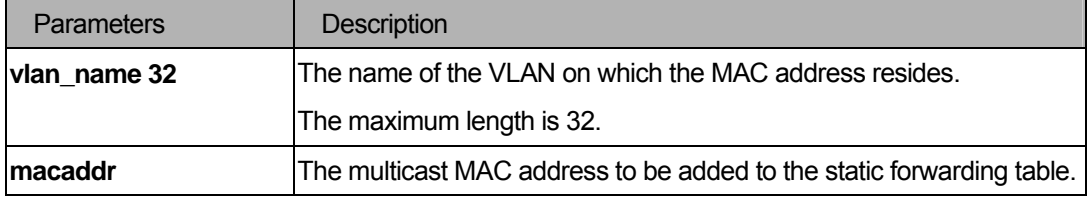

#### **Restrictions**

You must have administrator privileges.

#### Examples

To create multicast MAC forwarding:

```
DGS-3200-10:4# create multicast_fdb default 01-00-5E-00-00-00 
Command: create multicast_fdb default 01-00-5E-00-00-00 
Success. 
DGS-3200-10:4#
```
### 17-3 config multicast\_fdb

#### Purpose

Used to configure the switch's multicast MAC address forwarding database.

# Format

### **config multicast\_fdb <vlan\_name 32> <macaddr> [add | delete] <portlist>**

# Description

The **config multicast\_fdb** command configures the multicast MAC address forwarding table.

### Parameters

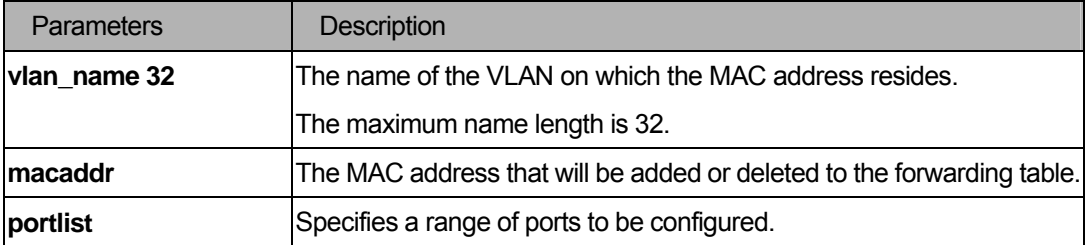

### Restrictions

You must have administrator privileges.

### Examples

To add multicast MAC forwarding:

```
DGS-3200-10:4# config multicast_fdb default 01-00-5E-00-00-00 add 1-5 
Command: config multicast_fdb default 01-00-5E-00-00-00 add 1-5 
Success. 
DGS-3200-10:4#
```
# 17-4 config fdb aging\_time

#### Purpose

Used to configure the switch's MAC address aging time.

### Format

**config fdb aging\_time <sec 10-875>** 

## Description

The **config fdb aging\_time** command is used to set the age-out timer for the switch's dynamic unicast MAC address forwarding tables.

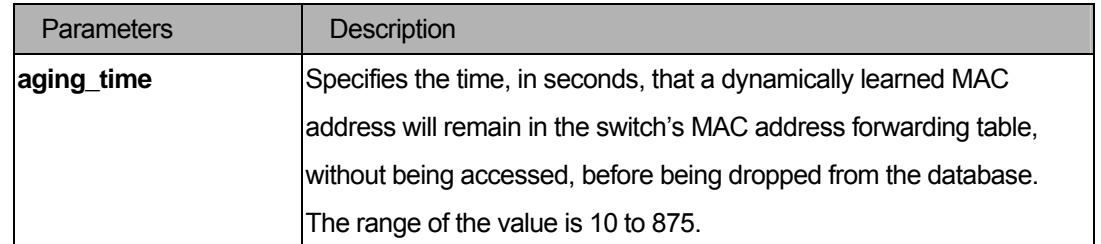

You must have administrator privileges.

### Examples

To configure MAC address aging time:

```
DGS-3200-10:4#config fdb aging_time 300
```

```
Command: config fdb aging_time 300
```
Success.

DGS-3200-10:4#

# 17-5 config multicast vlan\_filtering\_mode

### Purpose

Used to configure the the multicast packet filtering mode for VLANs.

# Format

**config multicast vlan\_filtering\_mode [vlanid <vidlist>|vlan <vlan\_name 32> |all] [forward\_unregistered\_groups|filter\_unregistered\_groups]** 

### **Description**

The **config multicast\_fdb** command configures the multicast packet filtering mode for VLANs.

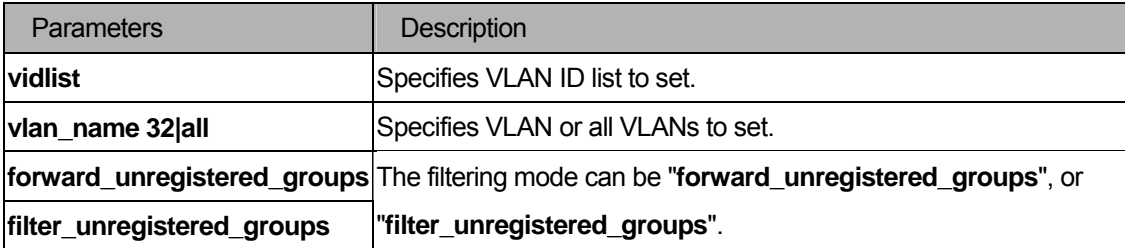

You must have administrator privileges.

### Examples

To configure the the multicast packet filtering mode for all VLAN:

```
DGS-3200-10:4#config multicast vlan_filtering_mode all forward_unregistered_groups
Command: config multicast port filtering_mode all forward_unregistered_groups 
Success. 
DGS-3200-10:4#
```
### 17-6 delete fdb

#### Purpose

Used to delete an entry to the switch's forwarding database.

#### Format

**delete fdb <vlan\_name 32> <macaddr>** 

#### **Description**

The **delete fdb** command deletes a permanent FDB entry.

#### **Parameters**

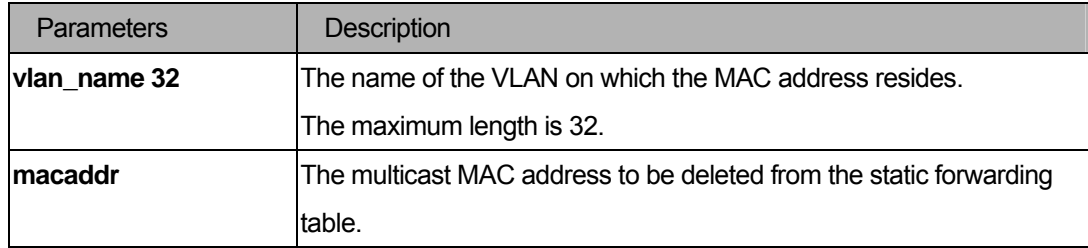

### **Restrictions**

You must have administrator privileges.

#### Examples

To delete a permanent FDB entry:

```
DGS-3200-10:4#delete fdb default 00-00-00-00-01-02 
Command: delete fdb default 00-00-00-00-01-02 
Success. 
DGS-3200-10:4#
```
### 17-7 clear fdb

### Purpose

Used to clear the switch's forwarding database of all dynamically learned MAC addresses.

# Format

### clear fdb [vlan <vlan\_name 32> | port <port> | all ]

### Description

The **clear fdb** command clears the switch's forwarding database of all dynamically learned MAC addresses.

#### **Parameters**

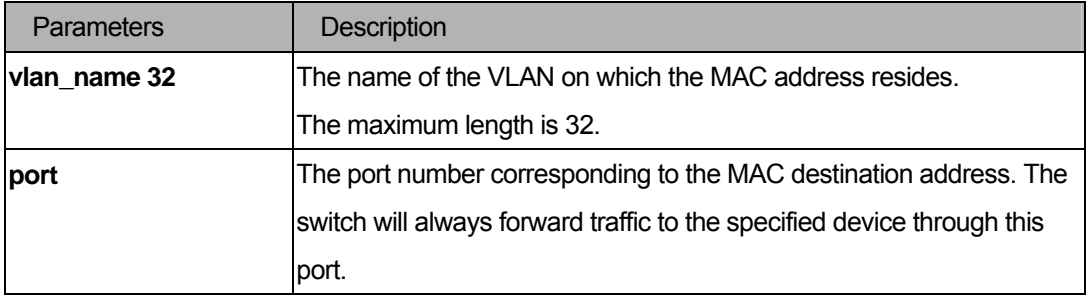

### **Restrictions**

You must have administrator privileges.

## Examples

To clear all FDB dynamic entries:

```
DGS-3200-10:4#clear fdb all 
Command: clear fdb all 
Success. 
DGS-3200-10:4#
```
# 17-8 show multicast\_fdb

#### Purpose

Used to display the contents of the switch's multicast forwarding database.

# Format

**show multicast\_fdb { vlan <vlan\_name 32> | mac\_address <macaddr> }** 

# Description

The **show multicast\_fdb** command displays the contents of the switch's multicast forwarding database.

### **Parameters**

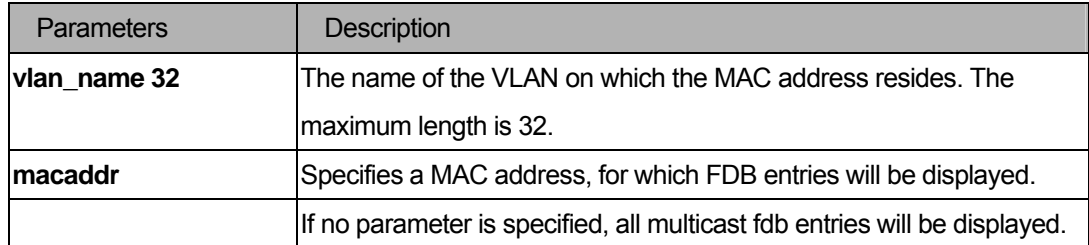

### Restrictions

None.

#### Examples

To display multicast MAC address table:

```
DGS-3200-10:4#show multicast_fdb 
Command: show multicast_fdb 
VLAN Name : default 
MAC Address : 01-00-5E-00-00-00 
Egress Ports : 1-5,26 
Mode : Static 
Total Entries : 1 
DGS-3200-10:4#
```
# 17-9 show fdb

#### Purpose

Used to display the current unicast MAC address forwarding database.

#### Format

**show fdb { port <port> | vlan <vlan\_name 32> | mac\_address <macaddr> | static | aging\_time }** 

#### Description

The **show fdb** command displays the current unicast MAC address forwarding database.

### **Parameters**

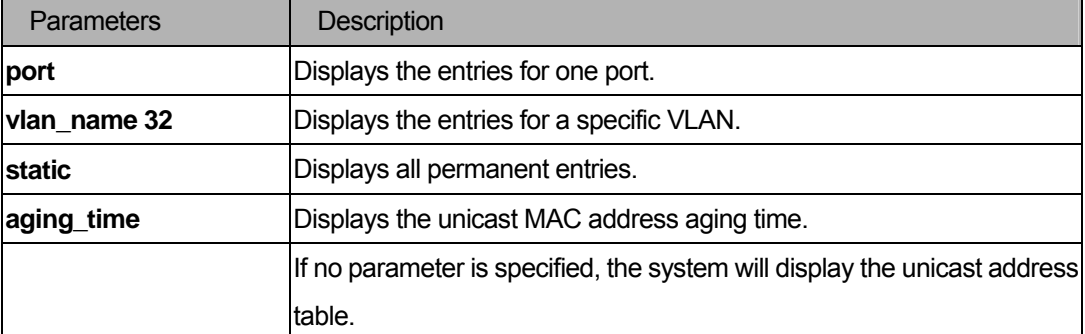

### **Restrictions**

None.

#### Examples

To display unicast MAC address table:

```
DGS-3200-10:4#show fdb 
Command: show fdb 
Unicast MAC Address Ageing Time = 300 
VID VLAN Name MAC Address Port Type 
---- ---------------- ----------------- ------ ---------------- 
1 default 00-00-00-00-01-02 5 Permanent 
1 default 00-01-02-03-04-00 CPU Self 
Total Entries : 2 
DGS-3200-10:4#
```
# 17-10 show multicast vlan\_filtering\_mode

#### **Purpose**

Used to show the multicast packet filtering mode for VLANs.

#### Format

#### **show multicast vlan\_filtering\_mode {vlanid <vidlist>|vlan <vlan\_name 32>}**

#### **Description**

The **show multicast filtering\_mode** command show the multicast packet filtering mode for VLANs.

# Parameters

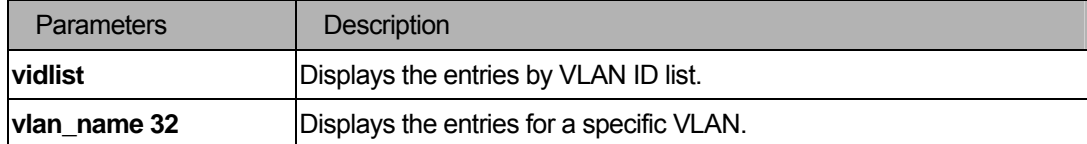

# **Restrictions**

None.

# Examples

To show multicast filtering mode for ports:

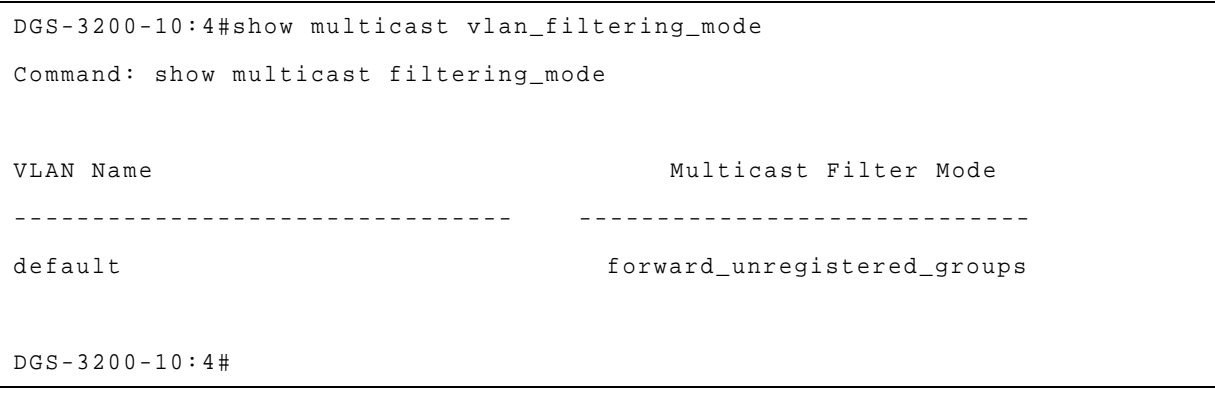

# 18 MAC Notification Command List

**enable mac\_notification** 

**disable mac\_notification** 

config mac\_notification{interval <int 1-2147483647>|historysize <int 1-500>}

config mac\_notification ports [<portlist>|all] [enable|disable]

**show mac\_notification** 

show mac\_notification ports{<portlist>}

### 18-1 enable mac\_notification

#### Purpose

Used to enable global MAC address table notification on the switch.

### Format

**enable mac\_notification** 

#### **Description**

Enable global MAC address table notification on the switch.

#### Parameters

None.

#### Restrictions

You must have administrator privileges.

#### Examples

To enable the MAC notification function:

```
DGS-3200-10:4#enable mac_notification 
Command: enable mac_notification 
Success.
```
DGS-3200-10:4#

### 18-2 disable mac\_notification

#### Purpose

Used to disable global MAC address table notification on the switch.

#### Format

**disable mac\_notification.** 

# Description

Disable global MAC address table notification on the switch.

# **Parameters**

None.

# **Restrictions**

You must have administrator privileges.

### Examples

To disable the MAC notification function:

```
DGS-3200-10:4#disable mac_notification 
Command: disable mac_notification 
Success. 
DGS-3200-10:4#
```
### 18-3 config mac\_notification

# Purpose

Used to configure the switch's MAC address table notification global settings.

# Format

#### **config mac\_notification{interval <int 1-2147483647>|historysize <int 1-500>}**

#### **Description**

Used to configure the switch's MAC address table notification global settings.

### Parameters

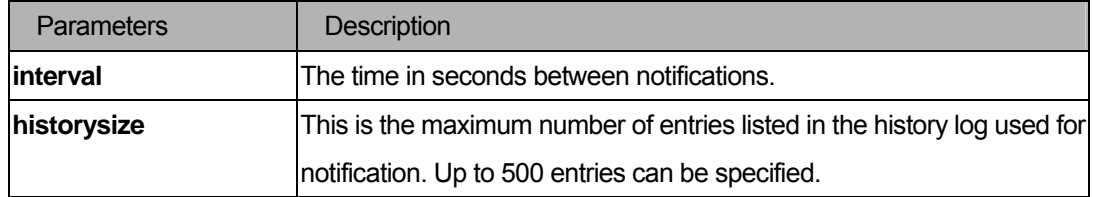

### Restrictions

You must have administrator privileges.

#### Examples

To config the switch's MAC address table notification global settings:

```
DGS-3200-10:4#config mac_notification interval 1 historysize 500 
Command: config mac_notification interval 1 historysize 500 
Success. 
DGS-3200-10:4#
```
### 18-4 config mac\_notification ports

#### **Purpose**

Used to configure the port's MAC address table notification status settings.

#### Format

#### **config mac\_notification ports [<portlist>|all] [enable(3)|disable(2)]**

#### **Description**

Used to configure the port's MAC address table notification status settings.

#### **Parameters**

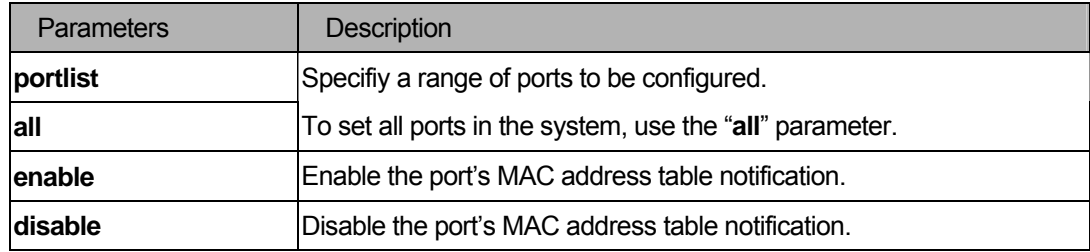

#### **Restrictions**

You must have administrator privileges.

### Examples

To enable MAC address table notification for Port 7:

```
DGS-3200-10:4#config mac_notification ports 7 enable 
Command: config mac_notification ports 7 enable 
Success.
```
DGS-3200-10:4#

### 18-5 show mac\_notification

#### Purpose

Used to display the switch's MAC address table notification global settings.

# Format

#### **show mac\_notification**

### Description

Used to display the switch's MAC address table notification global settings.

### **Parameters**

None.

#### **Restrictions**

None.

# Examples

To show the switch's MAC address table notification global settings:

```
DGS-3200-10:4#show mac_notification 
Command: show mac_notification 
Global Mac Notification Settings 
State : Enabled 
Interval : 1
History Size : 500 
DGS-3200-10:4#
```
# 18-6 show mac\_notification ports

#### Purpose

Used to display the port's MAC address table notification status settings.

### Format

### show mac\_notification ports{<portlist>}

### Description

Used to display the port's MAC address table notification status settings.

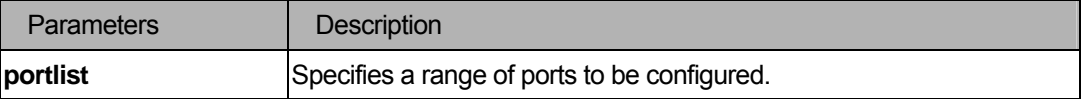

None.

# Examples

To display the MAC address table notification status settings of all ports:

```
DGS-3200-10:4#show mac_notification ports 
Command: show mac_notification ports 
Port # MAC Address Table Notification State 
------ ------------------------------------ 
1 Disabled 
2 Disabled 
3 Disabled 
4 Disabled 
5 Disabled 
6 Disabled 
7 Disabled 
8 Disabled 
9 Disabled 
10 Disabled 
DGS-3200-10:4#
```
# 19 Mirror Command List

config mirror port <port> [add|delete] source ports <portlist> [rx | tx | both]

**enable mirror disable mirror** 

**show mirror** 

# 19-1 config mirror port

#### Purpose

Used to configure a mirror port − a source port pair on the switch. Traffic from any source port to a target port can be mirrored for real-time analysis. A logic analyzer or an RMON probe can then be attached to study the traffic crossing the source port in a completely unobtrusive manner.

#### Format

### config mirror port <port> [add |delete] source ports <portlist> [rx|tx|both]

#### Description

The **config mirror** command allows a range of ports to have all of their traffic also sent to a designated port − where a network sniffer or other device can monitor the network traffic. In addition, you can specify that only traffic received by or sent by or both is mirrored to the target port.

### **Parameters**

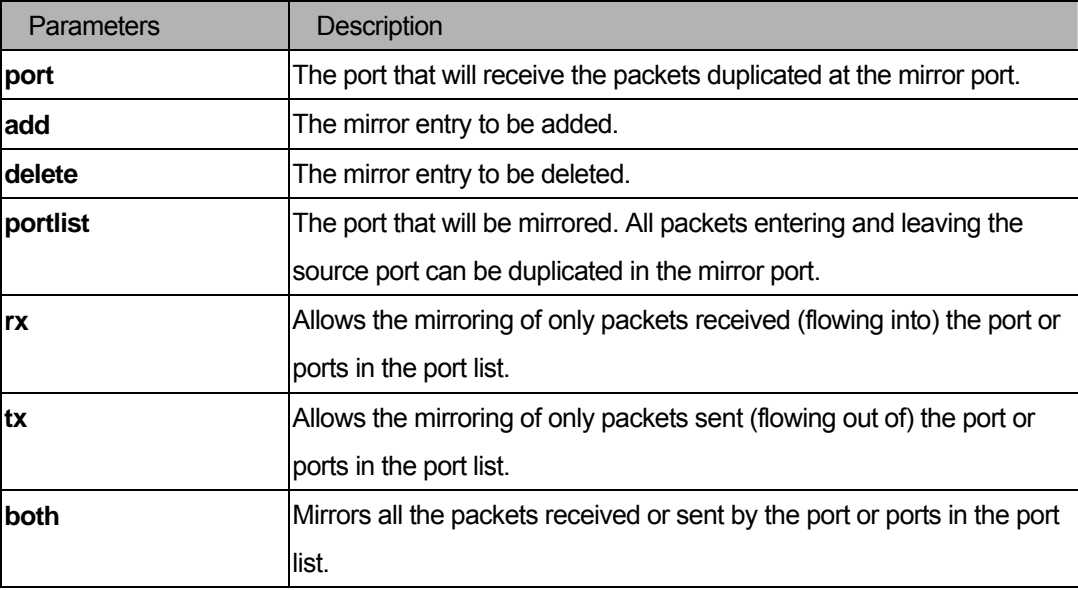

#### **Restrictions**

You must have administrator privileges.

# Examples

To add mirroring ports:

```
DGS-3200-10:4#config mirror port 6 add source ports 1-5 both 
Command: config mirror port 6 add source ports 1-5 both 
Success. 
DGS-3200-10:4#
```
### 19-2 enable mirror

#### Purpose

Used to enable a previously entered port mirroring configuration.

#### Format

#### **enable mirror**

#### Description

This command, combined with the **disable mirror** command below, allows you to enter a port mirroring configuration into the switch, and then turn the port mirroring on and off without having to modify the port mirroring configuration.

Note: If the target port hasn't been set, **enable mirror** will not be allowed.

### Parameters

None.

## Restrictions

You must have administrator privileges.

#### Examples

To enable mirroring configurations:

```
DGS-3200-10:4#enable mirror 
Command: enable mirror 
Success.
```
DGS-3200-10:4#

# 19-3 disable mirror

### Purpose

Used to disable a previously entered port mirroring configuration.

# Format

#### **disable mirror**

### Description

This command, combined with the **enable mirror** command above, allows you to enter a port mirroring configuration into the switch, and then turn the port mirroring on and off without having to modify the port mirroring configuration.

#### **Parameters**

None.

### Restrictions

You must have administrator privileges.

### Examples

To disable mirroring configurations:

```
DGS-3200-10:4#disable mirror 
Command: disalbe mirror 
Success. 
DGS-3200-10:4#
```
### 19-4 show mirror

#### Purpose

Used to show the current port mirroring configuration on the switch.

#### Format

**show mirror** 

### **Description**

The **show mirror** command displays the current port mirroring configuration on the switch.

### **Parameters**

None.

None.

# Examples

To display mirroring configuration:

```
DGS-3200-10:4#show mirror 
Command: show mirror 
Current Settings 
Mirror Status : Disabled 
Target Port : 7 
Mirrored Port 
              RX: 
              TX: 1-5 
DGS-3200-10:4#
```
# 20 VLAN Command List

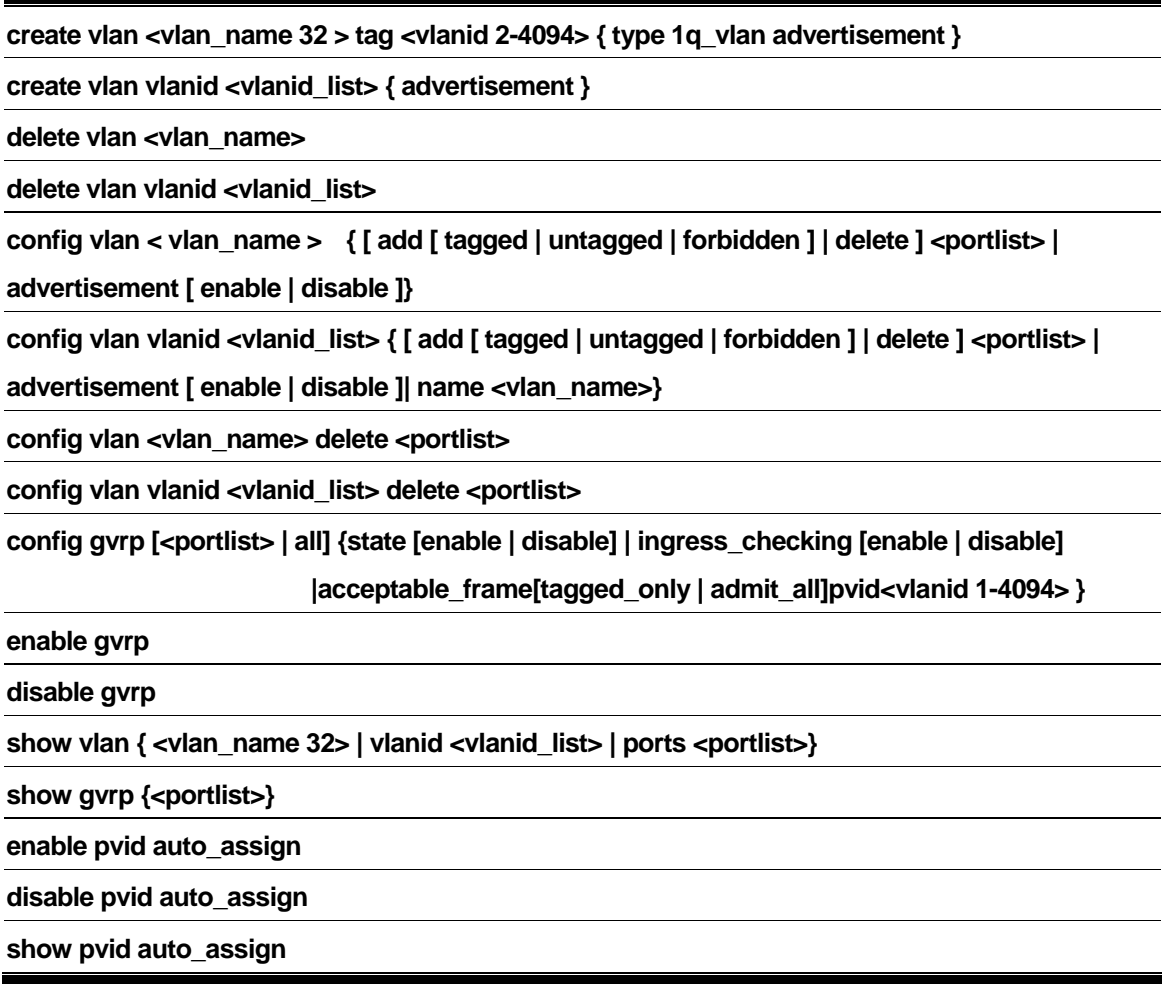

# 20-1 create vlan

# Purpose

Used to create a VLAN on the switch.

# Format

**create vlan <vlan\_name 32 > tag <vlanid 2-4094> { type 1q\_vlan advertisement } create vlan vlanid <vlanid\_list> { advertisement }** 

### Description

The **create vlan** command creates a VLAN on the switch. The VLAN ID must be always specified for creating a VLAN.

# Parameters

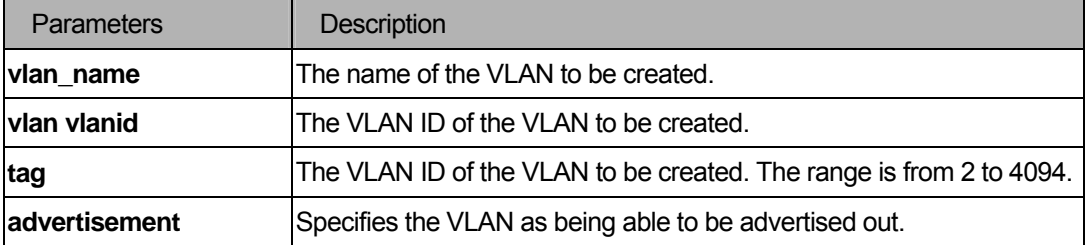

# **Restrictions**

You must have administrator privileges.

### Examples

To create a VLAN with name "v2" and VLAN ID 2:

```
DGS-3200-10:4#create vlan v2 tag 2 type 1q_vlan advertisement 
Command: create vlan v2 tag 2 type 1q_vlan advertisement
Success. 
DGS-3200-10:4#
```
## 20-2 delete vlan

#### Purpose

Used to delete a previously configured VLAN on the switch.

#### Format

 **delete vlan <vlan\_name>** 

**delete vlan vlanid <vlanid\_list>** 

#### **Description**

The **delete vlan** command deletes a previously configured VLAN on the switch.

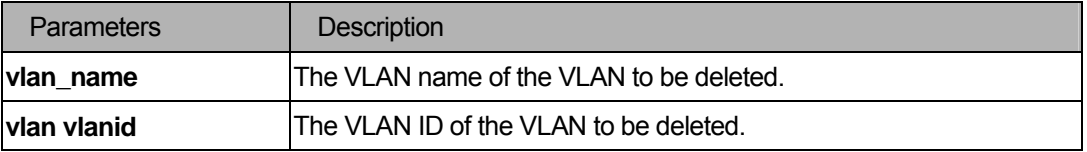

You must have administrator privileges.

### Examples

To remove a VLAN v1:

```
DGS-3200-10:4#delete vlan v1 
Command: delete vlan v1 
Success. 
DGS-3200-10:4#
```
# 20-3 config vlan add ports

#### Purpose

Used to add additional ports to a previously configured VLAN.

#### Format

 **config vlan <vlan\_name 32> { [ add [ tagged | untagged | forbidden ] | delete ] <portlist> | advertisement [ enable | disable ]}** 

config vlan vlanid <vlanid\_list> { [ add [ tagged | untagged | forbidden ] | delete ] <portlist> |

#### Description

The **config vlan add** command allows you to add ports to the port list of a previously configured VLAN. You can specifiy the additional ports as tagging, untagging, or forbidden. The default is to assign the ports as untagging.

# **Parameters**

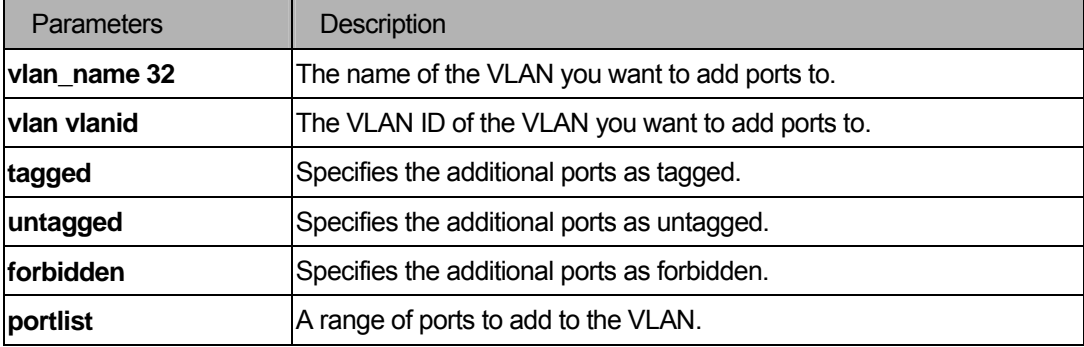

#### **Restrictions**

You must have administrator privileges.

#### Examples

To add 4 through 8 as tagged ports to the VLAN v1:

```
DGS-3200-10:4#config vlan v1 add tagged 4-8 
Command: config vlan v1 add tagged 4-8 
Success. 
DGS-3200-10:4#
```
### 20-4 config vlan delete ports

### Purpose

Used to delete one or more ports from a previously configured VLAN.

### Format

 **config vlan <vlan\_name 32> delete <portlist>** 

config vlan vlanid <vlanid\_list> delete <portlist>

### Description

The **config vlan delete** command deletes one or more ports from a previously configured VLAN.

# Parameters

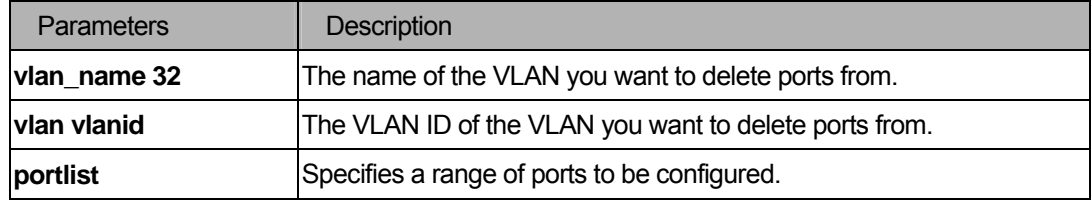

### **Restrictions**

You must have administrator privileges.

#### Examples

To delete ports 4 through 8 from VLAN v1:

```
DGS-3200-10:4#config vlan v1 delete 4-8 
Command: config vlan v1 delete 4-8 
Success. 
DGS-3200-10:4#
```
# 20-5 config vlan advertisement

#### Purpose

Used to enable or disable the VLAN advertisement.

#### Format

#### **config vlan vlanid <vidlist> advertisement [ enable | disable ]**

#### Description

The **config vlan advertisement** command enables or disables the VLAN advertisement.

#### **Parameters**

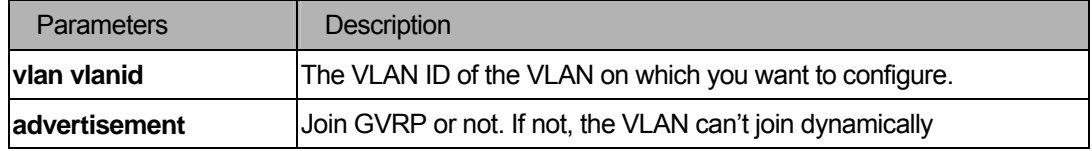

#### **Restrictions**

You must have administrator privileges.

#### Examples

To enable the VLAN default advertisement:

```
DGS-3200-10:4#config vlan default advertisement enable
```
Command: config vlan default advertisement enable

Success.

DGS-3200-10:4#

#### 20-6 config gvrp

#### Purpose

Used to set the ingress checking status and the sending and receiving of GVRP information.

### Format

config gvrp [<portlist> | all] {state [enable | disable] | ingress\_checking [enable |  **disable] | acceptable\_frame [tagged\_only | admit\_all] pvid<vlanid 1-4094> }** 

#### **Description**

The **config gvrp** command sets the ingress checking status and the sending and receiving of GVRP information.

### Parameter

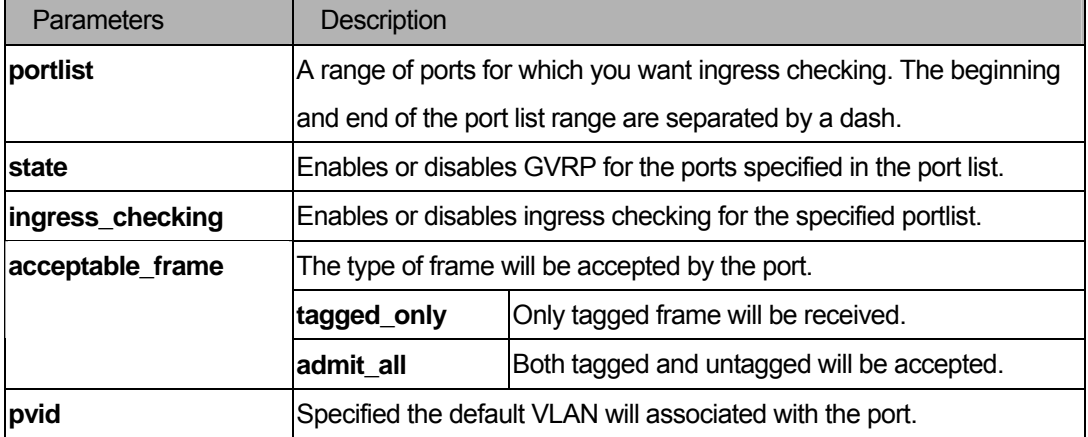

#### **Restrictions**

You must have administrator privileges.

### Example

To set the ingress checking status and send and receive GVRP information:

```
DGS-3200-10:4#config gvrp_5 state enable ingress_checking enable acceptable_ 
frame tagged_only pvid 2 
Command: config gvrp_5 state enable ingress_checking enable acceptable_frame 
tagged_only pvid 2 
Success 
DGS-3200-10:4#
```
# 20-7 enable gvrp

### Purpose

Used to enable the Generic VLAN Registration Protocol (GVRP).

## Format

#### **enable gvrp**

### **Description**

The **enable gvrp** command enables the Generic VLAN Registration Protocol (GVRP). The default setting is disabled.

### Parameter

None.

# **Restrictions**

You must have administrator privileges.

### Example

To enable the generic VLAN Registration Protocol (GVRP):

```
DGS-3200-10:4#enable gvrp 
Command: enable gvrp 
Success. 
DGS-3200-10:4#
```
# 20-8 disable gvrp

### Purpose

Used to disable the Generic VLAN Registration Protocol (GVRP).

### Format

**disable gvrp** 

### **Description**

The **disable gvrp** command disables the Generic VLAN Registration Protocol (GVRP).

#### Parameter

None.

### **Restrictions**

You must have administrator privileges.

#### Example

To disable the Generic VLAN Registration Protocol (GVRP) :

```
DGS-3200-10:4#disable gvrp 
Command: disable gvrp 
Success. 
DGS-3200-10:4#
```
#### 20-9 show vlan

#### Purpose

Used to show the VLAN information including of parameters setting and operational value.

#### Format

#### **show vlan { <vlan\_name 32> | vlanid <vlanid\_list> | ports <portlist>}**

#### **Description**

The **show vlan** command displays summary information about each VLAN, which includes: VLAN ID, VLAN Name, Tagged/Untagged/Forbidden status for each port, and Member/Non-member status for each port.

#### **Parameters**

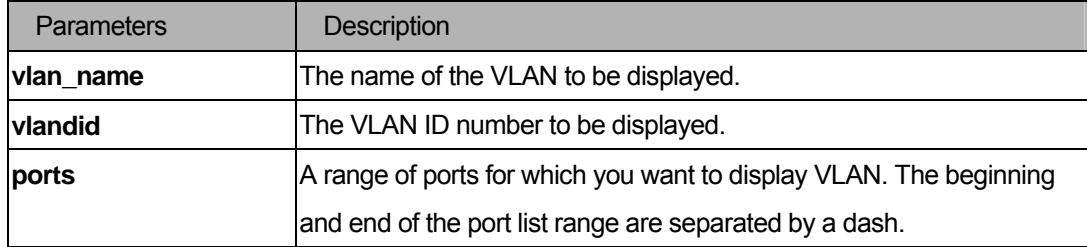

# **Restrictions**

None.

#### Examples

To display VLAN settings.

```
DGS-3200-10:4#show vlan 
Command: show vlan 
VID : 1 VLAN Name : default
VLAN TYPE : static Advertisement : Enabled 
Member ports : 1-7 
Static ports : 1-6 
Current Tagged ports: 
Current Untagged ports : 1-7 
Static Tagged ports: 
Static Untagged ports : 1-6 
Forbidden ports : 
Total Entries : 1 
DGS-3200-10:4#
```

```
DGS-3200-10:4#show vlan ports 1-2 
Command: show vlan ports 1-2 
Port VID Untagged Tagged Dynamic Forbidden 
------ ----- -------- ------ ------- --------- 
1 1 X - - - - -
2 1 X - - - -
DGS-3200-10:4#
```
#### 20-10 show gvrp

#### Purpose

Used to display the GVRP status for a port list on the switch.

#### Format

show gvrp {<portlist>}

#### **Description**

The **show gvrp** command displays the GVRP status for a port list on the switch.

#### Parameters

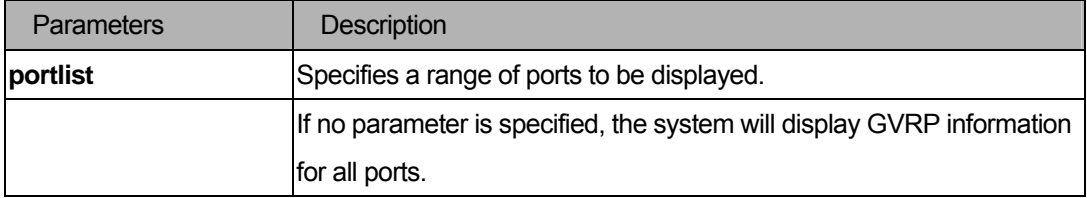

#### Restrictions

None.

#### Example

To display the 802.1q port setting for ports 1 through 6:

```
DGS-3200-10:4#show gvrp 1-6 
Command: show gvrp 1-6 
Global GVRP : Enabled 
Port PVID GVRP Ingress Checking Acceptable Frame Type 
------ ---- -------- ---------------- --------------------------- 
1 2 Enabled Enabled Conly VLAN-tagged frames
2 2 Enabled Enabled Only VLAN-tagged frames
```
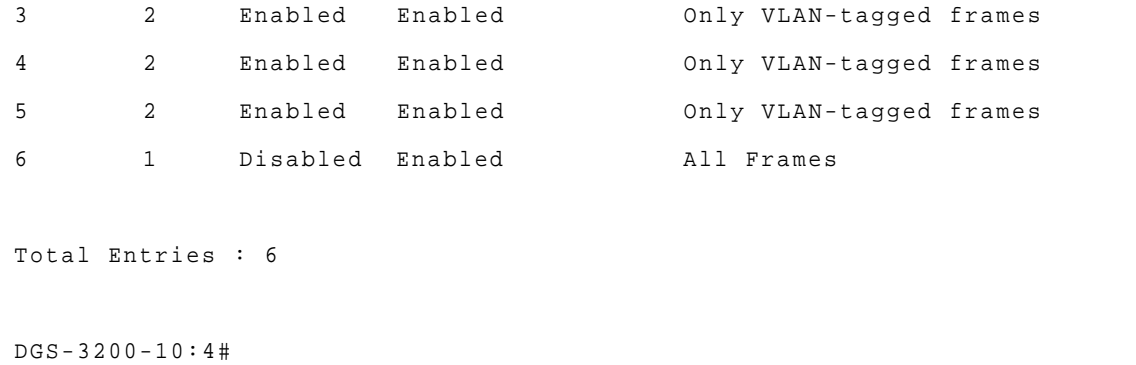

#### 20-11 enable pvid auto\_assign

#### Purpose

Enable auto assignment of PVID.

#### Format

#### **enable pvid auto\_assign**

#### **Description**

The command enables the auto-assignment of PVID. If "auto-assign PVID" is disabled, PVID can only be changed by PVID configuration (user changes explicitly). The VLAN configuration will not automatically change PVID.

If "Auto-assign PVID" is enabled, PVID can be changed by PVID or VLAN configuration. When a user configures a port to VLAN *X*'s untagged membership, this port's PVID will be updated with VLAN X. In the form of VLAN list command, PVID is updated with the last item of the VLAN list. When a user removes a port from the untagged membership of the PVID's VLAN, the port's PVID will be assigned with "default VLAN".

The default setting is enabled.

#### Parameters

None.

# **Restrictions**

You must have administrator privileges.

#### Example

To enable the auto-assign PVID:

```
DGS-3200-10::4#enable pvid auto_assign 
Command: enable pvid auto_assign 
Success. 
DGS-3200-10::4#
```
# 20-12 disable pvid auto\_assign

#### Purpose

Disable auto assignment of PVID.

#### Format

## **disable pvid auto\_assign**

#### **Description**

The command disables the auto-assignment of PVID. If "auto-assign PVID" is disabled, PVID can only be changed by PVID configuration (user changes explicitly). The VLAN configuration will not automatically change PVID.

If "Auto-assign PVID" is enabled, PVID can be changed by PVID or VLAN configuration. When a user configures a port to VLAN *X*'s untagged membership, this port's PVID will be updated with VLAN X. In the form of VLAN list command, PVID is updated with the last item of the VLAN list. When a user removes a port from the untagged membership of the PVID's VLAN, the port's PVID will be assigned with "default VLAN".

The default setting is enabled.

#### **Parameters**

None.

#### **Restrictions**

You must have administrator privileges.

#### Example

To disable the auto-assign PVID:

DGS-3200-10::4#disable pvid auto\_assign

```
Command: disable pvid auto_assign
```
Success.

DGS-3200-10::4#

#### 20-13 show pvid auto\_assign

#### Purpose

Display the PVID auto-assigment state.

#### Format

**show pvid auto\_assign** 

# Description

This command displays the PVID auto-assign state.

# Parameters

None.

# Restrictions

user level

# Example

To display PVID auto-assignment state.

```
DGS-3200-10::4#show pvid auto_assign
```

```
PVID Auto-assignment: Enabled.
```
DGS-3200-10::4#

# 21 Protocol VLAN Command List

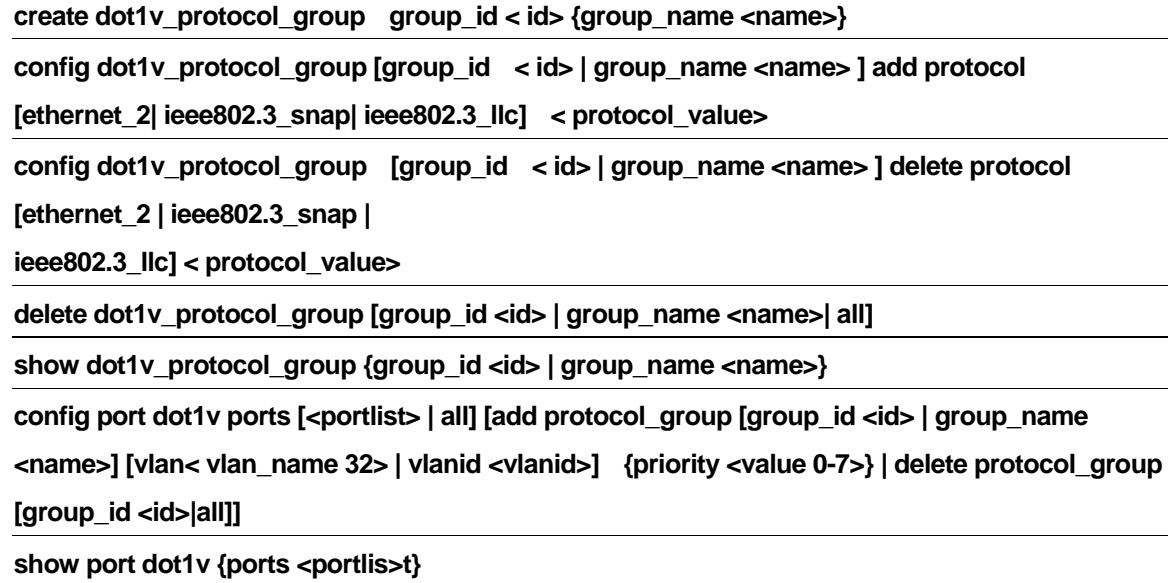

# 21-1 create dot1v\_protocol\_group

## Purpose

To create a protocol group for the protocol VLAN function.

# Format

# **create dot1v\_protocol\_group group\_id < id> {group\_name <name>}**

# Description

Used to create a protocol group for the protocol VLAN function.

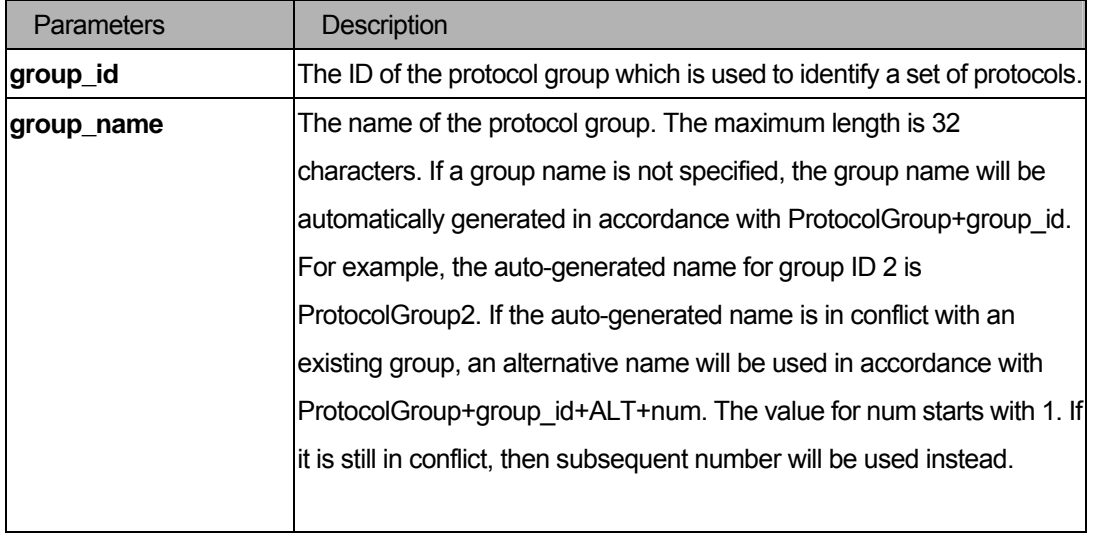

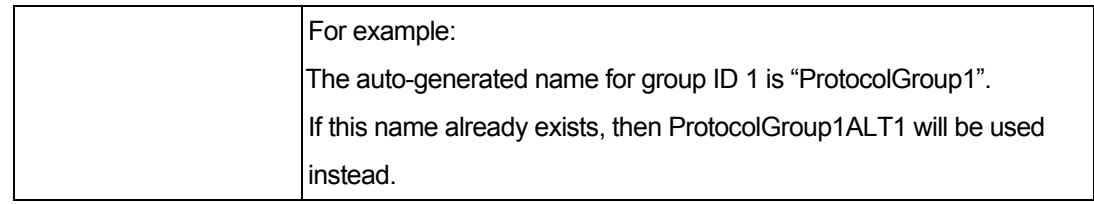

You must have administrator privileges.

# 21-2 config dot1v\_protocol\_group add protocol

#### Purpose

To add a protocol to a protocol group.

#### Format

# **config dot1v\_protocol\_group [group\_id < id>| group\_name <name> ] add protocol [ethernet\_2| ieee802.3\_snap|ieee802.3\_llc] < protocol\_value>**

#### Description

This command adds a protocol to a protocol group.The selection of a protocol can be a pre-defined protocol type or a user defined protocol.

# Parameters

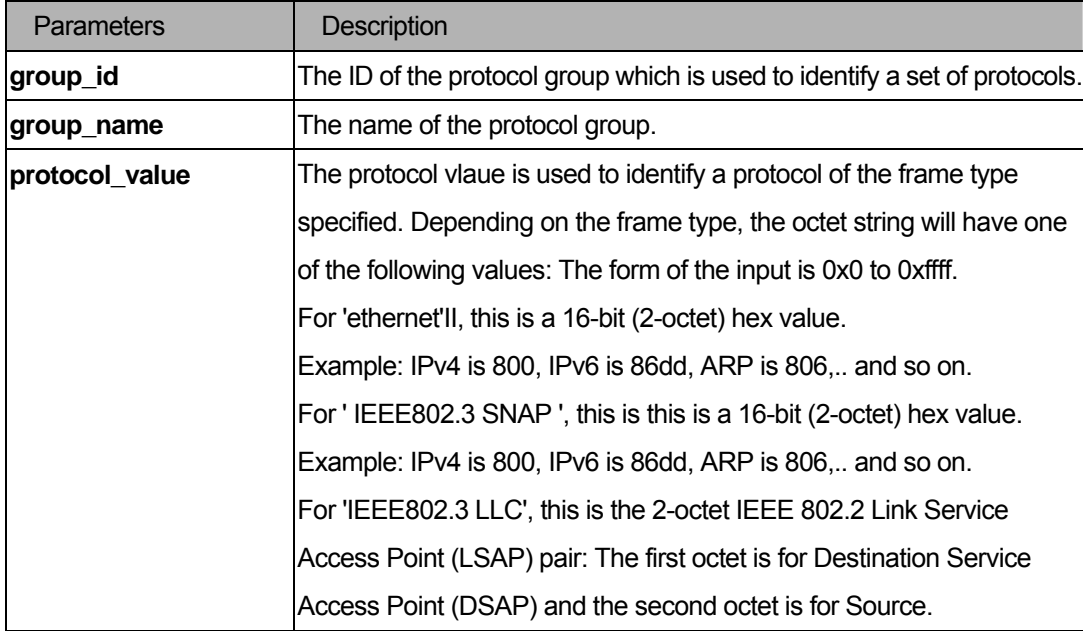

#### **Restrictions**

You must have administrator privileges.

# 21-3 config dot1v\_protocol\_group delete protocol

#### Purpose

Used to delete a protocol from protocol group.

# Format

**config dot1v\_protocol\_group [group\_id < id>| group\_name <name> ] delete protocol [ethernet\_2| ieee802.3\_snap| eee802.3\_llc] < protocol\_value.>** 

# Description

To delete a protocol from a protocol group.

# **Parameters**

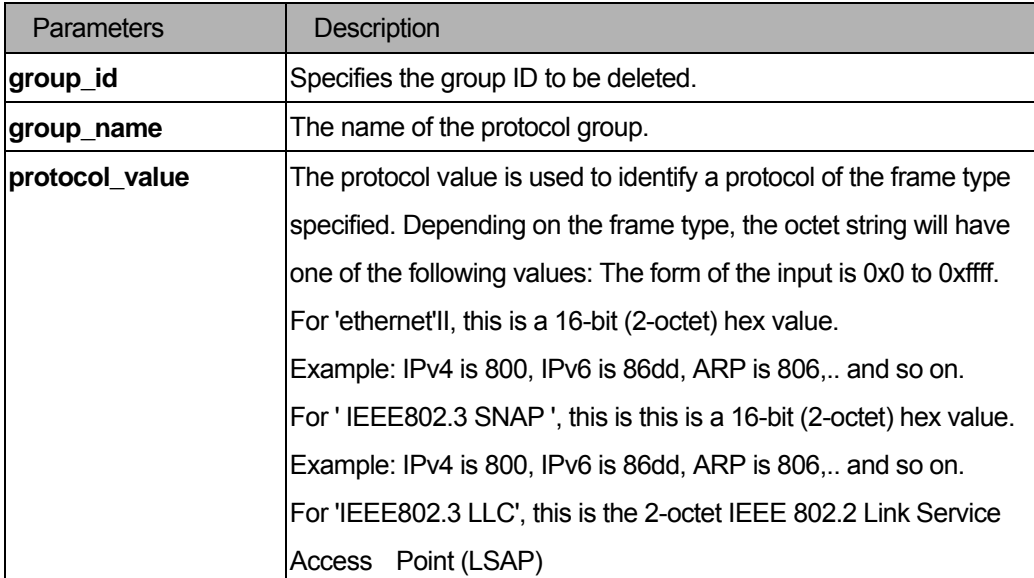

# **Restrictions**

You must have administrator privileges.

# 21-4 delete dot1v\_protocol\_group

#### Purpose

Delete a protocol group.

# Format

**delete dot1v\_protocol\_group [group\_id <id>| group\_name <name>| all]** 

#### **Description**

This command deletes a protocol group

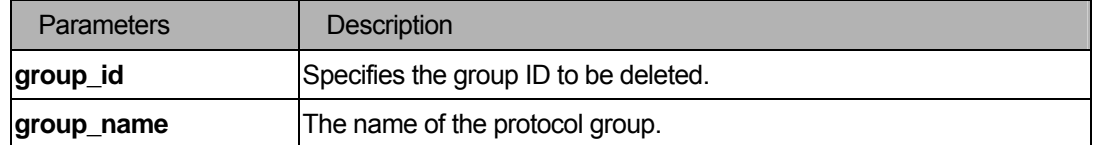

You must have administrator privileges.

#### 21-5 show dot1v\_protocol\_group

#### Purpose

Display the protocols defined in a protocol group.

#### Format

#### show dot1v\_protocol\_group {group\_id <id> | group\_name <name>}

#### Description

Display the protocols defined in protocol groups.

#### **Parameters**

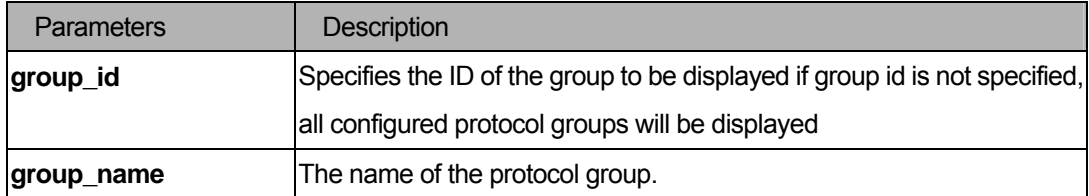

#### **Restrictions**

None.

#### 21-6 config port dot1v

#### Purpose

Assign the VLAN for untagged packets ingress from the portlist based on the protocol group configured.

#### Format

config port dot1v ports [<portlist> | all] [add protocol\_group [group\_id <id>| group\_name <name>] **[vlan < vlan\_name 32> | vlanid <vlanid>] {priority <value 0-7>} | delete protocol\_group [group\_id <id>|all]]** 

#### Description

Assign the VLAN for untagged packets ingress from the portlist based on the protocol group configured.

This assignment can be removed by using the **delete protocol\_group** option.

When priority is not specified in the command, the port default prority will be the priority for those untagged packets classified by the protocol VLAN.

# Parameters

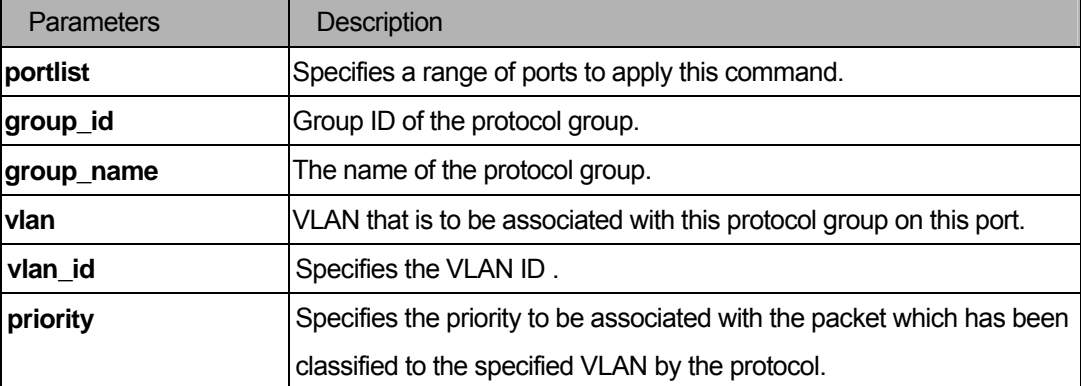

# **Restrictions**

You must have administrator privileges.

# 21-7 show port dot1v

#### Purpose

Displays the VLAN to be associated with untagged packet ingressed from a port based on the protocol group.

# Format

#### show port dot1v{ ports <portlist>}

#### Description

Display the VLAN to be associated with untagged packet ingressed from a port based on the protocol group.

# **Parameters**

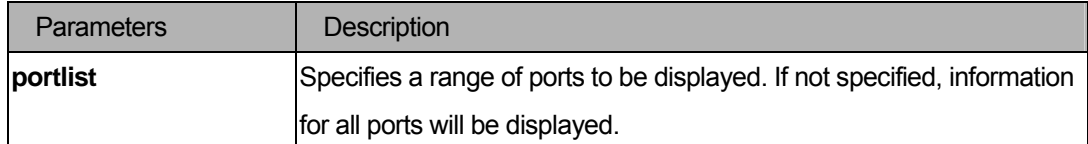

#### **Restrictions**

None.

# 22 Link Aggregation Command List

**create link\_aggregation group\_id <value 1-5> {type [ lacp | static ] }** 

**delete link\_aggregation group\_id <value 1-5>** 

config link\_aggregation group\_id <value 1-5> {master\_port <port> | ports <portlist> | state **[enable|disable]}** 

**config link\_aggregation algorithm [mac\_source\_dest | ip\_source\_dest]** 

**show link\_aggregation {group\_id <value 1-5> | algorithm}** 

# 22-1 create link\_aggregation group\_id

#### Purpose

Used to create a link aggregation group on the switch.

#### Format

 **create link\_aggregation group\_id <value 1-5> {type [ lacp | static ] }** 

#### Description

The **create link** aggregation group id command will create a link aggregation group.

#### **Parameters**

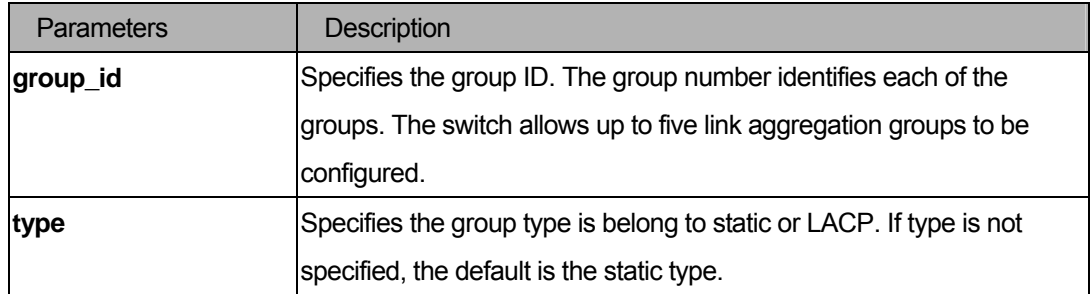

#### **Restrictions**

You must have administrator privileges.

#### Example

To create a link aggregation group:

```
DGS-3200-10:4#create link_aggregation group_id 1 type lacp 
Command: create link_aggregation group_id 1 type lacp 
Success 
DES-3200-10:4#
```
# 22-2 delete link\_aggregation group\_id

#### Purpose

Used to delete a previously configured link aggregation group.

#### Format

#### **delete link\_aggregation group\_id <value 1-5>**

#### **Description**

The **delete link\_aggregation group\_id** command is used to delete a previously configured link aggregation group.

#### **Parameters**

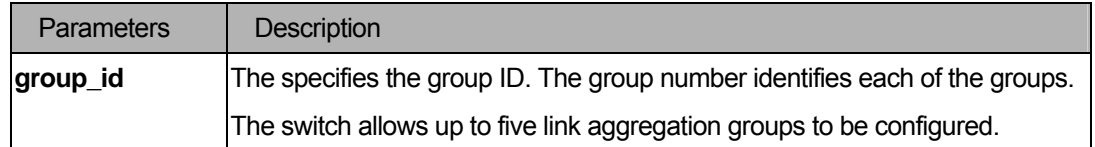

#### **Restrictions**

You must have administrator privileges.

#### Example

To delete a link aggregation group:

```
DGS-3200-10:4#delete link_aggregation group_id 3
```

```
Command: delete link_aggregation group_id 3
```
Success.

DGS-3200-10:4#

# 22-3 config link\_aggregation

#### Purpose

Used to configure a previously created link aggregation group.

#### Format

config link\_aggregation group\_id <value> {master\_port <port> | ports <portlist> | state **[enabled|disabled]}** 

#### **Description**

The **config link\_aggregation** command allows you to configure a link aggregation group that was created with the **create link\_aggregation** command above.

#### Parameters

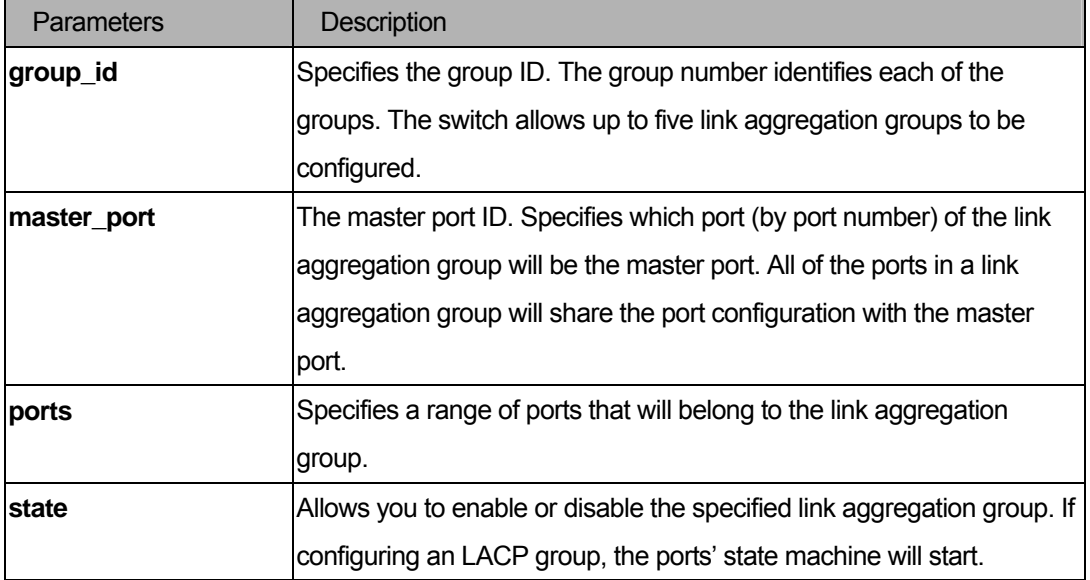

#### **Restrictions**

You must have administrator privileges.

#### Example

To define a load-sharing group of ports, group-id 1, master port 7:

```
DGS-3200-10:4#config link_aggregation group_id 1 master_port 7 ports 5-7 
Command: config link_aggregation group_id 1 master_port 7 ports 5-7 
Success.
```
DGS-3200-10:4#

#### 22-4 config link\_aggregation algorithm

#### Purpose

Used to configure the link aggregation algorithm.

## Format

#### **config link\_aggregation algorithm [mac\_source\_dest | ip\_source\_dest]**

#### **Description**

The **config link\_aggregation algorithm** command configures the part of the packet examined by the switch when selecting the egress port for transmitting load-sharing data. This feature is only available when using the address-based load-sharing algorithm.

# Parameters

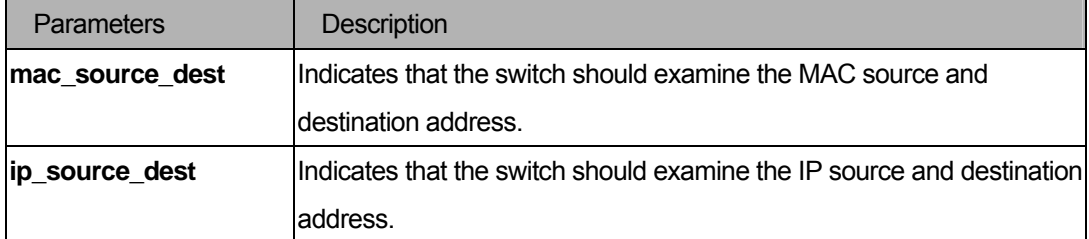

#### **Restrictions**

You must have administrator privileges.

#### Example

To configure the link aggregation algorithm for mac-source-dest:

```
DGS-3200-10:4#config link_aggregation algorithm mac_source_dest
Command: config link_aggregation algorithm mac_source_dest
```
Success.

DGS-3200-10:4#

# 22-5 show link\_aggregation

#### Purpose

Used to display the current link aggregation configuration on the switch.

#### Format

# **show link\_aggregation {group\_id <value> | algorithm}**

#### **Description**

The **show link\_aggregation** command will display the current link aggregation configuration of the switch.

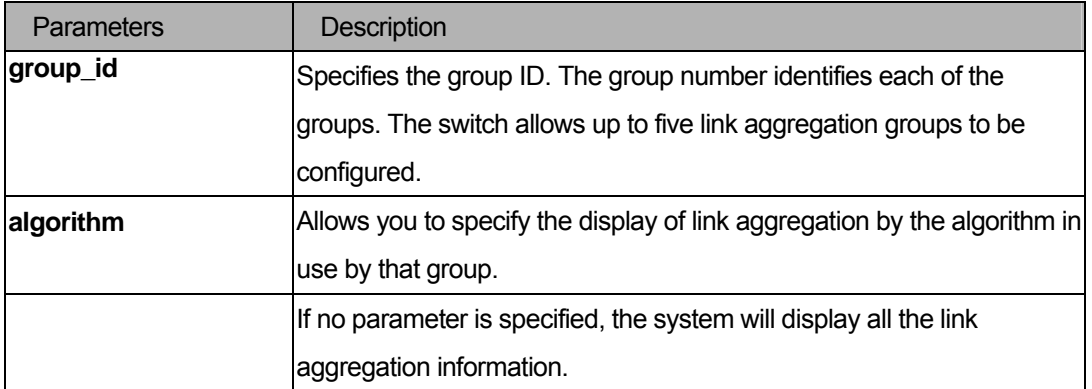

None.

#### Example

Link aggregation group enabled:

```
DGS-3200-10:4#show link_aggregation 
Command: show link_aggregation 
Link Aggregation Algorithm = MAC-Source-Dest 
Group ID : 1 
Type : LACP 
Master Port : 1 
Member Port : 1-8 
Active Port : 7 
Status : Enabled 
DGS-3200-10:4#
```
Link aggregation group disabled:

```
DGS-3200-10:4#show link 
Command: show link_aggregation 
Link Aggregation Algorithm = MAC-Source-Dest 
Group ID : 1 
Type : LACP
Master Port : 1 
Member Port : 1-8 
Active Port : 
Status : Disabled 
DGS-3200-10:4#
```
# 23 LACP Configuration Command List

**config lacp\_ports <portlist> mode [active|passive]** 

**show lacp\_ports {<portlist>}** 

# 23-1 config lacp\_ports

#### Purpose

Configure current mode of LACP of port .

#### Format

**config lacp\_ports <portlist> mode [active|passive]** 

# Description

The **config lacp** command config per-port LACP mode.

#### **Parameters**

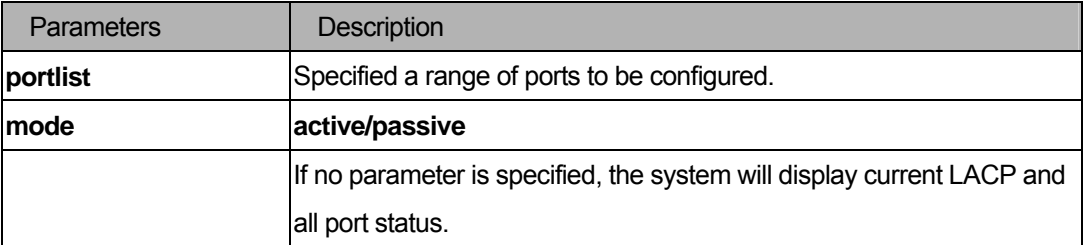

#### **Restrictions**

You must have administrator privileges.

# Example

To config port LACP mode:

```
DGS-3200-10:4#config lacp_port 1-10 mode active 
Command: config lacp_port 1-10 mode active 
Success. 
DGS-3200-10:4#
```
# 23-2 show lacp\_ports

#### Purpose

Show current mode of LACP of port(s).

## Format

show lacp ports <portlist>

# Description

The display per-port LACP mode.

# Parameters

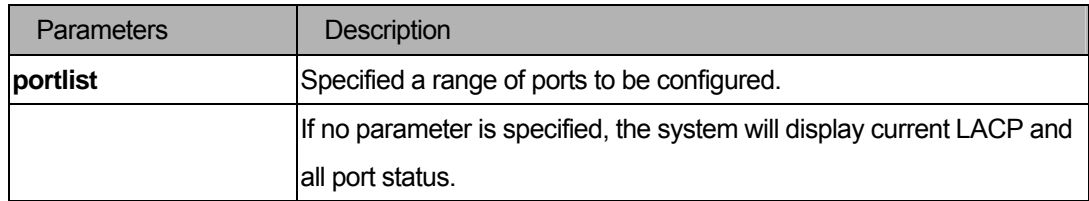

# **Restrictions**

None.

#### Example

To show port LACP mode:

```
DGS-3200-10:4#show lacp_ports 
Command: show lacp_ports 
Port Activity 
------ -------- 
1 Active 
2 Active 
3 Active 
4 Active 
5 Active 
6 Active 
7 Active 
8 Active 
9 Active 
10 Active 
DGS-3200-10:4#
```
# 24 Traffic Segmentation Command List

**config traffic\_segmentation [<portlist>|all] forward\_list[null|all\<portlist>]** 

show traffic\_segmentation {<portlist>}

# 24-1 config traffic\_segmentation

#### Purpose

Used to configure the traffic segmentation.

### Format

config traffic\_segmentation [<portlist>|all] forward\_list[null|all\<portlist>]

#### Description

The **config traffic** segmentation command configures the traffic segmentation.

#### **Parameters**

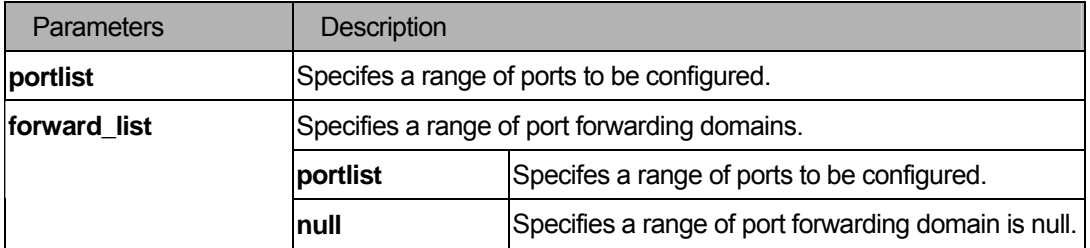

#### **Restrictions**

You must have administrator privileges. The forwarding domain is restricted to Bridge Traffic only.

# Example

To configure traffic segmentation:

```
DGS-3200-10:4# config traffic_segmentation 1-6 forward_list 7-8 
Command: config traffic_segmentation 1-6 forward_list 7-8 
Success. 
DGS-3200-10:4#
```
# 24-2 show traffic\_segmentation

#### Purpose

Used to display current traffic segmentation table.

# Format

show traffic\_segmentation {<portlist>}

#### Description

The **show traffic\_segmentation** command displays current traffic segmentation table.

#### **Parameters**

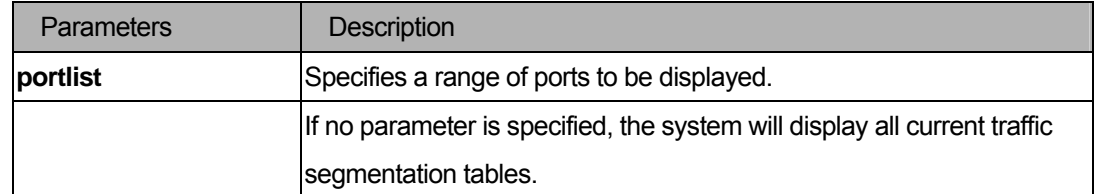

# **Restrictions**

None.

#### Example

To display the traffic segmentation table:

```
DGS-3200-10:4# show traffic_segmentation 
Command: show traffic_segmentation 
Traffic Segmentation Table 
Port Forward Portlist 
------ -------------------------------------------------- 
1 1-10 
2 1-10 
3 1-10 
4 1-10 
5 1-10 
6 1-10 
7 - 1 - 108 1-10 
DGS-3200-10:4#
```
# 25 Port Security Command List

**config port\_security ports | all ] { admin\_state [enable | disable] |max\_learning\_addr** 

**<max\_lock\_no 0-16> | lock\_address\_mode** 

**[Permanent|DeleteOnTimeout|DeleteOnReset]** 

delete port\_security\_entry vlan\_name<vlan\_name 32> port <port> mac\_address <macaddr> clear port\_security\_entry port <portlist>

show port\_security {ports <portlist>}

**enable port\_security trap\_log** 

**disable port\_security trap\_log** 

# 25-1 config port\_security

#### Purpose

To configure port security.

#### Format

 **config port\_security ports| all ] { admin\_state [enable | disable] |max\_learning\_addr <max\_lock\_no 0-16> | lock\_address\_mode [Permanent|DeleteOnTimeout|DeleteOnReset])** 

#### **Description**

 The **config port\_security** command includes admin state, maximum learning address, and lock address mode.

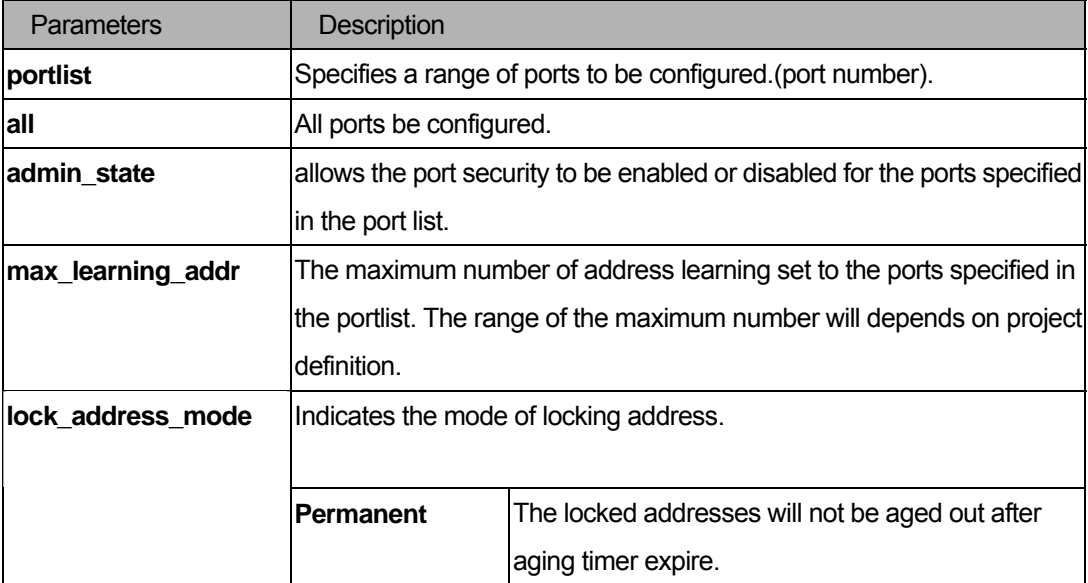

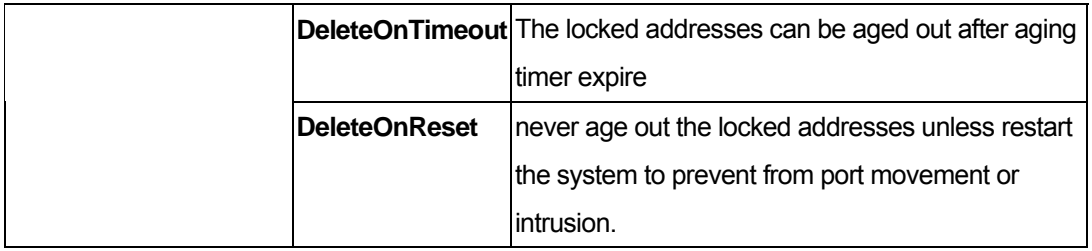

You must have administrator privileges.

#### Examples

To configure a port security setting:

```
DGS-3200-10:4#config port_security ports 6 admin_state enable max_learning_addr 
10 lock_address_mode Permanent 
Command: config port_security ports 6 admin_state enable max_learning_addr 16 
lock_address_mode Permanent 
Success. 
DGS-3200-10:4#
```
# 25-2 delete port\_security\_entry

# Purpose

Used to delete a port security entry by MAC address, port number, and VLAN ID.

#### Format

delete port\_security\_entry vlan\_name <vlan\_name 32> port <port> mac\_address <macaddr>

#### Description

Used to delete a port security entry by mac address, port number, and VLAN ID.

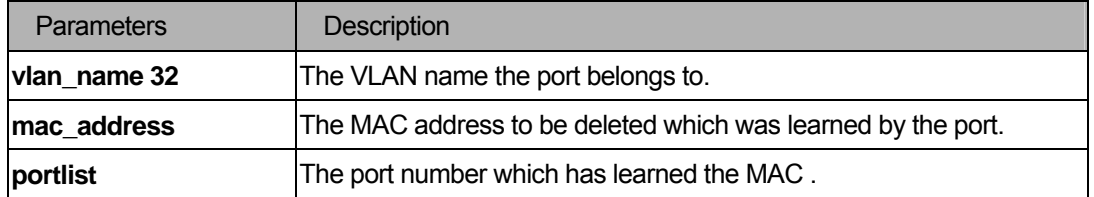

You must have administrator privileges.

#### Examples

To delete a default route from the routing table:

DGS-3200-10:4#delete port\_security\_entry vlan\_name default mac\_address 00-01-30-10-2C-C7 port 6 Command: delete port\_security\_entry vlan\_name default mac\_address 00-01-30-10-2C-C7 port 6

Success.

DGS-3200-10:4#

# 25-3 clear port\_security\_entry

#### Purpose

Used to clear the MAC entries learned from the specified port(s) for the port security function.

#### Format

clear port\_security\_entry port <portlist>.

#### Description

Used to clear the MAC entries learned from the specified port(s) for the port security function.

#### Parameters

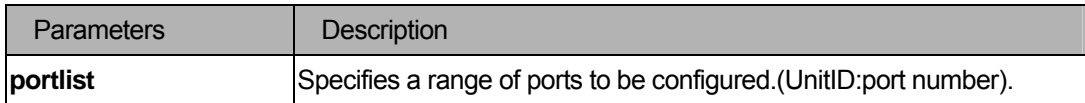

# **Restrictions**

You must have administrator privileges.

#### Examples

To clear port security entry by port(s):

```
DGS-3200-10:4#clear port_security_entry port 6 
Command: clear port_security_entry port 6 
Success. 
DGS-3200-10:4#
```
# 25-4 show port\_security

#### Purpose

Used to display the port security related information of the switch ports.

#### Format

show port\_security {ports <portlist>}

#### **Description**

The **show port\_security** command displays the port security related information of the switch ports including the port security admin state, the maximum number of learning addresses, and the lock mode.

#### Parameters

None.

#### **Restrictions**

None.

#### Examples

To display the port security information of switch ports:

```
DGS-3200-10:4# show port_security ports 1-6 
Command: show port_security ports 1-6 
Port_security Trap/Log : Enabled 
Port Admin State Max. Learning Addr. Lock Address Mode 
------ ----------- ------------------- ----------------- 
1 Disabled 1 DeleteOnReset 
2 Disabled 1 DeleteOnReset
3 Disabled 1 DeleteOnReset 
4 Disabled 1 DeleteOnReset 
5 Disabled 1 DeleteOnReset 
6 Enabled 10 Permanent 
DGS-3200-10:4#
```
#### 25-5 enable port\_security trap\_log

#### Purpose

Used to enable the port security trap/log.

# Format

## **enable port\_security trap\_log**

# Description

When the **port\_security** trap is enabled, if there's a new MAC that violates the pre-defined port security configuration, a trap will be sent out with the info of the MAC and port, and the relevant information will be logged.

#### **Parameters**

None.

## **Restrictions**

You must have administrator privileges.

#### Example

To enable a port security trap:

```
DGS-3200-10:4# enable port_security trap_log 
Command: enable port_security trap_log 
Success.
```
# DGS-3200-10:4#

# 25-6 disable port\_security trap\_log

#### Purpose

Used to disable a port security trap/log.

#### Format

#### **disable port\_security trap\_log**

#### **Description**

If the **port\_security** trap is disabled, no trap will be sent out for MAC violations.

#### **Parameters**

None.

#### **Restrictions**

You must have administrator privileges.

#### Example

To prevent port security traps from being sent from the switch:

```
DGS-3200-10:4# disable port_security trap_log 
Command: disable port_security trap_log 
Success. 
DGS-3200-10:4#
```
# 26 Static MAC-based VLAN Command List

**create mac\_based\_vlan mac\_address <macaddr> vlan <vlan\_name 32>** 

**delete mac\_based\_vlan {mac\_address <macaddr> vlan <vlan\_name 32>}** 

**show mac\_based\_vlan {mac\_address <macaddr> vlan <vlan\_name 32>}** 

# 26-1 create mac\_based\_vlan

#### **Purpose**

Used to create a static mac-based VLAN entry.

#### Format

**create mac\_based\_vlan mac\_address <macaddr> vlan <vlan\_name 32>** 

#### **Description**

This command only needs to be supported by the model which supports MAC-based VLAN.

The user can use this command to create a static MAC-based VLAN entry.

When an entry is created for a port, the port will automatically become the untagged member port of the specificed VLAN.

When a static MAC-based VLAN entry is created for a user, the traffic from this user will be able to be serviced under the specified VLAN regardless of the authentiucation function operated on this port.

There is a global limitation of the maximum entries supported for the static mac-based entry. It is project dependent.

#### **Parameters**

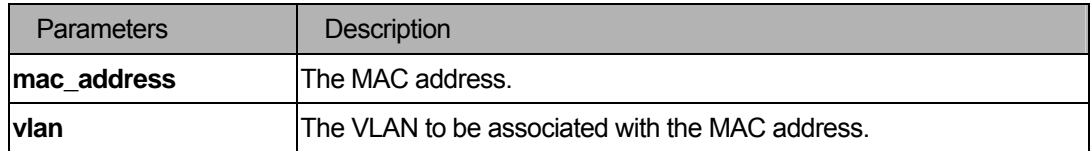

#### **Restrictions**

You must have administrator privileges.

#### 26-2 delete mac\_based\_vlan

#### Purpose

Used to delete a static MAC-based VLAN entry.

#### Format

**delete mac\_based\_vlan {mac\_address <macaddr> vlan <vlan\_name 32>}** 

# Description

User use this command to delete a database entry. If the MAC address and VLAN are not specified, all static entries associated with the port will be removed.

#### **Parameters**

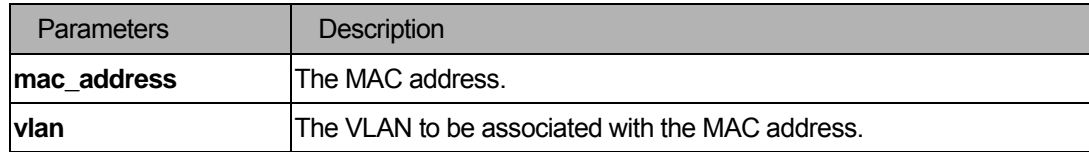

# **Restrictions**

You must have administrator privileges.

# 26-3 show mac\_based\_vlan

#### Purpose

Used to delete the static MAC-based VLAN entry.

# Format

#### **show mac\_based\_vlan {mac\_address <macaddr> vlan <vlan\_name 32>}**

#### **Description**

User can use this command to display the static MAC-based VLAN entry.

#### **Parameters**

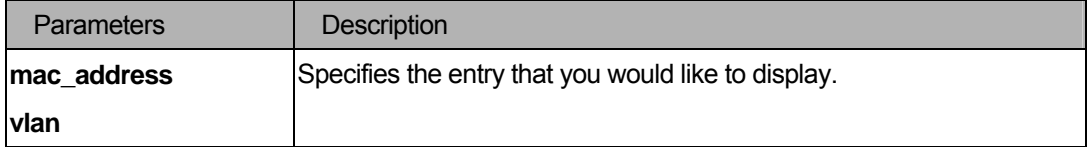

#### **Restrictions**

None.

# VI. IP

The IP section includes the following chapters: Basic IP, Auto Config, Routing Table, ARP, and Loopback Detection.

# 27 Basic IP Command List

config ipif <ipif\_name>[{ipaddress<network\_address> |vlan<vlan\_name >|state [ enable|disable]}|

**bootp |dhcp | ipv6 ipv6address <ipv6networkaddr>]** 

create ipif <ipif name > {<network\_address>} <vlan\_name > {state [enable|disable]}

**delete ipif [<ipif\_name > {ipv6address <ipv6networkaddr>} | all]** 

**enable ipif [<ipif\_name 12> | all]** 

**disable ipif [<ipif\_name 12> | all ]** 

**show ipif {<ipif\_name 12>}** 

**enable ipif\_ipv6\_link\_local\_auto [<ipif\_name 12> | all ]** 

**disable ipif\_ipv6\_link\_local\_auto [<ipif\_name 12> | all ]** 

**show ipif\_ipv6\_link\_local\_auto {<ipif\_name 12>}** 

# 27-1 config ipif

#### Purpose

Used to configure the specified IP interface.

#### Format

**config ipif <ipif\_name>[{ipaddress<network\_address> |vlan<vlan\_name >| state [ enable|disable]}| bootp |dhcp | ipv6 ipv6address <ipv6networkaddr>]** 

#### Description

The **config ipif** command configures the specified IP interface.

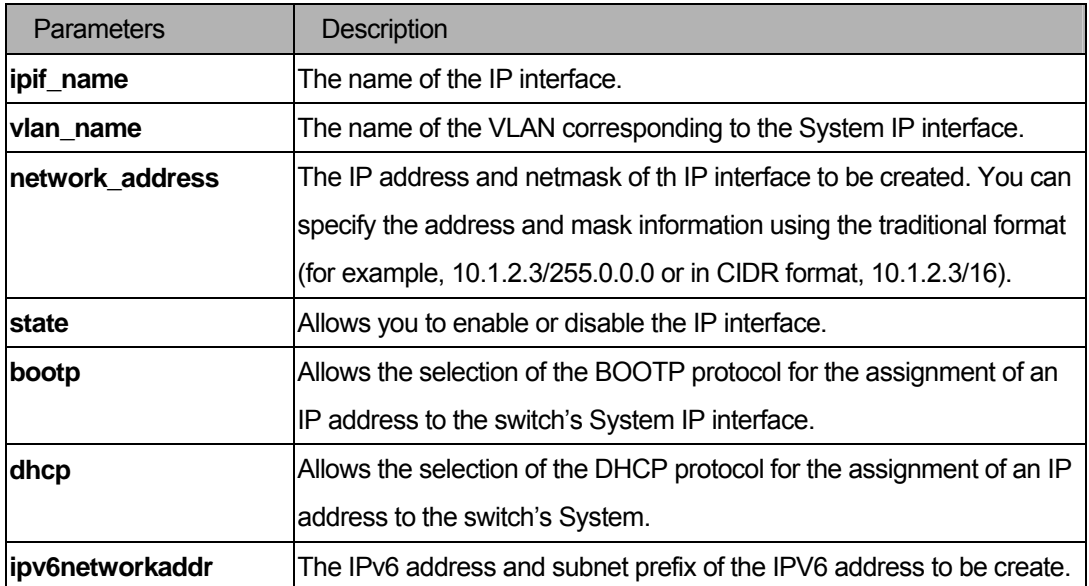

You must have administrator privileges.

#### Examples

To configure the System IP interface:

```
DGS-3200-10:4# config ipif System vlan v1 
Command: config ipif System vlan v1 
Success. 
DGS-3200-10:4#
```
# 27-2 create ipif

#### Purpose

Used to create an IPv6 interface for IPv6 addresses.

#### Format

#### **create ipif <ipif\_name > {<network\_address>} <vlan\_name > {state [enable|disable]}**

#### Description

This command creates an IP interface for IPv6 only.

This interface can only be configured with an IPv6 address. Because only one IPV6 interface is supported,

when the System interface already has some IPV6 addresses, executing this command will fail.

**Note**: The Switch only supports one IP interface for IPV6 addresses.

#### **Parameters**

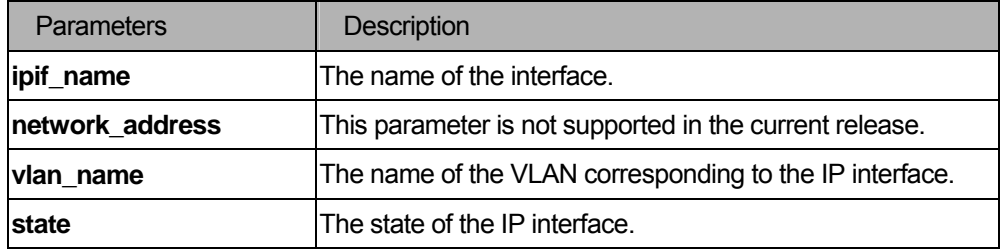

#### **Restrictions**

You must have administrator privileges.

#### Examples

To create an IP interface

```
DGS-3200-10:4# create ipif ip VLAN2 
Command: create ipif ipif ip VLAN2 
Success. 
DGS-3200-10:4#
```
# 27-3 delete ipif

#### Purpose

Used to delete an interface or an IPv6 address.

#### Format

.

#### **delete ipif [<ipif\_name > {ipv6address <ipv6networkaddr>} | all]**

#### Description

Delete an IPv6 interface or an IPv6 address from the specifed interface by using this command.

#### Parameters

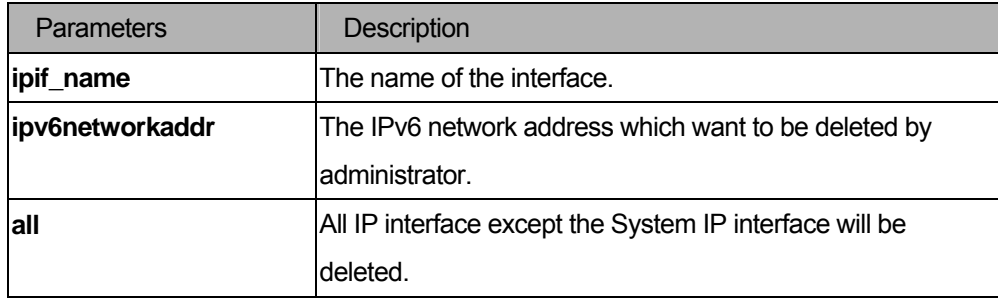

# **Restrictions**

You must have administrator privileges.

# Examples

To delete interface "interface1."

```
DGS-3200-10:4#delete ipif interface1 
Command: delete ipif interface1 
Success.
```
DGS-3200-10:4#

#### 27-4 enable ipif

#### Purpose

Enable the admin state for an interface.

# Format

```
 enable ipif [<ipif_name 12> | all]
```
### Description

Enable the state for an IPIF. When the state is enabled, the IPv4 processing will be started when the IPv4 address is configured on the IPIF. The IPv6 processing will be started when the IPv6 address is explicitly configured on the IPIF.

#### **Parameters**

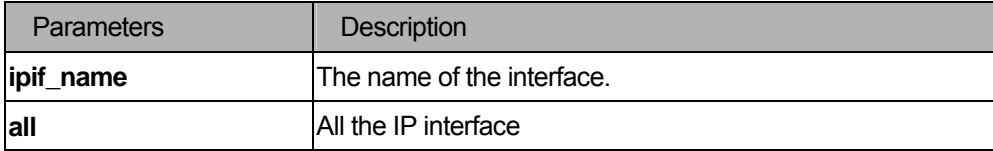

#### **Restrictions**

You must have administrator privileges.

#### Examples

Enable the state for an interface.

```
DGS-3200-10:4#enable ipif interface1
```
Command: enable ipif interface1

Success.

DGS-3200-10:4#

# 27-5 disable ipif

# Purpose

To disable the admin state for an interface.

# Format

# **disable ipif [<ipif\_name 12> | all]**

# Description

Use this command to disable the state of an interface.

#### **Parameters**

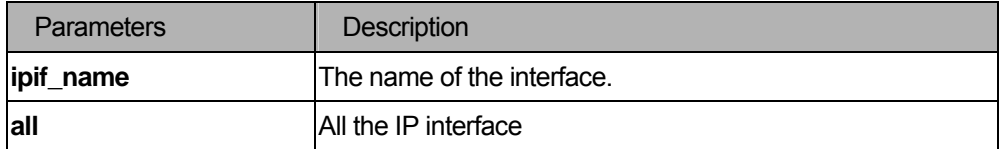

#### **Restrictions**

You must have administrator privileges.

#### Examples

To disable the state for an interface.

```
DGS-3200-10:4#disable ipif interface1
```
Command: disable ipif interface1

Success.

DGS-3200-10:4#

# 27-6 show ipif

#### Purpose

Used to display IP interface settings.

#### Format

 **show ipif {<ipif\_name 12>}** 

#### Description

The **show ipif** command displays IP interface settings.

#### Parameters

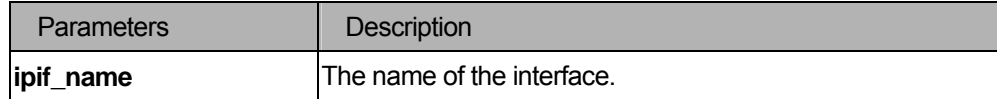

# **Restrictions**

None.

#### Examples

To display IP interface settings.

```
DGS-3200-10:4# show ipif 
Command: show ipif 
IP Interface Settings 
IP Interface : System
IP Address : 10.90.90.90 (MANUAL) 
Subnet Mask : 255.0.0.0
VLAN Name : v1 
Interface Admin. State : Enabled 
Link Status : Link UP 
Member Ports : 1-10
Total Entries : 1 
DGS-3200-10:4#
```
#### 27-7 enable ipif\_ipv6\_link\_local\_auto

#### **Purpose**

Enable the auto configuration of link local address when no IPv6 address is configured.

#### Format

**enable ipif\_ipv6\_link\_local\_auto [<ipif\_name 12> | all ]** 

#### **Description**

Enable the auto configuration of link local address when there are no IPv6 addresses explicitly configured. When an IPv6 address is explicitly configured, the link local address will be automatically configured, and the IPv6 processing will be started. When there is no IPv6 address explicitly configured, by default, link local address is not configured and the IPv6 processing will be disabled. By enabling this automatic configuration, the link local address will be automatically configured and IPv6 processing will be started.

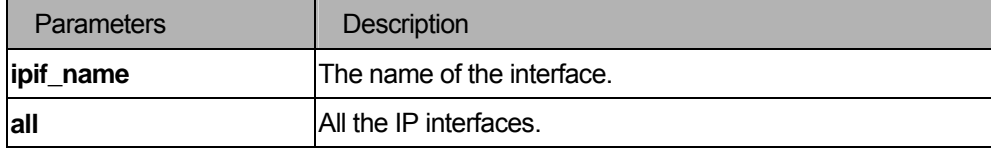

You must have administrator privileges.

#### Examples

Enable the automatic configuration of link local address for an interface.

```
DGS-3200-10:4#enable ipif_ipv6_link_local_auto interface1 
Command: enable ipif_ipv6_link_local_auto interface1 
Success. 
DGS-3200-10:4#
```
#### 27-8 disable ipif\_ipv6\_link\_local\_auto

#### Purpose

Disable the auto configuration of link local address when no IPv6 address is configured.

#### Format

#### **disable ipif\_ipv6\_link\_local\_auto [<ipif\_name 12> | all ]**

#### Description

Disable the auto configuration of link local address when no IPv6 address is explicitly configured.

#### **Parameters**

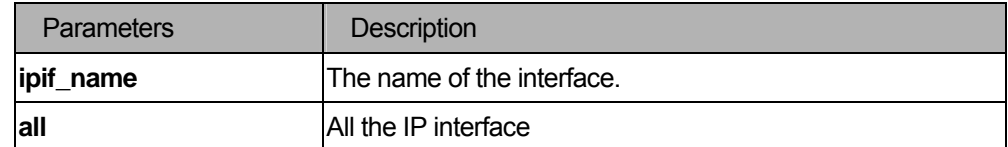

# Restrictions

You must have administrator privileges.

#### Examples

#### Disable the automatic configuration of link local address for an interface.

```
DGS-3200-10:4#disable ipif_ipv6_link_local_auto interface1 
Command: disable ipif_ipv6_link_local_auto interface1 
Success. 
DGS-3200-10:4#
```
# 27-9 show ipif\_ipv6\_link\_local\_auto

# Purpose

To display the link local address automatic configuration state.

# Format

# **show ipif\_ipv6\_link\_local\_auto {<ipif\_name 12>}**

# Description

Use this command to display the link local address automatic configuration state.

# Parameters

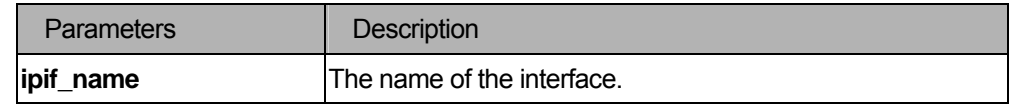

# **Restrictions**

None

# Examples

Show interface's information.
# 28 Auto Config Command List

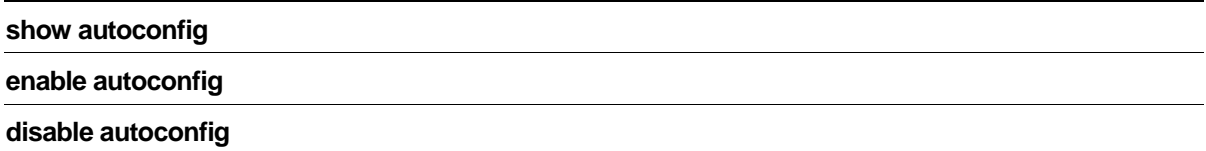

# 28-1 show autoconfig

### Purpose

Used to show DHCP auto configuration status.

### Format

 **show autoconfig** 

### Description

Show DHCP auto configuration status.

# Restrictions

None.

# Example

To display the DHCP auto configuration status:

```
DGES-3200-10:4#show autoconfig 
Command: show autoconfig
```
Autoconfig State: Disabled

DGS-3200-10:4#

# 28-2 enable autoconfig

### Purpose

Used to enable DHCP auto configuration.

### Format

 **enable autoconfig** 

# Description

Enables DHCP auto configuration.

Administrator Level.

# Example

To enable DHCP auto configuration status:

```
DGS-3200-10:4#enable autoconfig 
Command: enable autoconfig 
Success. 
DGS-3200-10:4#
```
# 28-3 disable autoconfig

### Purpose

Used to disable DHCP auto configuration.

# Format

 **disable autoconfig** 

# Description

Disable DHCP auto configuration.

# **Restrictions**

Administrator Level.

### Example

To disablee DHCP auto configuration status:

```
DGS-3200-10:4#disable autoconfig 
Command: disable autoconfig 
Success. 
DGS-3200-10:4#
```
# 29 Routing Table Command List

**create iproute default <ipaddr> {<metric 1-65535>}** 

**delete iproute default** 

**show iproute {<static>}** 

**create ipv6route [default] [<ipif\_name 12> <ipv6addr> |<ipv6addr>] {<metric 1-65535>}** 

**delete ipv6route [default] [ <ipif\_name 12> <ipv6addr> | <ipv6addr> ] | all]** 

**show ipv6route** 

# 29-1 create iproute

### Purpose

Used to create a default IP route entry.

### Format

 **create iproute default <ipaddr> {<metric 1-65535>}** 

### **Description**

The **create iproute** command creates a default IP route entry.

# Parameters

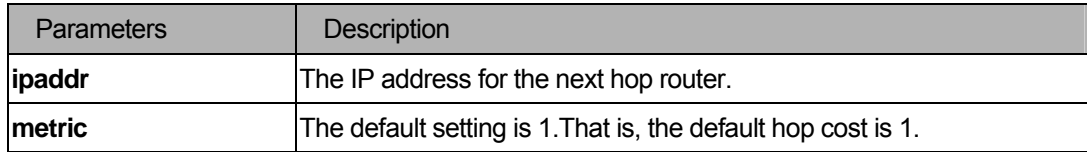

### **Restrictions**

You must have administrator privileges.

### Examples

To add a static address 10.48.74.121:

```
DGS-3200-10:4#create iproute default 10.48.74.121 
Command: create iproute default 10.48.74.121 
Success. 
DGS-3200-10:4#
```
# 29-2 delete iproute default

# Purpose

Used to delete a default IP route entry.

# Format

 **delete iproute default** 

# Description

The **delete iproute default** command deletes a default route entry.

# **Parameters**

None.

# **Restrictions**

You must have administrator privileges.

# Examples

To delete a default route from the routing table:

```
DGS-3200-10:4#delete iproute default 
Command: delete iproute default 
Success.
```
DGS-3200-10:4#

# 29-3 show iproute

# Purpose

Used to display the switch's current IP routing table.

# Format

**show iproute {<static>}** 

# **Description**

The **show iproute** command displays the switch's current IP routing table.

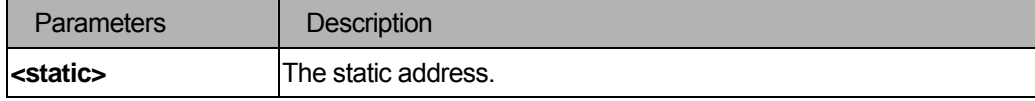

None.

# Examples

To display the contents of the IP routing table:

```
DGS-3200-10:4#show iproute 
Command: show iproute 
Routing Table 
IP Address/Netmask Gateway Interface Hops Protocol 
------------------ --------------- ------------ -------- -------- 
10.0.0.0/8 0.0.0.0 System 1 Local 
Total Entries : 1 
DGS-3200-10:4#
```
# 29-4 create ipv6route

### Purpose

To create an IPv6 default route.

# Format

### **create ipv6route [default] [<ipif\_name 12> <ipv6addr>| <ipv6addr> ]{<metric 1-65535>}**

### **Description**

Used to create an IPv6 static route. If the next hop is a global address, it is not necessary to indicate the interface name. If the next hop is a link local address, then the interface name must be specified.

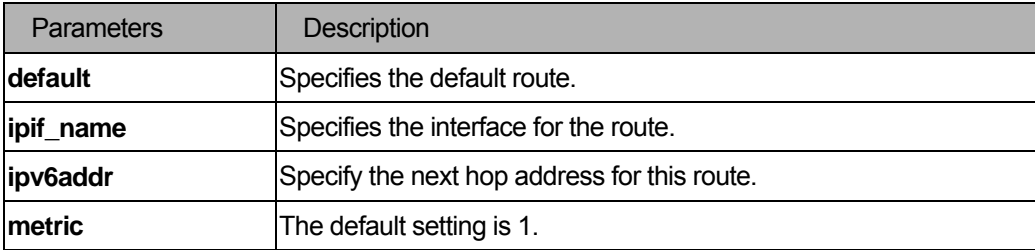

You must have administrator privileges.

### Examples

```
DGS-3200-10:4#create ipv6route default System FEC0::5 
Command: create ipv6route default System FEC0::5 
Success. 
DGS-3200-10:4#
```
# 29-5 delete ipv6route

### Purpose

To delete an IPv6 static route.

### Format

# **delete ipv6route [default] [ <ipif\_name> <ipv6addr> | <ipv6addr> ] | all]**

### **Description**

Used to delete an IPv6 static route. If the next hop is a global address, it is not necessary to indicate the interface name. If the next hop is a link local address, then the interface name must be specified.

### **Parameters**

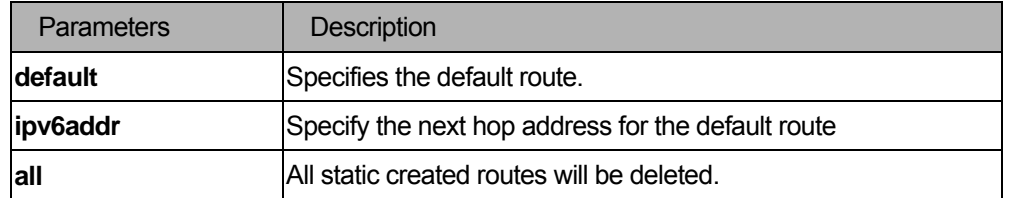

### **Restrictions**

You must have administrator privileges.

### Examples

To delete an IPv6 static route.

```
DGS-3200-10:4#delete ipv6route default System FEC0::5 
Command: delete ipv6route default System FEC0::5 
Success. 
DGS-3200-10:4#
```
# 29-6 show ipv6route

# Purpose

To display IPv6 routes.

# Format

**show ipv6route** 

# Description

Used to display IPv6 routes.

# **Parameters**

None.

# **Restrictions**

None.

### Examples

To display an IPv6 route:

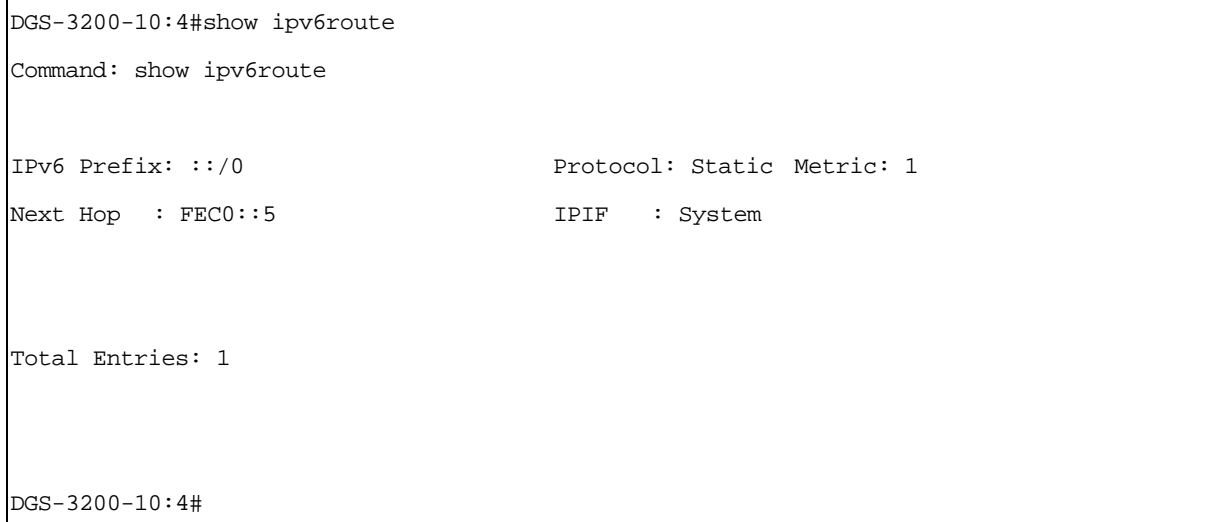

# 30 ARP Command List

**create arpentry <ipaddr> <macaddr>** 

**delete arpentry { <ipaddr> | all }** 

config arpentry <ipaddr> <macaddr>

**config arp\_aging time <value 0-65535>** 

**clear arptable** 

**show arpentry {ipif <ipif\_name 12> | ipaddress <ipaddr> | static }** 

# 30-1 create arpentry

### Purpose

Used to make a static entry into the ARP table.

### Format

 **create arpentry <ipaddr> <macaddr>** 

### **Description**

The **create arpentry** command is used to enter an IP address and the corresponding MAC address into the switch's ARP table.

### **Parameters**

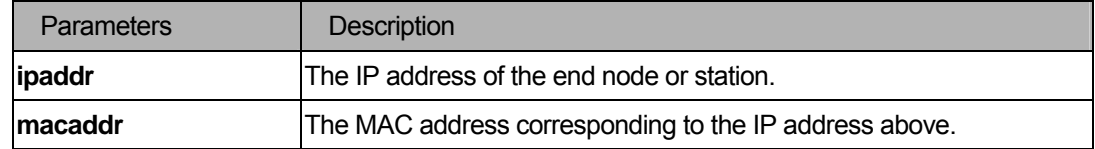

### Restrictions

You must have administrator privileges.

### Examples

To create a static ARP entry for the IP address 10.48.74.121 and MAC address 00:50:BA:00:07:36:

```
DGS-3200-10:4#create arpentry 10.48.74.121 00-50-BA-00-07-36 
Command: create arpentry 10.48.74.121 00-50-BA-00-07-36 
Success. 
DGS-3200-10:4#
```
# 30-2 delete arpentry

### Purpose

Used to delete a static entry into the ARP table.

# Format

 **delete arpentry {<ipaddr> | all}** 

# Description

The **delete arpentry** command is used to delete a static ARP entry, made using the **create arpentry** command above, by specifying either the IP address of the entry or all. Specifying "**all**" clears the switch's ARP table.

### **Parameters**

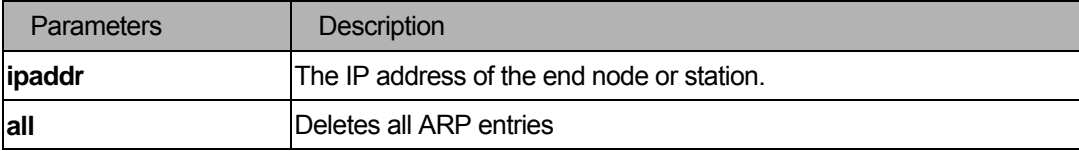

# **Restrictions**

You must have administrator privileges.

### Examples

To delete an entry of IP address 10.48.74.121 from the ARP table:

```
DGS-3200-10:4#delete arpentry 10.48.74.121 
Command: delete arpentry 10.48.74.121
```
Success.

DGS-3200-10:4#

# 30-3 config arpentry

### Purpose

Used to configure a static entry to the ARP table.

# Format

 **config arpentry <ipaddr> <macaddr>** 

### Description

The **config arpentry** command configures a static entry to the ARP table. Specify the IP address and

MAC address of the entry.

# **Parameters**

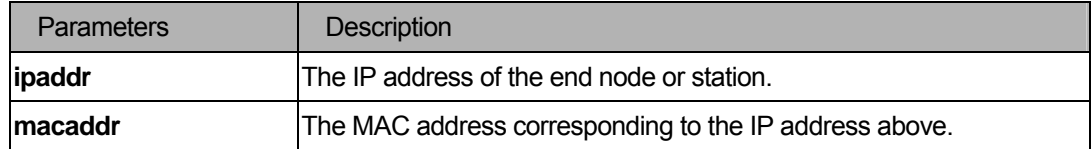

### **Restrictions**

You must have administrator privileges.

### Examples

To configure a static ARP entry for the IP address 10.48.74.121 and MAC address 00:50:BA:00:07:36:

DGS-3200-10:4#config arpentry 10.48.74.121 00-50-BA-00-07-36 Command: config arpentry 10.48.74.121 00-50-BA-00-07-36 Success. DGS-3200-10:4#

# 30-4 config arp\_aging time

### Purpose

Used to configure the age-out timer for ARP table entries on the switch.

# Format

 **config arp\_aging time <value 0-65535>** 

# **Description**

The **config arp\_aging time** command sets the maximum amount of time, in minutes, that a ARP entry can remain in the switch's ARP table, without being accessed, before it is dropped from the table..

### **Parameters**

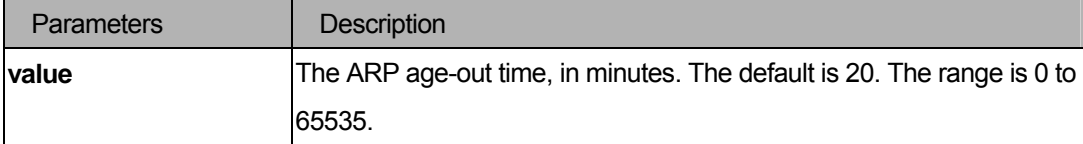

# Restrictions

You must have administrator privileges.

# Examples

To configure the ARP aging time:

```
DGS-3200-10:4#config arp_aging time 30 
Command: config arp_aging time 30 
Success. 
DGS-3200-10:4#
```
# 30-5 show arpentry

### Purpose

Used to display the ARP table.

### Format

 **show arpentry {ipif <ipif\_name 12> | ipaddress <ipaddr> | static}** 

### Description

The **show arpentry** command displays the Address Resolution Protocol (ARP) table. You can filter the display by IP address, Interface name, or static entries.

# **Parameters**

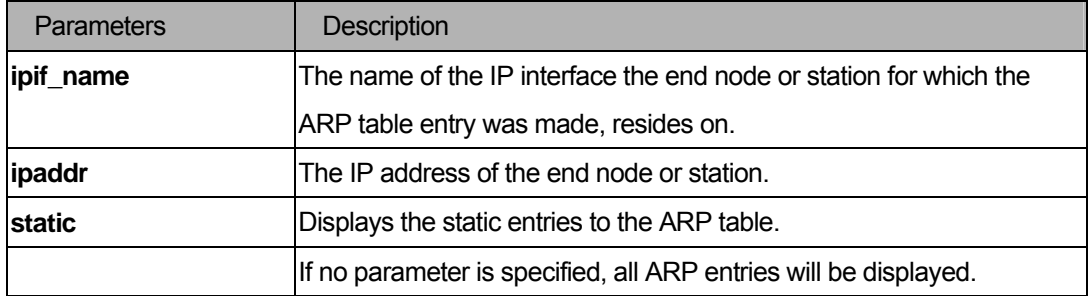

# **Restrictions**

None.

# Examples

To display the ARP table:

```
DGS-3200-10:4# show arpentry 
Command: show arpentry 
ARP Aging Time : 20 
Interface IP Address MAC Address Type
------------- --------------- ----------------- --------------- 
System 10.0.0.0 FF-FF-FF-FF-FF-FF Local/Broadcast 
System 10.90.90.90 00-01-02-03-04-00 Local 
System 10.255.255.255 FF-FF-FF-FF-FF-FF Local/Broadcast 
Total Entries: 3 
DGS-3200-10:4#
```
### 30-6 clear arptable

### Purpose

Used to remove dynamic entries in the ARP table.

### Format

### **clear arptable**

### **Description**

The **clear arptable** command removes dynamic entries in the ARP table. Static ARP entries are not affected.

### **Parameters**

None.

### **Restrictions**

You must have administrator privileges.

### Examples

To remove the dynamic entries in the ARP table:

```
DGS-3200-10:4#clear arptable 
Command: clear arptable 
Success. 
DGS-3200-10:4#
```
# 31 Loopback Detection Command List

**config loopdetect {recover\_timer [ 0 | <value 60-1000000>] | interval <1-32767> | mode [port-based |** 

**vlan-based]] (1)** 

**config loopdetect ports [<portlist>| all] state [enable | disable ]** 

**enable loopdetect** 

**disable loopdetect** 

**show loopdetect** 

show loopdetect ports [ all  $|$  <portlist> ]

# 31-1 config loopdetect

# Purpose

Used to configure loop-back detection function on the switch.

# Format

**config loopdetect {recover\_timer [ 0 | <value 60-1000000>] | interval <1-32767> | mode [port-based | vlan-based]}** 

# Description

The config loopdetect command is used to setup the loop-back detection function (LBD) for the entire switch.

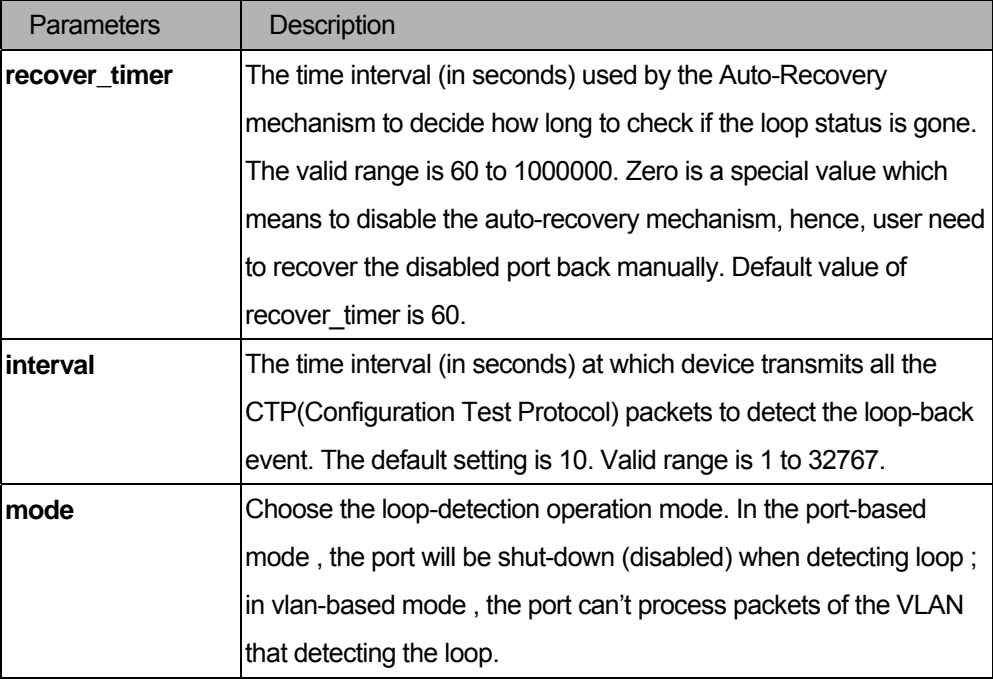

You must have administrator privileges.

# Examples

To set a recover time of 0 and an interval of 20 in VLAN-based mode:

```
DGS-3200-10:4# config loopdetect recover_timer 0 interval 20 vlan-based 
Command: config loopdetect recover_timer 0 interval 20 vlan-based 
Success. 
DGS-3200-10:4#
```
# 31-2 config loopdetect ports

### Purpose

Used to configure loop-back detection function for the port on the switch.

# Format

# **config loopdetect ports [<portlist>| all] state [enable | disable ]**

# Description

The **config loopdetect port** command is used to setup the loop-back detection function for the interface on the switch.

# **Parameters**

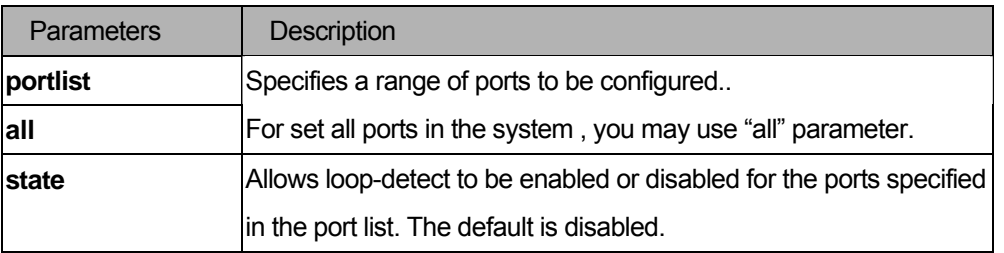

# Restriction

You must have administrator privileges.

# Examples

To set state to enable:

```
DGS-3200-10:4# config loopdetect ports 1-5 state enable 
Command: config loopdetect ports 1-5 state enable 
Success. 
DGS-3200-10:4#
```
# 31-3 enable loopdetect

# Purpose

Used to globally enable loopdetect function on the switch.

# Format

### **enable loopdetect**

# Description

The **enable loopdetect** command allows the Loop Detection Function to be globally enabled on the switch.

The default value is enabled.

# Parameters

None.

# Restrictions

You must have administrator privileges.

# Examples

To enable the loopdetect:

```
DGS-3200-10:4#enable loopdetect
Command: enable loopdetect
Success. 
DGS-3200-10:4#
```
# 31-4 disable loopdetect

### Purpose

Used to globally disable the loopdetect function on the switch.

### Format

**disable loopdetect** 

# Description

The **disable loopdetect** command allows the Loop Detection Function to be globally disabled on the switch. The default value is enabled.

### **Parameters**

None.

# Restrictions

You must have administrator privileges.

### Examples

To disable loopdetect:

```
DGS-3200-10:4#disable loopdetect
Command: disable loopdetect
Success. 
DGS-3200-10:4#
```
# 31-5 show loopdetect

### Purpose

Used to display the switch's current loopdetect configuration.

# Format

**show loopdetect** 

# **Description**

The **show loopdetect** command displays the switch's current loopdetect configuration.

# **Parameters**

None.

# **Restrictions**

None.

# Examples

```
DGS-3200-10:4#show loopdetect
Command: show loopdetect
LBD Global Settings 
---------------------------------- 
LBD Status : Enabled
LBD Interval : 20
LBD Recover Time : 60 
DGS-3200-10:4#
```
# 31-6 show loopdetect ports

### Purpose

Used to display the switch's current per-port loopdetect configuration.

# Format

show loopdetect ports [all | <portlist> ]

### Description

The **show loopdetect ports** command displays the switch's current per-port loopdetect configuration and status.

### **Parameters**

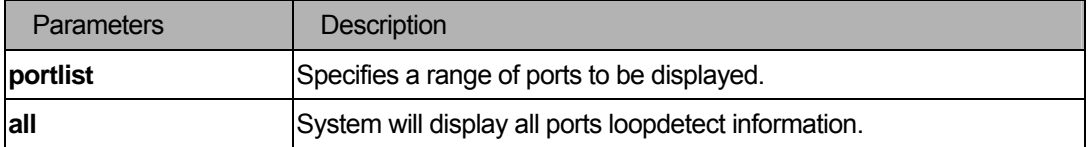

### **Restrictions**

None.

# Examples

To display the loopdetect state of ports 1 through 9 in port-based mode:

```
DGS-3200-10:4#show loopdetect ports 1-9 
Command: show loopdetect ports 1-9 
Port Loopdetect State Loop Status 
------ ------------------ ---------- 
1 Enabled Normal 
2 Enabled Normal 
3 Enabled Normal 
4 Enabled Normal 
5 Enabled Loop! 
6 Enabled Normal 
7 Enabled Loop!
8 Enabled Normal 
9 Enabled Normal 
DGS-3200-10:4#
```
To display loopdetect state of port 1-9 under VLAN-based mode:

```
DGS-3200-10:4#show loopdetect ports 1-9 
Command: show loopdetect ports 1-9 
Port Loopdetect State Loop VLAN 
------ ------------------ ---------- 
1 Enabled None 
2 Enabled None 
3 Enabled None 
4 Enabled None 
5 Enabled 2
6 Enabled None 
7 Enabled 2
8 Enabled None 
9 Enabled None 
DGS-3200-10:4#
```
# VII. Multicast

The Multicast section includes the following chapters: IGMP Snooping, MLD Snooping, and Limited Multicast IP Address.

# 32 IGMP Snooping Command List

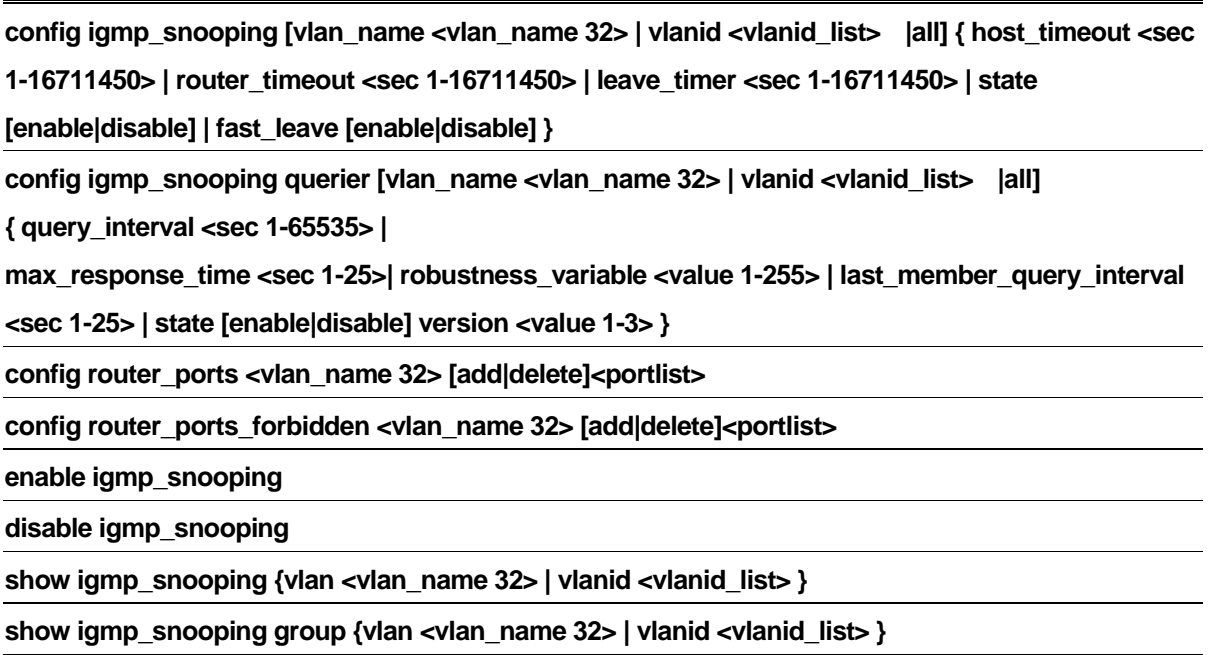

**show router\_ports {vlan <vlan\_name 32> | vlanid <vlanid\_list> } {static |dynamic|forbidden}** 

# 32-1 config igmp\_snooping

# Purpose

Used to configurer IGMP snooping on the switch.

# Format

**config igmp\_snooping [vlan\_name <vlan\_name 32>| vlanid <vlanid\_list> |all] { host\_timeout <sec 1-16711450> | router\_timeout <sec 1-16711450> | leave\_timer <sec 1-16711450> | state [enable|disable] | fast\_leave [enable|disable] }** 

# Description

The **config igmp\_snooping** command configures IGMP snooping on the switch.

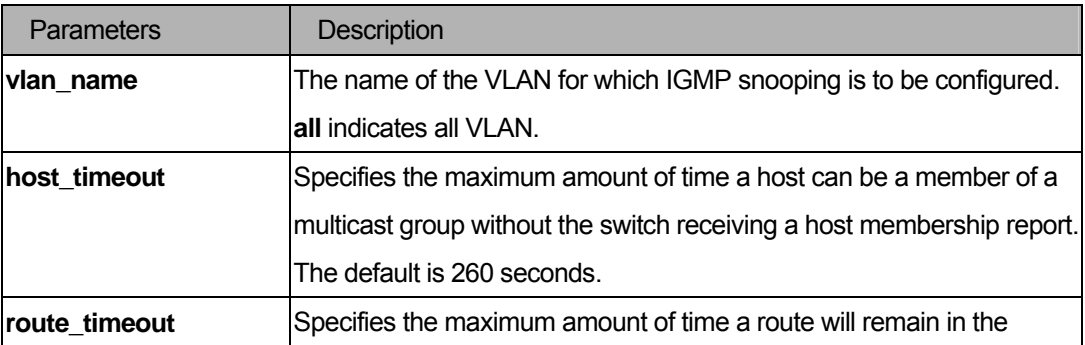

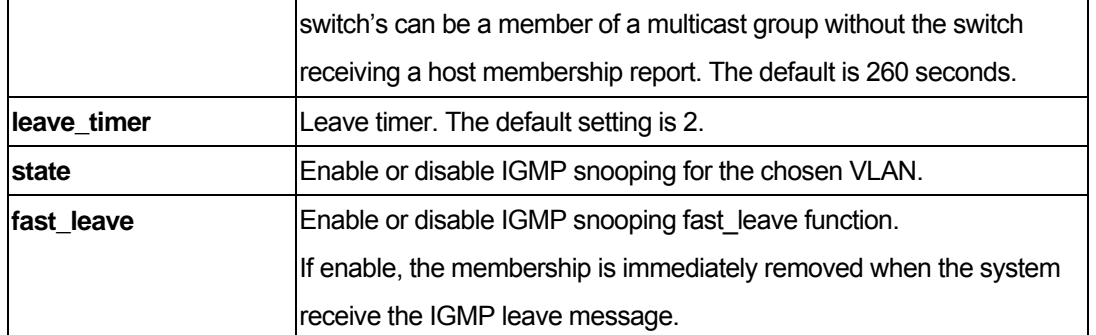

You must have administrator privileges.

### Examples

To configure the IGMP snooping:

DGS-3200-10:4#config igmp\_snooping default host\_timeout 250 state enable Command: config igmp\_snooping default host\_timeout 250 state enable fast\_leave enable Success. DGS-3200-10:4#

# 32-2 config igmp\_snooping querier

# Purpose

Used to configure the the time in seconds between general query transmissions, the maximum time in seconds to wait for reports from members, the permitted packet loss that guarantees IGMP snooping.

### Format

**config igmp\_snooping querier [ vlan\_name <vlan\_name 32>**| **vlanid <vlanid\_list> |all] { query\_interval <sec 1-65535> | max\_response\_time <sec 1-25> | robustness\_variable <value 1-255> | last\_member\_query\_interval <sec 1-25> | state [enable|disable] version <value 1-3> }** 

# Description

The **config igmp\_snooping querier** command configures IGMP snooping querier.

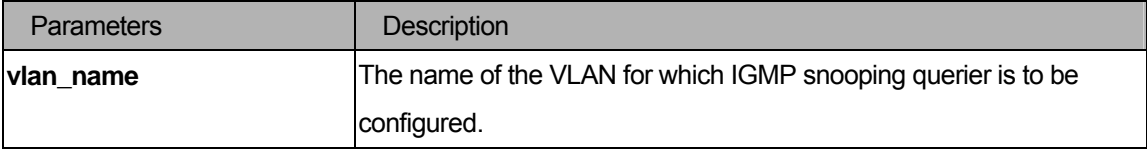

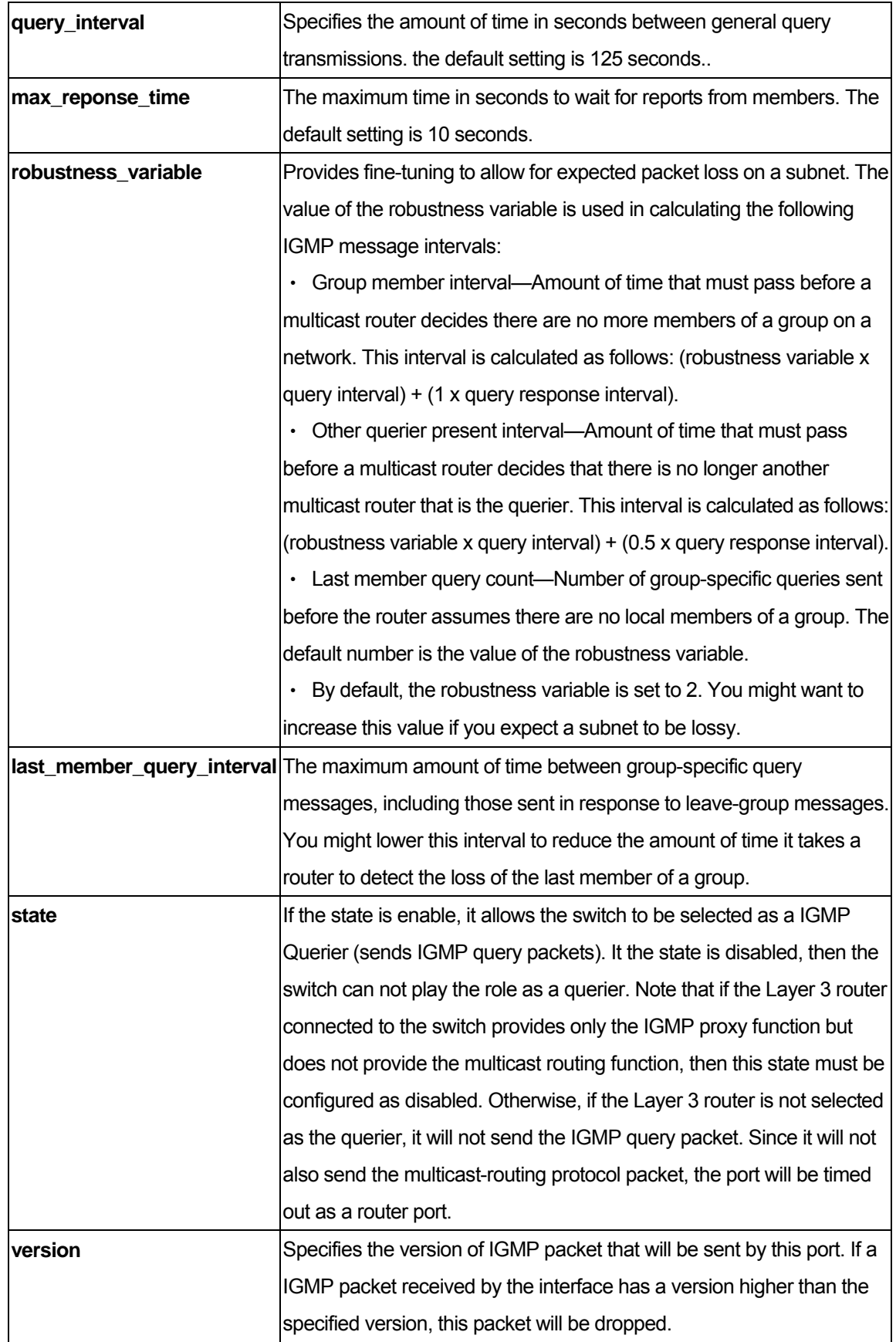

You must have administrator privileges.

# Examples

To configure the IGMP snooping querier:

```
DGS-3200-10:4#config igmp_snooping querier default query_interval 125 state enable
Command: config igmp_snooping querier default query_interval 125 state enable 
Success. 
DGS-3200-10:4#
```
# 32-3 config router\_ports

### Purpose

Used to configure ports as router ports.

### Format

### config router\_ports <vlan\_name 32> [add|delete] <portlist>

# Description

The **config router\_ports** command allows you to designate a range of ports as being connected to multicast-enabled routers. This will ensure that all packets with such a router as its destination will reach the multicast-enabled router – regardless of protocol, etc.

### **Parameters**

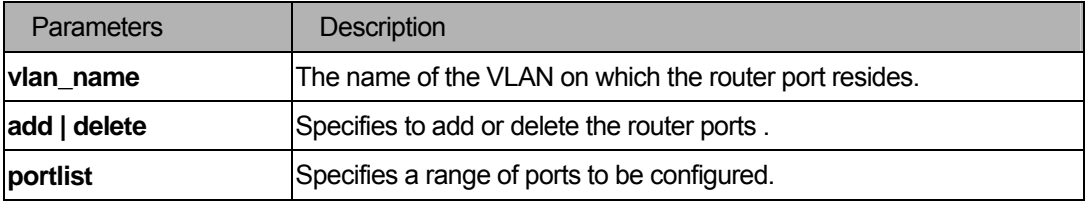

### **Restrictions**

You must have administrator privileges.

# Examples

To set up static router ports:

```
DGS-3200-10:4#config router_ports default add 1-10 
Command: config router_ports default add 1-10 
Success. 
DGS-3200-10:4#
```
### 32-4 config router\_ports\_forbidden

### Purpose

Used to configure ports as forbidden router ports.

# Format

### **config router\_ports\_forbidden <vlan\_name 32> [add|delete] <portlist>**

# **Description**

The **config router\_ports\_forbidden** command allows you to designate a range of ports as being not connected to multicast-enabled routers. This ensures that the forbidden router port will not propagate routing packets out.

### **Parameters**

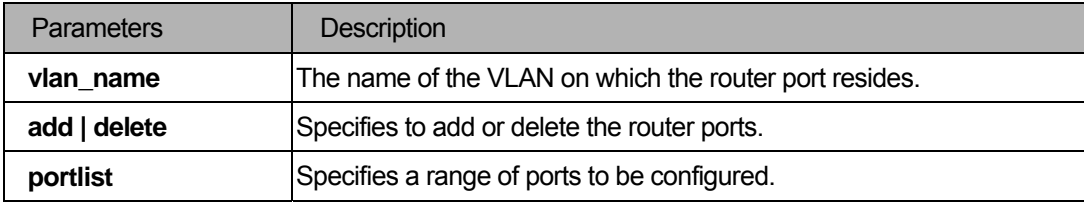

#### **Restrictions**

You must have administrator privileges.

### Examples

To set up port range 1-7 to be forbidden router ports of the default VLAN:

```
DGS-3200-10:4#config router_ports_forbidden default add 1-7 
Command: config router_ports_forbidden default add 1-7 
Success. 
DGS-3200-10:4#
```
# 32-5 enable igmp\_snooping

# Purpose

Used to enable IGMP snooping on the switch.

# Format

 **enable igmp\_snooping** 

# Description

The **enable igmp\_snooping** command allows you to enable IGMP snooping on the switch.

### **Parameters**

None.

### **Restrictions**

You must have administrator privileges.

### Examples

To enable IGMP snooping on the switch:

```
DGS-3200-10:4#enable igmp_snooping 
Command: enable igmp_snooping 
Success. 
DGS-3200-10:4#
```
# 32-6 disable igmp\_snooping

### Purpose

Used to disable IGMP snooping on the switch.

### Format

# **disable igmp\_snooping**

### Description

The **disable igmp\_snooping** command disables IGMP snooping on the switch. IGMP snooping can be disabled only if IP multicast routing is not being used. Disabling IGMP snooping allows all IGMP and IP multicast traffic to flood within a given IP interface.

### **Parameters**

None.

You must have administrator privileges.

# Examples

To disable IGMP snooping on the switch:

```
DGS-3200-10:4#disable igmp_snooping 
Command: disable igmp_snooping 
Success. 
DGS-3200-10:4#
```
# 32-7 show igmp\_snooping

### Purpose

Used to show the current status of IGMP snooping on the switch.

# Format

# **show igmp\_snooping {vlan <vlan\_name 32>** | **vlanid <vlanid\_list>}**

# Description

The **show igmp\_snooping** command will display the current IGMP snooping configuration on the switch.

# **Parameters**

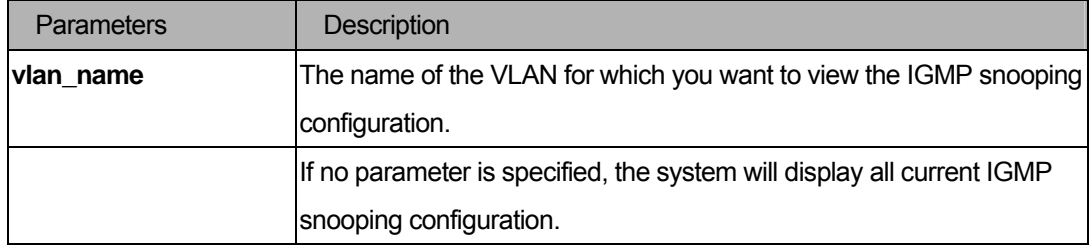

# **Restrictions**

None.

# Examples

To show IGMP snooping:

```
DGS-3200-10:4#show igmp_snooping 
Command: show igmp_snooping 
IGMP Snooping Global State : Disabled 
VLAN Name : default 
Query Interval : 125
Max Response Time : 10
Robustness Value : 2
Last Member Query Interval : 1 
Host Timeout : 260
Route Timeout : 260
Leave Timer : 2
Querier State : Disabled
Querier Router Behavior : Non-Querier 
State : Disabled : Disabled
Fast Leave : Disabled
Version : 3 
Total Entries: 1 
DGS-3200-10:4#
```
# 32-8 show igmp\_snooping group

# Purpose

Used to display the current IGMP snooping group configuration on the switch.

# Format

 **show igmp\_snooping group {vlan <vlan\_name 32>**| **vlanid <vlanid\_list>}** 

### **Description**

The **show igmp\_snooping group** command displays the current IGMP snooping group configuration on the switch.

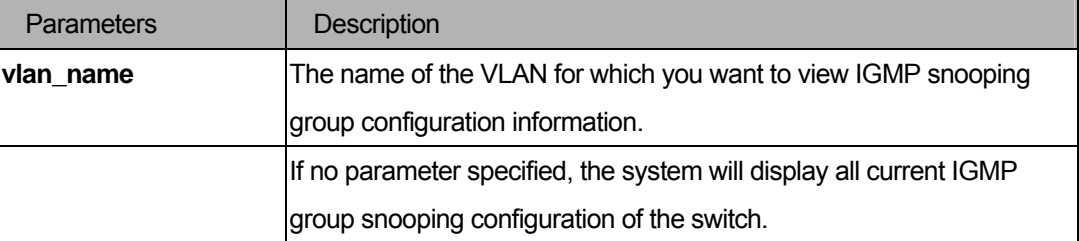

None.

# Examples

To show the IGMP snooping group:

```
DGS-3200-16:4#show igmp_snooping group 
 Command: show igmp_snooping group 
 Source/Group : 10.0.0.2/225.0.0.2 
 VLAN Name/VID : default/1 
 Member Ports : 1-2 
 Filter Mode : INCLUDE 
 Source/Group : 10.0.0.2/225.0.0.2 
 VLAN Name/VID : default/1 
 Member Ports : 3 
 Filter Mode : EXCLUDE
 Source/Group : NULL/225.0.0.5 
 VLAN Name/VID : default/1 
 Member Ports : 4-5 
Filter Mode : EXCLUDE
Total Entries : 3 
DGS-3200-16:4#
```
### 32-9 show router\_ports

# Purpose

Used to display the currently configured router ports on the switch.

# Format

# **show router\_ports {vlan <vlan\_name 32>**| **vlanid <vlanid\_list>}{static|dynamic|forbidden}**

# Description

The **show router\_ports** command displays the currently configured router ports on the switch.

# Parameters

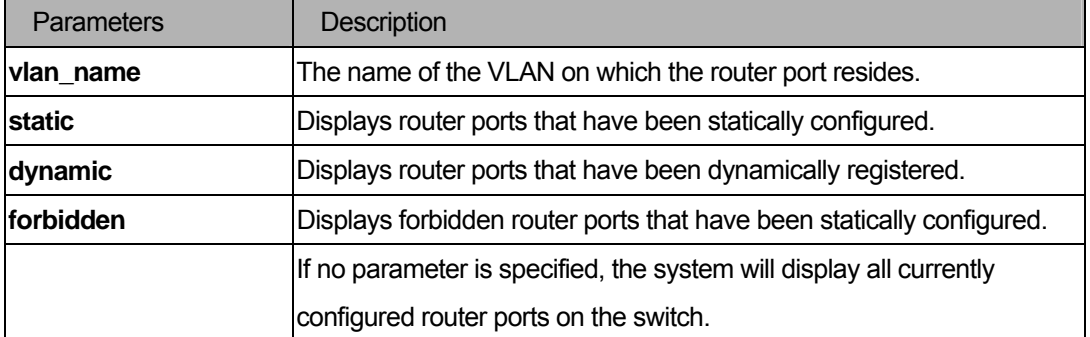

# **Restrictions**

None.

# Examples

To display the router ports.

```
DGS-3200-10:4#show router_ports 
Command: show router_ports 
VLAN Name : default
Static router port : 1-7
Dynamic router port :
Forbidden router port : 
VLAN Name : vlan2
Static router port :
Dynamic router port :
Forbidden router port : 
Total Entries : 2 
DGS-3200-10:4#
```
# 33 MLD Snooping Command List

config mld\_snooping [ <vlan\_name 32> | vlanid <vlanid\_list> |all] { node\_timeout <sec 1-16711450> | **router\_timeout <sec 1-16711450> | done\_timer <sec 1-16711450> | state [enable|disable] | fast\_done [enable|disable] }** 

**config mld\_snooping querier [ <vlan\_name 32> | vlanid <vlanid\_list> |all] { query\_interval <sec 1-65535> |max\_response\_time <sec 1-25>| robustness\_variable <value 1-255> | last\_listener\_query\_interval <sec 1-25> | state [enable|disable] | version <value 1-2>} }** 

**config mld\_snooping mrouter\_ports <vlan\_name 32> [add|delete]<portlist>** 

config mld\_snooping mrouter\_ports\_forbidden <vlan\_name 32> [add|delete]<portlist>

**enable mld\_snooping** 

**disable mld\_snooping** 

show mld\_snooping {vlan <vlan\_name 32>| vlanid <vlanid >}

show mld snooping group {vlan <vlan name 32>| vlanid <vlanid > }

show mld snooping mrouter ports {vlan <vlan name 32>| vlanid <vlanid list>}

**{ [static|dynamic|forbidden]}** 

# 33-1 config mld\_snooping

### Purpose

Used to configurer MLD snooping on the switch.

# Format

**config mld\_snooping [ <vlan\_name 32>| vlanid <vlanid\_list> |all] { node\_timeout <sec 1-16711450> | router\_timeout <sec 1-16711450> | done\_timer <sec 1-16711450> | state [enable|disable] | fast\_done [enable|disable] }** 

# **Description**

The **config mld\_snooping** command configures MLD snooping on the switch.

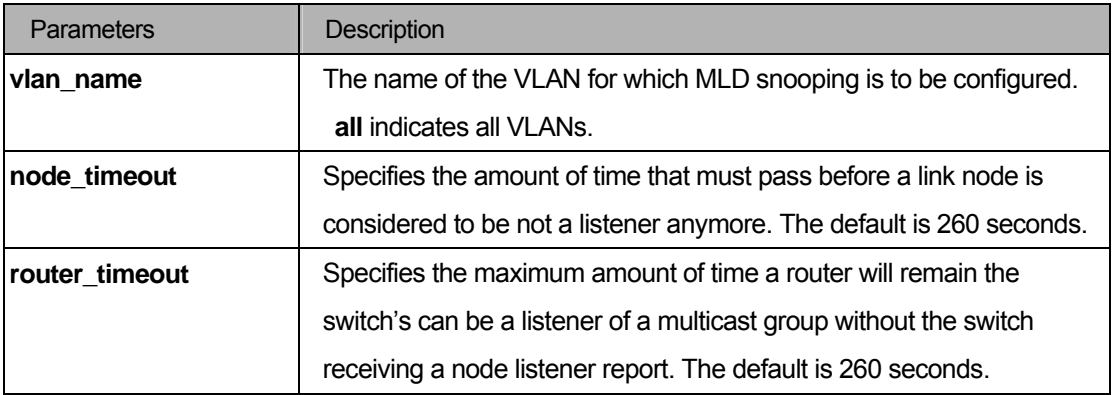

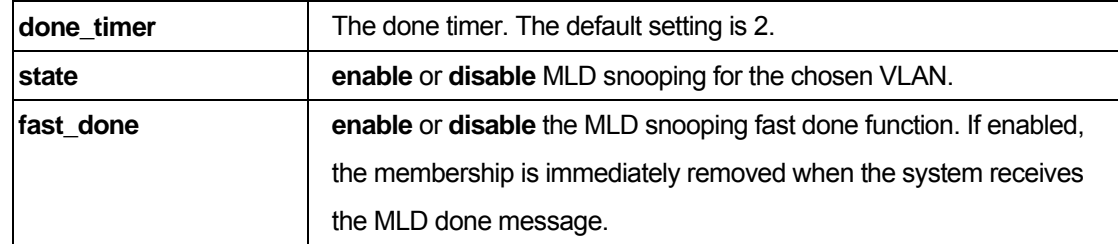

You must have administrator privileges.

#### Example

To configure MLD snooping:

```
DGS-3200-10:4#config mld_snooping default node_timeout 250 state enable 
Command: config mld_snooping default node_timeout 250 state enable 
Success.
```
DGS-3200-10:4#

# 33-2 config mld\_snooping querier

### Purpose

Used to configure the time in seconds between general query transmissions, the maximum time in seconds to wait for reports from listeners, the permitted packet loss that guarantees MLD snooping.

### Format

**config mld\_snooping querier [ <vlan\_name 32>| vlanid <vlanid\_list>| |all] { query\_interval <sec 1-65535> | max\_response\_time <sec 1-25> | robustness\_variable <value 1-255> | last\_listener\_query\_interval <sec 1-25> | state [enable|disable] | version <value 1-2> }** 

### Description

The **config mld\_snooping querier** command configures MLD snooping querier.

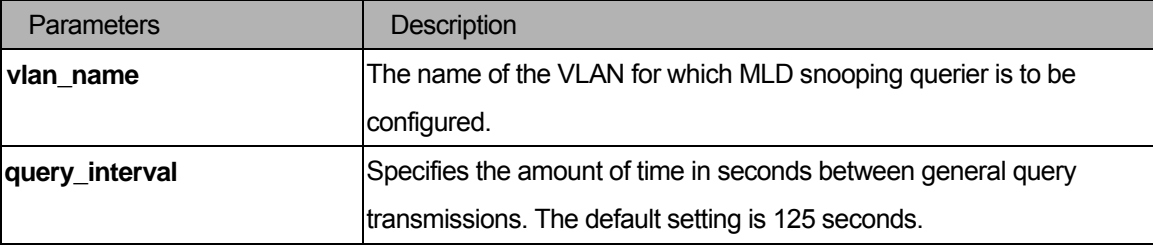

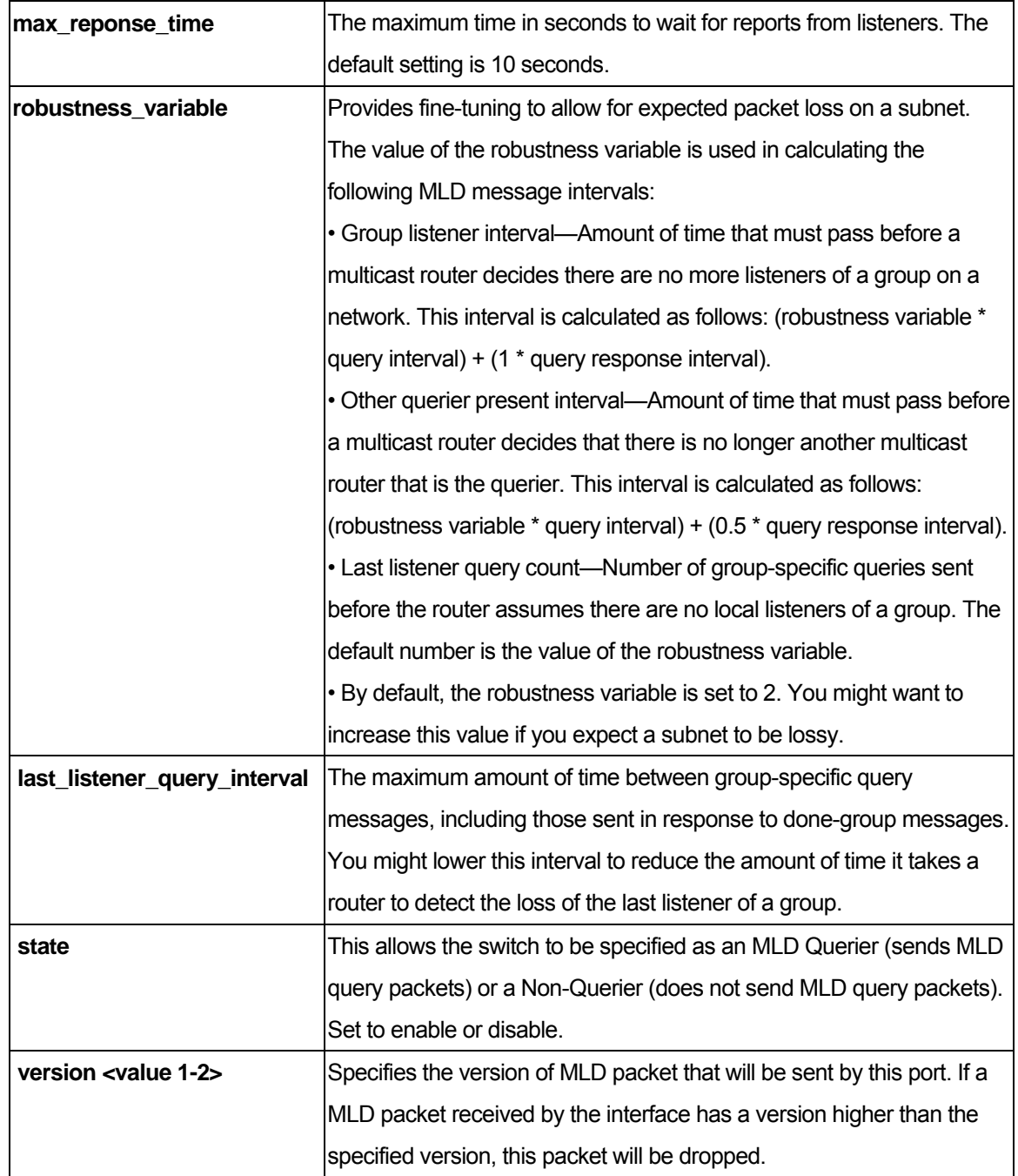

You must have administrator privileges.

# Example

To configure the MLD snooping querier:

```
DGS-3200-10:4#config mld_snooping querier default query_interval 125 state enable
Command: config mld_snooping querier default query_interval 125 state enable 
Success. 
DGS-3200-10:4#
```
### 33-3 config mld\_snooping mrouter\_ports

### **Purpose**

Used to configure ports as router ports.

### Format

### **config mld\_snooping mrouter\_ports <vlan\_name 32> [add|delete] <portlist>**

### **Description**

The **config mld\_snooping mrouter\_ports** command allows you to designate a range of ports as being connected to multicast-enabled routers. This will ensure that all packets with such a router as its destination will reach the multicast-enabled router – regardless of protocol, etc.

### **Parameters**

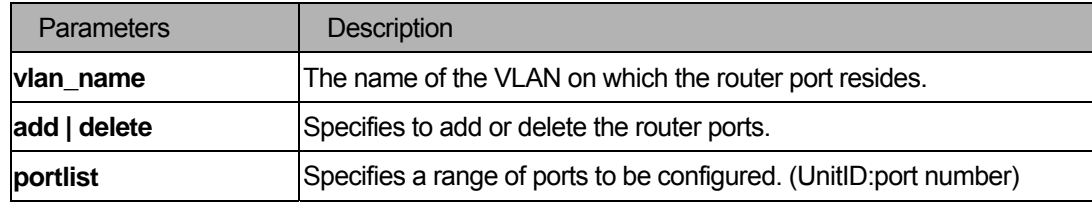

### **Restrictions**

You must have administrator privileges.

### Example

To set up static router ports:

```
DGS-3200-10:4#config mld_snooping mrouter_ports default add 1-10 
Command: config mld_snooping mrouter_ports default add 1-10 
Success. 
DGS-3200-10:4#
```
# 33-4 config mld\_snooping mrouter\_ports\_forbidden

### Purpose

Used to configure ports as forbidden router ports.

# Format

# config mld\_snooping mrouter\_ports\_forbidden <vlan\_name 32> [add|delete] <portlist>

# Description

The **config mld\_snooping mrouter\_ports\_forbidden** command allows you to designate a range of ports as being not connected to multicast-enabled routers. This ensures that the forbidden router port will not propagate routing packets out.

### **Parameters**

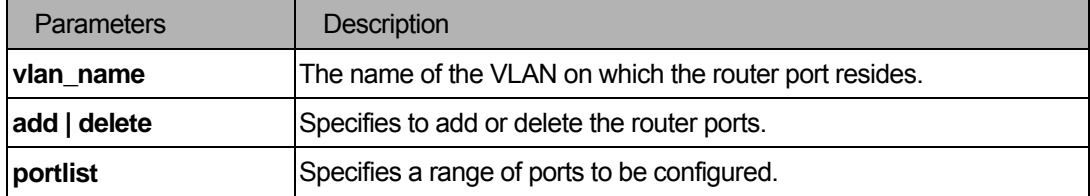

### **Restrictions**

You must have administrator privileges.

### Example

To set up static router ports:

```
DGS-3200-10:4#config mld_snooping mrouter_ports_forbidden default add 1-10 
Command: config mld_snooping mrouter_ports_forbidden default add 1-10 
Success. 
DGS-3200-10:4#
```
# 33-5 enable mld\_snooping

### Purpose

Used to enable MLD snooping on the switch.

# Format

**enable mld\_snooping** 

# Description

The **enable mld\_snooping** command allows you to enable MLD snooping on the switch.

# **Parameters**

None.

You must have administrator privileges.

# Example

To enable MLD snooping on the switch:

```
DGS-3200-10:4#enable mld_snooping 
Command: enable mld_snooping 
Success. 
DGS-3200-10:4#
```
# 33-6 disable mld\_snooping

### Purpose

Used to disable MLD snooping on the switch.

### Format

### **disable mld\_snooping**

# Description

The **disable mld\_snooping** command disables MLD snooping on the switch. MLD snooping can be disabled only if IPv6 multicast routing is not being used. Disabling MLD snooping allows all MLD and IPv6 multicast traffic to flood within a given IPv6 interface.

# **Parameters**

None.

# **Restrictions**

You must have administrator privileges.

### Example

To disable MLD snooping on the switch:

```
DGS-3200-10:4#disable mld_snooping 
Command: disable mld_snooping 
Success. 
DGS-3200-10:4#
```
# 33-7 show mld\_snooping

### Purpose

Used to show the current status of MLD snooping on the switch.

# Format

# **show mld\_snooping {vlan <vlan\_name 32>**| **vlanid <vlanid\_list> }**

# Description

The **show mld\_snooping** command will display the current MLD snooping configuration on the switch.

### **Parameters**

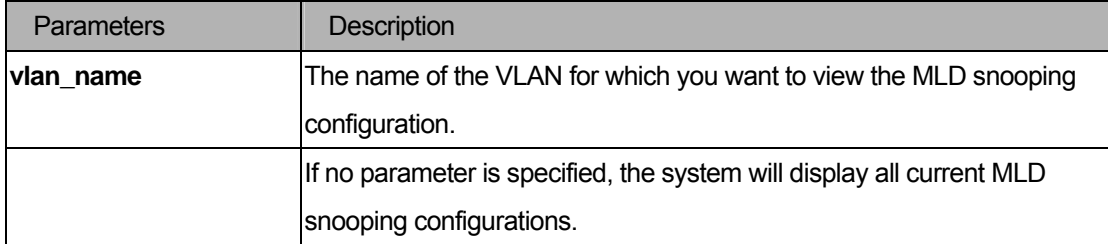

# **Restrictions**

None.

# Example

To show MLD snooping:

```
DGS-3200-10:4#show mld_snooping 
Command: show mld_snooping 
MLD Snooping Global State : Disabled 
VLAN Name : default 
Query Interval : 125
Max Response Time : 10
Robustness Value : 2
Last Listener Query Interval : 1 
Node Timeout : 260 
Router Timeout : 260
Done Timer : 2
Querier State : Disabled
Querier Router Behavior : Non-Querier 
State : Disabled
```
```
Fast Done : Disabled
Version : 2
Total Entries: 1 
DGS-3200-10:4#
```
# 33-8 show mld\_snooping group

# Purpose

Used to display the current MLD snooping group configuration on the switch.

# Format

#### **show mld\_snooping group {vlan <vlan\_name 32>**| **vlanid <vlanid\_list>}**

# Description

The **show mld\_snooping group command** displays the current MLD snooping group configuration on the switch.

# Parameters

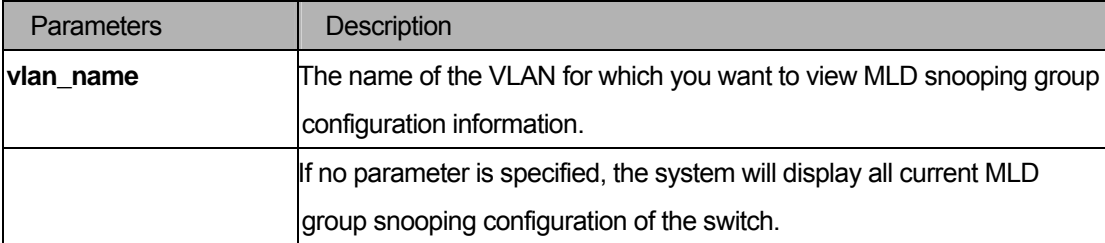

#### **Restrictions**

None.

# Examples

# To show MLD snooping group:

```
DGS-3200-10:4#show mld_snooping group 
Command: show mld_snooping group 
Source/Group : 2000::100:10:10:5/FF0E::100:0:0:20 
VLAN Name/VID : default/1 
Member Ports : 1-2 
Filter Mode : INCLUDE
```
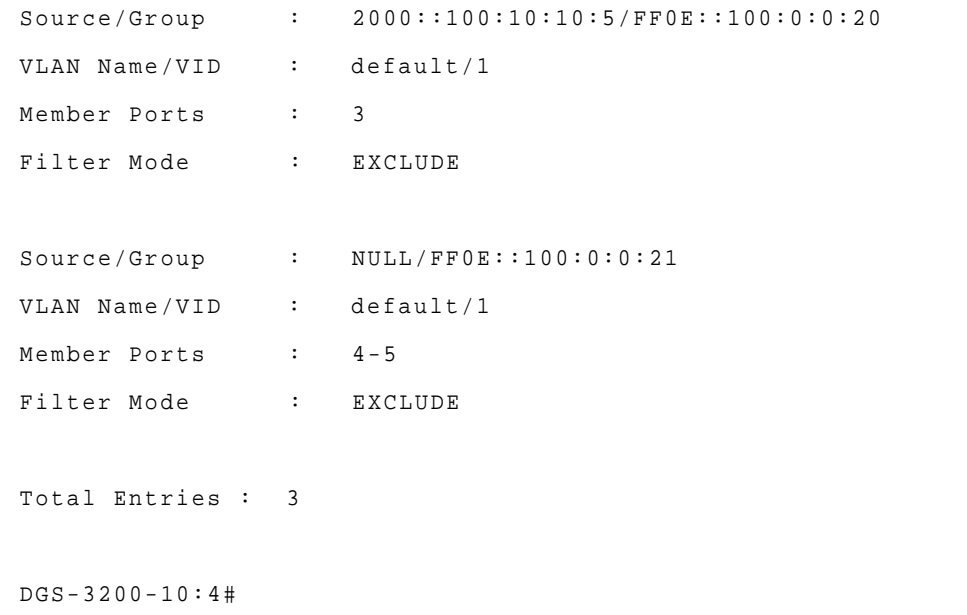

# 33-9 show mld\_snooping mrouter\_ports

# Purpose

Used to display the currently configured router ports on the switch.

# Format

**show mld\_snooping mrouter\_ports {vlan <vlan\_name 32>**| **vlanid <vlanid\_list>}{[static|dynamic|forbidden}}** 

### Description

The **show mld\_snooping mrouter\_ports** command displays the currently configured router ports on the switch.

# **Parameters**

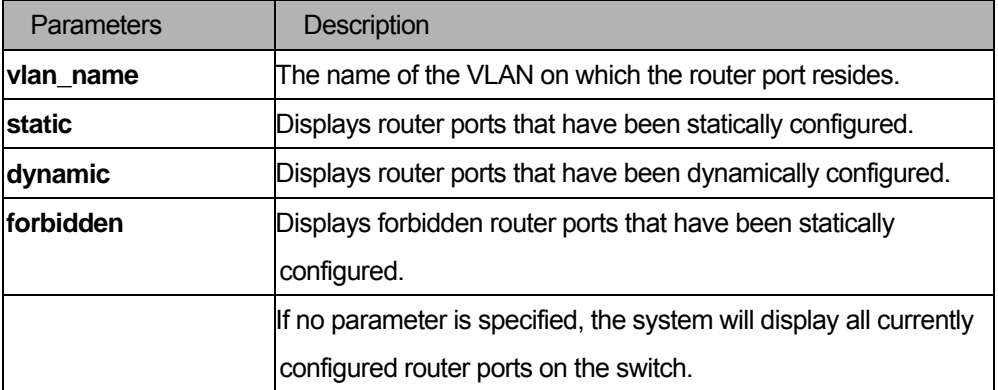

### Restrictions

None.

# Example

To display the router ports.

```
DGS-3200-10:4#show mld_snooping mrouter_ports 
Command: show mld_snooping mrouter_ports 
VLAN Name : default
Static mrouter port : 1-10
Dynamic mrouter port :
Forbidden mrouter port : 
VLAN Name : vlan2 
Static mrouter port :
Dynamic mrouter port :
Forbidden mrouter port : 
Total Entries : 2 
DGS-3200-10:4#
```
# 34 Limited Multicast IP Address Command List

**create mcast\_filter\_profile profile\_id <value 1-24> profile\_name <name>** 

config mcast filter profile [profile id < value 1-24>| profile name <name>  $\frac{1}{2}$  { profile name

**<name> | [add | delete ] <mcast\_address\_list>}** 

**delete mcast\_filter\_profile profile\_id [<value 1-24> | all]** 

**delete mcast\_filter\_profile profile\_name <name>** 

**show mcast\_filter\_profile { profile\_id <value 1-24>}** 

config limited\_multicast\_addr [ports <portlist>] {[add | delete ] [profile\_id <value 1-24> |

**profile\_name <name> ] | access [permit | deny]}** 

show limited\_multicast\_addr { ports <portlist> }

**config max\_mcast\_group ports {<portlist>} max\_group [<value 1-256>]** 

show max mcast group ports {ports <portlist>}

# 34-1 create mcast\_filter\_profile

### Purpose

This command creates a multicast address profile.

# Format

#### **create mcast\_filter\_profile profile\_id <value 1-24> <name>**

# **Description**

This command configures a multicast address profile. Mutliple ranges of multicast addresses can be defined in the profile.

# **Parameters**

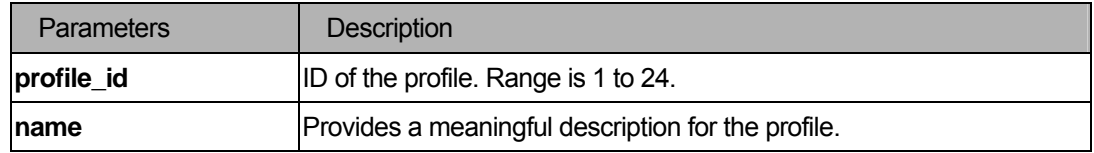

# **Restrictions**

You must have administrator privileges.

#### Examples

```
DGS-3200-10:4# create mcast_filter_profile profile_id 2 profile_name MOD 
Command: create mcast_filter_profile profile_id 2 profile_name MOD 
Success. 
DGS-3200-10:4#
```
# 34-2 config mcast\_filter\_profile

#### Purpose

This command adds or deletes a range of multicast addresses to the profile.

#### Format

**config mcast\_filter\_profile [profile\_id < value 1-24>| profile\_name <name> ] { profile\_name <name> | [add | delete ] <mcast\_address\_list>}** 

### Description

This command deletes a range of multicast IP addresses previously defined.

#### **Parameters**

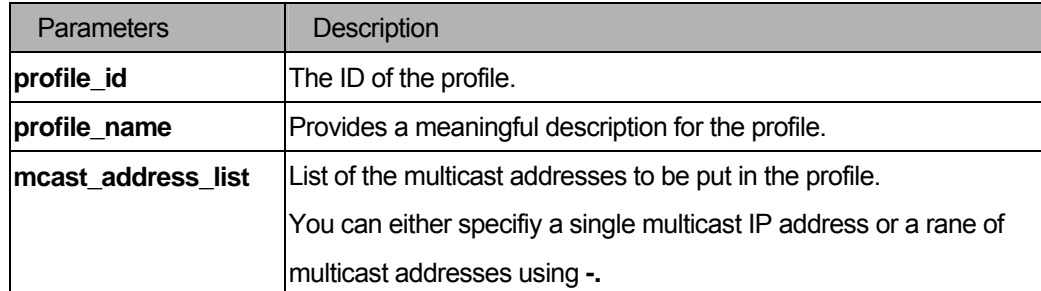

### **Restrictions**

You must have administrator privileges.

### Examples

```
DGS-3200-10:4# config mcast_filter_profile profile_id 2 add 225.1.1.1 - 225.1.1.1 
Command: config mcast_filter_profile profile_id 2 add 225.1.1.1 - 225.1.1.1 
Success. 
DGS-3200-10:4#
```
# 34-3 delete mcast\_filter\_profile

#### Purpose

This command deletes a multicast address profile.

# Format

### **delete mcast\_filter\_profile profile\_id [<value 1-24> | all]**

# Description

This command delete a multicast address profile

### **Parameters**

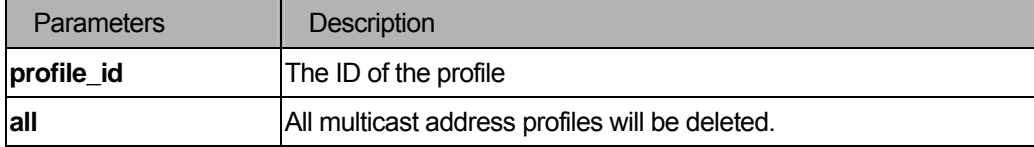

### **Restrictions**

You must have administrator privileges.

### Examples

```
DGS-3200-10:4# delete mcast_filter_profile profile_id 3 
Command: delete mcast_filter_profile profile_id 3 
Success. 
DGS-3200-10:4#
```
# 34-4 show mcast\_filter\_profile

# Purpose

This command displays the defined multicast address profiles.

# Format

### **show mcast\_filter\_profile { profile\_id <value 1-24>}**

#### Description

This command displays the defined multicast address profiles.

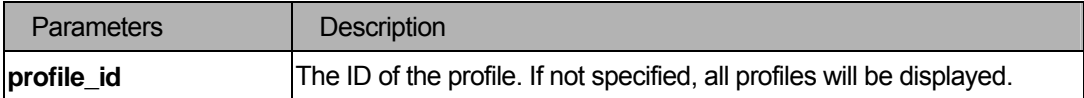

user level

# Examples

```
DGS-3200-10:4#show mcast filter profile
Command: show mcast_filter_profile
Profile ID Name Multicast Addresses 
---- ---------------- ---------------- ---------------- 
1 MOD 234.1.1.1 - 238.244.244.244 
                           234.1.1.1 - 238.244.244.244 
2 customer 224.19.62.34 - 224.19.162.200 
Total Entries : 2 
DGS-3200-10:4#
```
# 34-5 config limited\_multicast\_addr

# Purpose

Used to configure the multicast address filtering function on a port.

# Format

config limited\_multicast\_addr ports [<portlist> | vlanid <vlanid\_list >] {[add | delete ] profile\_id **<value 1-24> | access [permit | deny]}** 

# **Description**

Used to configure the multicast address filtering function on a port or vlan. When there are no profiles specified with a port or VLAN, the limited function is not effective.

When the function is configured on a port, it limits the multicast group operated by the IGMP snooping function and layer 3 function. When the function is configured on a vlan, it limits the multicast group operated by the IGMP layer 3 function.

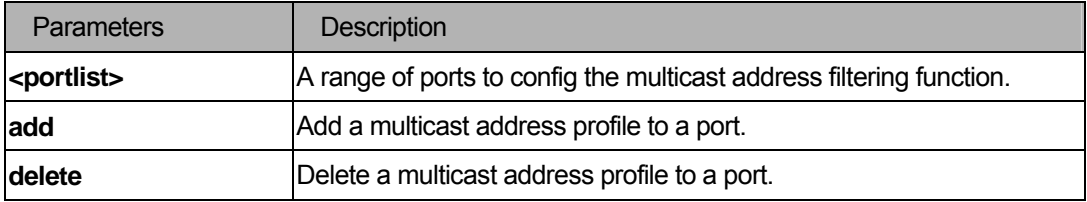

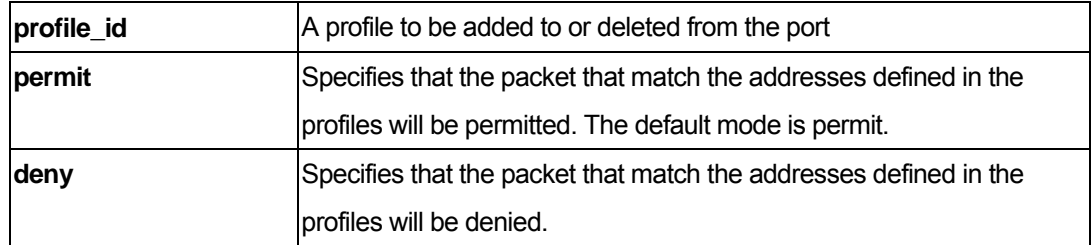

You must have administrator privileges.

### Examples

To configure ports 1 and 3 to set the multicast address profile 2.

```
DGS-3200-10:4# config limited_multicast_addr ports 1,3 add profile_id 2
```

```
Command: config limited_multicast_addr ports 1,3 add profile_id 2
```
Success.

DGS-3200-10:4#

# 34-6 show limited multicast addr

#### Purpose

Used to show per-port Limited IP multicast address range.

# Format

show limited\_multicast\_addr { ports <portlist> }

# **Description**

The **show limited\_multicast\_addr** command allows you to show multicat address range by ports or by VLANs.

When the function is configured on a port, it limits the multicast groups operated by the IGMP snooping function and layer 3 function. When the function is configured on a VLAN, it limits the multicast groups operated by the IGMP layer 3 function.

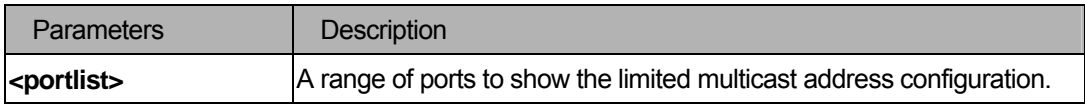

user level

# Examples

To display a limited multicast address range:

```
DGS-3200-10:4#show limited_multicast_addr 1,3 
Command: show limited_multicast_addr 1,3 
Port : 1
Access : Deny 
Profile ID Mame Multicast Addresses
----------- ----------- ---------------------------- 
1 customer 224.19.62.34 - 224.19.162.200 
Port : 3
Access : Deny 
Profile ID Mame Multicast Addresses
----------- ---------------- ---------------------------- 
1 customer 224.19.62.34 - 224.19.162.200 
DGS-3200-10:4#
```
# 34-7 config max\_mcast\_group

#### Purpose

This command configures the maximum number of multicast groups a port can join.

# Format

# **config max\_mcast\_group ports [<portlist> ] max\_group [<value 1-256>]**

# **Description**

This command configures the maximum number of multicast groups a port can join.

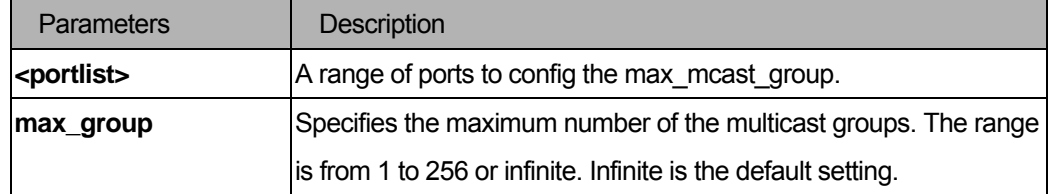

You must have administrator privileges.

### Examples

```
DGS-3200-10:4# config max_mcast_group ports 1, 3 max_group 100
Command: config max_mcast_group ports 1, 3 max_group 100
Success. 
DGS-3200-10:4#
```
# 34-8 show max\_mcast\_group

### Purpose

This command displays the maximum number of multicast groups that a port can join.

# Format

show max\_mcast\_group ports {<portlist>}

# Description

This command display the max number of multicast groups that a port can join.

# Parameters

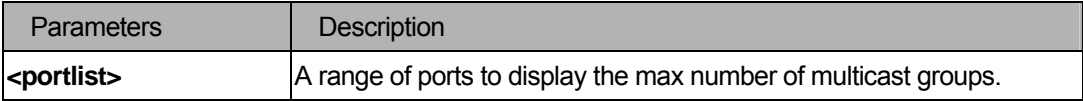

# Restrictions

user level

### Examples

DGS-3200-10:4# show max\_mcast\_group ports 1 Command: show max\_mcast\_group ports 1 Port Max Multicast Group Number -------- ----------------------------- 1 100 3 100 DGS-3200-10:4#

# VIII. Security

The Security section includes the following chapters: 802.1X, Access Authentication Control, SSL, SSH, IP-MAC-Port Binding (IMPB), Web-based Access Control, MAC-based Access Control, and JWAC.

# 35 802.1X Command List

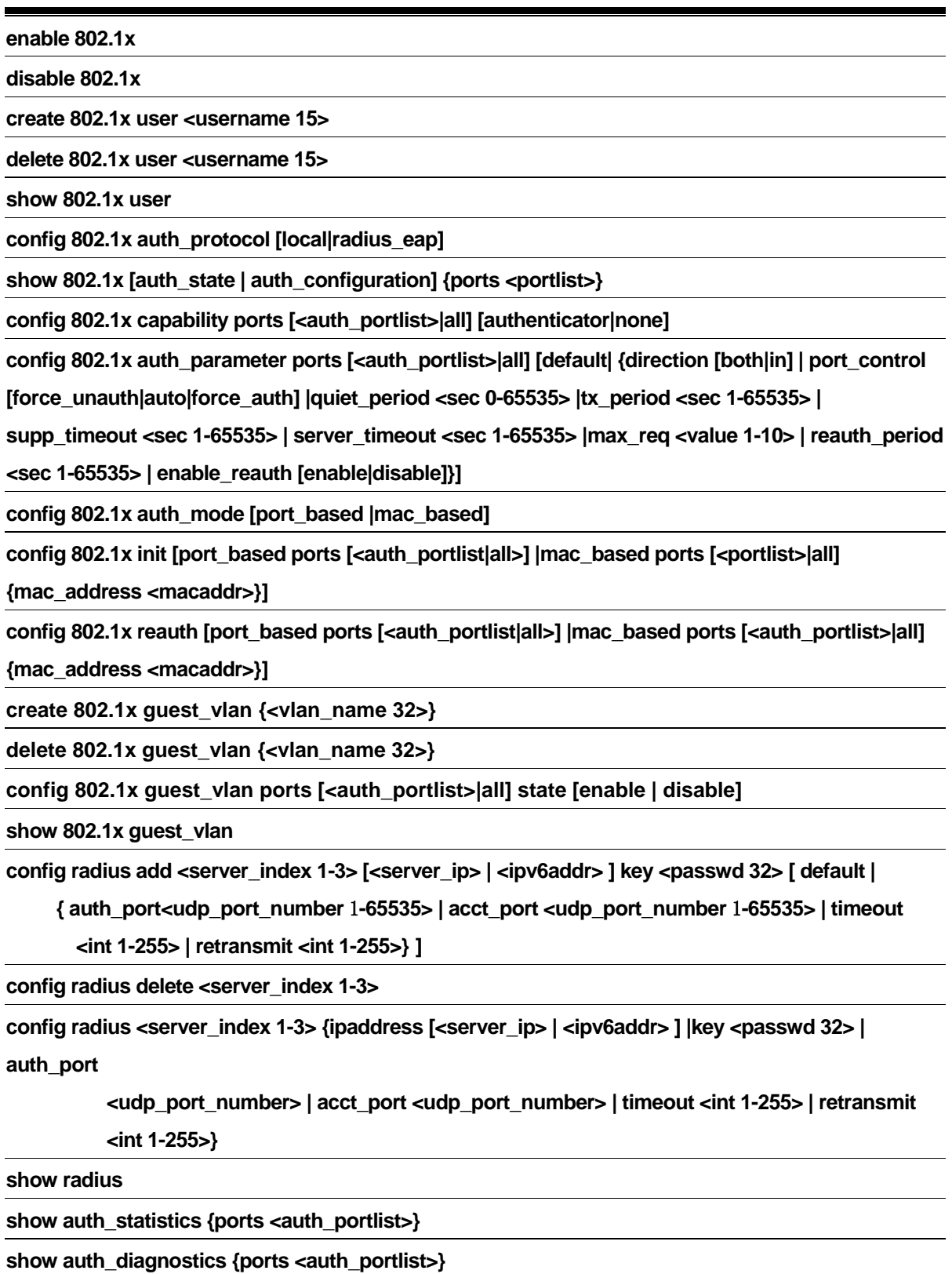

**show auth\_session\_statistics {ports <auth\_portlist>}** 

**show auth\_client** 

**show acct\_client** 

# 35-1 enable 802.1x

# Purpose

Used to enable the 802.1x function.

#### Format

 **enable 802.1x** 

# Description

The **enable 802.1x** command enables 802.1x function.

### **Parameters**

None.

# **Restrictions**

You must have administrator privileges.

# Examples

To enable the 802.1x function:

```
DGS-3200-10:4#enable 802.1x 
Command: enable 802.1x 
Success.
```
DGS-3200-10:4#

# 35-2 disable 802.1x

# Purpose

Used to disable the 802.1x function.

# Format

 **disable 802.1x** 

# Description

The **disable 802.1x** command disables the 802.1x function.

# Parameters

None.

# **Restrictions**

You must have administrator privileges.

# Examples

To disable the 802.1x function:

```
DGS-3200-10:4#disable 802.1x 
Command: disable 802.1x 
Success. 
DGS-3200-10:4#
```
# 35-3 create 802.1x user

# Purpose

Used to create the 802.1x user.

# Format

 **create 802.1x user <username 15>** 

# Description

The **create 802.1x user** command creates a 802.1x user.

# **Parameters**

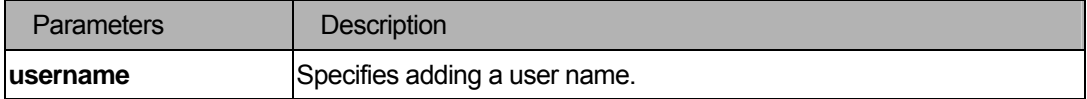

#### **Restrictions**

You must have administrator privilege.

# Examples

To create a user named "ctsnow".

```
DGS-3200-10:4#create 802.1x user ctsnow 
Command: create 802.1x user ctsnow 
Enter a case-sensitive new password: 
Enter the new password again for confirmation: 
Success. 
DGS-3200-10:4#
```
#### 35-4 delete 802.1x user

### Purpose

Used to delete a 802.1x user.

# Format

 **delete 802.1x user <username 15>** 

#### Description

The **delete 802.1x user** command delete specified user.

#### Parameters

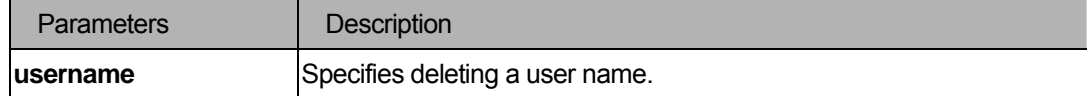

### Restrictions

You must have administrator privilege.

# Examples

To delete user named "Tiberius".

```
DGS-3200-10:4#delete 802.1x user Tiberius 
Command: delete 802.1x user Tiberius 
Success. 
DGS-3200-10:4#
```
# 35-5 show 802.1x user

### Purpose

Used to display the 802.1x user.

# Format

 **show 802.1x user** 

### Description

The **show 802.1x user** command displays the 802.1x user account information.

#### **Parameters**

None.

# **Restrictions**

None.

#### Examples

To display the 802.1x user information

```
DGS-3200-10:4#show 802.1x user 
Command: show 802.1x user 
Current Accounts: 
UserName Password 
--------------- ------------ 
ctsnow ctsnow 
Total Entries : 1 
DGS-3200-10:4#
```
# 35-6 config 802.1x auth\_protocol

# Purpose

Used to cofig the 802.1x auth protocol

#### Format

 **config 802.1x auth\_protocol [local|radius\_eap]** 

# **Description**

The **config 802.1x auth\_protocol** command config the 802.1x auth protocol.

# Parameters

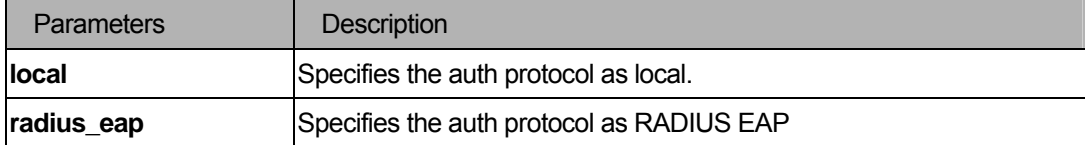

# **Restrictions**

You must have administrator privilege.

#### Examples

To config the 802.1x RADIUS EAP:

```
DGS-3200-10:4#config 802.1x auth_protocol radius_eap 
Command: config 802.1x auth_protocol radius_eap 
Success. 
DGS-3200-10:4#
```
### 35-7 show 802.1x

# Purpose

Used to display the 802.1x state or configurations.

# Format

show 802.1x [auth\_state | auth\_configuration] {ports <portlist>}

# **Description**

The **show 802.1x** command displays the 802.1x state or configurations.

# Parameters

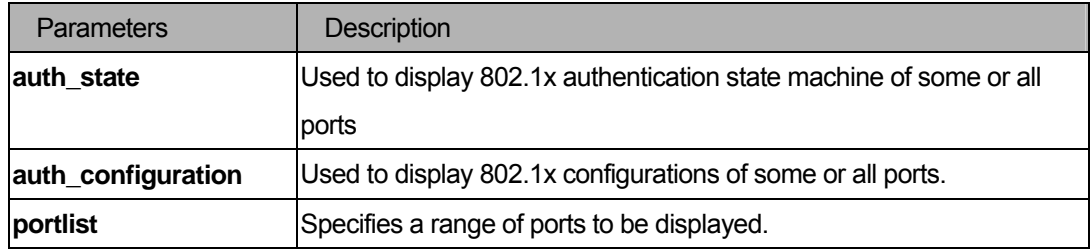

# **Restrictions**

None.

# Examples

To display the 802.1x states:

```
DGS-3200-10:4# show 802.1x auth_state ports 1-5 
Command: show 802.1x auth_state ports 1-5 
Port Auth PAE State Backend State Port Status 
------ -------------- ------------- ------------ 
1 ForceAuth Success Authorized 
2 ForceAuth Success Authorized 
3 ForceAuth Success Authorized 
4 ForceAuth Success Authorized 
5 ForceAuth Success Authorized
```
DGS-3200-10:4#

To display the 802.1x configurations:

```
DGS-3200-10:4# show 802.1x auth_configuration ports 1 
Command: show 802.1x auth_configuration ports 1 
802.1X : Enabled 
Authentication Mode : Port_based 
Authentication Protocol : Radius_Eap 
Port number : 1 
Capability : None 
AdminCrlDir : Both 
OpenCrlDir : Both 
Port Control : Auto 
QuietPeriod : 60 sec 
TxPeriod : 30 sec 
SuppTimeout : 30 sec 
ServerTimeout : 30 sec
MaxReq : 2 times
ReAuthPeriod : 3600 sec 
ReAuthenticate : Disabled 
DGS-3200-10:4#
```
# 35-8 config 802.1x capability

#### Purpose

Used to configure the port capability.

### Format

# config 802.1x capability ports [<portlist>|all] [authenticator|none]

#### **Description**

The **config 802.1x capability** command configures the port capability.

#### **Parameters**

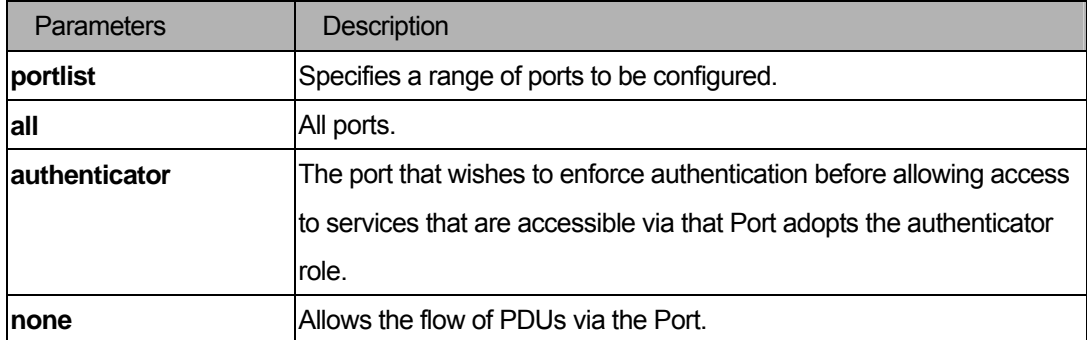

#### **Restrictions**

You must have administrator privileges.

#### Examples

To configure the port capability:

```
DGS-3200-10:4#config 802.1x capability ports 1-10 authenticator 
Command: config 802.1x capability ports 1-10 authenticator 
Success. 
DGS-3200-10:4#
```
#### 35-9 config 802.1x auth\_parameter

#### Purpose

Used to configure the parameters that control the operation of the authenticator associated with a port.

### Format

config 802.1x auth\_parameter ports [<portlist>|all] [default|{direction [both|in]|port\_control **[force\_unauth|auto|force\_auth]|quiet\_period <sec 0-65535>|tx\_period <sec 1-65535>|supp\_timeout <sec 1-65535>|server\_timeout <sec 1-65535>|max\_req <value 1-10>|reauth\_period <sec 1-65535>|enable\_reauth [enable|disable]}]** 

# Description

The **config 802.1x auth\_parameter** command configures the parameters that control the operation of the authenticator associated with a port.

# **Parameters**

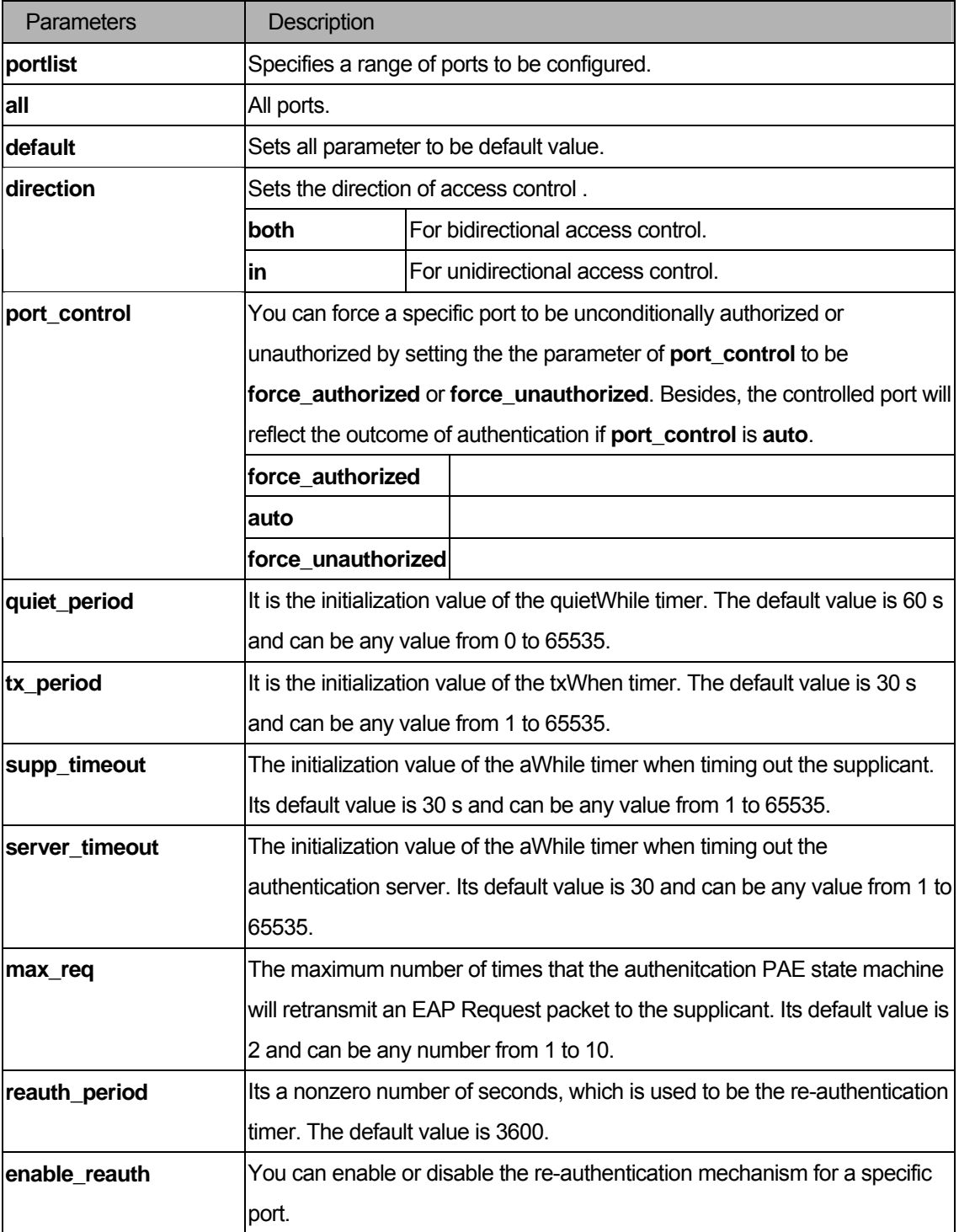

# Restrictions

You must have administrator privileges.

# Examples

To configure the parameters that control the operation of the authenticator associated with a port:

```
DGS-3200-10:4# config 802.1x auth_parameter ports 1:1-1:20 direction both 
Command: config 802.1x auth_parameter ports 1:1-1:20 direction both 
Success. 
DGS-3200-10:4#
```
### 35-10 config 802.1x auth\_mode

### Purpose

Used to configure 802.1x authentication mode.

#### Format

 **config 802.1x auth\_mode [port\_based |mac\_based]** 

### **Description**

The **config 802.1x auth\_mode** command configures the authentication mode.

#### Parameters

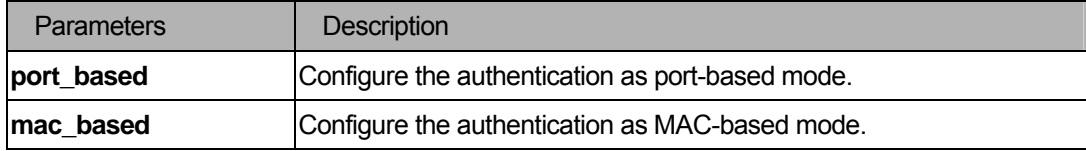

#### **Restrictions**

You must have administrator privileges.

# Examples

To configure the authentication mode.:

```
DGS-3200-10:4#config 802.1x auth_mode port_based 
Command: config 802.1x auth_mode port_based 
Success. 
DGS-3200-10:4#
```
# 35-11 config 802.1x init

# Purpose

Used to initialize the authentication state machine of some or all ports.

# Format

config 802.1x init [port\_based ports [<portlist|all>] |mac\_based ports [<portlist>|all] {mac\_address **<macaddr>}]** 

#### **Description**

The **config 802.1x init** command used to initialize the authentication state machine of some or all.

#### **Parameters**

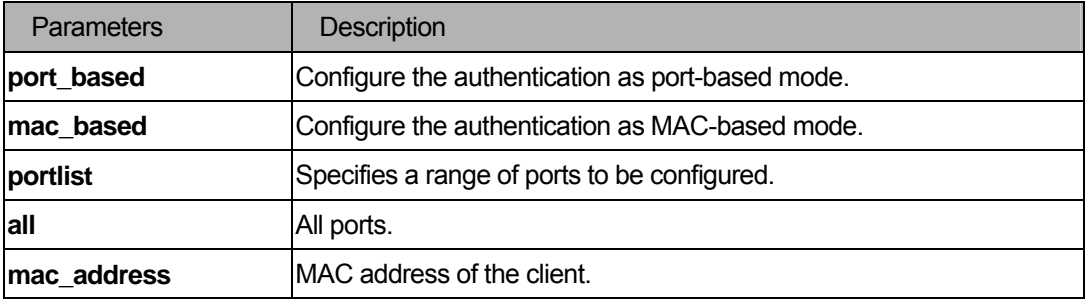

### **Restrictions**

.

You must have administrator privileges.

#### Examples

To initialize the authentication state machine of some or all.:

```
DGS-3200-10:4# config 802.1x init port_based ports all
```

```
Command: config 802.1x init port_based ports all
```
Success.

DGS-3200-10:4#

# 35-12 config 802.1x reauth

#### Purpose

Used to reauthenticate the device connected with the port.

### Format

config 802.1x reauth [port\_based ports [<portlist|all>] |mac\_based ports [<portlist>|all] **{mac\_address <macaddr>}]** 

### Description

The **config 802.1x reauth** command reauthenticates the device connected with the port. During the reauthentication period, the port status remains authorized until failed reauthentication.

# Parameters

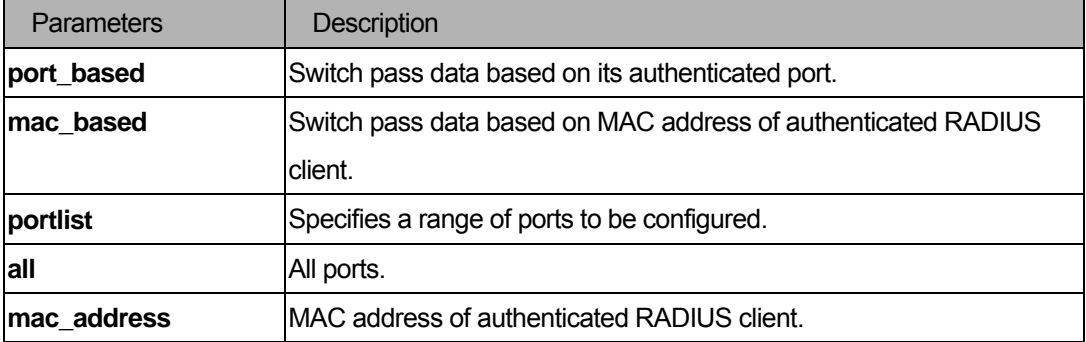

# **Restrictions**

.

You must have administrator privileges.

### Examples

To reauthenticate the device connected with the port:

```
DGS-3200-10:4# config 802.1x reauth port_based ports all 
Command: config 802.1x reauth port_based ports all 
Success. 
DGS-3200-10:4#
```
# 35-13 create 802.1x guest\_vlan

#### Purpose

Used to assign a static VLAN to be a guest VLAN.

# Format

**create 802.1x guest\_vlan {<vlan\_name 32>}** 

# Description

The **create 802.1x guest\_vlan** command will assign a static VLAN to be a guest VLAN.

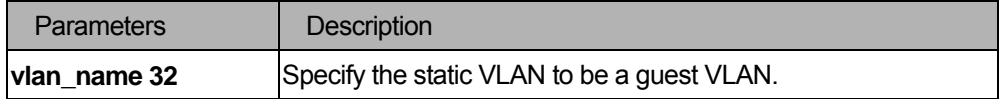

You must have administrator privileges. The specific VLAN which is assigned to a guest VLAN must already exist. The specific VLAN which is assigned to the guest VLAN can't be deleted.

#### Example

```
DGS-3200-10:4# create 802.1x guest_vlan guestVLAN
Command: create 802.1x guest_vlan guestVLAN
Success. 
DGS-3200-10:4#
```
# 35-14 delete 802.1x guest\_vlan

### Purpose

Used to delete a guest VLAN configuration.

### Format

**delete 802.1x guest\_vlan {<vlan\_name 32>}** 

#### Description

The **delete 802.1x guest\_vlan** command will delete a guest VLAN setting, but not delete the static VLAN.

#### Parameter

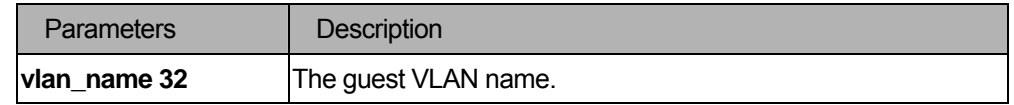

### **Restrictions**

You must have administrator privileges. All ports which are enabled as guest VLAN will return to the original VLAN after the guest VLAN is deleted.

# Example

```
DGS-3200-10:4# delete 802.1x guest_vlan guestVLAN
Command: delete 802.1x guest_vlan guestVLAN
Success. 
DGS-3200-10:4#
```
# 35-15 config 802.1x guest vlan

# Purpose

Used to configure a guest VLAN setting.

### Format

# **config 802.1x guest\_vlan ports [<portlist>|all] state [enable | disable]**

### **Description**

The **config guest vlan** command will config a guest VLAN setting.

# Parameter

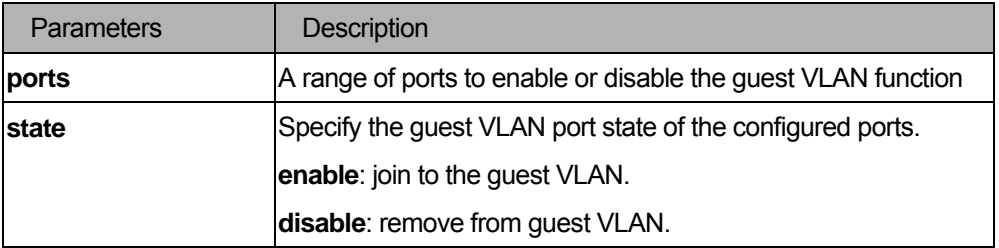

# **Restrictions**

You must have administrator privileges. If the specific port state is changed from the enabled state to the disabled state, this port will move to its original VLAN.

# Example

```
DGS-3200-10:4# config 802.1x guest_vlan ports 1-8 state enable
Command: config 802.1x guest_vlan ports 1-8 state enable 
Warning! GVRP of the ports were disable ! 
Success. 
DGS-3200-10:4#
```
# 35-16 show 802.1x guest vlan

### Purpose

Used to show the guest VLAN setting.

# Format

**show 802.1x guest \_vlan** 

# Description

The **show guest vlan** command allows you to show the information of a guest VLAN.

# Parameter

None.

# **Restrictions**

None.

# Example

```
DGS-3200-10:4#show 802.1x guest_vlan 
Command: show 802.1x guest_vlan 
Guest Vlan Setting 
----------------------------------------------------------- 
Guest vlan : guest 
Enable guest vlan ports : 1-10 
DGS-3200-10:4#
```
# 35-17 config radius add

#### Purpose

Used to add a new RADIUS server. The server with a lower index has higher authenticative priority.

#### Format

**config radius add <server\_index 1-3> [<server\_ip>|<ipv6addr>] key <passwd 32> [ default | { auth\_port<udp\_port\_number 1-65535> | acct\_port <udp\_port\_number 1-65535>| timeout <int 1-255> | retransmit <int 1-255>} ]** 

### **Description**

The **config radius add** command adds a new RADIUS server.

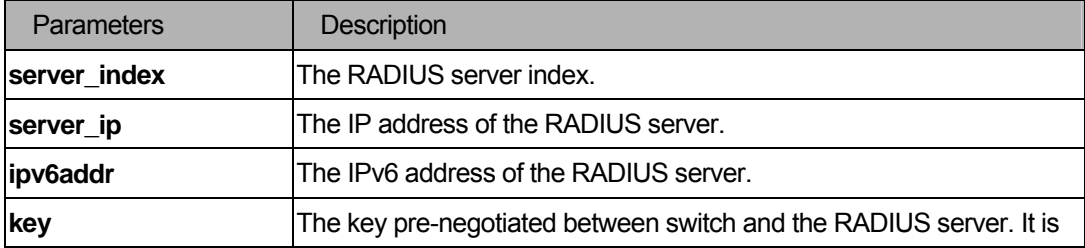

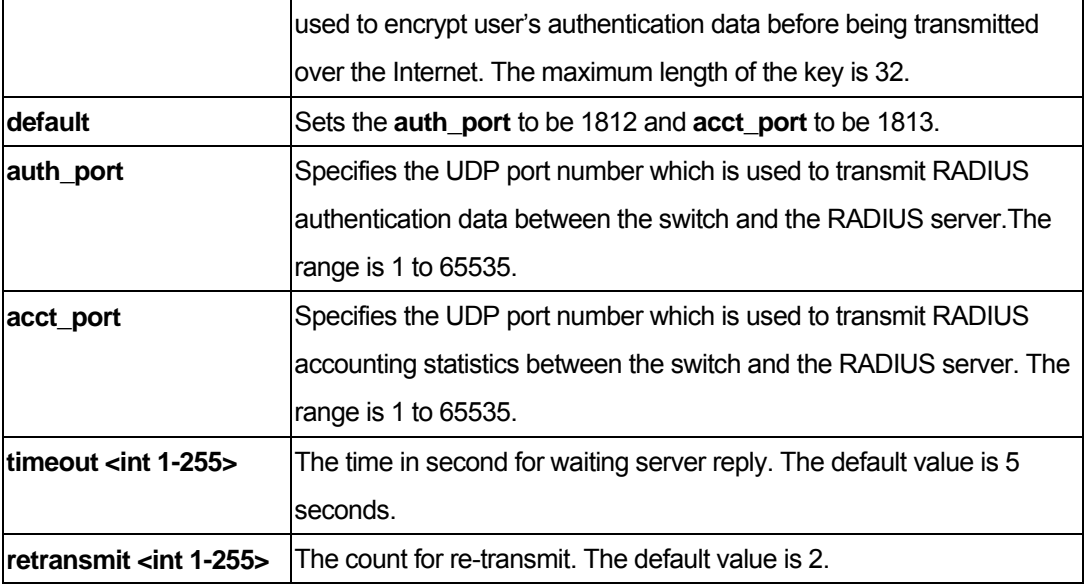

You must have administrator privileges.

#### Examples

To add a new RADIUS server:

```
DGS-3200-10:4#config radius add 1 10.48.74.121 key dlink default 
Command: config radius add 1 10.48.74.121 key dlink default 
Success. 
DGS-3200-10:4#
```
# 35-18 config radius delete

### Purpose

Used to delete a RADIUS server.

### Format

**config radius delete <server\_index 1-3>** 

# Description

The **config radius delete** command deletes a RADIUS server.

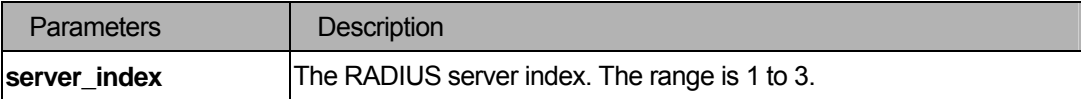

You must have administrator privileges.

# Examples

To delete a RADIUS server:

```
DGS-3200-10:4#config radius delete 1 
Command: config radius delete 1 
Success. 
DGS-3200-10:4#
```
# 35-19 config radius

### Purpose

Used to configure a RADIUS server.

### Format

**config radius <server\_index 1-3> {ipaddress** [**<server\_ip> | <ipv6addr>** ] **|key <passwd 32> | auth\_port <udp\_port\_number 1-65535> | acct\_port <udp\_port\_number 1-65535>| timeout <int 1-255> | retransmit <int 1-255>}** 

# Description

The **config radius** command configures a RADIUS server.

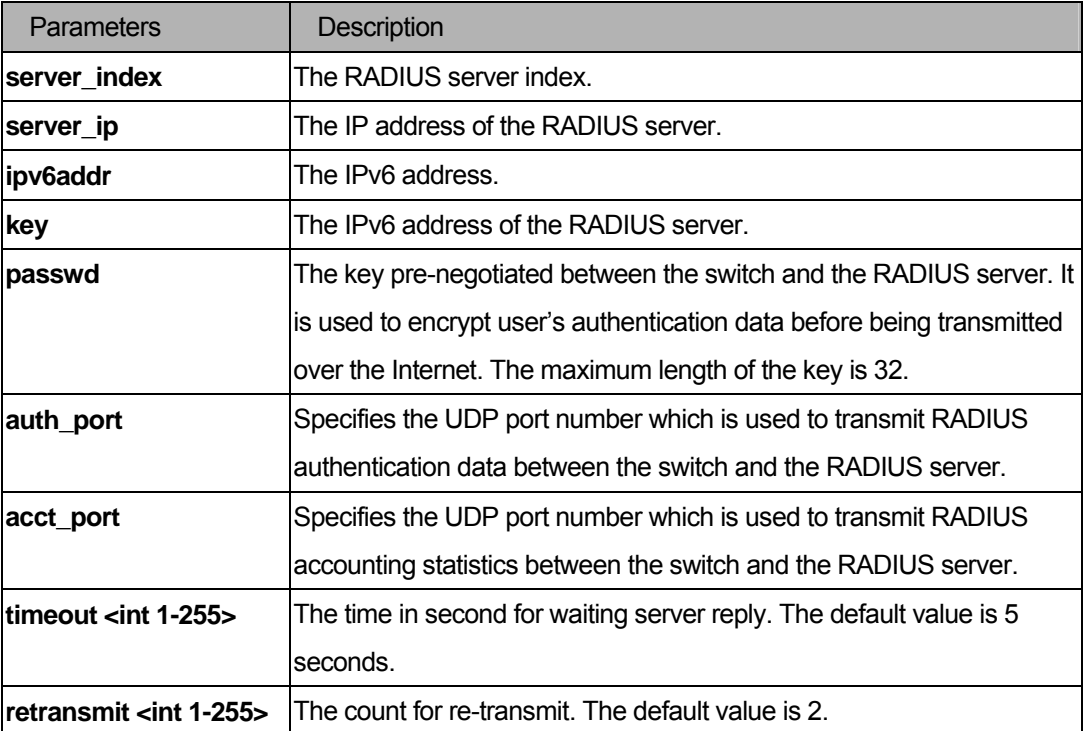

You must have administrator privileges.

# Examples

To configure a RADIUS server:

```
DGS-3200-10:4#config radius add 1 10.48.74.121 key dlink default 
Command: config radius add 1 10.48.74.121 key dlink default 
Success. 
DGS-3200-10:4#
```
# 35-20 show radius

#### Purpose

Used to display RADIUS server configurations.

# Format

#### **show radius**

# Description

The **show radius** command displays RADIUS server configurations.

# **Parameters**

None.

# **Restrictions**

None.

# Examples

To display RADIUS server configurations:

```
DGS-3200-10:4# show radius 
Command: show radius 
Index 1 
  IP Address : fe80:fec0:56ab:34b0:20b2:6aff:fecf:7ec6 
  Auth- Port : 1812 
  Acct- Port : 1813 
  Timeout : 5
```

```
Ret
ransmit : 2 
  Retransmit : 2
  Key : adfdslkfjefiefdkgjdassdwtgjk6y1w 
Index 2 
  IP Address : 172.18.211.71 
  Auth- Port : 1812 
  Acct- Port : 1813 
  Timeout : 5 
  Key : 1234567 
Index 3 
  IP Address : 172.18.211.108 
  \text{Author} = \text{Port} : 1812
  Acct- Port : 1813 
  Timeout : 5 
  Retransmit : 2
  Key : adfdslkfjefiefdkgjdassdwtgjk6y1w 
DGS-3200-10:4#
```
### 35-21 show auth\_statistics

#### Purpose

Used to display authenticator statistics information

### Format

show auth\_statistics {ports <portlist>}

#### Description

The **show auth\_statistics** command displays authenticator statistics information

#### **Parameters**

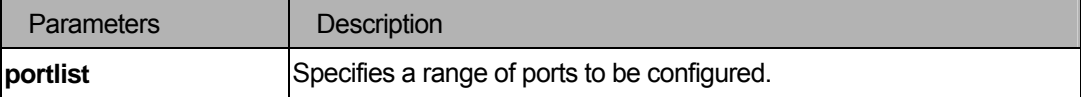

# **Restrictions**

None.

# Examples

To display authenticator statistics information from port 1

```
DGS-3200-10:4#show auth_statistics ports 1 
Command: show auth_statistics ports 1 
Port number : 1 
EapolFramesRx 0
EapolFramesTx 6
EapolStartFramesRx 0
EapolReqIdFramesTx 6
EapolLogoffFramesRx 0
EapolReqFramesTx 0
EapolRespIdFramesRx 0
EapolRespFramesRx 0
InvalidEapolFramesRx 0 
EapLengthErrorFramesRx 0
LastEapolFrameVersion 0
LastEapolFrameSource 00-00-00-00-00-00 
DGS-3200-10:4#
```
# 35-22 show auth\_diagnostics

#### Purpose

Used to display authenticator diagnostics information

#### Format

**show auth\_ diagnostics {ports <auth\_portlist>}** 

#### Description

The **show auth\_ diagnostics** command displays authenticator diagnostics information

#### Parameters

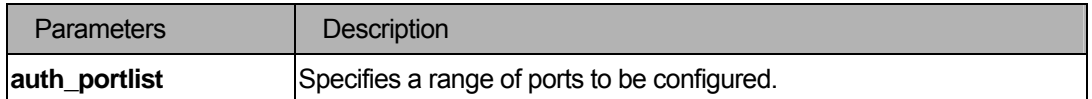

# **Restrictions**

None.

# Examples

To display authenticator diagnostics information from port 1

```
DGS-3200-10:4# show auth_diagnostics ports 1 
Command: show auth_diagnostics ports 1 
Port number : 1 
EntersConnecting 20
EapLogoffsWhileConnecting 0
EntersAuthenticating 0
SuccessWhileAuthenticating 0
TimeoutsWhileAuthenticating 0 
FailWhileAuthenticating 0
ReauthsWhileAuthenticating 0
EapStartsWhileAuthenticating 0
EapLogoffWhileAuthenticating 0
ReauthsWhileAuthenticated 0
EapStartsWhileAuthenticated 0
EapLogoffWhileAuthenticated 0
BackendResponses 0 
BackendAccessChallenges 0 
BackendOtherRequestsToSupplicant 0 
BackendNonNakResponsesFromSupplicant 0 
BackendAuthSuccesses 0 
BackendAuthFails 0
DGS-3200-10:4#
```
# 35-23 show auth\_session\_statistics

#### Purpose

Used to display authenticator session statistics information

#### Format

#### show auth\_session\_statistics {ports <auth\_portlist>}

#### **Description**

The **show auth\_session\_statistics** command displays authenticator session statistics information

# Parameters

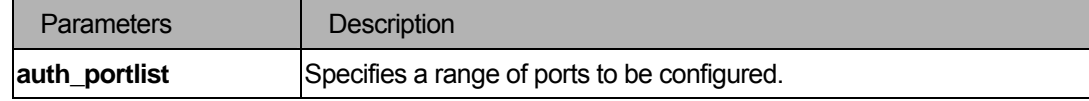

#### **Restrictions**

None.

# Examples

To display authenticator session statistics information from port 1

```
DGS-3200-10:4#show auth_session_statistics ports 1 
Command: show auth_session_statistics ports 1 
Port number : 1 
SessionOctetsRx 0 
SessionOctetsTx 0 
SessionFramesRx 0
SessionFramesTx 0 
SessionId 
SessionAuthenticMethod Remote Authentication Server 
SessionTime 0 
SessionTerminateCause SupplicantLogoff
SessionUserName 
DGS-3200-10:4#
```
### 35-24 show auth\_client

#### Purpose

Used to display authentication client information.

# Format

**show auth\_client** 

### **Description**

The **show auth\_client** command displays authentication client information.

#### **Parameters**

None

None

# Examples

To display authentication client information:

```
DGS-3200-10:4# show auth_client 
Command: show auth_client 
radiusAuthClient ==> 
radiusAuthClientInvalidServerAddresses 0 
radiusAuthClientIdentifier D-Link 
radiusAuthServerEntry ==> 
radiusAuthServerIndex :1 
radiusAuthServerAddress 0.0.0.0 
radiusAuthClientServerPortNumber X 
radiusAuthClientRoundTripTime 0 
radiusAuthClientAccessRequests 0 
radiusAuthClientAccessRetransmissions 0 
radiusAuthClientAccessAccepts 0 
radiusAuthClientAccessRejects 0 
radiusAuthClientAccessChallenges 0 
radiusAuthClientMalformedAccessResponses 0 
radiusAuthClientBadAuthenticators 0 
radiusAuthClientPendingRequests 0 
radiusAuthClientTimeouts 0 
radiusAuthClientUnknownTypes 0 
radiusAuthClientPacketsDropped 0 
radiusAuthClient ==> 
radiusAuthClientInvalidServerAddresses 0 
radiusAuthClientIdentifier D-Link 
radiusAuthServerEntry ==>
```
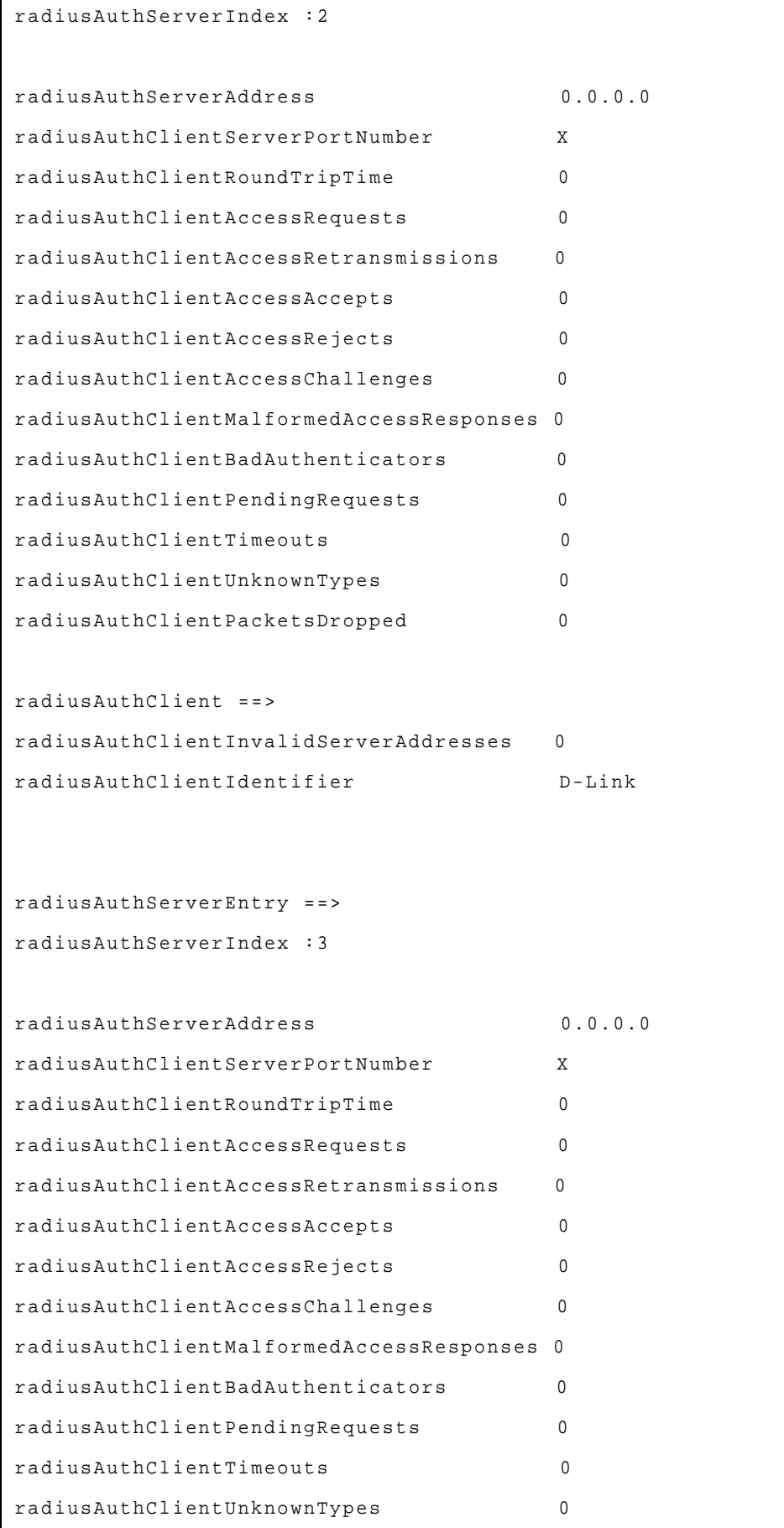
radiusAuthClientPacketsDropped 0

DGS-3200-10:4#

# 35-25 show acct\_client

# Purpose

Used to display account client information.

### Format

**show acct\_client** 

# Description

The **show acct\_client** command displays account client information

#### Parameters

None.

### **Restrictions**

None.

### Examples

To display account client information:

```
DGS-3200-10:4# show acct_client 
Command: show acct_client 
radiusAcctClient ==> 
radiusAcctClientInvalidServerAddresses 0 
radiusAcctClientIdentifier D-Link 
radiusAuthServerEntry ==> 
radiusAccServerIndex : 1 
radiusAccServerAddress 0.0.0.0 
radiusAccClientServerPortNumber X 
radiusAccClientRoundTripTime 0 
radiusAccClientRequests 0 
radiusAccClientRetransmissions 0 
radiusAccClientResponses 0
```
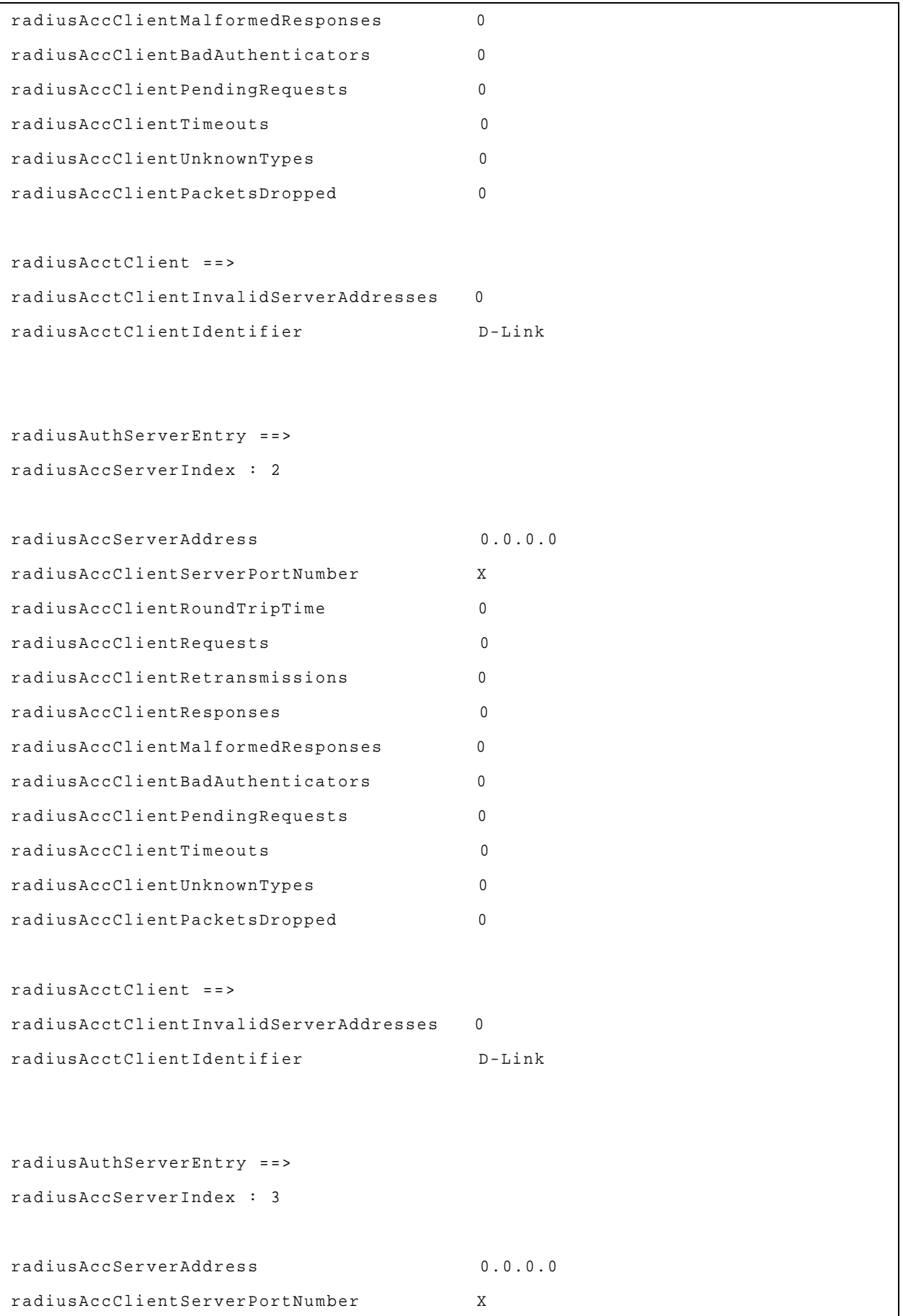

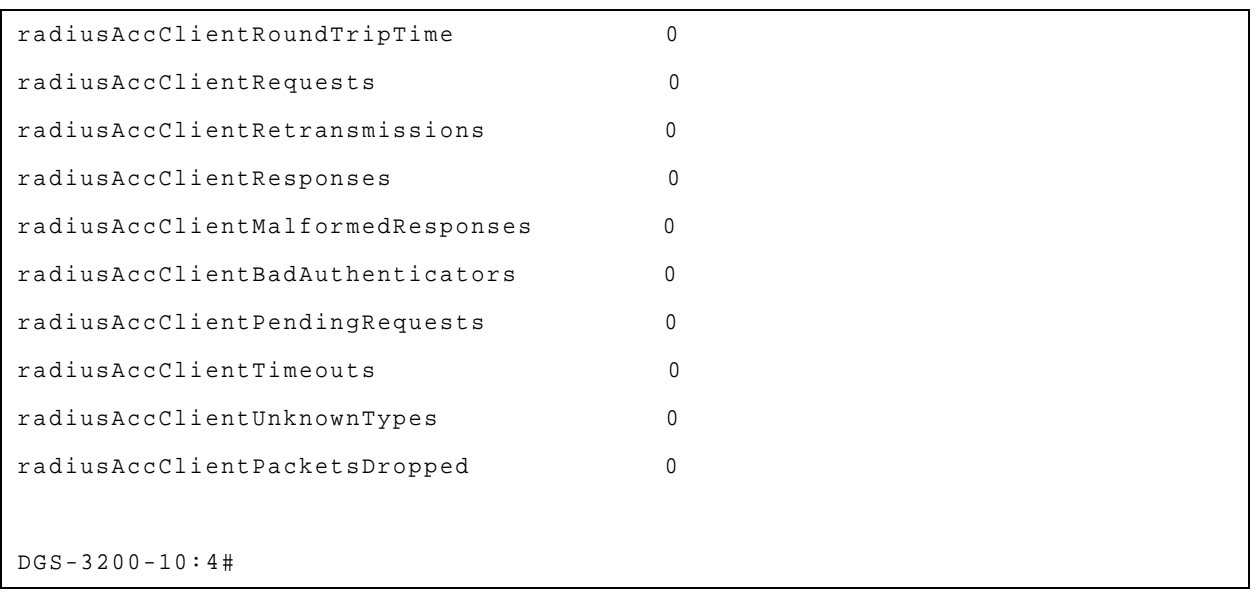

# 36 Access Authentication Control Command List

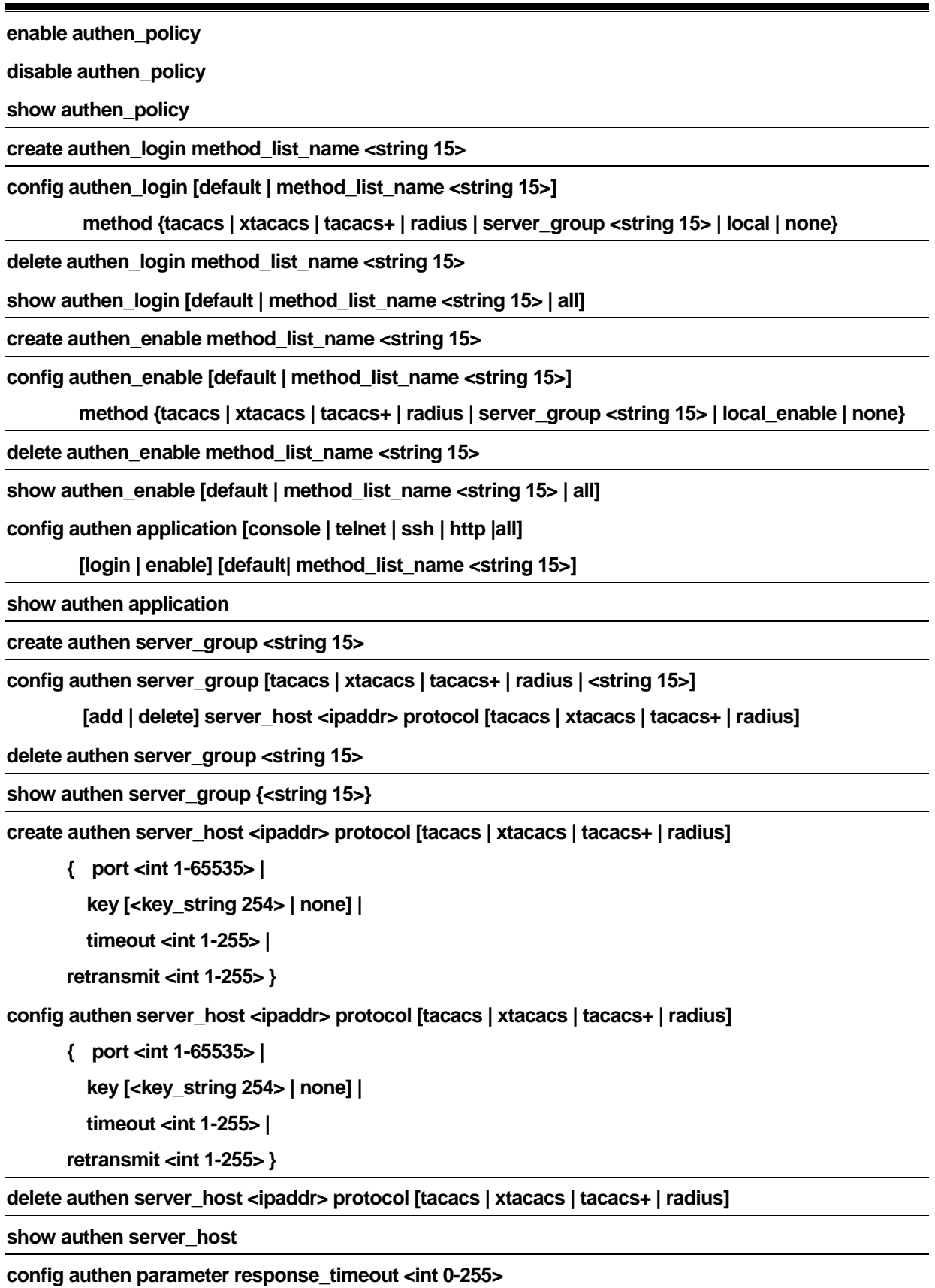

### **config authen parameter attempt <int 1-255>**

**show authen parameter** 

**enable admin** 

config admin local\_enable <password 0-15>

# 36-1 enable authen\_policy

#### Purpose

Used to enable system access authentication policy.

#### Format

#### **enable authen\_policy**

### Description

Enables system access authentication policy. When authentication is enabled, the device will adopt the login authentication method list to authenticate the user for login, and adopt the enable authentication mothod list to authenticate the enable password for promoting the user 's privilege to Admin level.

### **Parameters**

None

# Restrictions

You must have administrator privilege.

### Examples

To enable system access authentication policy:

```
DGS-3200-10:4#enable authen_policy 
Command: enable authen_policy 
Success. 
DGS-3200-10:4#
```
# 36-2 disable authen\_policy

### Purpose

Used to disable system access authentication policy.

#### Format

**disable authen\_policy** 

# Description

Disables system access authentication policy. When authentication is disabled, the device will adopt the local user account database to authenticate the user for login, and adopt the local enable password to authenticate the enable password for promoting the user's privilege to Admin level.

### Parameters

None.

# Restrictions

You must have administrator privilege.

# Examples

To disable system access authentication policy:

```
DGS-3200-10:4#disable authen_policy 
Command: disable authen_policy 
Success. 
DGS-3200-10:4#
```
# 36-3 show authen\_policy

### Purpose

Used to display whether system access authentication policy is enabled or disabled.

### Format

### **disable authen\_policy**

# Description

Displays whether system access authentication policy is enabled or disabled.

### **Parameters**

None.

### **Restrictions**

None.

# Examples

To display system access authentication policy:

```
DGS-3200-10:4#show authen_policy 
Command: show authen_policy 
Authentication Policy : Enabled 
DGS-3200-10:4#
```
# 36-4 create authen\_login method\_list\_name

### Purpose

Used to create a user-defined method list of authentication methods for user login.

### Format

### **create authen\_login method\_list\_name <string 15>**

### Description

Create a user-defined method list of authentication methods for user login. The maximum supported number of the login method lists is eight.

#### **Parameters**

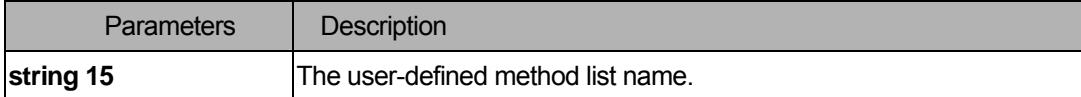

#### **Restrictions**

You must have administrator privilege.

### Examples

To create a user-defined method list for user login:

```
DGS-3200-10:4#create authen_login method_list_name login_list_1 
Command: create authen_login method_list_name login_list_1 
Success. 
DGS-3200-10:4#
```
#### 36-5 config authen\_login

#### Purpose

Used to configure a user-defined or default method list of authentication methods for user login.

# Format

config authen login [default | method list name <string 15>] method {tacacs | xtacacs | tacacs+ | **radius | server\_group <string 15> | local | none}** 

# **Description**

Configure a user-defined or default method list of authentication methods for user login. The sequence of methods will effect the authentication result. For example, if the sequence is TACACS+ first, then TACACS and local, when a user trys to login, the authentication request will be sent to the first server host in the TACACS+ built-in server group. If the first server host in the TACACS+ group is missing, the authentication request will be sent to the second server host in the TACACS+ group, and so on. If all server hosts in the TACACS+ group are missing, the authentication request will be sent to the first server host in the TACACS group. If all server hosts in a TACACS group are missing, the local account database in the device is used to authenticate this user. When a user logs in to the device successfully while using methods like TACACS/XTACACS/TACACS+/RADIUS built-in or user-defined server groups or none, the "user" privilege level is assigned only. If a user wants to get admin privilege level, the user must use the "enable admin" command to promote his privilege level. But when the local method is used, the privilege level will depend on this account privilege level stored in the local device.

# Parameters

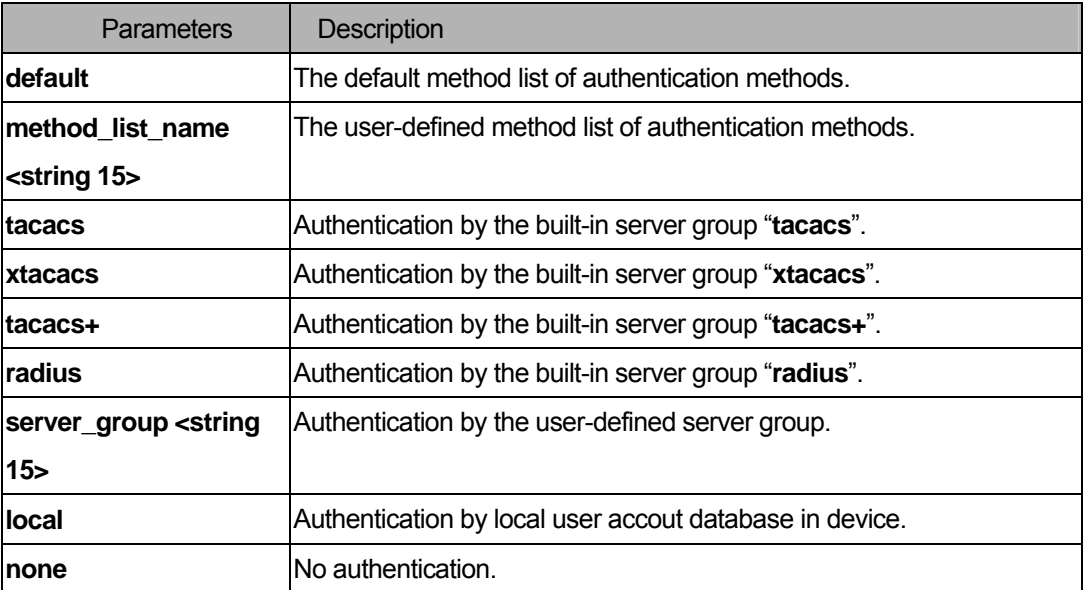

# **Restrictions**

You must have administrator privilege.

# Examples

To configure a user-defined method list for user login:

DGS-3200-10:4#config authen\_login method\_list\_name login\_list\_1 method tacacs+ tac acs local Command: config authen\_login method\_list\_name login\_list\_1 method tacacs+ tacac s local Success. DGS-3200-10:4#

# 36-6 delete authen\_login method\_list\_name

#### Purpose

Used to delete a user-defined method list of authentication methods for user login.

#### Format

**delete authen\_login method\_list\_name <string 15>** 

### **Description**

Delete a user-defined method list of authentication methods for user login.

### Parameters

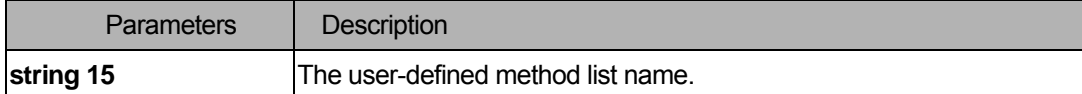

# **Restrictions**

You must have administrator privilege.

### Examples

To delete a user-defined method list for user login:

```
DGS-3200-10:4#delete authen_login method_list_name login_list_1 
Command: delete authen_login method_list_name login_list_1 
Success. 
DGS-3200-10:4#
```
# 36-7 show authen\_login

### Purpose

Used to display the method list of authentication methods for user login.

# Format

### **show authen\_login [default | method\_list\_name <string 15> | all]**

### Description

Display the method list of authentication methods for user login.

#### **Parameters**

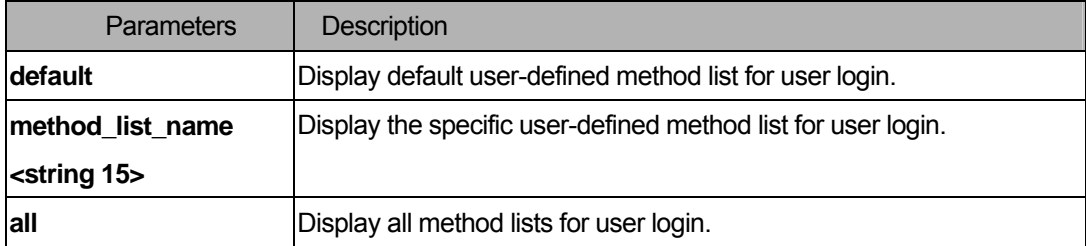

### **Restrictions**

None.

# Examples

To display a user-defined method list for user login:

```
DGS-3200-10:4#show authen_login method_list_name login_list_1 
Command: show authen_login method_list_name login_list_1 
Method List Name Priority Method Name Comment 
---------------- -------- --------------- ------------------ 
login_list_1 1 tacacs+ Built-in Group 
                2 tacacs Built-in Group 
                3 mix_1 User-defined Group 
                4 local Keyword 
DGS-3200-10:4#
```
# 36-8 create authen\_enable method\_list\_name

# Purpose

Used to create a user-defined method list of authentication methods for promoting a user's privilege to

Admin level.

### Format

# **create authen\_enable method\_list\_name <string 15>**

### **Description**

Create a user-defined method list of authentication methods for promoting a user's privilege to Admin level. The maximum supported number of the enable method lists is eight.

### **Parameters**

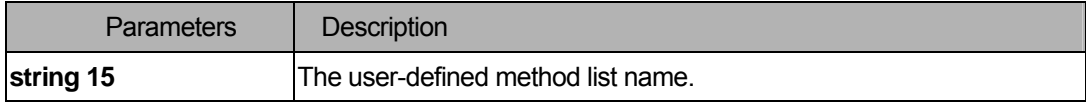

#### **Restrictions**

You must have administrator privilege.

#### Examples

To create a user-defined method list for promoting a user's privilege to Admin level:

```
DGS-3200-10:4#create authen_enable method_list_name enable_list_1 
Command: create authen_enable method_list_name enable_list_1 
Success. 
DGS-3200-10:4#
```
# 36-9 config authen\_enable

#### Purpose

Used to configure a user-defined or default method list of authentication methods for promoting a user's privilege to Admin level.

# Format

config authen\_enable [default | method\_list\_name <string 15>] method {tacacs | xtacacs | tacacs+ | **radius | server\_group <string 15> | local \_enable | none}** 

### **Description**

Configure a user-defined or default method list of authentication methods for promoting a user's privilege to Admin level. The sequence of methods will effect the authencation result. For example, if the sequence is TACACS+ first, then TACACS and local enable, when a user trys to login, the authentication request will

be sent to the first server host in the TACACS+ built-in server group. If the first server host in the TACACS+ group is missing, the authentication request will be sent to the second server host in the TACACS+ group, and so on. If all server hosts in the TACACS+ group are missing, the authentication request will be sent to the first server host in the TACACS group. If all server hosts in the TACACS group are missing, the local enable password in the device is used to authenticate this user's password. The local enable password in the device can be configured by the CLI command "config admin local\_password".

# **Parameters**

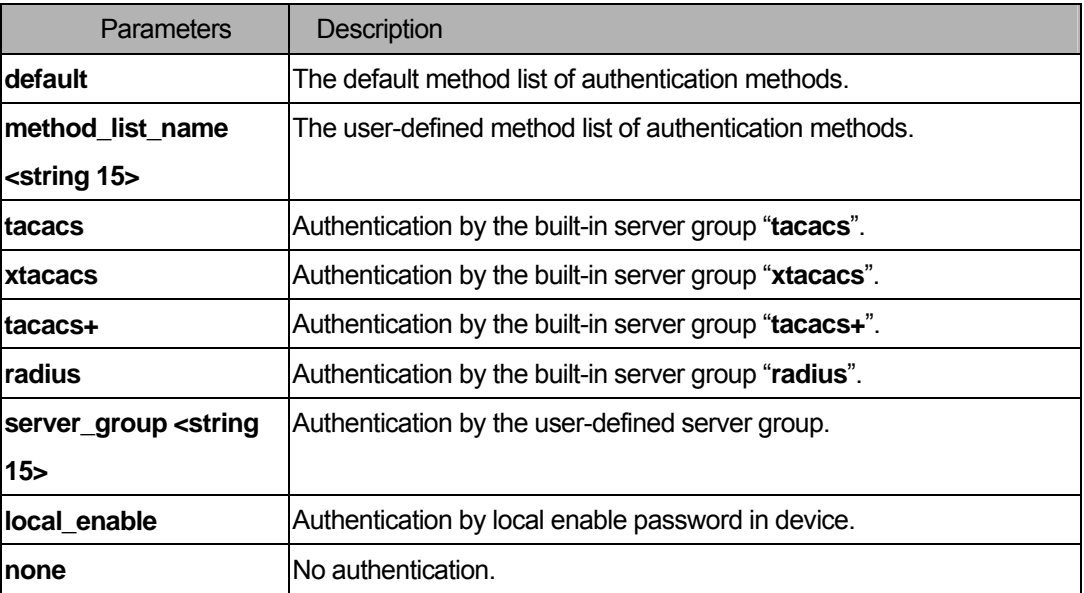

# **Restrictions**

You must have administrator privilege.

# Examples

To configure a user-defined method list for promoting a user's privilege to Admin level:

```
DGS-3200-10:4#config authen_enable method_list_name enable_list_1 method tacacs+ 
tac 
acs local_enable 
Command: config authen_ enable method_list_name enable_list_1 method tacacs+ tacac
s local_enable 
Success. 
DGS-3200-10:4#
```
# 36-10 delete authen\_enable method\_list\_name

### Purpose

Used to delete a user-defined method list of authentication methods for promoting a user's privilege to Admin level.

# Format

### **delete authen\_enable method\_list\_name <string 15>**

### Description

Delete a user-defined method list of authentication methods for promoting a user's privilege to Admin level.

# **Parameters**

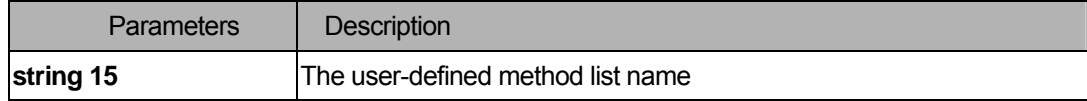

### **Restrictions**

You must have administrator privilege.

### Examples

To delete a user-defined method list for promoting a user's privilege to Admin level:

```
DGS-3200-10:4#delete authen_enable method_list_name enable_list_1 
Command: delete authen_enable method_list_name enable_list_1 
Success. 
DGS-3200-10:4#
```
# 36-11 show authen\_enable

#### Purpose

Used to display the method list of authentication methods for promoting a user's privilege to Admin level.

# Format

show authen enable [default | method list name <string 15> | all]

# **Description**

Display the method list of authentication methods for promoting a user's privilege to Admin level.

# Parameters

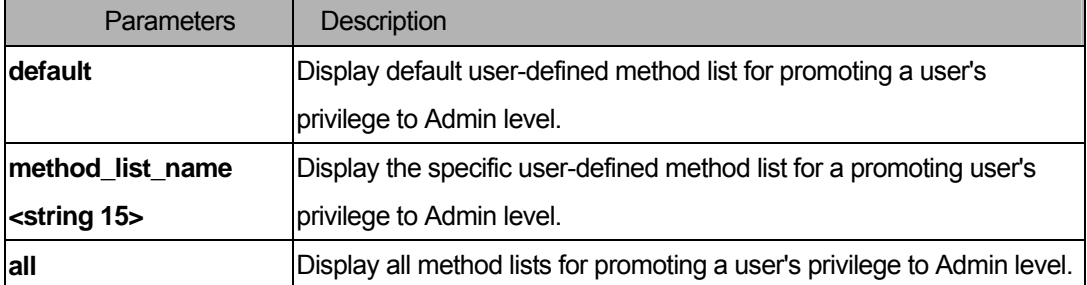

### **Restrictions**

None.

#### Examples

To display all method lists for promoting a user's privilege to Admin level:

```
DGS-3200-10:4#show authen_enable all 
Command: show authen_enable all 
Method List Name Priority Method Name Comment 
---------------- -------- --------------- ------------------ 
enable_list_1 1 tacacs+ Built-in Group
               2 tacacs Built-in Group 
               3 mix_1 User-defined Group 
               4 local Keyword 
enable_list_2 1 tacacs+ Built-in Group
               2 radius Built-in Group 
Total Entries : 2 
DGS-3200-10:4#
```
### 36-12 config authen application

#### Purpose

Used to configure login or enable method list for all or the specified application.

#### Format

**config authen application [console | telnet | ssh | http |all] [login | enable] [default| method\_list\_name <string 15>]** 

# Description

Configure login or enable method list for all or the specified application.

#### **Parameters**

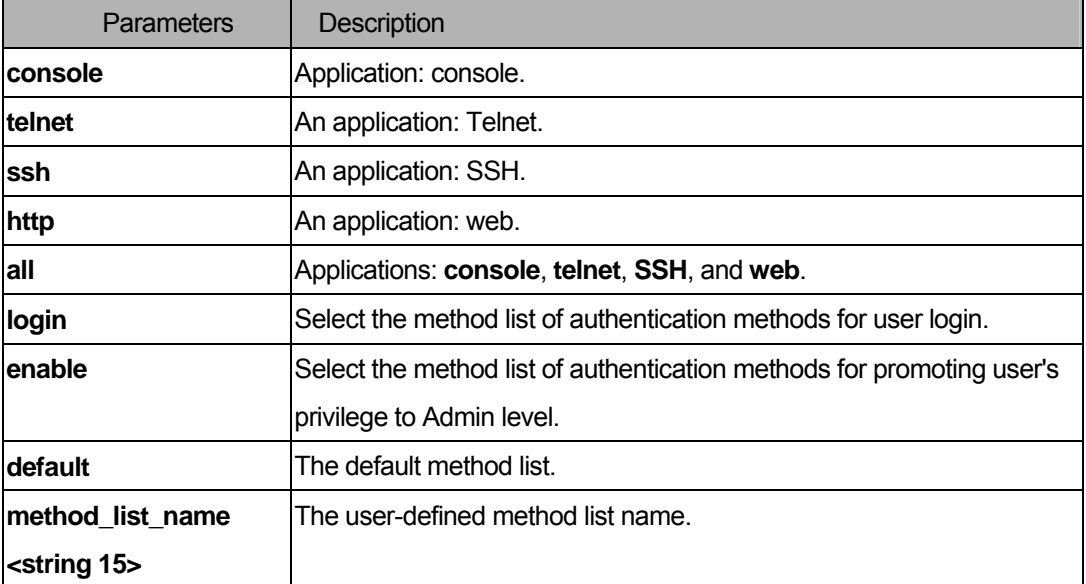

### **Restrictions**

You must have administrator privilege.

### Examples

To configure the login method list for Telnet:

```
DGS-3200-10:4#config authen application telnet login method_list_name 
login list 1
Command: config authen application telnet login method_list_name login_list_1 
Success. 
DGS-3200-10:4#
```
# 36-13 show authen application

# Purpose

Used to display the login/enable method list for all applications.

# Format

**show authen application** 

# Description

Display the login/enable method list for all applications.

# **Parameters**

None.

# **Restrictions**

None.

# Examples

To display the login/enable method list for all applications:

```
DGS-3200-10:4#show authen application 
Command: show authen application 
Application Login Method List Enable Method List 
----------- ----------------- ------------------ 
Console default default
Telnet login_list_1 default
HTTP default default
DGS-3200-10:4#
```
# 36-14 create authen server\_group

#### Purpose

Used to create a user-defined authentication server group.

### Format

#### **create authen server\_group <string 15>**

#### **Description**

Create a user-defined authentication server group. The maximum supported number of server groups including built-in server groups is eight. Each group consists of eight server hosts as maximum.

#### **Parameters**

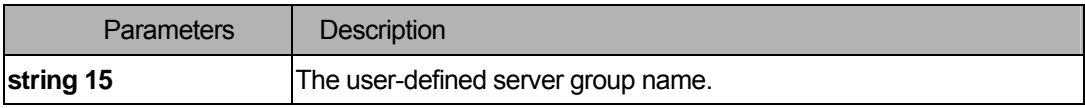

# **Restrictions**

You must have administrator privilege.

# Examples

To create a user-defined authentication server group.

```
DGS-3200-10:4#create authen server_group mix_1 
Command: create authen server_group mix_1 
Success. 
DGS-3200-10:4#
```
# 36-15 config authen server\_group

### Purpose

Used to add or remove an authentication server host to or from the specified server group.

# Format

**config authen server\_group [tacacs | xtacacs | tacacs+ | radius | <string 15>] [add | delete] server\_host <ipaddr> protocol [tacacs | xtacacs | tacacs+ | radius]** 

#### Description

Add or remove an authentication server host to or from the specified server group. Built-in server group "**tacacs**", "**xtacacs**", "**tacacs+**", and "**radius**" accept the server host with the same protocol only, but user-defined server group can accept server hosts with different protocols. The server host must be created first by using the CLI command "**create authen server\_host**".

### **Parameters**

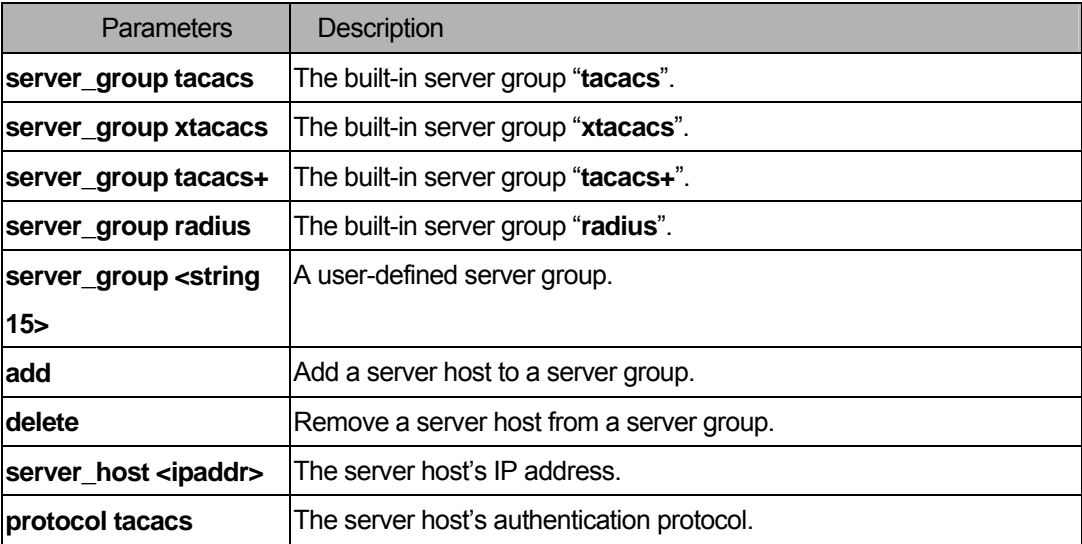

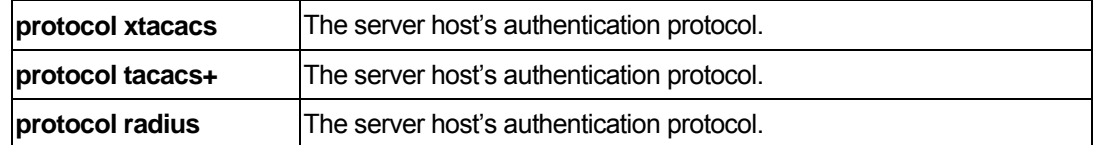

### **Restrictions**

You must have administrator privilege.

### Examples

To add an authentication server host to a server group:

```
DGS-3200-10:4#config authen server_group mix_1 add server_host 10.1.1.222 protocol
tacacs+ 
Command: config authen server_group mix_1 add server_host 10.1.1.222 protocol ta
cacs+ 
Success. 
DGS-3200-10:4#
```
# 36-16 delete authen server\_group

# Purpose

Used to delete a user-defined authentication server group.

# Format

```
delete authen server_group <string 15>
```
# Description

Delete a user-defined authentication server group.

# **Parameters**

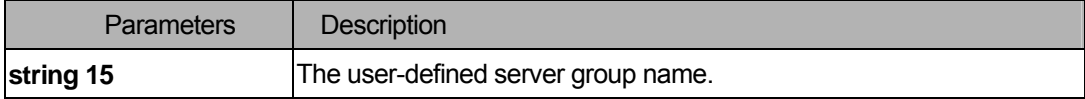

#### **Restrictions**

You must have administrator privilege.

# Examples

To delete a user-defined authentication server group:

```
DGS-3200-10:4#delete authen server_group mix_1 
Command: delete authen server_group mix_1 
Success. 
DGS-3200-10:4#
```
### 36-17 show authen server\_group

#### **Purpose**

Used to display the authentication server groups.

#### Format

```
show authen server_group {<string 15>}
```
#### Description

Display the authentication server groups.

#### **Parameters**

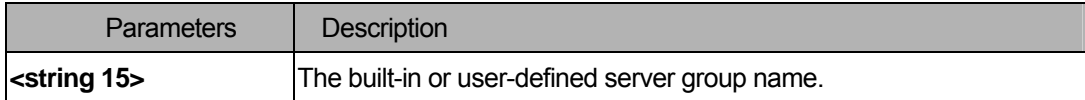

#### **Restrictions**

None.

#### Examples

To display all authentication server groups:

```
DGS-3200-10:4#show authen server_group 
Command: show authen server_group 
Server Group : mix_1 
Group Name IP Address Protocol
--------------- --------------- -------- 
mix 1 10.1.1.222 TACACS+
radius 10.1.1.224 RADIUS 
tacacs 10.1.1.225 TACACS 
tacacs+ 10.1.1.226 TACACS+ 
xtacacs 10.1.1.227 XTACACS 
Total Entries : 5
```
DGS-3200-10:4#

# 36-18 create authen server\_host

#### Purpose

Used to create an authentication server host.

### Format

**create authen server\_host <ipaddr> protocol [tacacs | xtacacs | tacacs+ | radius] { port <int 1-65535> | key [<key\_string 254> | none] | timeout <int 1-255> | retransmit <int 1-255> }** 

### Description

Create an authentication server host. When an authentication server host is created, the IP address and protocol are the index. That means more than one authentication protocol service can be run on the same physical host. The maximum supported number of server hosts is 16.

#### **Parameters**

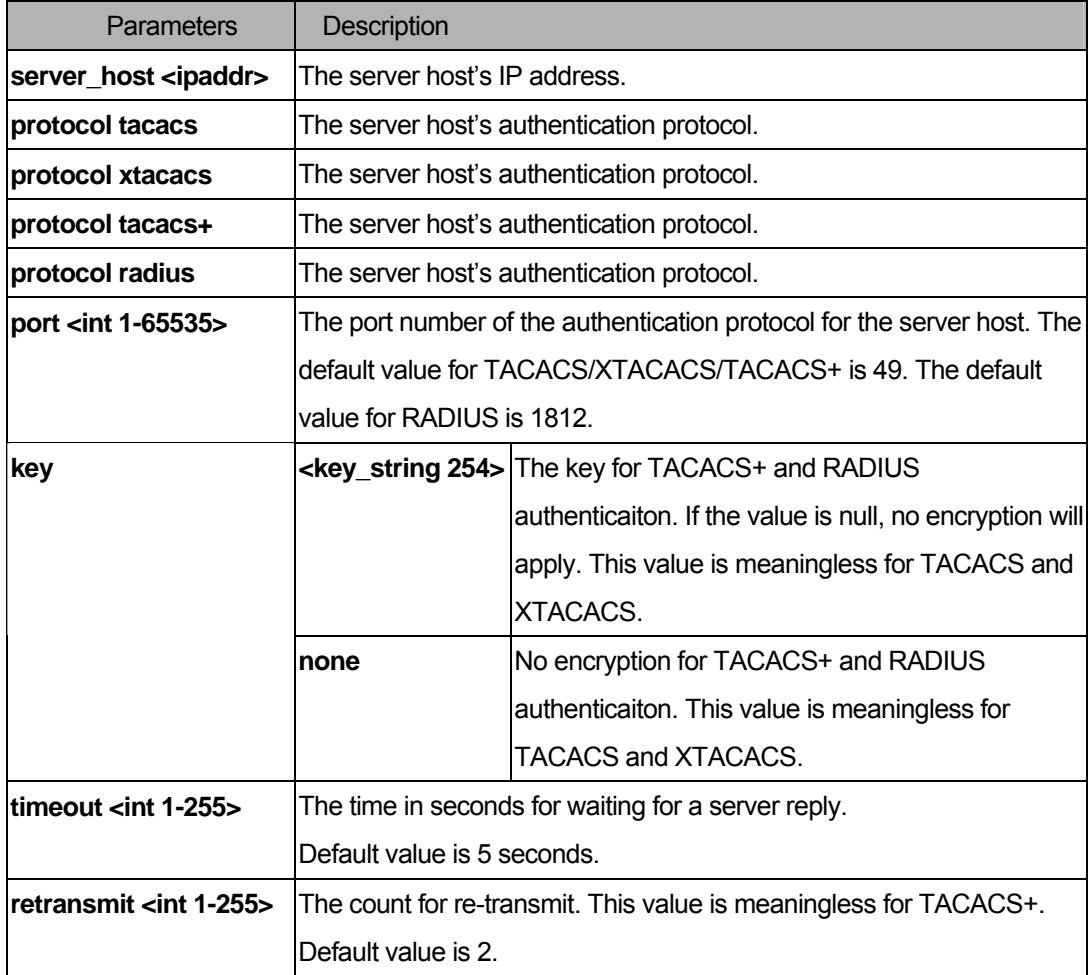

# **Restrictions**

You must have administrator privilege.

# Examples

To create a TACACS+ authentication server host, its listening port number is 15555 and the timeout value is 10 seconds:

DGS-3200-10:4# create authen server\_host 10.1.1.222 protocol tacacs+ port 15555 time out 10 Command: create authen server\_host 10.1.1.222 protocol tacacs+ port 15555 timeou t 10 Success. DGS-3200-10:4#

# 36-19 config authen server\_host

### Purpose

Used to configure an authentication server host.

### Format

**config authen server\_host <ipaddr> protocol [tacacs | xtacacs | tacacs+ | radius] { port <int 1-65535> | key [<key\_string 254> | none ] | timeout <int 1-255> | retransmit <int 1-255> }** 

### **Description**

Configure an authentication server host.

# Parameters

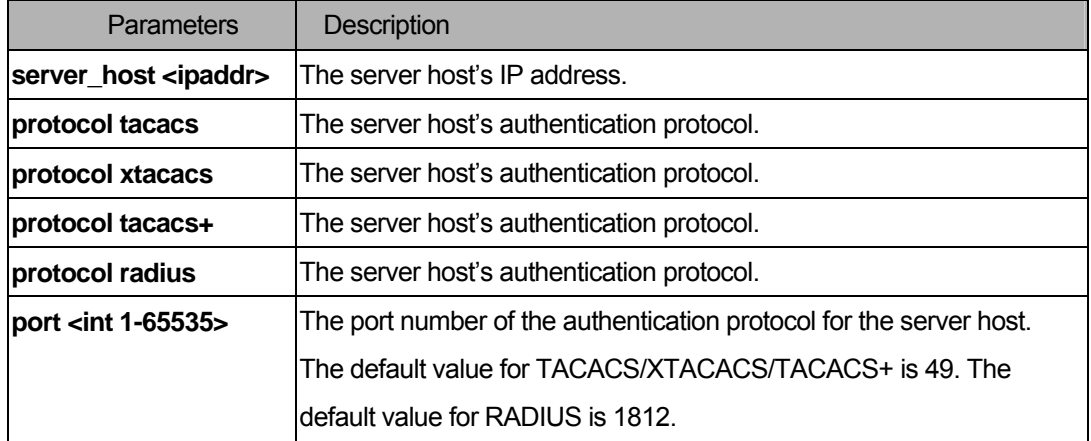

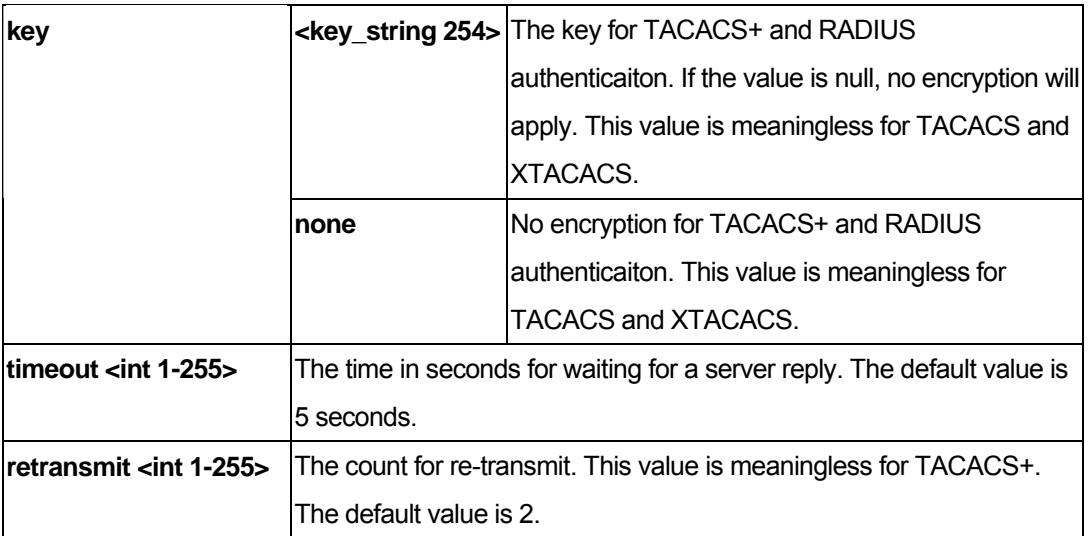

# Restrictions

You must have administrator privilege.

### Examples

To configure a TACACS+ authentication server host's key value:

```
DGS-3200-10:4#config authen server_host 10.1.1.222 protocol tacacs+ key "This is 
a secret" 
Command: config authen server_host 10.1.1.222 protocol tacacs+ key "This is a se
cret" 
Success. 
DGS-3200-10:4#
```
# 36-20 delete authen server\_host

# Purpose

Used to delete an authentication server host.

# Format

# **delete authen server\_host <ipaddr> protocol [tacacs | xtacacs | tacacs+ | radius]**

# Description

Delete an authentication server host.

# Parameters

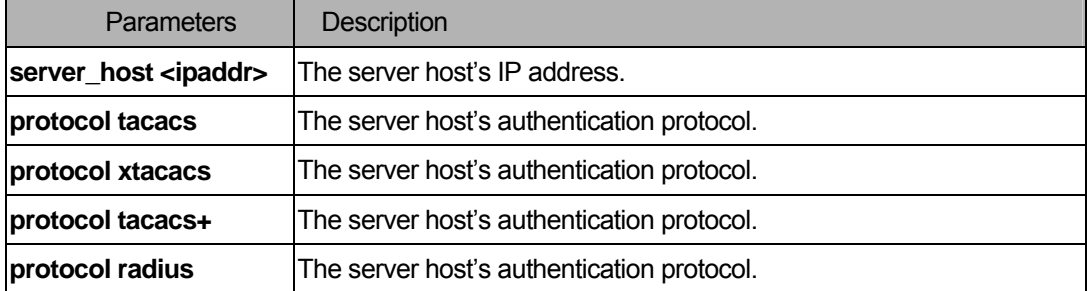

# **Restrictions**

You must have administrator privilege.

# Examples

To delete an authentication server host:

```
DGS-3200-10:4#delete authen server_host 10.1.1.222 protocol tacacs+ 
Command: delete authen server_host 10.1.1.222 protocol tacacs+ 
Success. 
DGS-3200-10:4#
```
# 36-21 show authen server\_host

### Purpose

Used to display the authentication server hosts.

# Format

#### **show authen server\_host**

### Description

Display the authentication server hosts.

### **Parameters**

None

# **Restrictions**

None

# Examples

To display all authentication server hosts:

```
DGS-3200-10:4#show authen server_host 
Command: show authen server_host 
SRV IP Address Protocol Port Timeout Retransmit Key 
--------------- -------- ----- ------- ---------- -------------------------
10.1.1.222 TACACS+ 15555 10 No Use This is a secret 
Total Entries : 1 
DGS-3200-10:4#
```
# 36-22 config authen parameter response\_timeout

#### Purpose

Used to configure the amount of time waiting or for user input on console, Telnet, and SSH applications.

#### Format

#### **config authen parameter response\_timeout <int 0-255>**

### Description

Configure the amount of time waiting or for user input on console, Telnet, and SSH applications.

#### **Parameters**

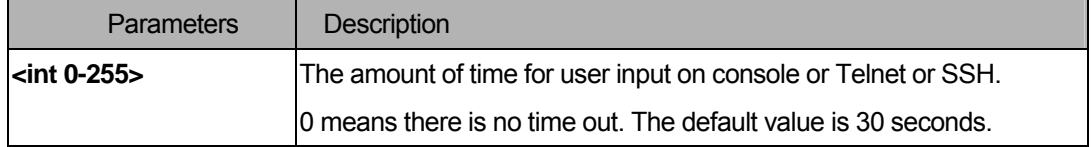

#### **Restrictions**

You must have administrator privilege.

### Examples

To configure the amount of time waiting or for user input to be 60 seconds:

```
DGS-3200-10:4#config authen parameter response_timeout 60 
Command: config authen parameter response_timeout 60 
Success. 
DGS-3200-10:4#
```
# 36-23 config authen parameter attempt

### Purpose

Used to configure the maximum attempts for users trying to login or promote the privilege on console, Telnet, or SSH applications.

# Format

### **config authen parameter attempt <int 1-255>**

### Description

Used to configure the maximum attempts for users trying to login or promote the privilege on console, Telnet, or SSH applications. If the failure value is exceeded, connection or access will be locked.

### **Parameters**

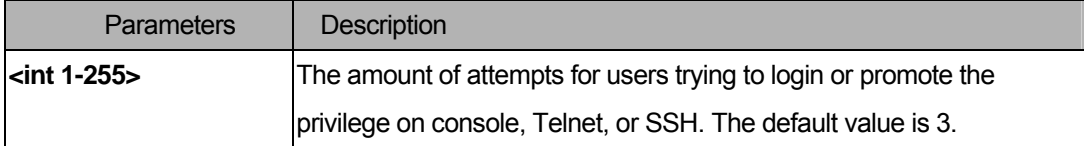

### **Restrictions**

You must have administrator privilege.

### Examples

To configure the maximum attempts for users trying to login or promote the privilege to be 9:

```
DGS-3200-10:4#config authen parameter attempt 9 
Command: config authen parameter attempt 9 
Success. 
DGS-3200-10:4#
```
# 36-24 show authen parameter

### Purpose

Used to display the parameters of authentication.

# Format

**show authen parameter** 

# Description

Display the parameters of authentication.

# Parameters

None.

# **Restrictions**

None.

# Examples

To display the parameters of authentication:

```
DGS-3200-10:4# show authen parameter 
Command: show authen parameter 
Response timeout : 60 seconds 
User attempts : 9 
DGS-3200-10:4#
```
# 36-25 enable admin

### Purpose

Used to open the administrator level privilege

#### Format

# **enable admin**

### **Description**

Promote the "user" privilege level to "admin" level. When the user enters this command, the authentication method TACACS, XTACAS, TACACS+, user-defined server groups, local enable, or none will be used to authenticate the user. Because TACACS, XTACACS and RADIUS don't support the "**enable**" function by themselves, if a user wants to use either one of these three protocols to enable authentication, the user must create a special account on the server host first, which has a username "**enable**" and then configure its password as the enable password to support the "enable" function.This command can not be used when authentication policy is disabled.

# **Parameters**

None.

# **Restrictions**

You must have administrator privilege.

# Examples

To enable administrator lever privilege:

```
DGS-3200-10:3#enable admin 
Password:******** 
DGS-3200-10:4#
```
# 36-26 config admin local\_enable

# Purpose

Used to configure the local enable password for the administrator level privilege.

# Format

#### config admin local\_enable <password 0-15>

# **Description**

Configure the local enable password for the enable command. When the user chooses the "**local\_enable**" method to promote the privilege level, the enable password of the local device is needed.

# **Parameters**

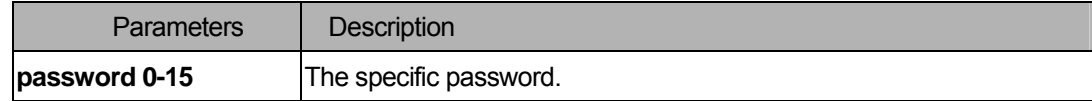

### **Restrictions**

You must have administrator privilege.

### Examples

To configure the administrator password:

```
DGS-3200-10:4#config admin local_enable 
Command: config admin local_ebable 
Enter the old password: 
Enter the case-sensitive new password:****** 
Enter the new password again for confirmation:****** 
Success. 
DGS-3200-10:4#
```
# 37 SSL Command List

### **show ssl certificate**

download ssl certificate <ipaddr> certfilename <path\_filename 64> keyfilename <path\_filename **64>** 

**enable ssl { ciphersuite { RSA\_with\_RC4\_128\_MD5 | RSA\_with\_3DES\_EDE\_CBC\_SHA | DHE\_DSS\_with\_3DES\_EDE\_CBC\_SHA | RSA\_EXPORT\_with\_RC4\_40\_MD5 } } disable ssl { ciphersuite { RSA\_with\_RC4\_128\_MD5 | RSA\_with\_3DES\_EDE\_CBC\_SHA | DHE\_DSS\_with\_3DES\_EDE\_CBC\_SHA | RSA\_EXPORT\_with\_RC4\_40\_MD5 } } show ssl** 

**show ssl cachetimout** 

**config ssl cachetimout <value 60-86400>** 

# 37-1 show ssl certificate

### Purpose

To show the certificate status.

# Format

#### **show ssl certificate**

### Description

User must download specified certificate type according to desired key exchange algorithm. The options are no certificate, RSA type or DSA type certificate

### **Parameters**

None.

### **Restrictions**

None.

### Examples

To show certificate:

```
DGS-3200-10:4#show ssl certificate 
Command: show ssl certificate 
Loaded with RSA Certificate! 
DGS-3200-10:4#
```
# 37-2 download ssl certificate

# Purpose

Download certificate to device according to certificate level.

# Format

**download ssl certificate <ipaddr> certfilename <path\_filename 64> keyfilename <path\_filename 64>** 

### Description

User can download specified certificate to device according to the desired key exchange algorithm. For RSA key exchange, a user must download an RSA type certificate and for DHS\_DSS must use the DSA certificate for key exchange.

### **Parameters**

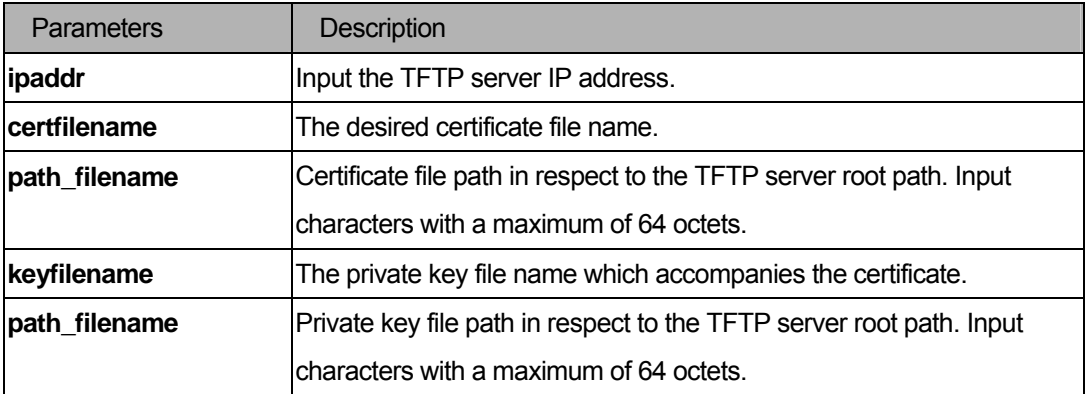

# **Restrictions**

You must have administrator privilege.

### Examples

To download a certificate from a TFTP server:

DGS-3200-10:4# download ssl certificate 10.55.47.1 certfilename cert.der keyfilename pkey.der Command: download ssl certificate 10.55.47.1 certfilename cert.der keyfilename pkey.der Success. DGS-3200-10:4#

# 37-3 enable ssl

#### Purpose

Used to enable the SSL feature and ciphersuites.

#### Format

**enable ssl { ciphersuite { RSA\_with\_RC4\_128\_MD5 | RSA\_with\_3DES\_EDE\_CBC\_SHA | DHE\_DSS\_with\_3DES\_EDE\_CBC\_SHA | RSA\_EXPORT\_with\_RC4\_40\_MD5 } }** 

# Description

This command enables the SSL status and its individual ciphersuites. Using the "**enable ssl**" command will enable the SSL feature, which means SSLv3 and TLSv1. Each ciphersuite must be enabled by this command.

### Parameters

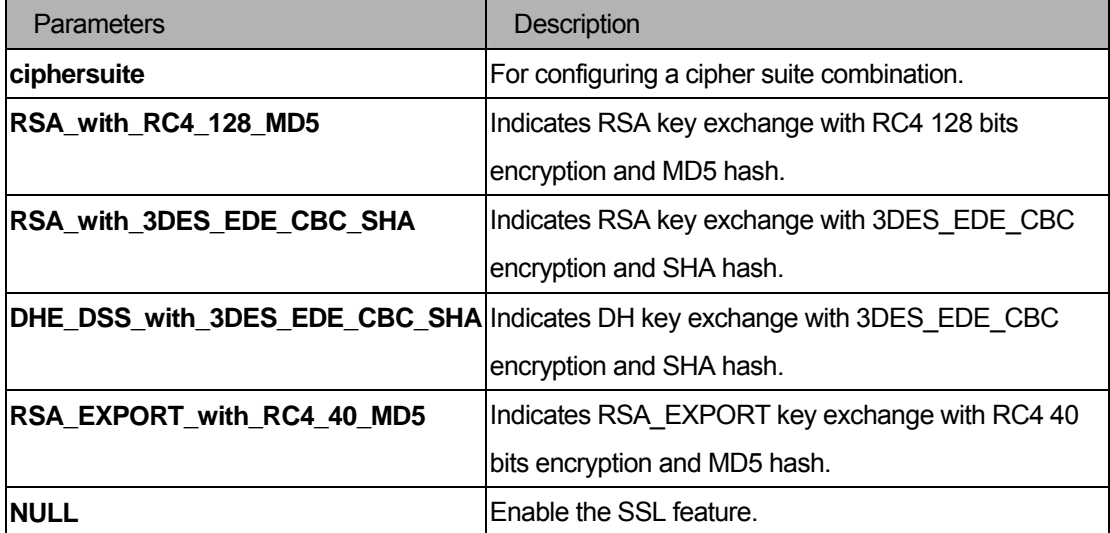

### **Restrictions**

You must have administrator privilege.

# Examples

To enable the SSL ciphersuite for RSA\_with\_RC4\_128\_MD5:

```
DGS-3200-10:4# enable ssl ciphersuite RSA_with_RC4_128_MD5 
Command: enable ssl ciphersuite RSA_with_RC4_128_MD5 
Success. 
DGS-3200-10:4#
```
To enable SSL:

```
DGS-3200-10:4# enable ssl 
Command: enable ssl 
Success. 
DGS-3200-10:4#
```
# 37-4 disable ssl

#### Purpose

Used to disable SSL feature and ciphersuites.

# Format

**disable ssl { ciphersuite { RSA\_with\_RC4\_128\_MD5 | RSA\_with\_3DES\_EDE\_CBC\_SHA | DHE\_DSS\_with\_3DES\_EDE\_CBC\_SHA | RSA\_EXPORT\_with\_RC4\_40\_MD5 } }** 

#### Description

This command disables the SSL feature and supported ciphercuites. Using the "**disable ssl**" command will disable the SSL feature and each individual ciphersuite.

# **Parameters**

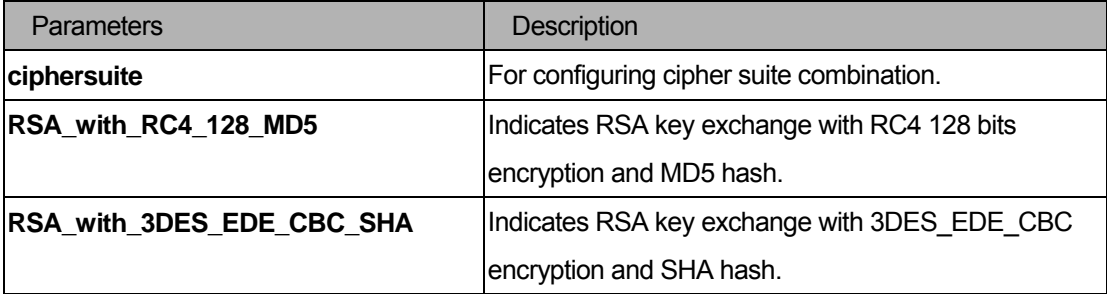

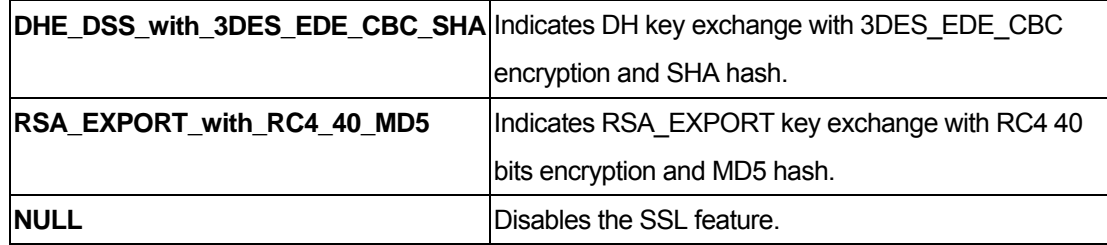

### **Restrictions**

You must have administrator privilege.

#### Examples

To disable the SSL ciphersuite for RSA\_with\_RC4\_128\_MD5:

```
DGS-3200-10:4# disable ssl ciphersuite RSA_with_RC4_128_MD5 
Command: disable ssl ciphersuite RSA_with_RC4_128_MD5 
Success. 
DGS-3200-10:4#
```
To disable the SSL feature:

```
DGS-3200-10:4# disable ssl 
Command: disable ssl 
Success. 
DGS-3200-10:4#
```
### 37-5 show ssl

# Purpose

Used to show SSL environment variables and ciphersuites status.

### Format

**show ssl** 

# Description

This command will show the current SSL status and supported ciphersuites.

# Parameters

None.

# **Restrictions**

None.

# Examples

To show SSL:

```
DGS-3200-10:4# show ssl 
Commands: show ssl 
SSL Status Disabled
RSA_WITH_RC4_128_MD5 0x0004 Enabled 
RSA_WITH_3DES_EDE_CBC_SHA 0x000A Enabled 
DHE_DSS_WITH_3DES_EDE_CBC_SHA 0x0013 Enabled 
RSA_EXPORT_WITH_RC4_40_MD5 0x0003 Enabled 
DGS-3200-10:4#
```
### 37-6 show ssl cachetimeout

# Purpose

Used to show the SSL cache timeout value.

# Format

# **show ssl cachetimeout**

# Description

This command will show the cache timeout value which is designed for a dlktimer library to remove the session ID after it has expired. In order to support the resume session feature, the SSL library keeps the session ID on the web server and invokes the dlktimer library to remove this session ID by the cache timeout value.

# **Parameters**

None.

# **Restrictions**

None.

# Examples

To show the SSL cache timeout:

```
DGS-3200-10:4# show ssl cachetimeout 
Commands: show ssl cachetimeout 
Cache timeout is 600 second(s) 
DGS-3200-10:4#
```
# 37-7 config ssl cachetimeout

#### Purpose

Used to configure the SSL cache timeout value. This value is between 1 minute and 24 hours.

### Format

#### **config ssl cachetimout <value 60-86400>**

#### **Description**

This command will configure the cache timeout value which is designed for the dlktimer library to remove the session ID after expiration. In order to support the resume session feature, the SSL library keeps the session ID on theweb server, and invokes the dlktimer library to remove this session ID by the cache timeout value. The unit of argument's value is second and its boundary is between 60 (1 minute) and 86400 (24 hours). The default value is 600 seconds.

# **Parameters**

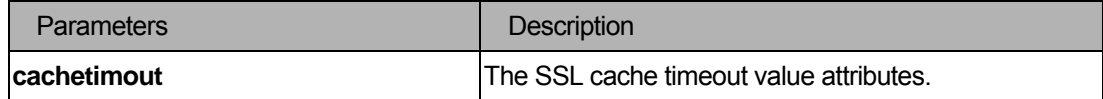

# **Restrictions**

None.

### Examples

To configure an SSL cache timeout value of 60:

```
DGS-3200-10:4# config ssl cachetimeout 60 
Commands: config ssl cachetimeout 60 
Success. 
DGS-3200-10:4#
```
# 38 SSH Command List

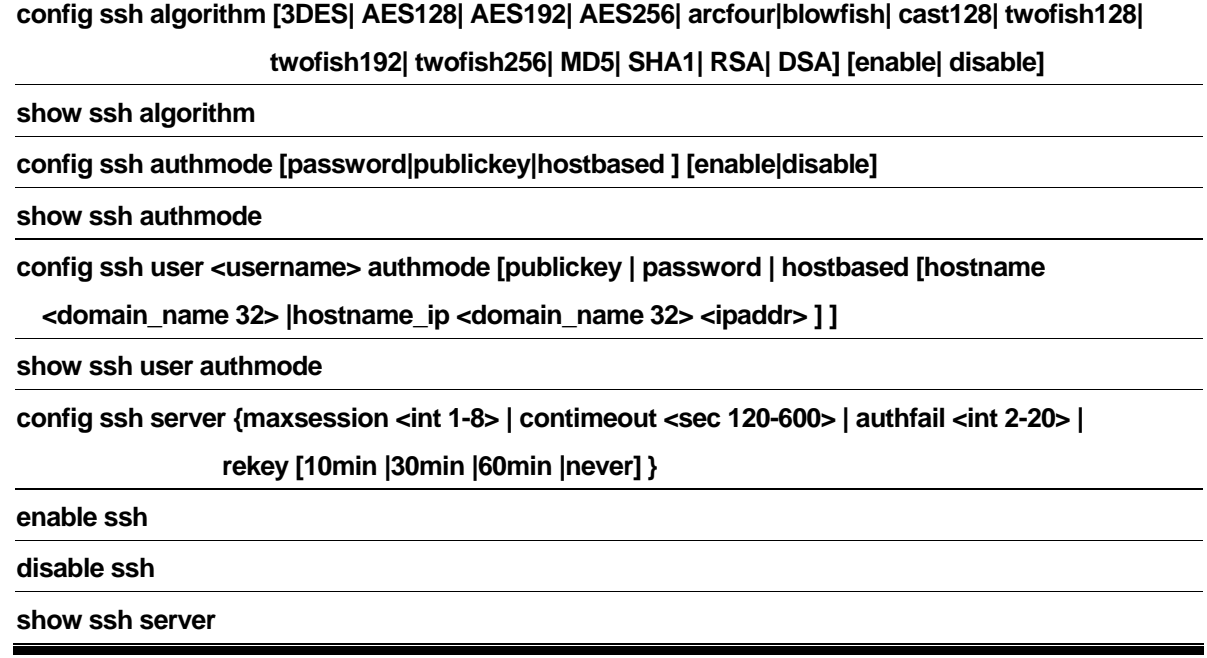

# 38-1 config ssh algorithm

# Purpose

Used to configure the SSH server algorithm.

# Format

**config ssh algorithm [3DES|AES128|AES192|AES256|arcfour|blowfish|cast128|twofish128| twofish192|twofish256|MD5|SHA1|RSA|DSS] [enable|disable]** 

# Description

The **config ssh algorithm** command configures the SSH service algorithm.

# **Parameters**

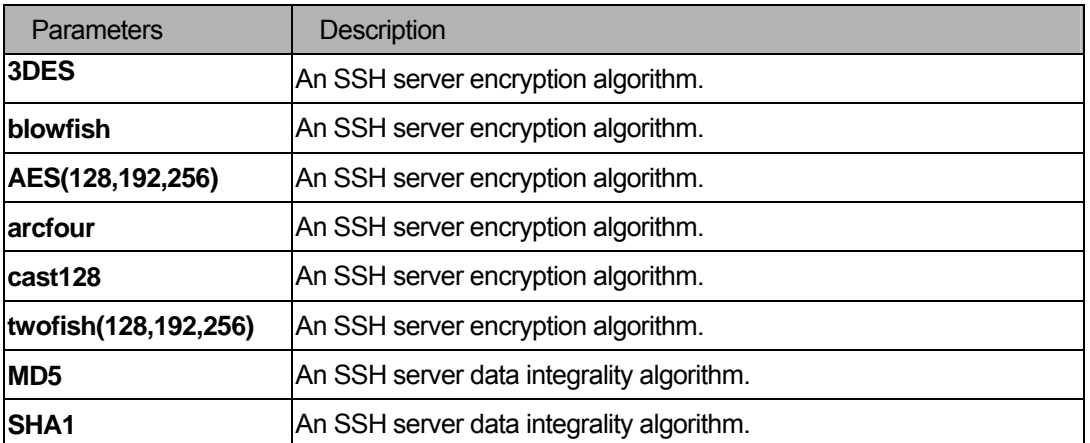

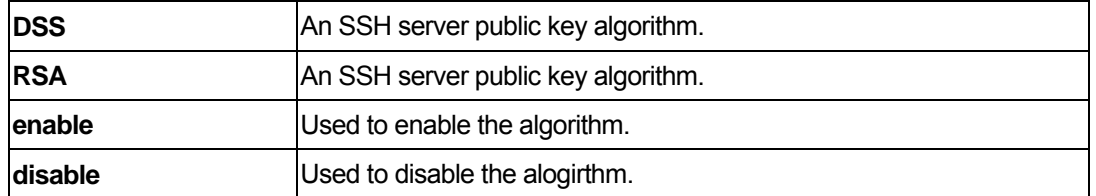

### Restrictions

You must have administrator privileges.

### Examples

To enable an SSH server public key algorithm:

```
DGS-3200-10:4#config ssh algorithm DSA enable RSA enable 
Command: config ssh algorithm DSA enable RSA enable 
Success. 
DGS-3200-10:4#
```
# 38-2 show ssh algorithm

#### Purpose

Used to show the SSH server algorithms.

### Format

**show ssh algorithm** 

#### **Description**

The **show ssh algorithm** command displays the SSH service algorithms.

#### **Parameters**

None.

### **Restrictions**

None.

# Examples

To show the SSH server algorithms:
```
DGS-3200-10:4#show ssh algorithm 
Command: show ssh algorithm 
Encryption Algorithm 
-------------------------- 
3DES : Enabled 
AES128 : Enabled 
AES192 : Enabled 
AES256 : Enabled 
arcfour : Enabled 
blowfish : Enabled 
cast128 : Enabled 
twofish128 : Enabled 
twofish192 : Enabled 
twofish256 : Enabled 
Data Integrity Algorithm 
-------------------------- 
MD5 : Enabled 
SHA1 : Enabled 
Public Key Algorithm 
-------------------------- 
RSA : Enabled 
DSA : Enabled 
DGS-3200-10:4#
```
## 38-3 config ssh authmode

#### Purpose

Used to update user authentication for SSH configuration

#### Format

### **config ssh authmode [password|publickey|hostbased][enable|disable]**

#### **Description**

The **config ssh user** command updates the SSH user information.

## Parameters

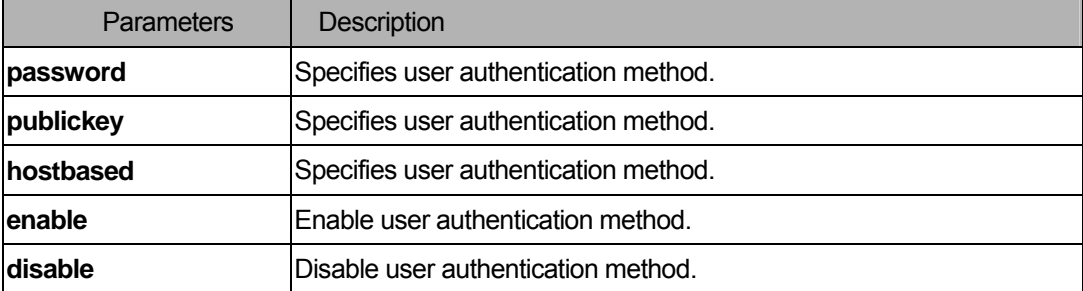

### **Restrictions**

You must have administrator privilege.

### Examples

To config the SSH user authentication method:

```
DGS-3200-10:4#config ssh authmode publickey enable 
Command: config ssh authmode publickey enable 
Success. 
DGS-3200-10:4#
```
## 38-4 show ssh authmode

### Purpose

Used to show user authentication method

### Format

**show ssh authmode** 

### Description

The **show ssh authmode** command displays the user authentication method.

#### Parameters

None.

### **Restrictions**

None.

## Examples

To show the SSH user authentication method:

```
DGS-3200-10:4#show ssh authmode 
Command: show ssh authmode 
The SSH Authmode 
------------------------------------------------------- 
Password : Enabled 
Publickey : Enabled 
Hostbased : Enabled 
DGS-3200-10:4#
```
## 38-5 config ssh user

### Purpose

Used to update user information for ssh configuration.

### Format

```
config ssh user <username> authmode [publickey | 
password | hostbased [hostname <domain_name 32> | 
hostname_ip <domain_name 32> <ipaddr>] ]
```
#### Description

The **config ssh user** command update the ssh user information

## **Parameters**

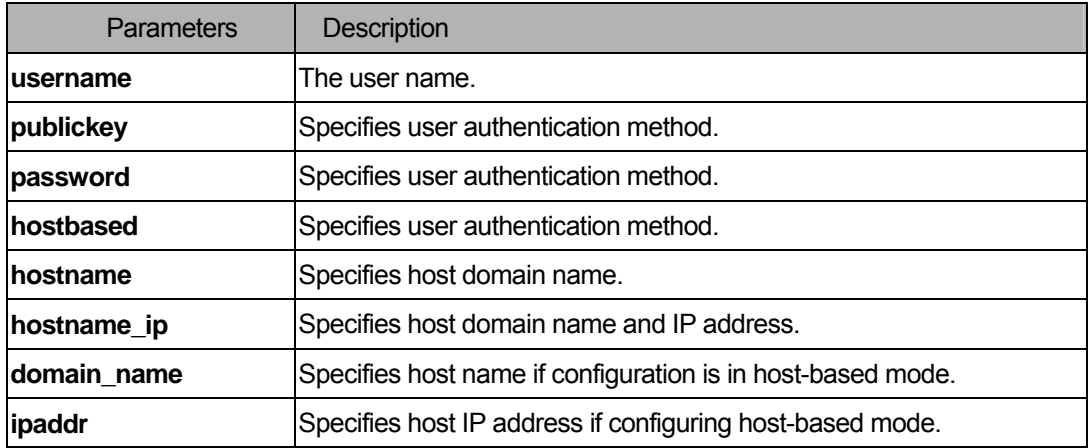

### Restrictions

You must have administrator privilege.

**Note**: The user account must be created.

## Examples

To update user "test" authmode:

```
DGS-3200-10:4#config ssh user test publickey 
Command: config ssh user test publickey 
Success. 
DGS-3200-10:4#
```
### 38-6 show ssh user authmode

### Purpose

Used to show SSH user information.

#### Format

**show ssh user authmode** 

### Description

The **show ssh user authmode** command displays SSH user information.

### Parameters

None.

## **Restrictions**

None.

#### Examples

To show user information about SSH configuration:

```
DGS-3200-10:4#show ssh user 
Command: show ssh user 
Current Accounts 
Username Authentication 
------------- ------------- 
test publickey 
Total Entries : 1 
DGS-3200-10:4#
```
## 38-7 config ssh server

### Purpose

Used to configure the SSH server.

## Format

**config ssh server {maxsession <int 1-8>|** 

**contimeout <sec 120-600> | authfail {<int 2-20> | rekey [10min|30min|60min|never] }** 

### Description

The **config ssh server** command configures SSH server general information.

## **Parameters**

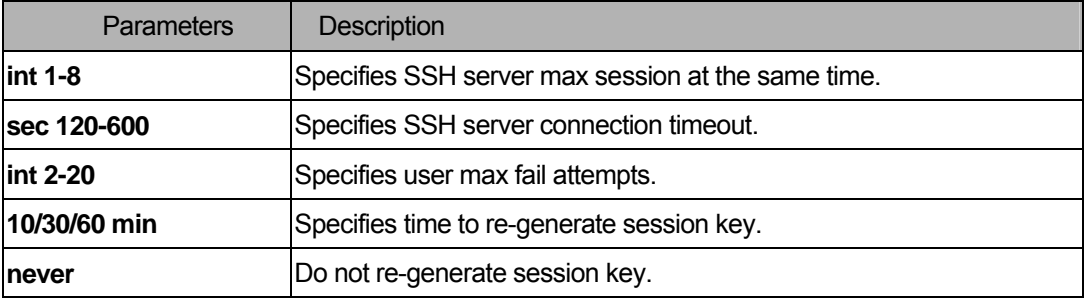

### **Restrictions**

You must have administrator privilege

## Examples

To configure an SSH server max session of 3:

```
DGS-3200-10:4#config ssh server maxsession 3 
Command: config ssh server maxsession 3 
Success. 
DGS-3200-10:4#
```
## 38-8 enable ssh

#### Purpose

Used to enable the SSH server.

## Format

**enable ssh server** 

## Description

The **enable ssh** command enables SSH server services.

## Parameters

None.

## **Restrictions**

You must have administrator privilege. When enabling SSH, Telnet is disabled.

## Examples

```
DGS-3200-10:4#enable ssh 
Command: enable ssh 
Success. 
DGS-3200-10:4#
```
## 38-9 disable ssh

### Purpose

Used to disable SSH server service.

#### Format

**disable ssh server** 

### **Description**

The **disable ssh** command disables SSH server services.

### **Parameters**

None.

## **Restrictions**

You must have administrator privilege.

### Examples

```
DGS-3200-10:4#disable ssh 
Command: disable ssh 
Success. 
DGS-3200-10:4#
```
## 38-10 show ssh server

### Purpose

Used to show SSH server.

## Format

**show ssh server** 

### Description

The **show ssh server** command show SSH server general information.

### **Parameters**

None.

## **Restrictions**

None.

### Examples

To show SSH server:

```
DGS-3200-10:4#show ssh server 
Command: show ssh server 
The SSH Server Configuration 
max Session : 3 
Connection Timeout : 300 
Authfail Attempts : 2 
Rekey Timeout : 60min 
DGS-3200-10:4#
```
# 39 IP-MAC-Port Binding (IMPB) Command List

**create address\_binding ip\_mac ipaddress <ipaddr> mac\_address <macaddr> {ports[ <portlist>| all ] | mode[ arp| acl]}**  config address\_binding ip\_mac ports [<portlist> | all] {state[enable| disable] |allow\_zeroip [enable| **disable]}**  config address binding ip mac ipaddress <ipaddr> mac address <macaddr> {ports [ <portlist> all ] | **mode [ arp| acl]} delete address\_binding [ip\_mac[ipaddress<ipaddr> {mac\_address <macaddr>} |all] |blocked[all | vlan\_name<vlan\_name> mac\_address <macaddr>]] show address\_binding [ip\_mac {all| ipaddress <ipaddr> mac\_address <macaddr> }|blocked {all| vlan\_name <vlan\_name> mac\_address <macaddr>} |ports] enable address\_binding acl\_mode disable address\_binding acl\_mode enable address\_binding trap\_log disable address\_binding trap\_log** 

## 39-1 create address\_binding ip\_mac ipaddress

## Purpose

Used to create an IP-MAC Binding entry.

## Format

create address\_binding ip\_mac ipaddress <ipaddr> mac\_address <macaddr> {ports[ <portlist> **all ] | mode[ arp| acl]}** 

## **Description**

This command will create an IP-MAC Binding entry.

## **Parameters**

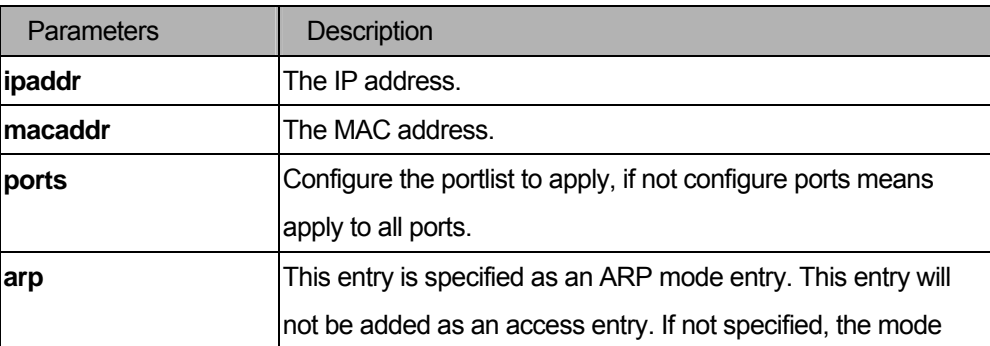

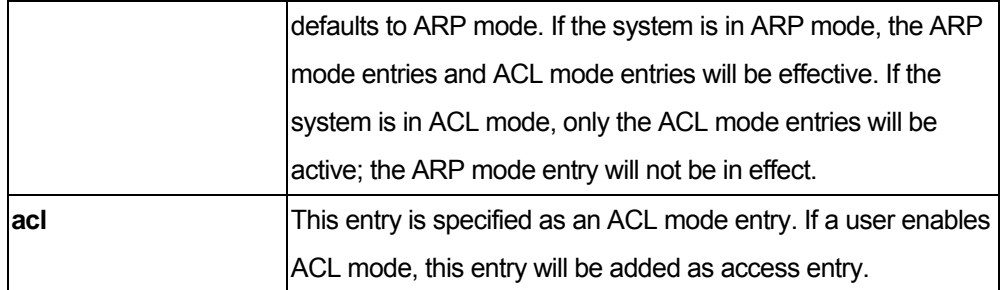

You must have administrator privileges.

## Examples

To create address binding on the Switch:

```
DGS-3200-10:4#create address_binding ip_mac ipaddress 10.1.1.1 
mac_address 00-00-00-00-00-11
Command: create address_binding ip_mac ipaddress 10.1.1.1 mac_address 
00-00-00-00-00-11
Success. 
DGS-3200-10:4#
```
### 39-2 config address\_binding ip\_mac ports

## Purpose

Used to configure an IP-MAC state to enable or disable for specified ports.

### Format

config address\_binding ip\_mac ports [<portlist> | all] {state[enable| disable] |allow\_zeroip [enable| **disable]**

#### **Description**

This command will configure the IP-MAC state to enable or disable for specified ports.

### **Parameters**

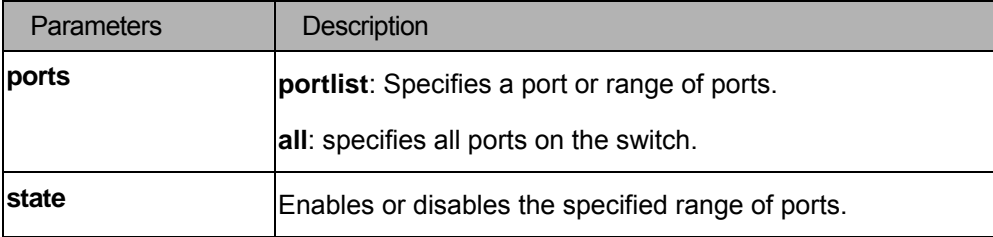

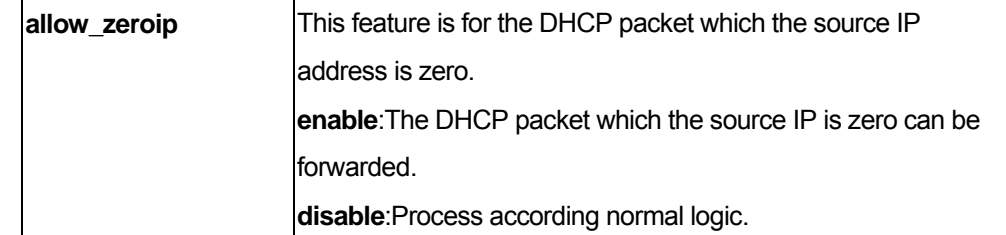

You must have administrator privileges.

### Examples

To configure address binding on the Switch:

```
DGS-3200-10:4# config address_binding ip_mac ports 1 state enable
Command: config address_binding ip_mac ports 1 state enable
Success. 
DGS-3200-10:4#
```
## 39-3 delete address\_binding address

### Purpose

To delete an address binding entry

## Format

**delete address\_binding [ip-mac [ipaddress <ipaddr> mac\_address <macaddr> |all] | blocked [all | vlan\_name <vlan\_name> mac\_address <macaddr>]]** 

### Description

User use this command to delete an address binding entry.

If ACL mode is enabled, the switch will delete the according ACL access entries automatically.

### **Parameters**

.

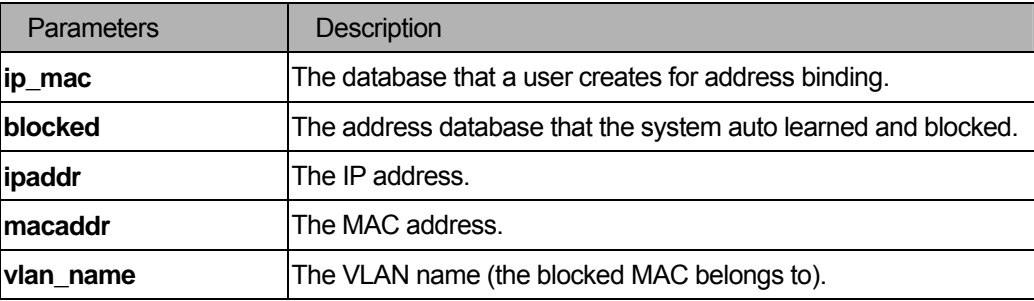

You must have administrator privileges.

## Examples

To delete an address binding entry :

```
DGS-3200-10:4#delete address_binding ip_mac ipaddress 10.1.1.1 mac_address 00-00-00-00-00-11
Command: create address_binding ip_mac ipaddress 10.1.1.1 mac_address 00-00-00-00-00-11
Success.
```
D G S - 3 2 0 0 - 1 0 : 4 #

## 39-4 config address\_binding address

### Purpose

To update an address binding entry

### Format

config address\_binding ip\_mac ipaddress <ipaddr> mac\_address <macaddr> { ports [ portlist | all ] **mode [acl | arp]}** 

### Description

User use this command to update an address binding entry.

### Parameters

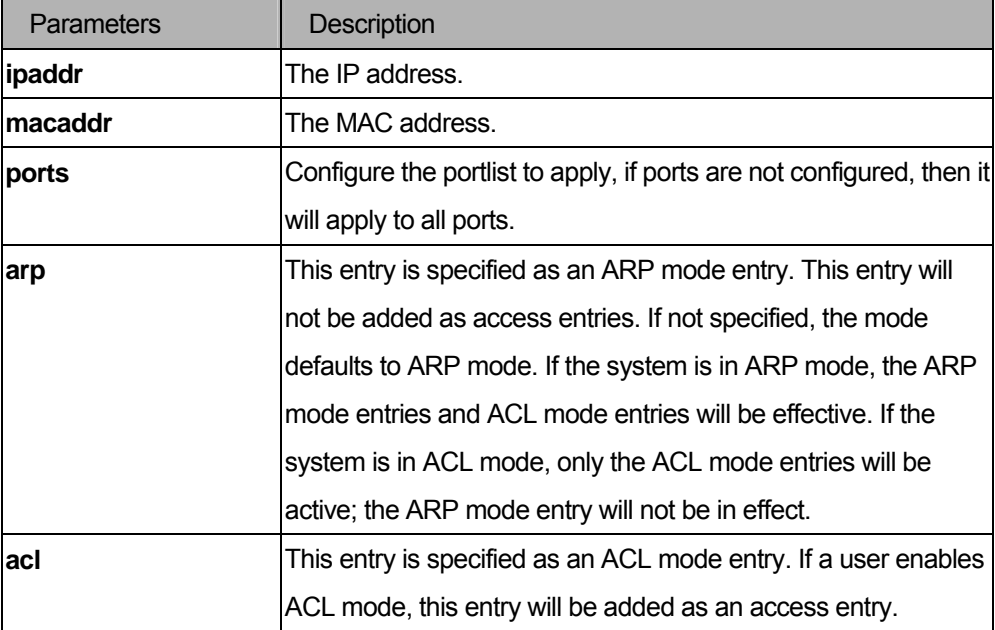

You must have administrator privileges.

### Examples

To config an address binding entry :

DGS-3200-10:4#config address\_binding ip\_mac ipaddress 10.1.1.1 mac\_address 00-00-00-00-00-11 Command: config address\_binding ip\_mac ipaddress 10.1.1.1 mac\_address 00-00-00-00-00-11

Success.

D G S - 3 2 0 0 - 1 0 : 4 #

### 39-5 show address\_binding

#### Purpose

To display address binding entries, blocked MAC entries, and port status.

### Format

show address\_binding [ip\_mac {all| ipaddress <ipaddr> mac\_address <macaddr> }|blocked {all| **vlan\_name <vlan\_name> mac\_address <macaddr>} |ports]** 

#### Description

This command is used to display address binding information.

### **Parameters**

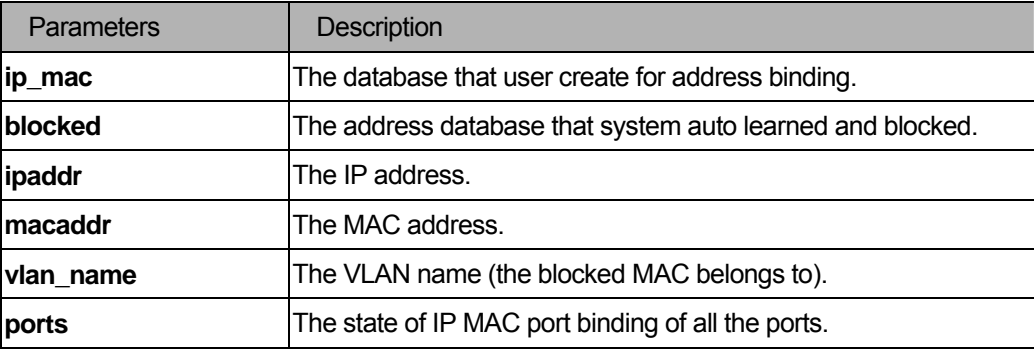

#### **Restrictions**

None.

.

#### Examples

To display the address binding global configuration:

```
DGS-3200-10:4#show address_binding ip_mac 
Command: show address_binding ip_mac 
ACL_mode : Disabled 
Trap/Log : Disabled 
Enabled Ports: 
Enabled Allow Zero IP Ports: 
IP Address MAC Address Mode Ports 
   --------------- ----------------- ---- ------------------------------ 
10.90.90.1 00-11-22-33-44-55 ARP 2 
10.90.90.2 00-11-22-33-44-55 ARP 1-16
```
Total Entries : 2DGS-3200-10:4#

### 39-6 enable address\_binding acl\_mode

### Purpose

To enable the address binding ACL mode.

#### Format

#### **enable address\_binding acl\_mode**

### **Description**

User uses this command to enter the address binding ACL mode.

If a user enables the ACL mode, the switch will first check if there are existing two empty access profiles. If the switch does not have two empty access profiles, it will show an error message and can not enable the ACL mode; Otherwise the switch will create two access profiles automatically.

After enabling the ACL mode, the switch will check if there are any ports with address binding enabled. If this port is address binding enabled, the switch will create an access entry automatically (To block all IP packets on this port). If the ACL pool is full and the switch can not create access entries, the switch will return a warning message.

If a user already created some address binding entries, then enable the address binding ACL mode. The switch will automatically create access entries (Each entry which has a mode belonging to ACL in the address binding entries).

If the ACL pool is full before creating all the address binding entries, then the address binding module can not create access entries. The switch will show an error message and the switch will set up these address binding entries as inactive.

#### **Parameters**

None.

### **Restrictions**

You must have administrator privileges.

#### Examples

To enable the address binding ACL mode:

```
DGS-3200-10:4#enable address_binding acl_mode
```

```
Command: enable address_binding acl_mode
```
Success.

 $DGS - 3200 - 10:4#$ 

### 39-7 disable address\_binding acl\_mode

#### Purpose

To disable the address binding ACL mode.

#### Format

### **disable address\_binding acl\_mode**

#### **Description**

User use this command to enter the address binding normal mode..

If a user disable the address binding ACL mode, the switch will delete the access profiles and access entries which were created by address binding module.

#### Parameters

None.

### **Restrictions**

You must have administrator privileges.

## Examples

To disable an address binding ACL mode :

```
DGS-3200-10:4#disable address_binding acl_mode
```
Command: disable address\_binding acl\_mode

Success.

D G S - 3 2 0 0 - 1 0 : 4 #

## 39-8 enable address\_binding trap\_log

### Purpose

Used to enable an address binding trap/log.

#### Format

### **enable address\_binding trap\_log**

#### **Description**

User uses this command to send trap and log when address binding module detects illegal ip and mac address.

### **Parameters**

None.

## **Restrictions**

You must have administrator privileges.

#### Examples

To enable an address binding trap log:

```
DGS-3200-10:4#enable address_binding trap_log
```

```
Command: enable address_binding trap_log
```
Success.

DGS-3200-10:4#

## 39-9 disable address\_binding trap\_log

## Purpose

Used to disable the address binding trap/log.

## Format

**disable address\_binding trap\_log.** 

## Description

User use this command to disable address binding trap log.

## **Parameters**

None.

## **Restrictions**

You must have administrator privileges.

### Examples

To disable the address binding trap log :

DGS-3200-10:4#disable address\_binding trap\_log

Command: disable address\_binding trap\_log

Success.

D G S - 3 2 0 0 - 1 0 : 4 #

# 40 Web-based Access Control Command List

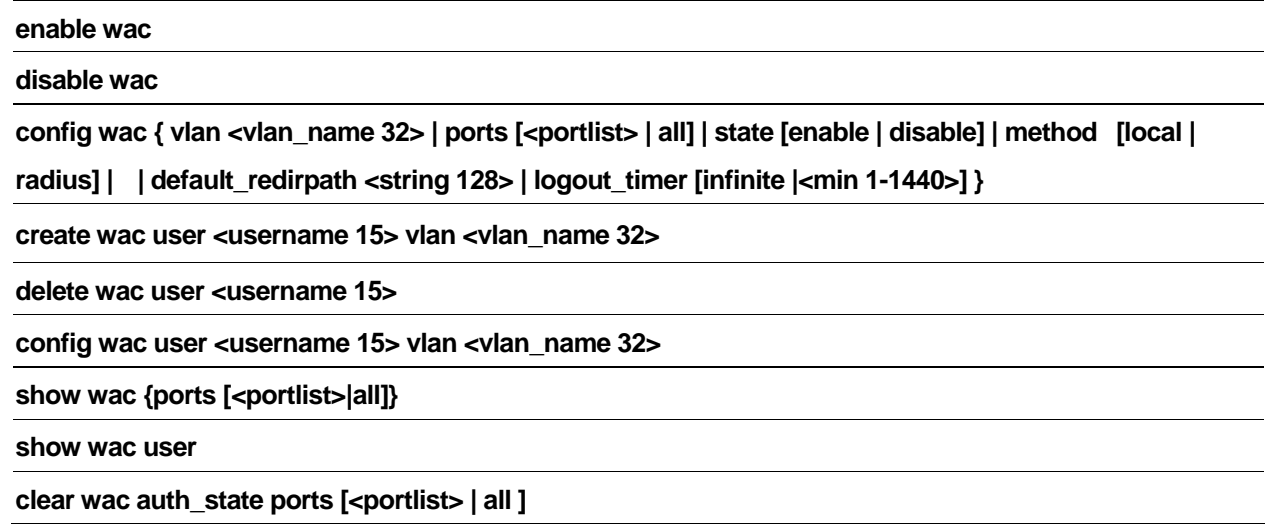

## 40-1 enable wac

## Purpose

Used to enable the Web-based Access Control function.

## Format

### **enable wac**

## Description

The **enable wac** command will enable the WAC function.

## **Parameters**

None.

## Restrictions

You must have administrator privileges.

### Examples

To enable the WAC function:

```
DGS-3200-10:4# enable wac 
 Command: enable wac 
 Success. 
 DGS-3200-10:4#
```
## 40-2 disable wac

#### Purpose

Used to disable the Web-based Access Control function.

## Format

**disable wac** 

### Description

The **disable wac** command will disable the WAC function.

#### **Parameters**

None.

## **Restrictions**

You must have administrator privileges.

#### Examples

To disable the WAC function:

```
 DGS-3200-10:4# disable wac 
 Command: disable wac 
Success. 
DGS-3200-10:4#
```
## 40-3 config wac

### Purpose

Used to configure the parameter of the Web authentication.

### Format

config wac { vlan <vlan\_name 32> | ports [<portlist> | all] | state [enable | disable] | method [local | **radius] | default\_redirpath <string 128> | logout\_timer [infinite | <min 1-1440>] }** 

### Description

The **config wac** command allows you to configure Web authentication setting.

#### **Parameters**

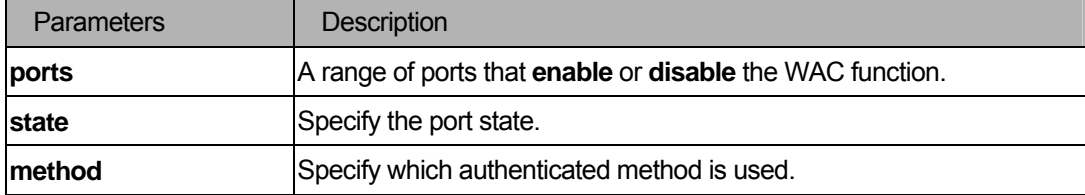

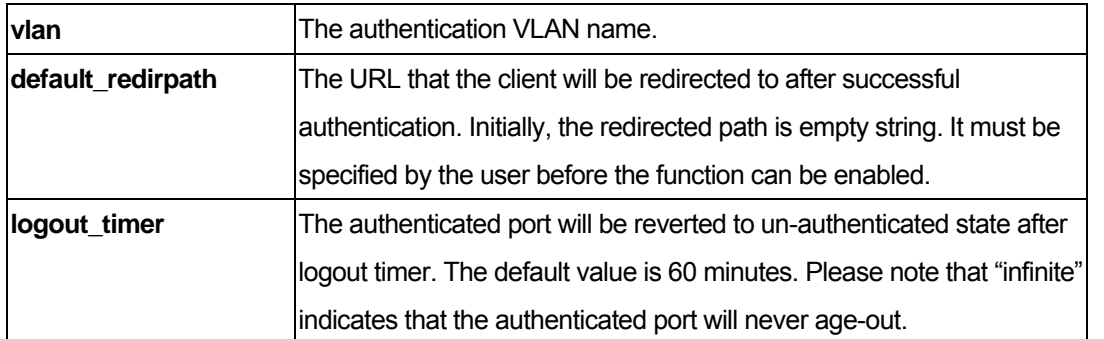

You must have administrator privileges. The specific VLAN assigned to be the authentication VLAN must already exist already.

### Examples

To config the WAC port state:

```
 DGS-3200-10:4# config wac ports 1-8 state enable 
 Command: config wac ports 1-8 state enable 
Success. 
DGS-3200-10:4#
```
#### To config method:

```
 DGS-3200-10:4# config wac method radius 
 Command: config wac method radius 
Success. 
DGS-3200-10:4#
```
### To config VLAN:

```
DGS-3200-10:4# config wac vlan default 
 Command: config wac vid default 
Success. 
DGS-3200-10:4#
```
### 40-4 create wac user

#### Purpose

Used to create a user account for Web-based Access Control.

## Format

### **create wac user <username 15> vlan <vlan\_name 32>**

### Description

The **create wac** command allows you to create an account for Web-based Access Control.

#### **Parameters**

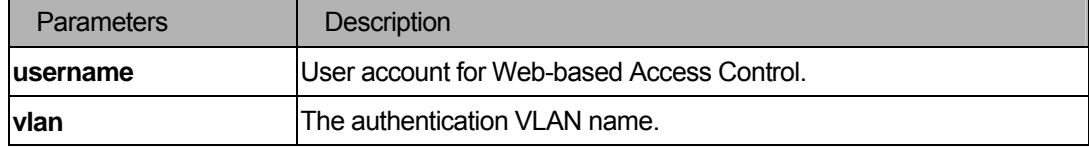

#### **Restrictions**

You must have administrator privileges. This user account is independent from the login user acoount.

### Example

To create a WAC account:

```
 DGS-3200-10:4#create wac user 123 
 Command: create wac user 123 
 Enter a case-sensitive new password:****** 
Enter the new password again for confirmation:****** 
 Success. 
 DGS-3200-10:4#
```
### 40-5 delete wac user

### Purpose

Used to delete a Web-based Access Control account.

### Format

**delete wac user <username 15>** 

## Description

The **delete wac** command allows you to delete a account.

### **Parameters**

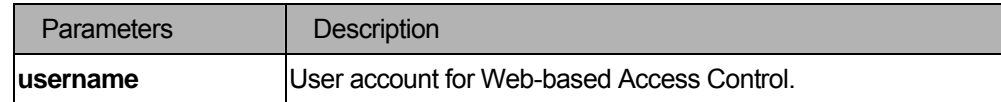

### **Restrictions**

None.

### Example

To delete a WAC account:

```
DGS-3200-10:4#delete wac user 123 
Command: delete wac user 123 
Success. 
DGS-3200-10:4#
```
## 40-6 config wac user

## Purpose

Used to configure the VLAN ID of the user account.

### Format

**config wac user <username 15> vlan <vlan\_name 32>** 

### Description

The **config wac** command allows you to configure Web Authentication.

### **Parameters**

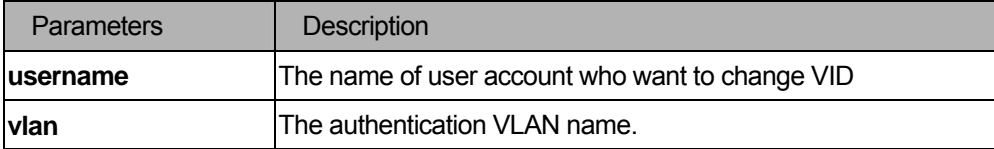

### Restrictions

You must have administrator privileges.

## Example

To configure the port state:

```
DGS-3200-10:4#config wac user 123 vlan v100 
Command: config wac user 123 vlan v100 
Success. 
DGS-3200-10:4#
```
#### 40-7 show wac

### **Purpose**

Used to display the Web authentication setting.

#### Format

### show wac {ports [<portlist>|all]}

#### **Description**

The **show wac** command allows you to show the Web authentication setting.

#### **Parameters**

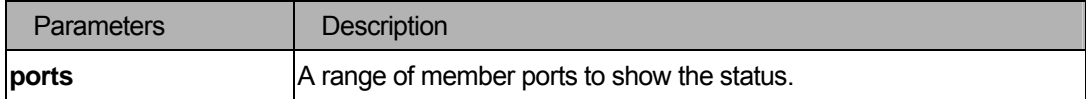

#### **Restrictions**

You must have administrator privileges.

### Examples

To show WAC:

```
DGS-3200-10:4# show wac 
Command: show wac 
Web-Base Access Control 
----------------------------- 
State : Enable
Method : RADIUS
Vlan Name : default
Logout Timer : 60 mins
Redirect Page : http://tw.yaholl.com
DGS-3200-10:4#
```
## To show WAC ports:

```
DGS-3200-10:4# show wac ports 1-8 
Command: show wac ports 1-8 
Port State   User Name Auth Status Assigned VLAN
---- ------- -------------- ------------ ---------------- 
1 Enabled 123 Authenticated 12 
2 Enabled abc Authenticating -
3 Enabled Apple Un-authenticated - 
4 Enabled - - - 
5 Enabled - - - 
6 Enabled - - - 
7 Enabled - - - 
8 Enabled - - - 
Success. 
DGS-3200-10:4#
```
## 40-8 show wac user

### Purpose

Used to display Web authentication user accounts.

### Format

**show wac user** 

### Description

The **show wac user** command allows you to display Web authentication accounts.

### Parameters

None.

## Restrictions

You must have administrator privileges.

### Example

To show Web authentication user accounts:

```
DGS-3200-10:4# show wac user 
Command: show wac user 
Current Accounts: 
Username Vlan name 
--------------- --------- 
123 default 
Success. 
DGS-3200-10:4#
```
### 40-9 clear wac auth\_state

### Purpose

Used to the authentication state of a port.

### Format

**clear wac auth\_state ports [all | portlist]** 

### Description

Used to clear the authentication state of a port. The port will return to un-authenticated state. All the timer associated with the port will be reset.

## **Parameters**

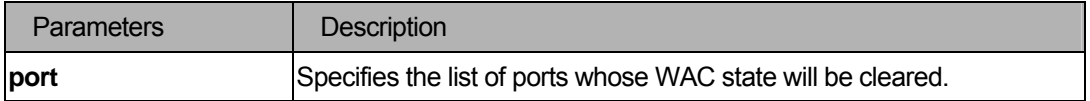

### **Restrictions**

You must have administrator privileges.

### Example

```
DGS-3200-10:4# clear wac auth_state ports 1-5 
Command: clear wac auth_state ports 1-5
Success. 
DGS-3200-10:4#
```
# 41 MAC-based Access Control Command Lists

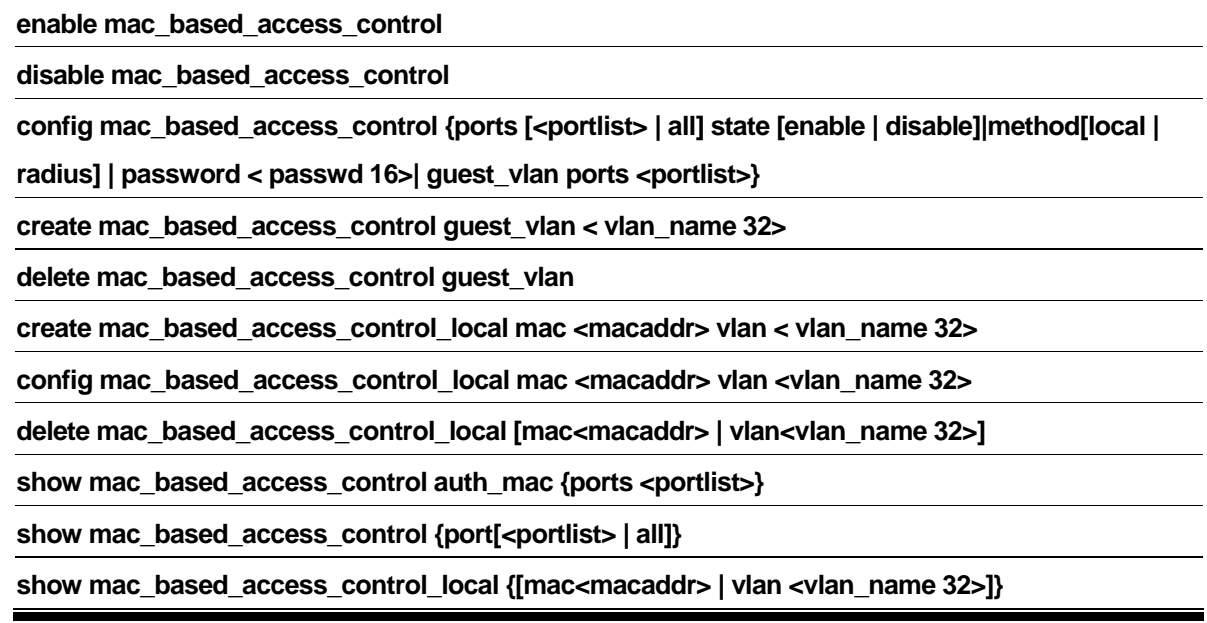

## 41-1 enable mac\_based\_access\_control

### Purpose

Used to enable MAC-Based Access Control.

### Format

**enable mac\_based\_access\_control** 

### Description

The **enable mac\_based\_access\_control** command will enable the MAC-Based Access Control function.

#### **Parameters**

None.

## **Restrictions**

You must have administrator privileges.

## Examples

To enable MAC-based Access Control:

```
DGS-3200-10:4# enable mac_based_access_control 
Command: enable mac_based_access_control 
Success. 
DGS-3200-10:4#
```
## 41-2 disable mac\_based\_access\_control

#### Purpose

Used to disable MAC-Based Access Control.

### Format

**disable mac\_based\_access\_control** 

### **Description**

The **disable mac\_based\_access\_control** command will disable the MAC-Based Access Control function.

### **Parameters**

None.

### **Restrictions**

You must have administrator privileges.

### Examples

To disable MAC-based Acces Control:

```
DGS-3200-10:4# disable mac_based_access_control
```

```
Command: disable mac_based_access_control
```
Success.

DGS-3200-10:4#

## 41-3 config mac\_based\_access\_control

### Purpose

Used to configure the parameter of the MAC-Based Access Control.

### Format

config mac\_based\_access\_control {ports [<portlist> | all] state [enable | disable]|method [local | **radius] | password < passwd 16>| guest\_vlan ports <portlist>}** 

### **Description**

The **config mac\_based\_access\_control** command allows you to configure the MAC-Based Access Control setting.

### **Parameters**

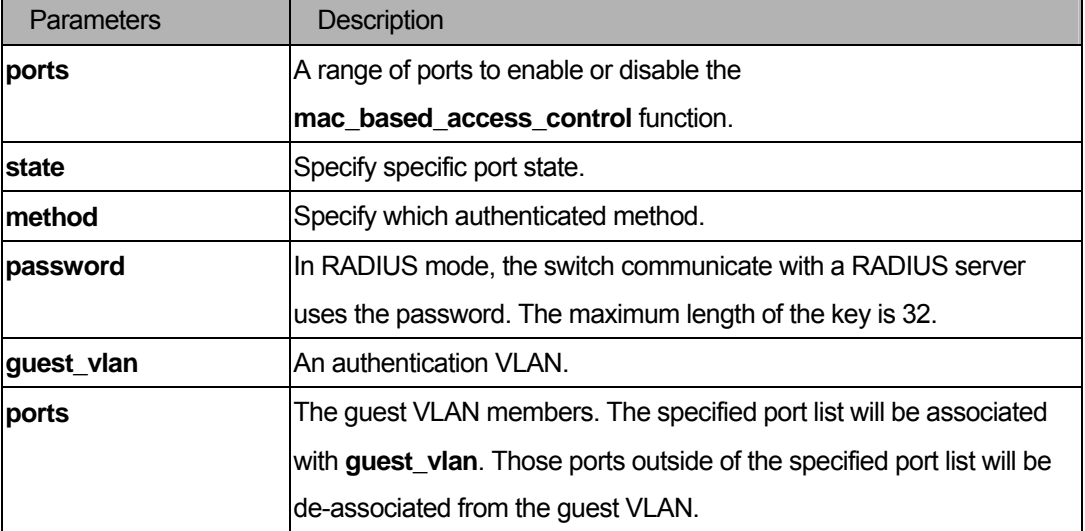

### **Restrictions**

You must have administrator privileges.

### Examples

To config the port state:

```
DGS-3200-10:4# config mac_based_access_control ports 1-8 state enable 
Command: config mac_based_access_control ports 1-8 state enable 
Success. 
DGS-3200-10:4#
```
To config method:

```
DGS-3200-10:4# config mac_based_access_control method local 
Command: config mac_based_access_control method local 
Success.
```
DGS-3200-10:4#

To config password:

```
DGS-3200-10:4# config mac_based_access_control password default 
Command: config mac_based_access_control password default 
Success. 
DGS-3200-10:4#
```
To config guest VLAN ports:

```
DGS-3200-10:4# config mac_based_access_control relative_vlan 123 
Command: config mac_based_access_control relative_vlan 123 
Success. 
DGS-3200-10:4#
```
## 41-4 config mac\_based\_access\_control guest\_vlan

### Purpose

Configure guest VLAN ports for MAC-based Access Control.

### Format

#### config mac\_based\_access\_control guest\_vlan ports <portlist>

#### Description

This command assigns some ports to be guest VLAN members.

#### **Parameters**

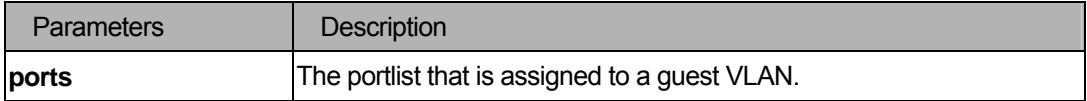

#### **Restrictions**

You must have administrator privileges.

#### Example

#### To assign ports to a guest VLAN:

```
DGS-3200-10:4# config mac_based_access_control guest_vlan ports 1-5 
Command: config mac_based_access_control guest_vlan ports 1-5 
Success. 
DGS-3200-10:4#
```
## 41-5 delete mac\_based\_access\_control guest\_vlan

#### Purpose

To delete MAC-based Access Control guest VLANs.

### Format

 **delete mac\_based\_access\_control guest\_vlan** 

### Description

This command deletes guest VLANs from the switch.

### **Parameters**

None.

### **Restrictions**

You must have administrator privileges.

### Example

To delete a a MAC-based Access Control guest VLAN:

```
DGS-3200-10:4# delete mac_based_access_control guest_vlan 
Command: config mac_based_access_control guest_vlan 
Success. 
DGS-3200-10:4#
```
## 41-6 create mac\_based\_access\_control local mac

#### Purpose

Used to create a local database entry.

### Format

**create mac\_based\_access\_control\_local mac <macaddr> vlan < vlan\_name 32>** 

## Description

User use this command to create a database entry.

#### Parameter

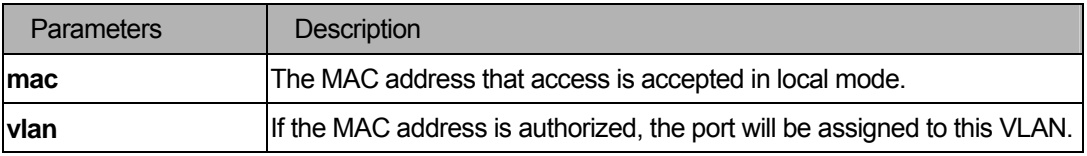

You must have administrator privileges.

### Example

To create a local database entry:

```
DGS-3200-10:4# create mac_based_access_control_local mac 00-00-00-00-00-01 vlan 
default 
Command: create mac_based_access_control_local mac 00-00-00-00-00-01 vlan default
Success. 
DGS-3200-10:4#
```
## 41-7 config mac\_based\_access\_control\_local

#### Purpose

Used to config the local database entry.

### Format

config mac\_based\_access\_control\_local mac <macaddr> vlan <vlan\_name 32>

### **Description**

User use this command to modify a database entry.

### **Parameters**

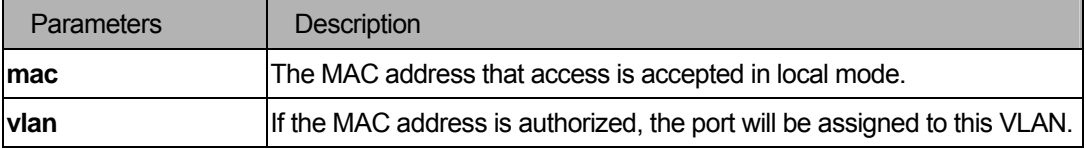

### **Restrictions**

You must have administrator privileges.

### Examples

#### To config a MAC-based Access Control entry:

```
DGS-3200-10:4# config mac_based_access_control_local mac 00-00-00-00-00-01 vlan 
default 
Command: config mac_based_access_control_local mac 00-00-00-00-00-01 vlan default
Success. 
DGS-3200-10:4#
```
## 41-8 delete mac\_based\_access\_control\_local

### Purpose

Used to delete the local database entry.

### Format

**delete mac\_based\_access\_control\_local [mac <macaddr> | vlan <vlan\_name 32>]** 

### **Description**

User use this command to delete a database entry.

### **Parameters**

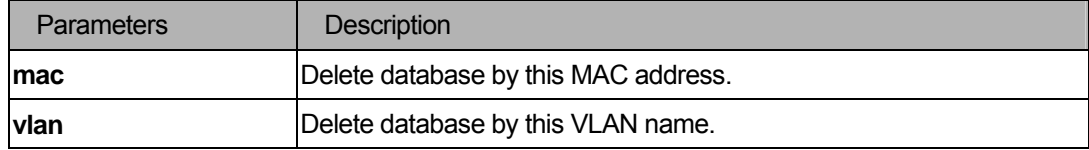

### **Restrictions**

You must have administrator privileges.

### Examples

To delete a MAC-based Access Control local database entry by MAC address:

```
DGS-3200-10:4# delete mac_based_access_control_local mac 00-00-00-00-00-01 
Command: delete mac_based_access_control_local mac 00-00-00-00-00-01 
Success. 
DGS-3200-10:4#
```
To delete a MAC-based Access Control local database entry by VLAN name:

```
DGS-3200-10:4# delete mac_based_access_control_local vlan default 
Command: delete mac_based_access_control_local vlan default 
Success. 
DGS-3200-10:4#
```
## 41-9 show mac\_based\_access\_control auth\_mac

#### Purpose

Used to display MAC-based Access Control authentication MACs.

### Format

#### show mac\_based\_access\_control auth\_mac {ports <portlist>}

### **Description**

User use this command to **display mac\_based\_access\_control** authentication MACs on some ports or all ports.

#### **Parameters**

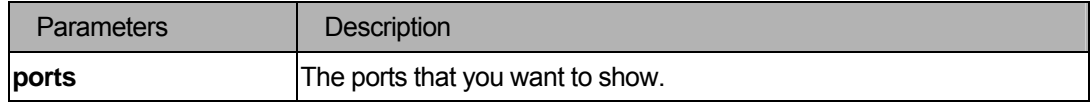

### **Restrictions**

None.

### Examples

To show MAC-based Access Control authenticated MAC addresses:

```
DGS-3200-10:4# show mac based_access_control auth_mac
Command: show mac_based_access_control auth_mac 
Port number : 1 
Index MAC Address Auth State VLAN Name 
----- ----------------- -------------- -------------------------------- 
1 00-00-01-02-03-A2 Authenticating default 
2 00-03-09-18-10-01 Authenticating default 
3 00-05-5D-ED-84-EA Authenticating default 
4 00-0D-0B-4E-A0-F7 Authenticating default 
5 00-0D-60-8F-49-38 Authenticating default 
6 00-0E-A6-8E-C1-B7 Authenticating default 
      7 00-10-4B-69-F4-AD Authenticating default 
8 00-11-D8-DA-CE-0B Authenticating default 
CTRL+C ESC q Quit SPACE n Next Page p Previous Page r Refresh
```
## 41-10 show mac\_based\_access\_control

### Purpose

Used to display MAC-based Access Control settings.

## Format

## show mac\_based\_access\_control {port [<portlist> | all]}

### Description

Use this command to display MAC-based Access Control settings.

### **Parameters**

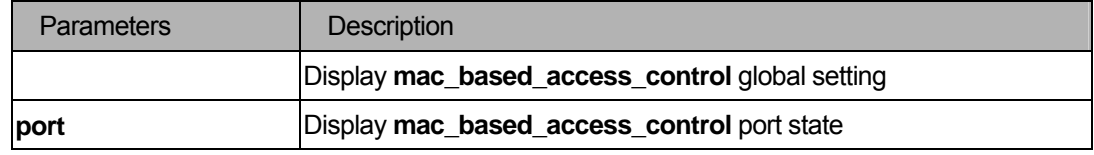

## **Restrictions**

None.

## Examples

To show MAC-based Access Control settings:

```
DGS-3200-10:4# show mac_based_access_control 
Command: show mac_based_access_control 
MAC Based Access Control 
------------------------------------ 
State : Enabled
Method : Radius
Password : default
Guest VLAN : default
Guest VLAN Member Ports: 1-8 
DGS-3200-10:4#
```
To show MAC-based Access Control by port:

```
DGS-3200-10:4# show mac_based_access_control port 1-9 
Command: show mac_based_access_control port 1-9 
Port State 
  ------ -------- 
1 Disabled 
2 Disabled 
3 Disabled 
4 Disabled 
5 Enabled 
6 Disabled 
       7 Disabled 
8 Disabled 
9 Disabled 
DGS-3200-10:4#
```
### 41-11 show mac\_based\_access\_control\_local

### Purpose

Used to display MAC-based Access Control local databases.

### Format

**show mac\_based\_access\_control\_local {[mac<macaddr> | vlan <vlan\_name 32>]}** 

#### **Description**

Use this command to display MAC-based Access Control local databases.

### Parameters

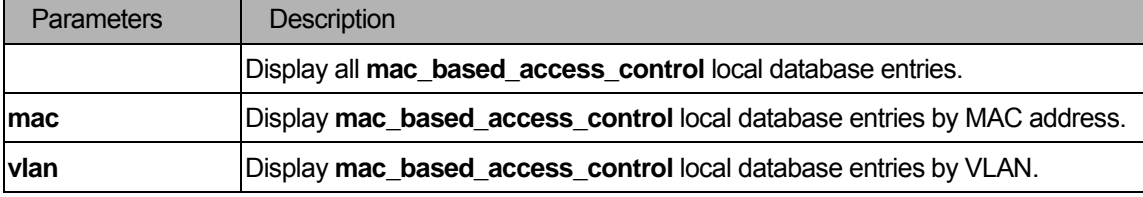

### **Restrictions**

None.

## Examples

To show MAC-based Access Control local entries:

```
DGS-3200-10:4# show mac_based_access_control_local 
Command: show mac_based_access_control_local 
MAC Address VLAN Name 
 ----------------- -------------------------------- 
00-00-00-00-00-01 default 
00-00-00-00-00-02 123 
00-00-00-00-00-03 123 
00-00-00-00-00-04 default 
Total Entries:4 
DGS-3200-10:4#
```
To show MAC-based Access Control local entries by MAC address:

```
DGS-3200-10:4# show mac_based_access_control_local mac 00-00-00-00-00-01 
Command: show mac_based_access_control_local mac 00-00-00-00-00-01 
MAC Address VLAN Name 
 ----------------- -------------------------------- 
00-00-00-00-00-01 default 
Total Entries:1 
DGS-3200-10:4#
```
To show MAC-based Access Control local entries by VLAN:

```
DGS-3200-10:4# show mac_based_access_control_local vlan default 
Command: show mac based_access_control_local vlan default
MAC Address VLAN Name 
----------------- -------------------------------- 
00-00-00-00-00-01 default 
00-00-00-00-00-04 default 
Total Entries:2 
DGS-3200-10:4#
```
# 42 JWAC Command List

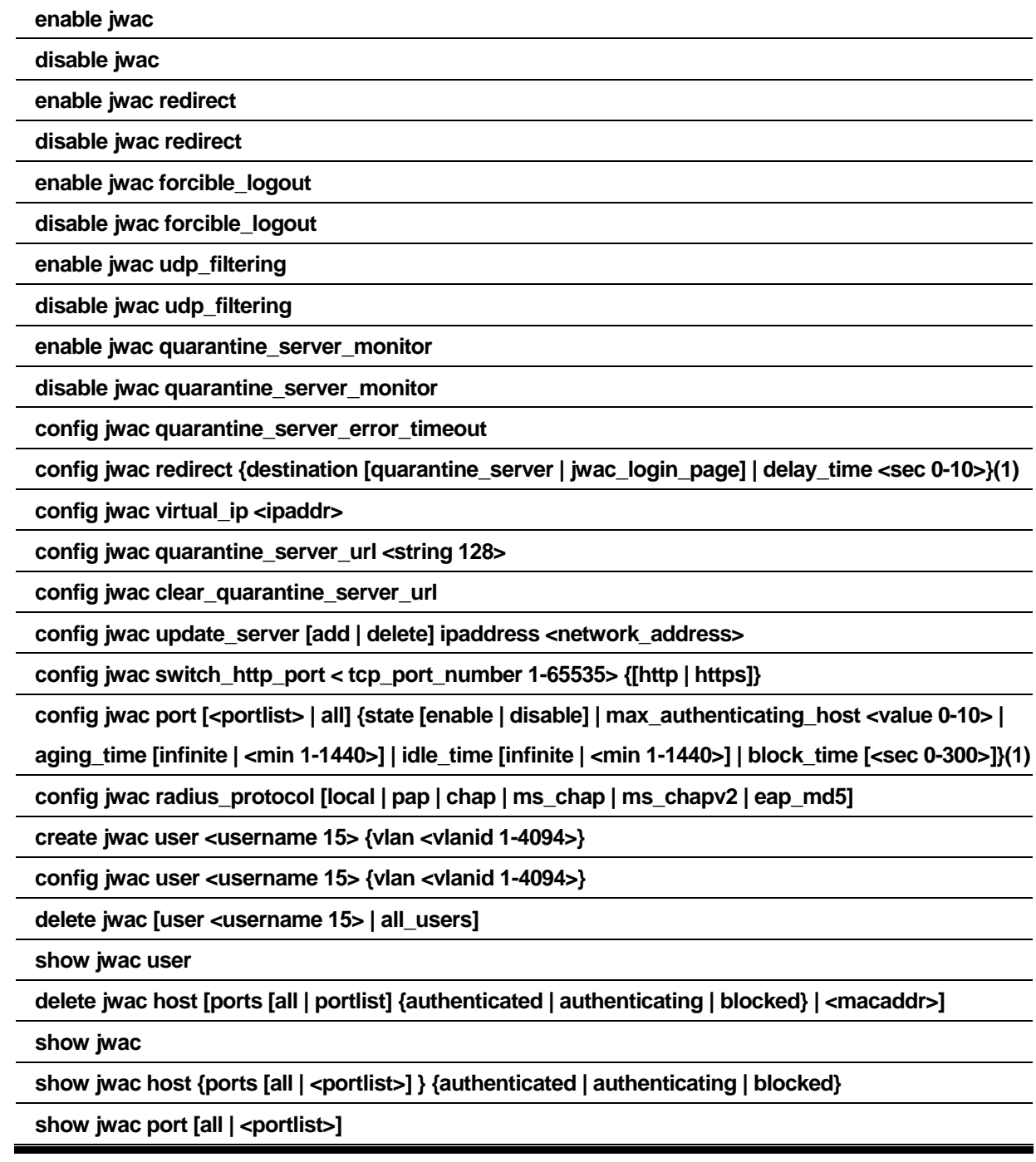

## 42-1 enable/disable jwac

## Purpose

Used to enable or disable the JWAC function.

## Format

**enable jwac**
### **disable jwac**

### **Description**

JWAC and WAC are mutually exclusive functions. That is, they can not be enabled at the same time. Using the JWAC function, PC users need to pass two stages of authentication. The first stage is to do the authentication with the quarantine server and the second stage is the authentication with the switch. For the second stage, the authentication is similar to WAC, except that there is no port VLAN membership change by JWAC after a host passes authentication. The RADIUS server will share the server configuration defined by the 802.1X command set.

### **Parameters**

None.

### **Restrictions**

You must have administrator privileges.

### Example

```
DGS-3200-10:4# enable jwac 
Command: enable jwac 
Success. 
DGS-3200-10:4#
```
### 42-2 enable/disable jwac redirect

### Purpose

Used to enable or disable JWAC redirect function.

### Format

**enable jwac redirect** 

**disable jwac redirect** 

### **Description**

When **redirect quarantine\_server** is enabled, the unauthenticated host will be redirected to a quarantine server when it tries to access a random URL. When **redirect jwac\_login\_page** is enabled, the unauthenticated host will be redirected to the **jwac\_login\_page** on the Switch to finish authentication. When redirect is disabled, only access to **quarantine\_server** and the **jwac\_login\_page** from an unauthenticated host is allowed, all other Web access will be denied.

None.

## **Restrictions**

When enable redirect to quarantine server is in effect, a quarantine server must be configured first. You must have administrator privileges.

### Example

```
DGS-3200-10:4# enable jwac redirect 
Command: enable jwac redirect 
Success. 
DGS-3200-10:4#
```
# 42-3 enable/disable jwac forcible\_logout

### Purpose

Used to enable or disable the JWAC forcible logout function.

### Format

**enable jwac forcible\_logout disable jwac forcible\_logout** 

# Description

When f**orcible\_logout** is enabled, a Ping packet from an authenticated host to the JWAC Switch with TTL=1 will be regarded as a logout request, and the host will be moved back to unauthenticated state.

## Parameters

None.

# **Restrictions**

You must have administrator privileges.

### Examples

```
DGS-3200-10:4# enable jwac forcible_logout 
Command: enable jwac forcible_logout 
Success. 
DGS-3200-10:4#
```
### 42-4 enable/disable jwac udp\_filtering

### **Purpose**

Used to enable or disable the JWAC UDP filtering function.

## Format

# **enable jwac udp\_filtering disable jwac udp\_filtering**

### **Description**

When **udp\_filtering** is enabled, all UDP and ICMP packets except DHCP and DNS packets from unauthenticated hosts will be dropped.

### Parameters

None.

### **Restrictions**

You must have administrator privileges.

# Examples

```
DGS-3200-10:4# enable jwac udp_filtering 
Command: enable jwac udp_filtering 
Success. 
DGS-3200-10:4#
```
## 42-5 enable/disable jwac quarantine\_server\_monitor

### Purpose

Used to enable or disable the JWAC Quarantine Server monitor function.

### Format

**enable jwac quarantine\_server\_monitor disable jwac quarantine\_server\_monitor** 

# Description

When the JWAC Quarantine Server monitor is enabled, the JWAC Switch will monitor the Quarantine Server to ensure the server is okay. If the Switch detects no Quarantine Server, it will redirect all unauthenticated HTTP accesses to the JWAC Login Page forcibly if the redirect is enabled and the redirect destination is configured to be Quarantine Server.

### Parameters

None.

# **Restrictions**

You must have administrator privileges.

# Examples

```
DGS-3200-10:4# enable jwac quarantine_server_monitor 
Command: enable jwac quarantine_server_monitor 
Success. 
DGS-3200-10:4#
```
# 42-6 config jwac quarantine\_server\_error\_timeout

### Purpose

Used to set the Quarantine Server error timeout.

### Format

## **config jwac quarantine\_server\_error\_timeout <sec 5-300>**

### **Description**

When the Quarantine Server monitor is enabled, the JWAC Switch will periodically check if the Quarantine works okay. If the Switch does not receive any response from Quarantine Server during the configured error timeout, the Switch then regards it as not working properly.

### **Parameters**

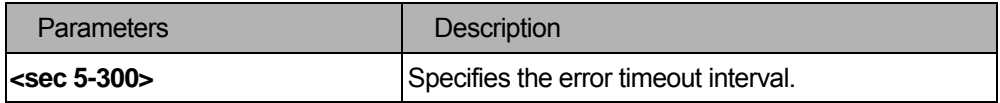

# **Restrictions**

You must have administrator privileges.

### Example

```
DGS-3200-10:4# config jwac quarantine_server_error_timeout 60
Command: config jwac quarantine_server_error_timeout 60
Success. 
DGS-3200-10:4#
```
# 42-7 config jwac redirect

### Purpose

Used to config redirect destination and delay time before an unauthenticated host is redirected to the Quarantine Server or JWAC login web page.

### Format

**config jwac redirect {destination [quarantine\_server | jwac\_login\_page] | delay\_time <sec 0-10>}** 

### **Description**

This command allows you to configure redirect destination and delay time before an unauthenticated host is redirected to the Quarantine Server or the JWAC login web page. The unit of **delay\_time** is seconds. 0 means no delaying the redirect.

### Parameters

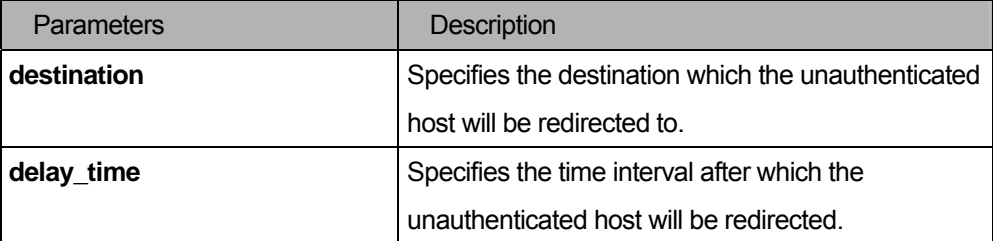

# Restrictions

You must have administrator privileges.

# Example

```
DGS-3200-10:4# config jwac redirect destination jwac_login_page delay_time 5 
Command: config jwac redirect_ destination jwac_login_page delay_time 5 
Success. 
DGS-3200-10:4#
```
# 42-8 config jwac virtual\_ip

### Purpose

Used to configure JWAC virtual IP addresses used to accept authentication requests from an unauthenticated host.

# Format

### **config jwac virtual\_ip <ipaddr>**

### Description

The virtual IP of JWAC is used to accept authentication request from unauthenticated host. Only requests sent to this IP will get response correctly.

This IP does not respond to ARP requests or ICMP packets.

# **Parameters**

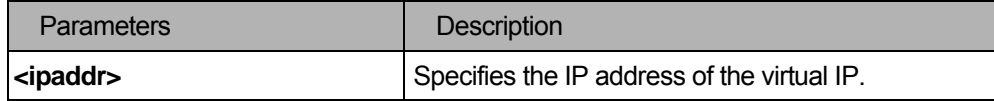

### **Restrictions**

You must have administrator privileges.

# Example

```
DGS-3200-10:4# config jwac virtual_ip 1.1.1.1 
Command: config jwac virtual_ip 1.1.1.1 
Success. 
DGS-3200-10:4#
```
# 42-9 config jwac quarantine\_server\_url

### Purpose

Used to configure JWAC Quarantine Server URL.

### Format

# **config jwac quarantine\_server\_url <string 128>**

# **Description**

This command allows you to configure the URL of the Quarantine Server. If the redirect is enabled and the redirect destination is the Quarantine Server, when an HTTP request from unauthenticated host not to the

Quarantine Server reaches the JWAC Switch, the Switch will handle this HTTP packet and send back a message to the host ot make it access the Quarantine Server with the configured URL. When the PC connects to the specified URL, the quarantine server will request the PC user to input the user name and password to do authentication.

### **Parameters**

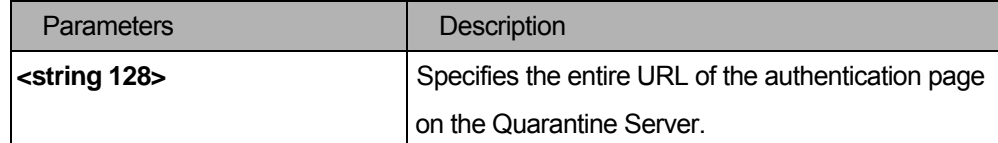

## **Restrictions**

You must have administrator privileges.

### Example

```
DGS-3200-10:4# config jwac quarantine_server_url http://10.90.90.88/authpage.html
Command: config jwac quarantine_server_url http://10.90.90.88/authpage.html 
Success. 
DGS-3200-10:4#
```
# 42-10 config jwac clear\_quarantine\_server\_url

### Purpose

Used to clear the Quarantine Server configuration.

# Format

**config jwac clear\_quarantine\_server\_url** 

# **Description**

This command will clear the Quarantine Server configuration.

### **Parameters**

None.

### **Restrictions**

When JWAC is enabled and the redirect destination is the Quarantine Server, the Quarantine Server cannot be cleared. You must have administrator privileges.

# Example

```
DGS-3200-10:4# config jwac clear_quarantine_server_url
Command: config jwac clear_quarantine_server_url
Success. 
DGS-3200-10:4#
```
# 42-11 config jwac update\_server

# Purpose

Used to configure the servers that the PC may need to connect to in order to complete the JWAC authentication.

### Format

### **config jwac update\_server [add | delete] ipaddress <network\_address>**

### **Description**

The **config jwac other\_server** command allows you to add or delete a server network address to which the traffic from an unauthenticated client host will not be blocked by the JWAC Switch. Any servers running ActiveX need to be able to have access to accomplish authentication. Before the client passes authentication, it should be added to the Switch with its IP address. For example, the client may need to access update.microsoft.com or some sites of the Anti-Virus software companies to check whether the OS or Anti-Virus software of the client are the latest; and so IP addresses of update.microsoft.com and of Anti-Virus software companies need to be added in the Switch.

### **Parameters**

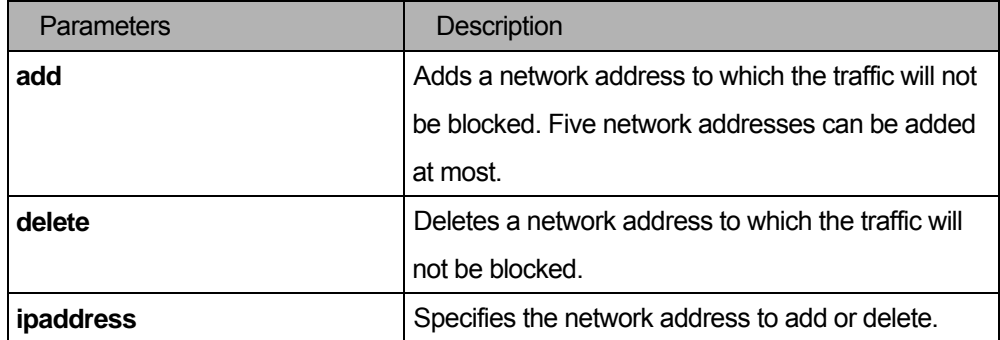

### **Restrictions**

You must have administrator privileges.

# Example

```
DGS-3200-10:4# config jwac other_server add ipaddress 10.90.90.109/24 
Command: config jwac other_server add ipaddress 10.90.90.109/24 
 Warning: the real added update server is 10.90.90.0/24 
Success. 
DGS-3200-10:4#
```
# 42-12 config jwac switch\_http\_port

### Purpose

Used to configure the TCP port which the JWAC Switch listens to.

### Format

**config jwac switch\_http\_port < tcp\_port\_number 1-65535> {[http | https]}** 

# **Description**

The **config jwac switch\_http\_port** command allows you to configure the TCP port which the JWAC Switch listens to. This port number is used in the second stage of the authentication. PC users will connect to the page on the switch to input the user name and password. If not specified, the default port number is 80. If no protocol is specified, the protocol is HTTP.

# **Parameters**

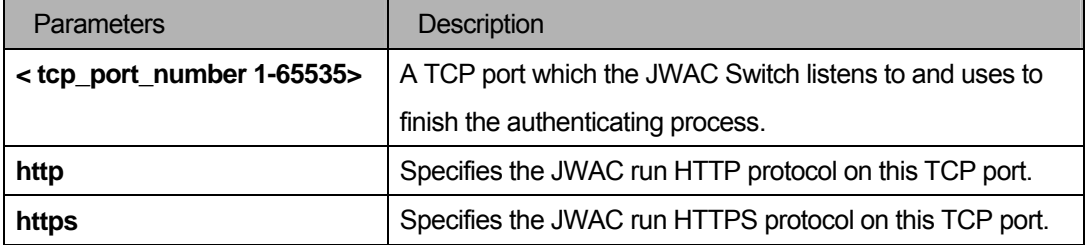

### **Restrictions**

HTTP cannot run on TCP port 443, and HTTPS cannot run on TCP port 80. You must have administrator privileges.

### Example

```
DGS-3200-10:4# config jwac switch_http_port 8888 http 
Command: config jwac switch_http_port 8888 http 
Success.
```
DGS-3200-10:4#

# 42-13 config jwac port

### **Purpose**

Used to configure the port state of JWAC.

### Format

**config jwac port [<portlist> | all] {state [enable | disable] | max\_authenticating\_host <value 0-10> | aging\_time [infinite | <min 1-1440>] | idle\_time [infinite | <min 1-1440>] | block\_time [<sec 0-300>]}** 

### **Description**

The **config jwac port** command allows you to configure port state of JWAC. The default value of the **max\_authenticating\_host** is 10. The default value of the **aging\_time** is 1440 minutes. The default value of the **idle\_time** is infinite. The default value of the **block\_time** is 0 seconds.

### Parameters

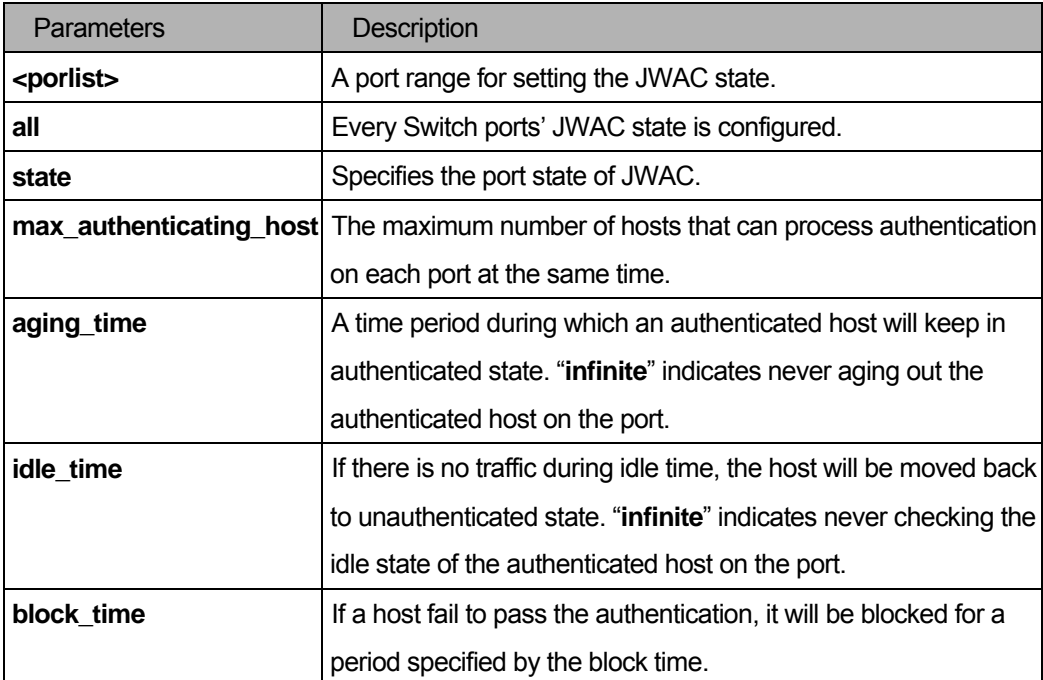

### **Restrictions**

You must have administrator privileges.

### Example

```
DGS-3200-10:4# config jwac port 1-9 state enable 
Command: config jwac port 1-9 state enable 
Success. 
DGS-3200-10:4#
```
# 42-14 config jwac radius\_protocol

## Purpose

Used to configure the RADIUS protocol used by JWAC.

# Format

**config jwac radius\_protocol [local | pap | chap | ms\_chap | ms\_chapv2 | eap\_md5]** 

# Description

The **config jwac radius\_protocol** command allows you to specify the RADIUS protocol used by JWAC to complete RADIUS authentication.

### **Parameters**

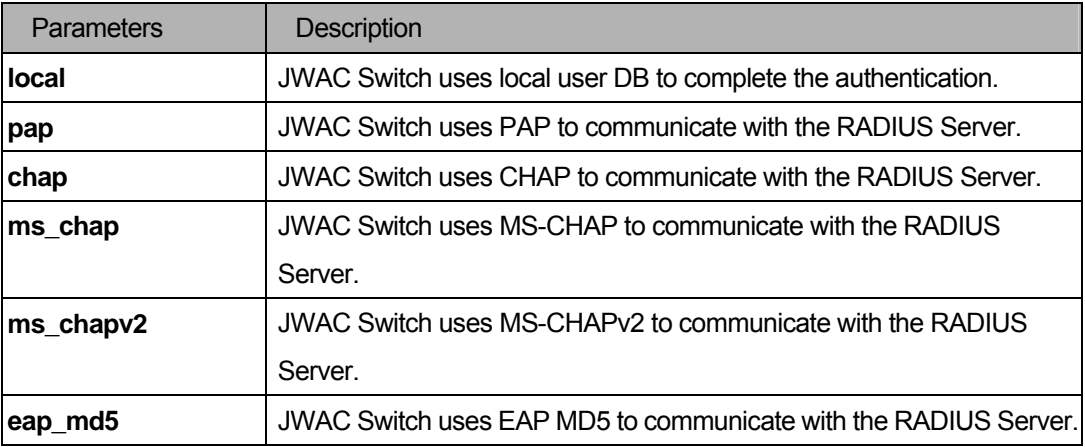

### **Restrictions**

JWAC share other RADIUS configurations with 802.1x, when using this command to set the RADIUS protocol, you must make sure the RASIUS server added by the "**config radiu**s …" command supports the protocol. You must have administrator privileges.

# Example

```
DGS-3200-10:4# config jwac radius_protocol ms_chapv2 
Command: config jwac radius_protocol ms_chapv2 
Success. 
DGS-3200-10:4#
```
# 42-15 create jwac user

### Purpose

Used to create JWAC user into local DB.

# Format

```
create jwac user <username 15> {vlan <vlanid 1-4094>} 
config jwac user <username 15> {vlan <vlanid 1-4094>}
```
### **Description**

The **create jwac user** command creates JWAC users in the local DB. When "**local**" is chosen while configuring the JWAC RADIUS protocol, the local DB will be used.

### **Parameters**

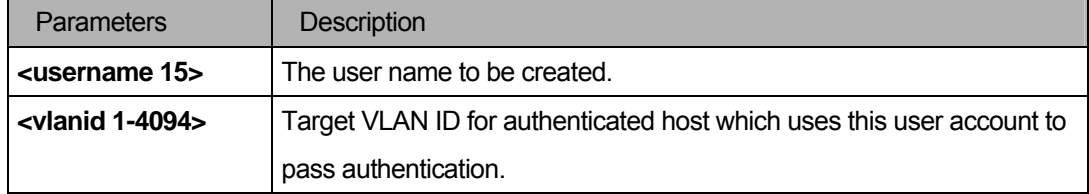

### **Restrictions**

You must have administrator privileges.

# Example

```
DGS-3200-10:4# create jwac user 112233 
Command: create jwac user 112233 
Enter a case-sensitive new password:*** 
Enter the new password again for confirmation:*** 
Success.
```
DGS-3200-10:4#

### 42-16 delete jwac user

### Purpose

Used to delete JWAC user into local DB.

### Format

# **delete jwac [user <username 15> | all\_users]**

### **Description**

The delete jwac user command deletes JWAC users from the local DB.

# **Parameters**

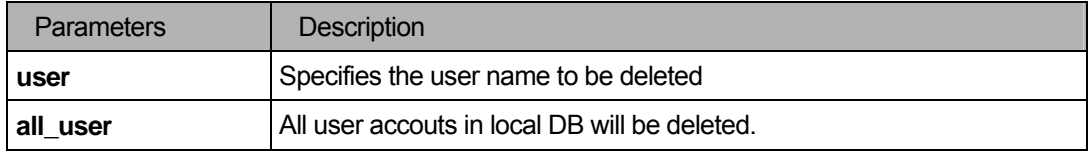

# **Restrictions**

You must have administrator privileges.

## Example

```
DGS-3200-10:4# delete jwac user 112233 
Command: delete jwac user 112233 
Success. 
DGS-3200-10:4#
```
### 42-17 show jwac user

### Purpose

Used to show JWAC user into local DB.

## Format

**show jwac user** 

### Description

The **show jwac user** command displays JWAC users in the local DB.

# **Parameters**

None.

# **Restrictions**

You must have administrator privileges.

# Example

```
 DGS-3200-10:4# show jwac user 
 Command: show jwac user 
Current Accounts: 
 Username Target VID Password 
 ---------------- ---------- ---------------- 
 1 - 1
 Total Entries:1 
 DGS-3200-10:4#
```
# 42-18 delete jwac host

## Purpose

Used to delete the host on JWAC enabled ports.

# Format

**delete jwac host [ports [all | <portlist>] {authenticated | authenticating | blocked} | <macaddr>]** 

### Description

The **delete jwac host** command allows you to delete a JWAC host.

### **Parameters**

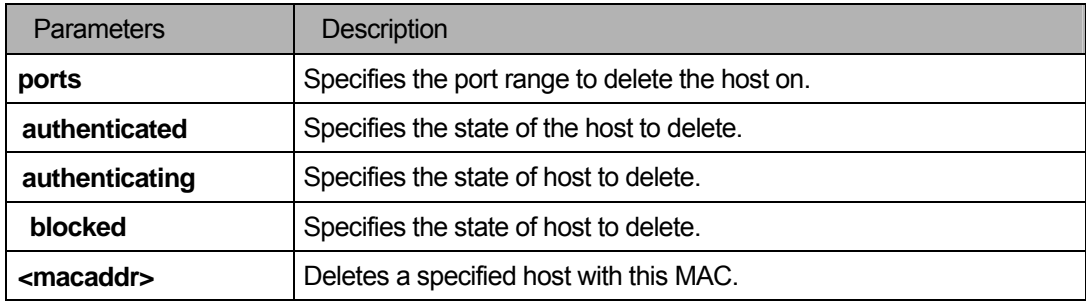

# **Restrictions**

You must have administrator privileges.

### Example

```
DGS-3200-10:4# delete jwac host ports all blocked 
Command: delete jwac host ports all blocked 
Success. 
DGS-3200-10:4#
```
# 42-19 show jwac

### Purpose

Used to display the JWAC configuration.

# Format

**show jwac** 

# Description

The **show jwac** command allows you to display the JWAC configuration settings.

None.

# **Restrictions**

None.

# Example

```
 DGS-3200-10:4# show jwac 
 Command: show jwac 
State : Enabled
Enabled Ports : 1,9
Virtual IP : 1.1.1.1
Switch HTTP Port : 21212 (HTTP)
UDP Filtering : Enabled
 Forcible Logout : Enabled 
 Redirect State : Enabled 
 Redirect Delay Time : 3 Seconds 
 Redirect Destination : Quarantine Server 
 Quarantine Server : http://172.18.212.147/pcinventory 
 Q-Server Monitor : Enabled (Running) 
 Q-Svr Error Timeout : 5 Seconds 
 Radius Auth-Protocol : PAP 
 Update Server : 172.18.202.1/32 
                      172.18.202.0/24 
                       10.1.1.0/24 
 DGS-3200-10:4#
```
### 42-20 show jwac host

### Purpose

Used to display JWAC client host information.

### Format

# show jwac host {port [all | <portlist>]} {authenticated | authenticating | blocked}

# Description

The **show jwac host** command allows you to show the JWAC client host information.

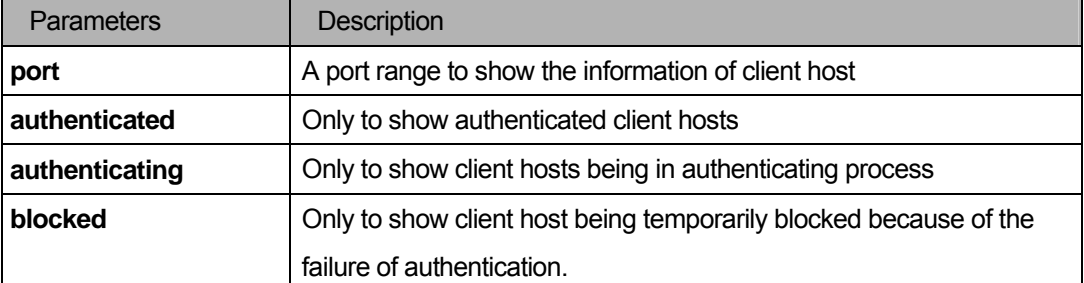

### **Restrictions**

None.

### Example

```
DGS-3200-10:4# show jwac host port 3 
Command: show jwac host port 3 
                              Remaining 
Hosts Port VID AgeTime/IdleTime Authentication State 
                           or BlockingTime 
----------------- ---- --- ---------------- -------------------- 
00-00-00-00-00-01 3 5 98 Min/Infinite Authenticated 
00-00-00-00-00-02 3 99 Infinite/Infinite Authenticating 
00-00-00-00-00-03 2 44 30 Sec Blocked 
Total Authenticating Hosts :1 
Total Authenticated Hosts :1 
Total Blocked Hosts :1
DGS-3200-10:4#
```
### 42-21 show jwac port

### Purpose

Used to display the port configuration of JWAC.

### Format

# show jwac port [all | <portlist>]

# **Description**

The **show jwac port** command allows you to display the port configuration of JWAC.

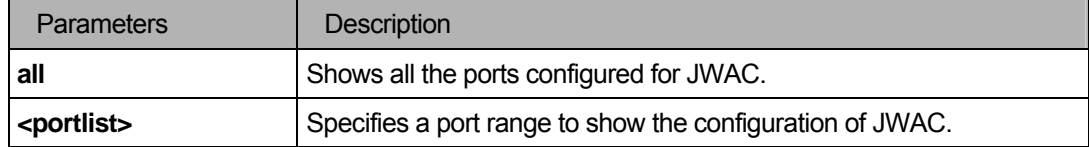

### Restrictions

None.

# Example

 $\overline{a}$ 

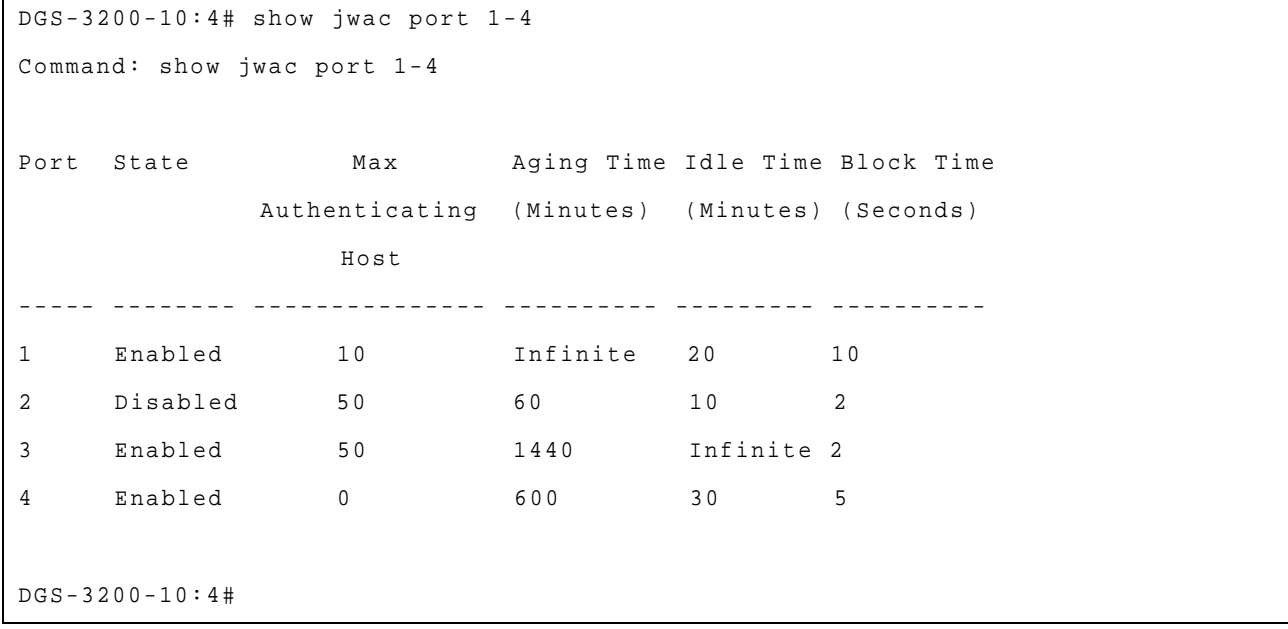

# IX. QoS

The QoS section includes the following chapter: QoS.

# 43 QoS Command List

**config bandwidth\_control <portlist>{rx\_rate [ no\_limit | <value 512-1024000>] |** 

**tx\_rate [ no\_limit | <value 512-1024000>]}** 

**show bandwidth\_control {<portlist>}** 

**config scheduling <class\_id 0-7> max\_packet<value 0-255>** 

**config scheduling\_mechanism [strict(1) | weight\_fair(2)]** 

**show scheduling** 

**show scheduling\_mechanism** 

**config 802.1p user\_priority <priority 0-7> <class\_id 0-7>** 

**show 802.p user\_priority** 

config 802.1p default\_priority [ <portlist> | all ] <priority 0-7>

show 802.1p default\_priority { <portlist>}

# 43-1 config bandwidth\_control

# Purpose

Used to configure the port bandwidth limit control.

# Format

**config bandwidth\_control <portlist>{rx\_rate [ no\_limit | <value 512-1024000>] | tx\_rate [ no\_limit | <value 512-1024000>]}** 

# Description

The **config bandwidth\_control** command sets the maximum limit for port bandwidth.

# Parameters

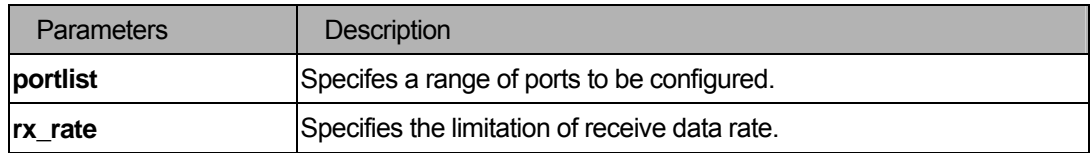

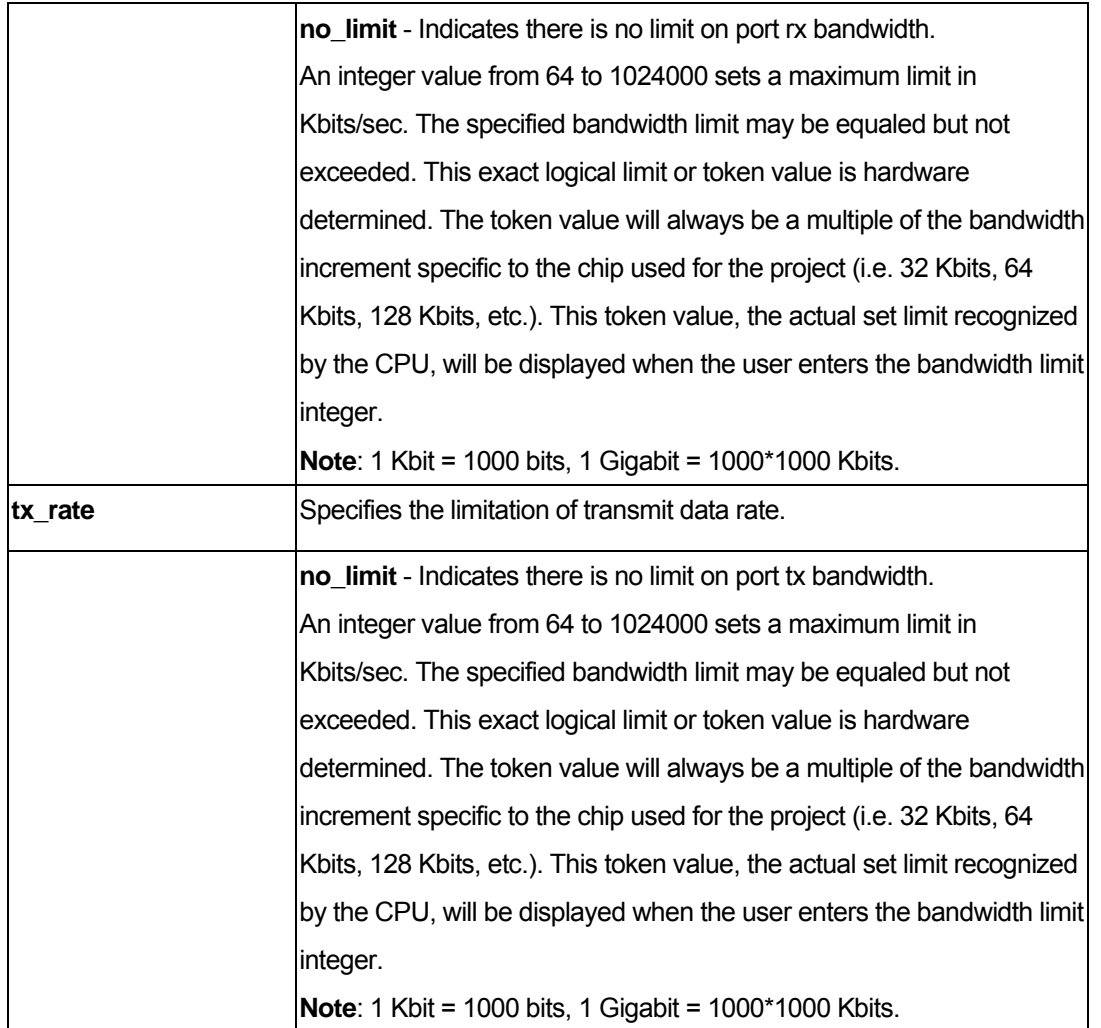

# **Restrictions**

You must have administrator privileges.

# Examples

To configure the port bandwidth:

```
DGS-3200-10:4#config bandwidth_control 1-10 tx_rate 1024 
Command: config bandwidth_control 1-10 tx_rate 1024 
Success. 
DGS-3200-10:4#
```
# Response messages

# (1). "**Success.**"

When users input a value that is a multiple of 64 and the setting is successful.

(2). "**Fail !** 

Trunk member port %-p can not be configured because the master is not contained in the portlist" . The configured portlist contains trunk port but not it's master port.

(3). "**Success,** 

# **The setting value is not a multiple of 64, closest value %d is chosen**".

 If a user inputs a value that is not a multiple of 64 (or whatever bandwidth increment is used for the chip). The token value becomes the effective limit. The Token value is set at the nearest multiple of the bandwidth increment is used for the chip (i.e. 32 Kbits, 64 Kbits, etc.) without exceeding the specified limit. For example, a user inputs a limit of 130, therefore the Token value will be 128.

# 43-2 show bandwidth\_control

# Purpose

Used to display the port bandwidth control table.

# Format

# show bandwidth\_control {<portlist>}

# **Description**

The **show bandwidth\_control** command displays the port bandwidth configurations.

# **Parameters**

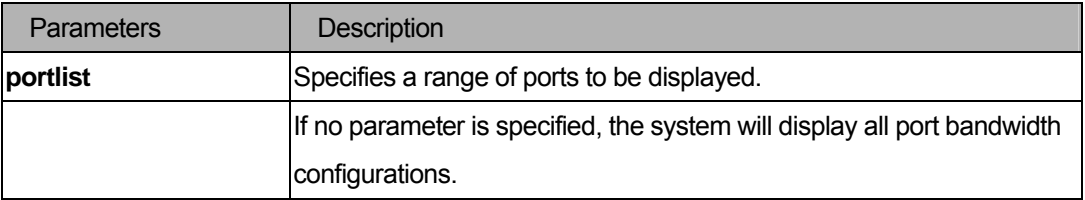

# **Restrictions**

None.

# Examples

To display the port bandwidth control table:

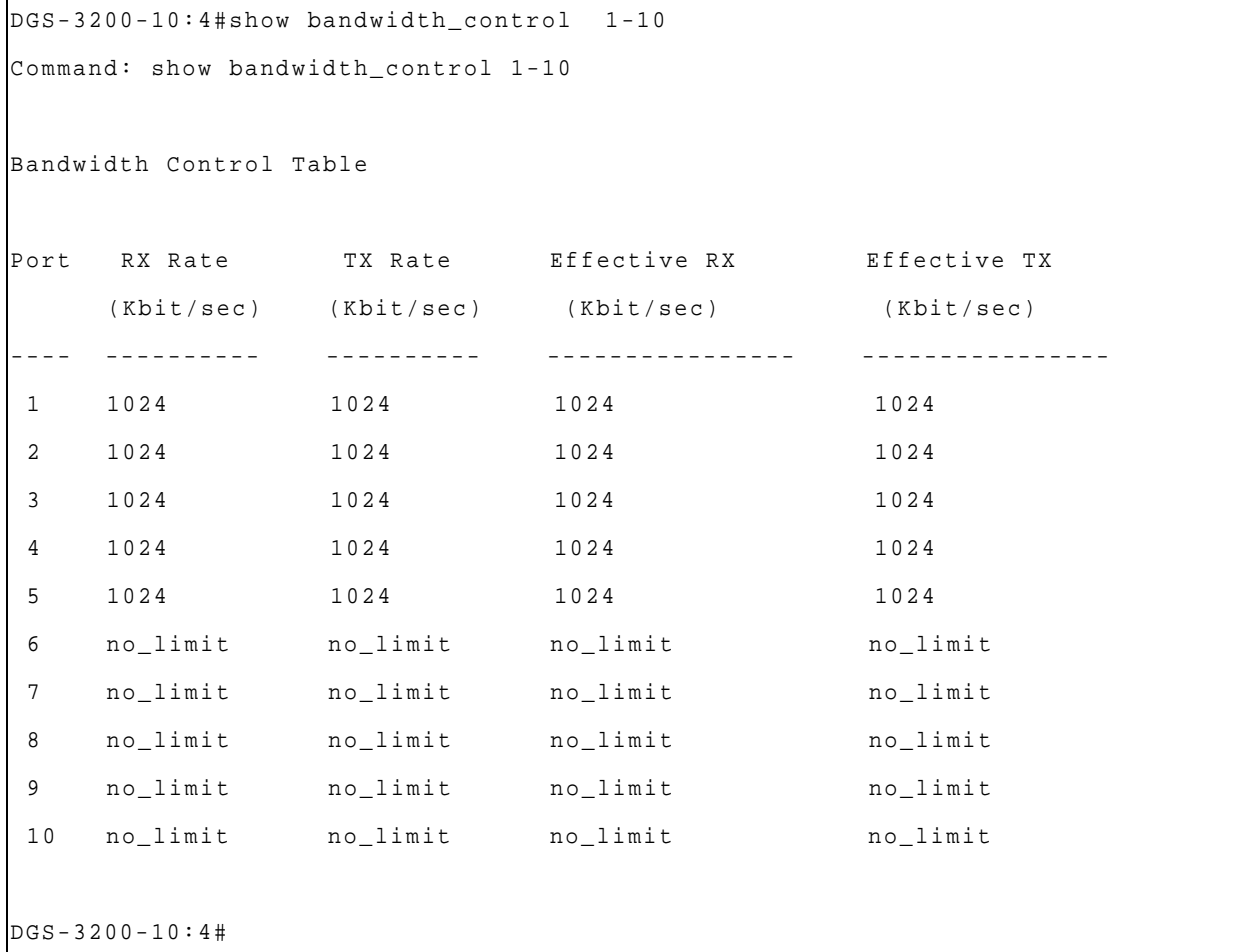

# 43-3 config scheduling

### Purpose

Used to configure the traffic scheduling mechanism for each COS queue.

# Format

**config scheduling <class\_id 0-7> max\_packet <value 0-255>** 

# Description

The switch contains n+1 hardware priority queues. Incoming packets must be mapped to one of these n+1 queues. This command is used to specify the rotation by which these n+1 hardware priority queues are emptied.

# **Parameters**

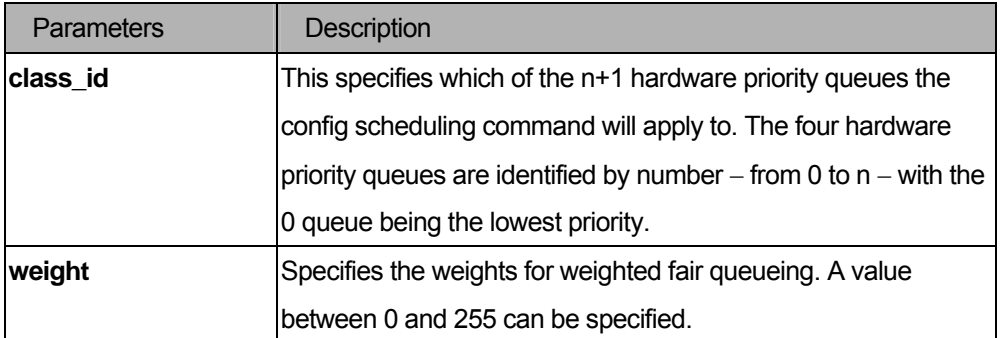

# **Restrictions**

You must have administrator privileges.

# Examples

To configure the traffic scheduling mechanism for each COS queue:

```
DGS-3200-10:4# config scheduling 0 max_packet 34 
Command: config scheduling 0 max_packet 34 
Success. 
DGS-3200-10:4#
```
# 43-4 config scheduling\_mechanism

# Purpose

Used to configure the traffic scheduling mechanism for each COS queue.

# Format

**config scheduling\_mechanism [strict | weight\_fair]** 

# Description

This command is use to specify how the switch handle packets in priority queues.

### Parameters

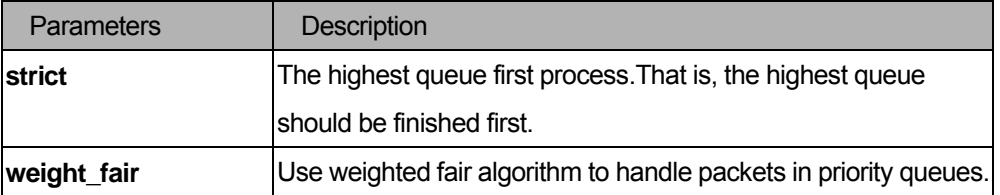

# **Restrictions**

You must have administrator privileges.

# Examples

To configure the traffic scheduling mechanism for each COS queue:

```
DGS-3200-10:4#config scheduling_mechanism strict 
Command: config scheduling_mechanism strict 
Success. 
DGS-3200-10:4#
```
# 43-5 show scheduling

### Purpose

Used to display the current traffic scheduling parameters in use on the switch.

### Format

**show scheduling** 

### **Description**

The **show scheduling** command displays the current traffic scheduling parameters in use on the switch.

#### **Parameters**

None.

# **Restrictions**

None.

# Examples

To display traffic scheduling parameters for each COS queue (for example, four hardware priority queues):

```
DGS-3200-10:4# show scheduling 
Command: show scheduling 
QOS Output Scheduling 
Class ID MAX. Packets 
-------- ------------ 
Class-0 1 
Class-1 2 
Class-2 3 
Class-3 4
```
Class-4 5 Class-5 6 Class-6 7 Class-7 8 DGS-3200-10:4#

## 43-6 show scheduling\_mechanism

### Purpose

Used to show the traffic scheduling mechanism.

### Format

**show scheduling\_mechanism** 

### **Description**

The **show scheduling\_mechanism** command display the traffic scheduling mechanism.

### **Parameters**

None.

# **Restrictions**

None.

### Examples

To show the scheduling mechanism:

```
DGS-3200-10:4# show scheduling_mechanism 
Command: show scheduling_mechanism 
QOS scheduling mechanism 
CLASS ID Mechanism 
-------- ----------- 
Class-0 strict 
Class-1 strict 
Class-2 strict 
Class-3 strict 
Class-4 strict 
Class-5 strict 
Class-6 strict 
Class-7 strict 
DGS-3200-10:4#
```
# 43-7 config 802.1p user\_priority

### Purpose

Used to map the 802.1p user priority of an incoming packet to one of the four hardware queues available on the switch.

# Format

config 802.1p user\_priority <priority 0-7> <class\_id 0-7>

### Description

The **config 802.1p user\_priority** command configures the way the switch will map an incoming packet, based on its 802.1p user priority, to one of the four available hardware priority queues on the switch. The switch's default is to map the following incoming 802.1p user priority values to the four hardware priority queues.

### **Parameters**

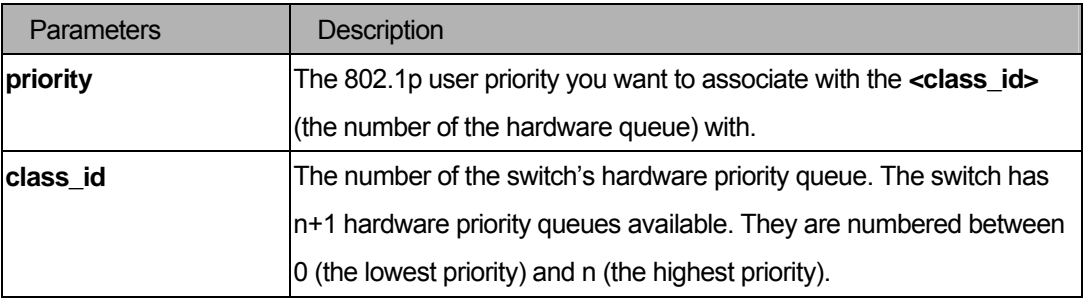

### **Restrictions**

You must have administrator privileges.

### Examples

To configure the 802.1p user priority:

```
DGS-3200-10:4# config 802.1p user_priority 1 3 
Command: config 802.1p user_priority 1 3 
Success. 
DGS-3200-10:4#
```
# 43-8 show 802.1p user\_priority

### Purpose

Used to display 802.1p user priority.

### Format

**show 802.1p user\_priority** 

### **Description**

The **show 802.1p user\_priority** command displays 802.1p user priority.

### **Parameters**

None.

# **Restrictions**

None.

### Examples

To display the traffic scheduling mechanism for each COS queue:

```
DGS-3200-10:4# show 802.1p user_priority 
Command: show 802.1p user_priority 
QOS Class of Traffic 
Priority-0 -> <Class-1> 
Priority-1 -> <Class-3> 
Priority-2 -> <Class-0> 
Priority-3 -> <Class-1> 
Priority-4 -> <Class-2> 
Priority-5 -> <Class-2> 
Priority-6 -> <Class-3> 
Priority-7 -> <Class-3> 
DGS-3200-10:4#
```
# 43-9 config 802.1p default\_priority

### Purpose

Used to configure the 802.1p default priority settings on the switch. If an untagged packet is received by the switch, the priority configured with this command will be written to the packet's priority field.

# Format

# config 802.1p default\_priority [ <portlist> | all ] <priority 0-7>

# Description

The **config 802.1p default\_priority** command allows you to specify default priority handling of untagged packets received by the switch. The priority value entered with this command will be used to determine which of the four hardware priority queues the packet is forwarded to.

### **Parameters**

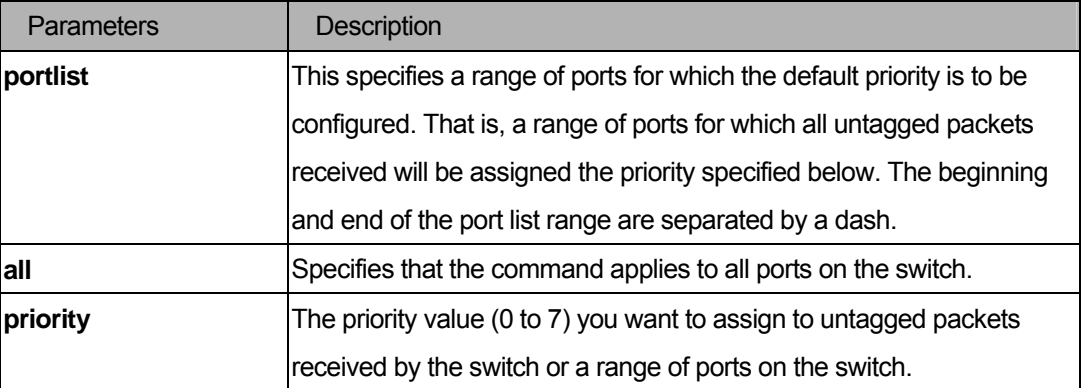

# Restrictions

You must have administrator privileges.

### Examples

To configure the 802.1p default priority settings on the switch:

```
DGS-3200-10:4#config 802.1p default_priority all 5 
Command: config 802.1p default_priority all 5 
Success. 
DGS-3200-10:4#
```
# 43-10 show 802.1p default\_priority

### Purpose

Used to display the current default priority settings on the switch.

### Format

```
show 802.1p default_priority { <portlist> }
```
# Description

The **show 802.1p default\_priority** command displays the current default priority settings on the switch.

# **Parameters**

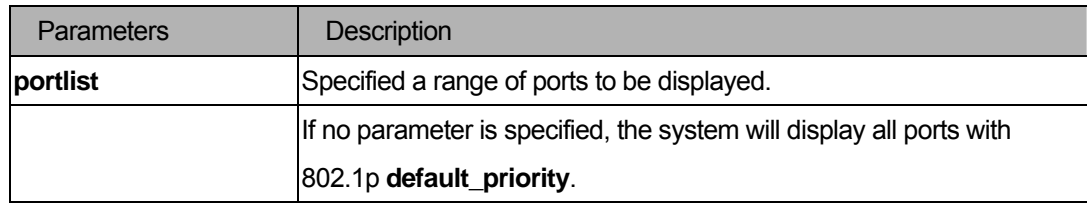

# **Restrictions**

None.

# Examples

To display 802.1p default priority:

```
DGS-3200-10:4# show 802.1p default_priority 
Command: show 802.1p default_priority 
Port Priority Effective Priority
---- ----------- ------------------ 
1 0 0 0
2 0 0 0
\begin{array}{ccc} 3 & 0 & 0 \end{array}4 0 0 
5 0 0 0
6 0 0 
7 0 0 
8 0 0 
9 0 0 
10 0 0 0
DGS-3200-10:4#
```
# X. IP Addressing Service

The IP Addressing Service section includes the following chapter: DHCP Relay.

# 44 DHCP Relay Command List

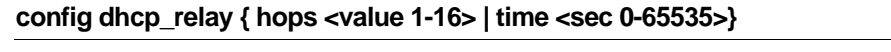

config dhcp relay [add|delete] ipif <ipif name 12> <ipaddr>

**config dhcp\_relay option\_82 { state [enable|disable] | check [enable|disable] | policy** 

**[replace|drop|keep] }** 

**enable dhcp \_relay** 

**disable dhcp \_relay** 

**show dhcp \_relay {ipif <ipif\_name 12>}** 

**Note**: 1. The DHCP relay commands include all the commands defined in the BOOTP relay command section; If this DHCP relay command set is supported in your system, the BOOTP relay commands can be ignored.

 2. The system supporting DHCP relay will accept BOOTP relay commands in the config file but not allow input from the console screen, and these BOOTP relay commands setting from the config file will be saved as DHCP relay commands while the save command is performed.

# 44-1 config dhcp\_relay

# **Purpose**

Used to configure the DHCP relay feature of the switch.

# Format

# **config dhcp\_relay { hops <value 1-16> | time <sec 0-65535>}**

# **Description**

The **config dhcp\_relay** command configures the DHCP relay feature of the switch.

# **Parameters**

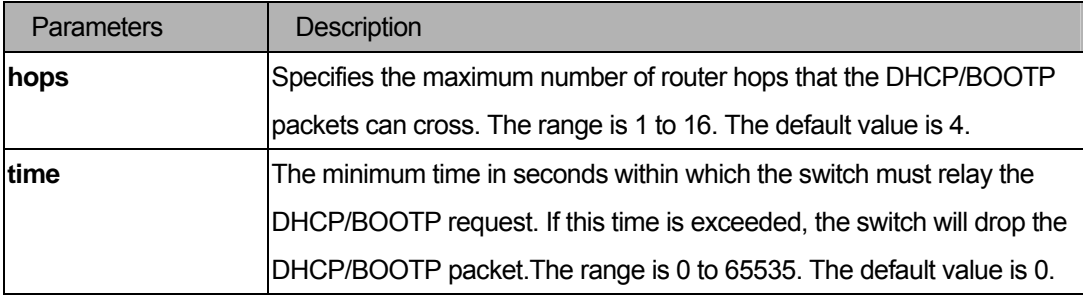

# **Restrictions**

You must have administrator privileges.

# Examples

To configure DHCP relay status.

```
DGS-3200-10:4#config dhcp_relay hops 4 time 2 
Command: config dhcp_relay hops 4 time 2 
Success. 
DGS-3200-10:4#
```
# 44-2 config dhcp\_relay add

### **Purpose**

Used to add an IP destination address to the switch's DHCP relay table.

### Format

 **config dhcp\_relay add ipif <ipif\_name 12> <ipaddr>** 

### **Description**

The **config dhcp\_relay add** command adds an IP address as a destination to forward (relay) DHCP/BOOTP packets.

### **Parameters**

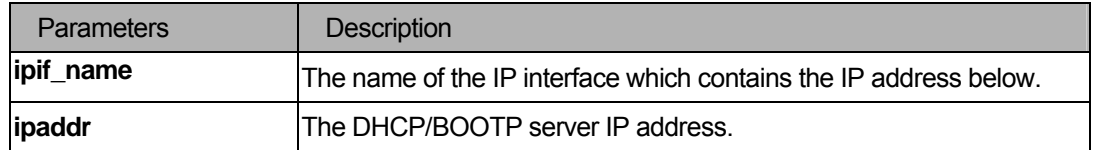

### **Restrictions**

You must have administrator privileges.

### Examples

To add a DHCP/BOOTP server to the relay table.

```
DGS-3200-10:4#config dhcp_relay add ipif System 10.43.21.12 
Command: config dhcp_relay add ipif System 10.43.21.12 
Success. 
DGS-3200-10:4#
```
# 44-3 config dhcp\_relay delete

### Purpose

Used to delete one or all IP destination addresses from the switch's DHCP relay table.

# Format

### **config dhcp\_relay delete ipif <ipif\_name 12> <ipaddr>**

# Description

The **config dhcp\_relay delete** command is used to delete one or all of the IP destination addresses in the swith's relay table.

### **Parameters**

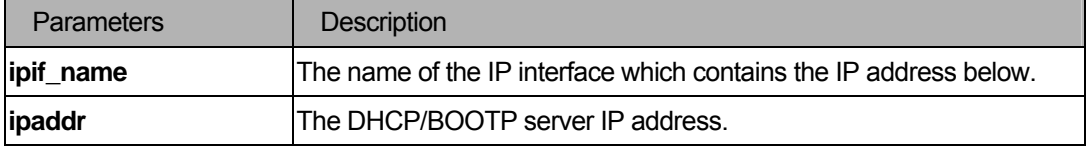

# **Restrictions**

You must have administrator privileges.

### Examples

To delete a DHCP/BOOTP server to the relay table.

```
DGS-3200-10:4#config dhcp_relay delete ipif System 10.43.21.12 
Command: config dhcp_relay delete ipif System 10.43.21.12 
Success. 
DGS-3200-10:4#
```
# 44-4 config dhcp\_relay option\_82

### Purpose

Used to configure the DHCP relay agent information option 82 of the switch.

# Format

**config dhcp\_relay option\_82 { state [enable|disable] | check [enable|disable] | policy [replace|drop|keep] }** 

### **Description**

The **config dhcp\_relay option\_82** command configures the DHCP relay agent information option 82 setting of the switch.

The formats for the circuit ID suboption and the remote ID suboption are as following. For the circuit ID suboption of a standalone switch, the module field is always zero.

Circuit ID suboption format :

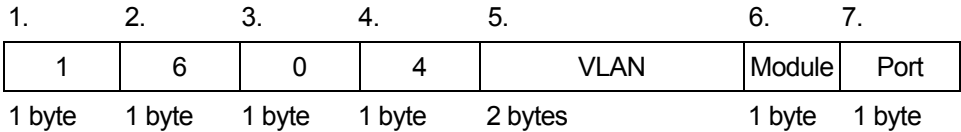

- 1. Suboption type **2. Length**
- 3. Circuit ID type 4. Length

5. VLAN : The incoming VLAN ID of DHCP client packet.

6 . Module : For a standalone switch, Module is always 0.

7. Port : The incoming port number of DHCP client packet, port number starts from 1.

# Remote ID suboption format :

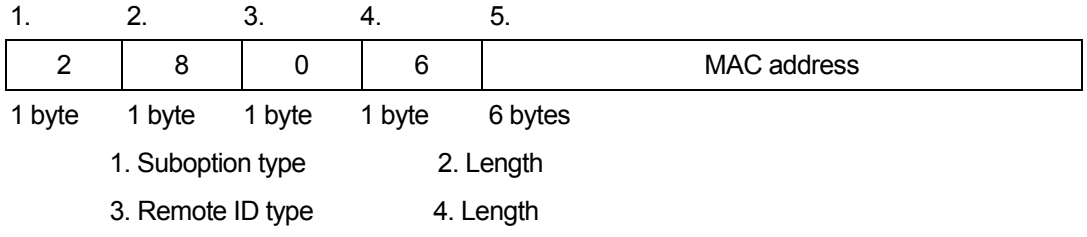

5. MAC address : The switch's system MAC address.

# Parameters

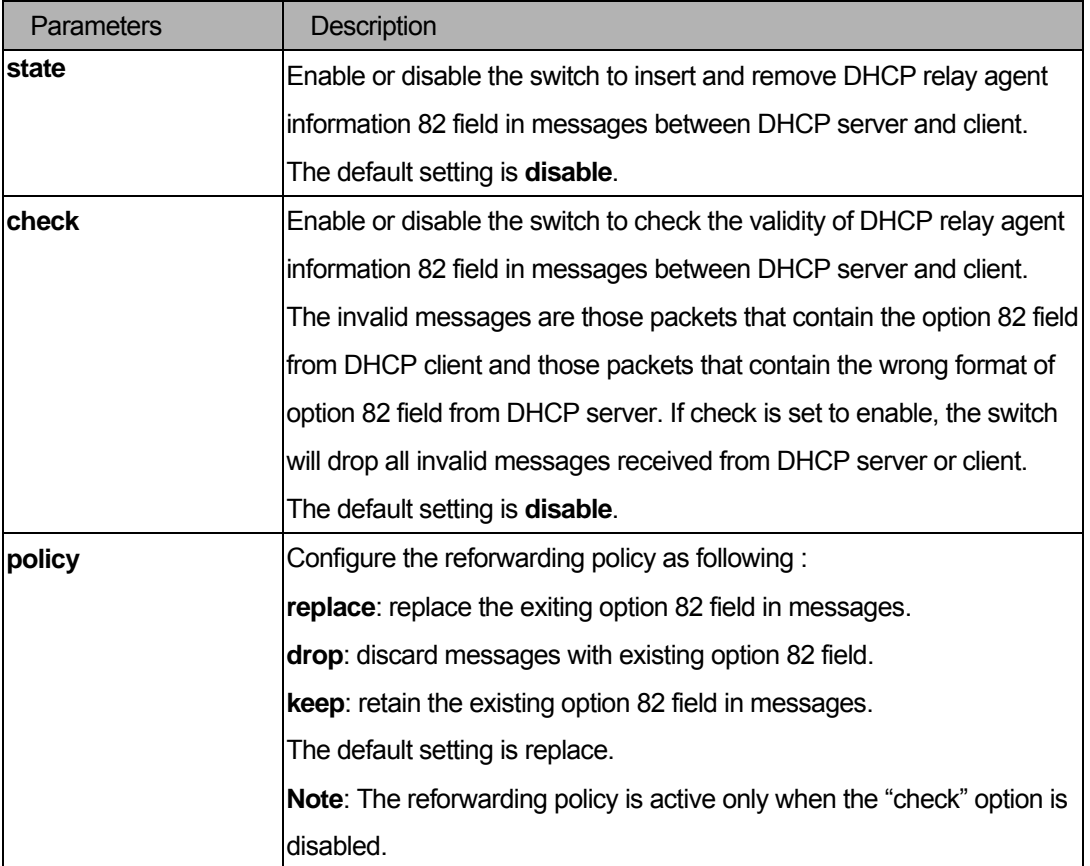

# **Restrictions**

You must have administrator privileges.

# Examples

To configure the DHCP relay option 82:

```
DGS-3200-10:4#config dhcp_relay option_82 state enable 
Command: config dhcp_relay option_82 state enable 
Success. 
DGS-3200-10:4#config dhcp_relay option_82 check disable 
Command: config dhcp_relay option_82 check disable 
Success. 
DGS-3200-10:4#config dhcp_relay option_82 policy replace 
Command: config dhcp_relay option_82 policy replace 
Success. 
DGS-3200-10:4#
```
# 44-5 enable dhcp\_relay

### Purpose

Used to enable the DHCP relay function on the switch.

### Format

 **enable dhcp\_relay** 

## **Description**

The **enable dhcp\_relay** command enables the DHCP relay function on the switch.

# Parameters

None.

### **Restrictions**

You must have administrator privileges.

### Examples

To enable the DHCP relay function.

```
DGS-3200-10:4#enable dhcp_relay 
Command: enable dhcp_relay 
Success. 
DGS-3200-10:4#
```
# 44-6 disable dhcp\_relay

# Purpose

Used to disable DHCP relay function on the switch.

## Format

 **disable dhcp\_relay** 

## Description

The **disable dhcp\_relay** command disables the DHCP relay function on the switch.

### Parameters

None.

# **Restrictions**

You must have administrator privileges.

### Examples

To disable the DHCP relay function:

```
DGS-3200-10:4#disable dhcp_relay 
Command: disable dhcp_relay 
Success. 
DGS-3200-10:4#
```
# 44-7 show dhcp\_relay

## Purpose

Used to display the current DHCP relay configuration.

### Format

**show dhcp\_relay {ipif <ipif\_name 12>}**
# Description

The **show dhcp\_relay** command displays the current DHCP relay configuration.

#### **Parameters**

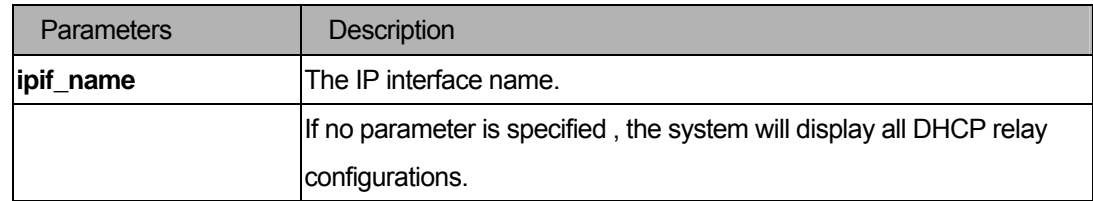

#### **Restrictions**

None.

## Examples

To display the DHCP relay status.

```
DGS-3200-10:4# show dhcp_relay ipif System 
Command: show dhcp_relay ipif System 
DHCP/BOOTP Relay Status : Disabled
DHCP/BOOTP Hops Count Limit : 4
DHCP/BOOTP Relay Time Threshold : 0 
DHCP Relay Agent Information Option 82 State : Disabled 
DHCP Relay Agent Information Option 82 Check : Disabled 
DHCP Relay Agent Information Option 82 Policy : Replace 
Interface Server 1 Server 2 Server 3 Server 4
------------- --------------- ---------------- --------------- -------------- 
System 10.48.74.122 10.23.12.34 10.12.34.12 10.48.75.121 
DGS-3200-10:4#
```
# XI. IPv6

The IPv6 section includes the following chapter: IPv6 NDP.

# 45 IPv6 NDP Command List

# **create ipv6 neighbor\_cache ipif <ipif\_name 12> <ipv6addr> <macaddr> delete ipv6 neighbor\_cache ipif [<ipif\_name 12>|all] [<ipv6addr> | static| dynamic| all ]**

show ipv6 neighbor cache ipif [<ipif name 12>|all] [ ipv6address <ipv6addr> | static|dynamic|all ]

**config ipv6 nd ns ipif <ipif\_name 12> retrans\_timer <value 0-4294967295>** 

**config ipv6 nd ra ipif <ipif\_name 12> { state [enable|disable] | life\_time <value 0-9000> |** 

**reachable\_time <value 0-3600000> | retrans\_time < value 0-4294967295> | hop\_limit <value 0-255> |** 

**managed\_flag [enable|disable] | other\_config\_flag [enable|disable] | min\_rtr\_adv\_interval < value 3-1350> | max\_rtr\_adv\_interval < value 4-1800> }(1)** 

config ipv6 nd ra prefix option ipif <ipif\_name 12> <ipv6networkaddr >- {preferred\_life\_time <value **0-4294967295> | valid\_life\_time <value 0-4294967295>| on\_link\_flag [enable|disable] |** 

**autonomous\_flag [enable|disable]} (1)** 

**show ipv6 nd ipif {<ipif\_name 12>}** 

# 45-1 delete ipv6 neighbor\_cache

#### Purpose

Add a static neighbor on an IPv6 interface

## Format

**create ipv6 neighbor\_cache ipif <ipif\_name 12> <ipv6addr> <macaddr>** 

## **Description**

Add a static neighbor on an IPv6 interface

#### Parameters

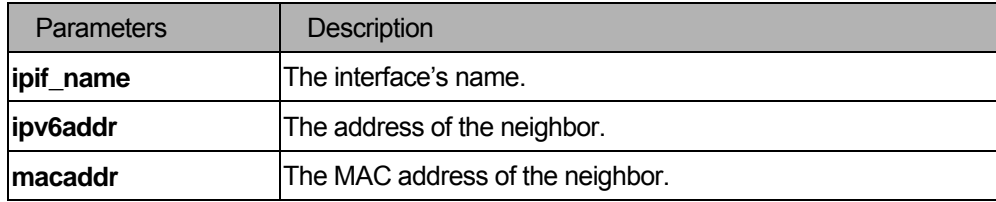

#### **Restrictions**

You must have administrator privileges.

# Examples

To create a static neighbor cache entry.

```
DGS-3200-10:4#create ipv6 neighbor_cache ipif System 3ffc::1 00:01:02:03:04:05 
Command: create ipv6 neighbor_cache ipif System 3FFC::1 00-01-02-03-04-05 
Success. 
DGS-3200-10:4#
```
# 45-2 delete ipv6 neighbor\_cache

#### Purpose

To delete an IPv6 neighbor from the interface neighbor address cache.

#### Format

**delete ipv6 neighbor\_cache ipif [<ipif\_name 12>|all] [<ipv6addr> | static| dynamic| all ]** 

#### Description

Used to delete a neighbor cache entry or static neighbor cache entries from the address cache or all address cache entries on this ipif. Both static and dynamic entry can be deleted.

#### Parameters

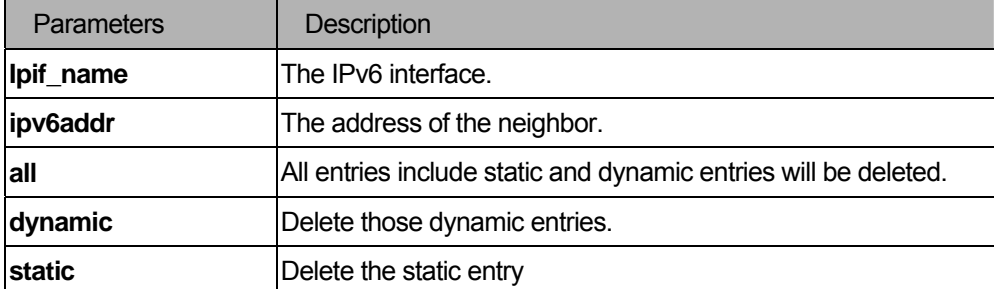

#### Restrictions

You must have administrator privileges.

# Examples

To delete a neighbor cache.

DGS-3200-10:4#delete ipv6 neighbor\_cache ipif System 3ffc::1 Command: delete ipv6 neighbor\_cache ipif System 3FFC::1 Success. DGS-3200-10:4#

# 45-3 show ipv6 neighbor\_cache

#### Purpose

To show an IPv6 neighbor cache.

#### Format

show ipv6 neighbor\_cache ipif [<ipif\_name 12>|all] [ ipv6address <ipv6addr> | static|dynamic|all ]

#### Description

To display the neighbor cache entry for the specified interface. You can display a specific entry, all entries, and all static entries..

# Parameters

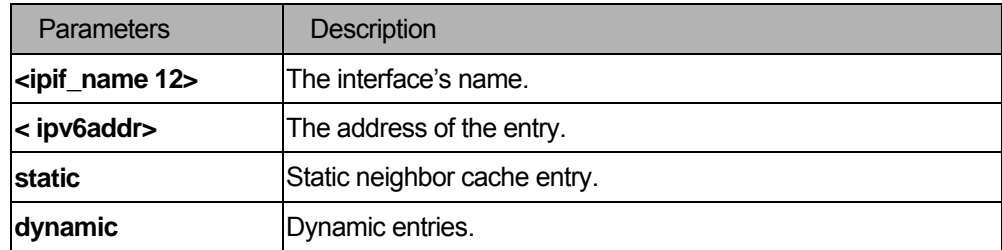

# Restrictions

None.

# Examples

```
DGS-3200-10:4#show ipv6 neighbor_cache ipif System all 
Command: show ipv6 neighbor_cache ipif System all 
Neighbor Link Layer Address Interface State
-------------------------------------- ------------------ ------------ ----- 
FE80::20B:6AFF:FECF:7EC6 00-0B-6A-CF-7E-C6 System T 
Total Entries: 1 
State: 
(I) means Incomplete state. (R) means Reachable state. 
(S) means Stale state. (D) means Delay state. 
(P) means Probe state. (T) means Static state. 
DGS-3200-10:4#
```
# 45-4 config ipv6 nd ns

#### Purpose

To configure neighbor solicitation related arguments.

#### Format

**config ipv6 nd ns ipif <ipif\_name 12> retrans\_timer <value 0-4294967295>**

#### Description

Use this command to configure neighbor solicitation related arguments.

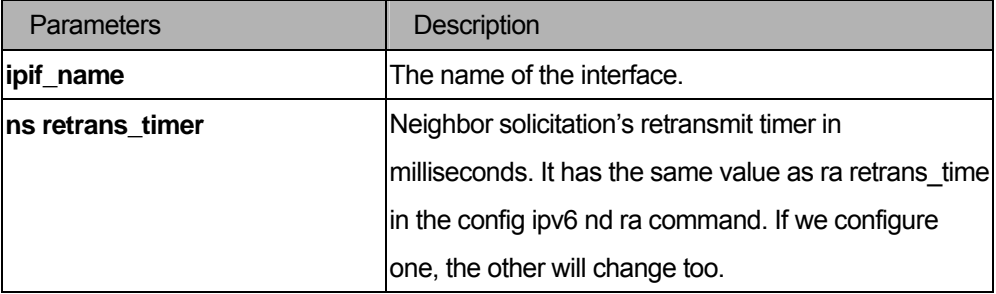

You must have the administrator privilege.

## Examples

DGS-3200-10:4#config ipv6 nd ns ipif System retrans\_time 400 Command: config ipv6 nd ns ipif System retrans\_time 400 Success.

DGS-3200-10:4#

# 45-5 config ipv6 nd rs

#### Purpose

To configure router solicitation related arguments.

# Format

**config ipv6 nd rs ipif <ipif\_name 12> state [enable | disable]**

# Description

Use this command to configure router solicitation related arguments.

# **Parameters**

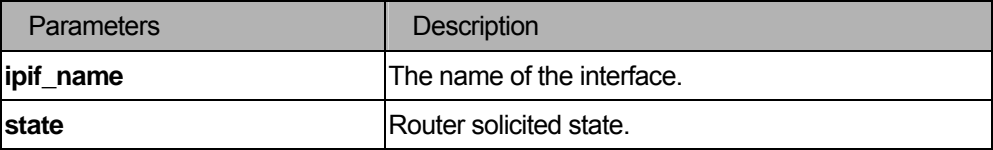

#### Restrictions

You must have administrator privileges.

## 45-6 config ipv6 nd ra

# Purpose

To configure router advertisement related arguments.

# Format

config ipv6 nd ra ipif <ipif\_name 12> { state [enable|disable] | life\_time <value 0-9000> | **reachable\_time <value 0-3600000> | retrans\_time < value 0-4294967295> | hop\_limit <value 0-255> | managed\_flag [enable|disable] | other\_config\_flag [enable | disable] | min\_rtr\_adv\_interval < value 3-1350> | max\_rtr\_adv\_interval < value 4-1800> }(1)**

# Description

To configure router advertisement related arguments.

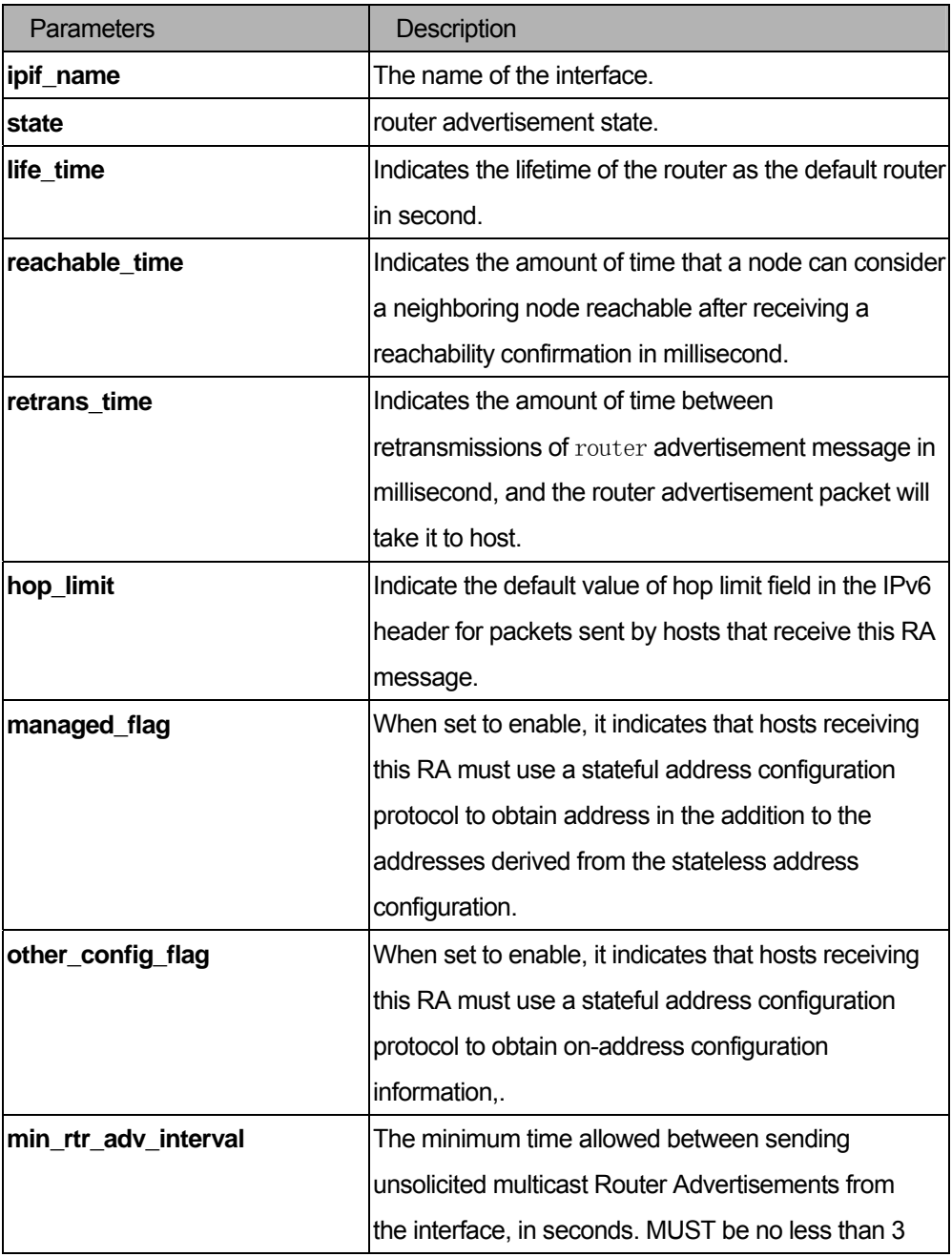

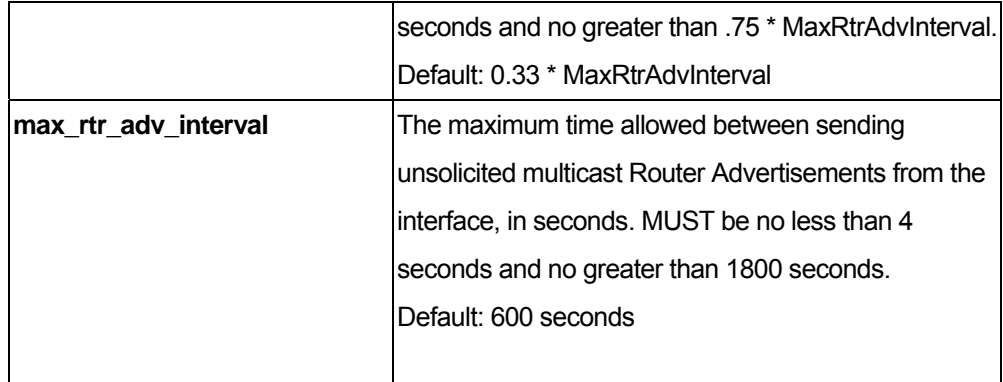

You must have administrator privileges.

# 45-7 config ipv6 nd ra prefix\_option

#### Purpose

To configure the prefix option for the router advertisement function.

# Format

**config ipv6 nd ra prefix\_option ipif <ipif\_name 12> <ipv6networkaddr > {preferred\_life\_time <value 0-4294967295> | valid\_life\_time <value 0-4294967295>| on\_link\_flag [enable|disable] | autonomous\_flag [enable |disable]} (1)**

## **Description**

To configure the prefix option for the router advertisement function.

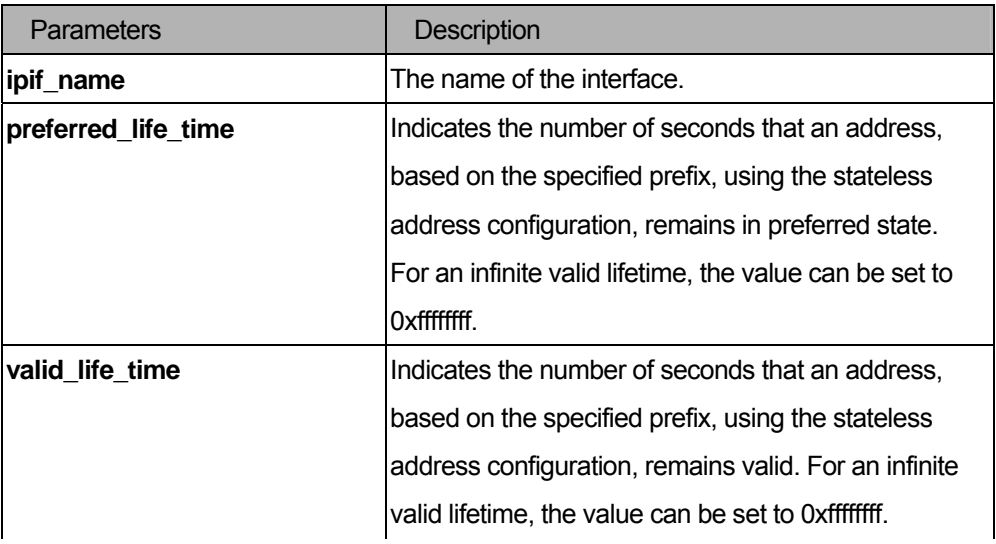

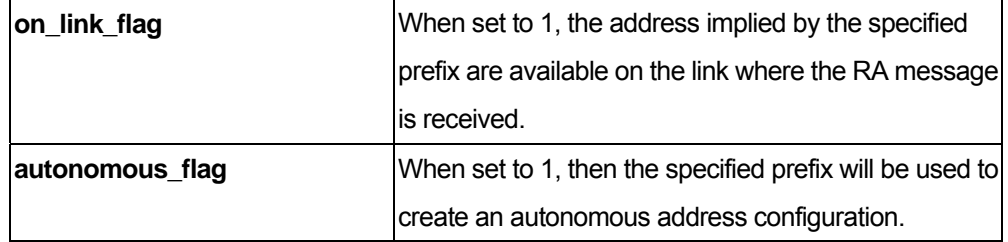

You must have administrator privileges. \

# Examples

```
DGS-3200-10:4#config ipv6 nd ra prefix_option ipif ip FEC0::1/64 preferred_life_time 100 
valid_life_ 
time 1000 
Command: config ipv6 nd ra prefix_option ipif ip FEC0::1/64 preferred_life_time 100 
valid_life_time 
1000 
Success. 
DGS-3200-10:4#
```
# 45-8 show ipv6 nd

## Purpose

To display an interface's information.

# Format

**show ipv6 nd {ipif <ipif\_name 12>}** 

#### Description

To display IPv6 ND related configuration.

# **Parameters**

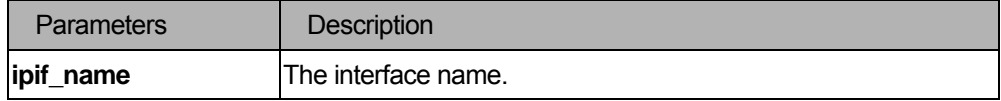

## **Restrictions**

None.

## Examples

To display interface's information.

```
DGS-3200-10:4#show ipv6 nd ipif System 
Command: show ipv6 nd ipif System 
Interface Name : System
Hop Limit : 64 
NS Retransmit Time : 0 (ms) 
Router Advertisement : Disabled
RA Max Router AdvInterval : 600 (s) 
RA Min Router AdvInterval : 198 (s) 
RA Router Life Time : 1800 (s)
RA Reachable Time : 1200000 (ms)
RA Retransmit Time : 0 (ms)
RA Managed Flag : Disabled
RA Other Config Flag : Disabled
DGS-3200-10:4
```
# XII. ACL

The ACL section includes the following chapter: ACL.

# 46 ACL Command List

```
create access_profile profile_id <value 1-200> 
       [ ethernet 
           { vlan | source_mac <macmask 000000000000-ffffffffffff> | 
            destination_mac <macmask 000000000000-ffffffffffff> | 
            802.1p | ethernet_type }" 
      | ip 
           { vlan 
            source_ip_mask <netmask> | destination_ip_mask <netmask> | dscp | 
            [icmp {type | code } | igmp {type } | 
            tcp {src_port_mask <hex 0x0-0xffff> | dst_port_mask(<hex 0x0-0xffff> | 
                  flag_mask [ al | {urg | ack | psh| rst| syn | fin} ] } | 
            udp {src_port_mask <hex 0x0-0xffff> | dst_port_mask <hex 0x0-0xffff>} | 
            protocol_id_mask <hex 0x0-0xff> {user_define_mask <hex 0x0-0xffffffff>}]}(1) 
    | packet_content_mask 
         { offset_chunk_1 <value 0-31> <hex 0x0-0xffffffff> 
           offset_chunk_2 <value 0-31> <hex 0x0-0xffffffff> 
           offset_chunk_3 <value 0-31> <hex 0x0-0xffffffff> 
           offset_chunk_4 <value 0-31> <hex 0x0-0xffffffff> } 
      | ipv6 
          {class | flowlabel | source_ipv6_mask<ipv6mask> | destination_ipv6_mask <ipv6mask>}
```

```
 ]
```

```
delete access_profile [profile_id <value 1-200> | all] 
config access_profile profile_id <value 1-200> 
      [ add access_id [ auto_assign | <value 1-200> ] 
      [ ethernet 
           {vlan <vlan_name 32> | source_mac <macaddr 000000000000-ffffffffffff> | 
           destination_mac <macaddr 000000000000-ffffffffffff> | 
           802.1p <value 0-7> |ethernet_type <hex 0x0-0xffff> } 
            | ip 
          { vlan <vlan_name 32> | source_ip <ipaddr> |destination_ip <ipaddr> |dscp <value 0-63> |
          [icmp {type <value 0-255>| code <value 0-255>} | igmp {type <value 0-255>} | 
          tcp { src_port <value 0-65535> | dst_port <value 0-65535> | 
               urg | ack | psh | rst | syn | fin} |
```
 **udp {src\_port(<value 0-65535> | dst\_port <value 0-65535>} | protocol\_id <value 0 - 255> {user\_define<hex 0x0-0xffffffff>}]}** 

#### **| packet\_content\_mask**

- **{ offset\_chunk\_1 <hex 0x0-0xffffffff>** 
	- **offset\_chunk\_2 <hex 0x0-0xffffffff>**
	- **offset\_chunk\_3 <hex 0x0-0xffffffff>**
	- **offset\_chunk\_4 <hex 0x0-0xffffffff> }**
- **| ipv6 { class <value 0-255> | flowlabel <hex 0x0-0xfffff> |**

source\_ipv6 <ipv6addr> | destination\_ipv6 <ipv6addr>} ] port [<portlist> | all ]

- **[ permit { priority <value 0-7> {replace\_priority} | replace\_dscp <value 0-63> | rx\_rate**
- **[ no\_limit | <value 1-156249>] } | mirror | deny]**

 **{time\_range <range\_name 32>} |delete access\_id <value 1-200> ]**

**show access\_profile {profile\_id <value 1-200>}** 

```
config time_range <range_name 32> [hours start_time <time hh:mm:ss> end_time <time
```
**hh:mm:ss> weekdays <daylist> |delete ]** 

**show time\_range** 

**create cpu access\_profile profile\_id <value 1-5>** 

 **[ ethernet** 

 **{ vlan | source\_mac <macmask 000000000000-ffffffffffff> |** 

 **destination\_mac <macmask 000000000000-ffffffffffff> | 802.1p | ethernet\_type}** 

# **| ip**

 **{ vlan | source\_ip\_mask <netmask> | destination\_ip\_mask <netmask> |** 

 **dscp | [icmp {type | code} | igmp {type } |** 

 **tcp {src\_port\_mask <hex 0x0-0xffff> | dst\_port\_mask <hex 0x0-0xffff> |** 

 **flag\_mask [ all | {urg | ack | psh | rst | syn| fin} ] } |** 

 **udp {src\_port\_mask <hex 0x0-0xffff> | dst\_port\_mask <hex 0x0-0xffff>} |** 

 **protocol\_id\_mask <hex 0x0-0xff> {user\_define\_mask <hex 0x0-0xffffffff>}]}** 

 **| packet\_content\_mask** 

 **{offset\_0-15 <hex 0x0-0xffffffff> <hex 0x0-0xffffffff> <hex 0x0-0xffffffff> <hex 0x0-0xffffffff> |**

 **offset\_16-31 <hex 0x0-0xffffffff> <hex 0x0-0xffffffff> <hex 0x0-0xffffffff> <hex** 

**0x0-0xffffffff> |** 

 **offset\_32-47 <hex 0x0-0xffffffff> <hex 0x0-0xffffffff> <hex 0x0-0xffffffff> <hex 0x0-0xffffffff> |** 

 **offset\_48-63 <hex 0x0-0xffffffff> <hex 0x0-0xffffffff> <hex 0x0-0xffffffff> <hex 0x0-0xffffffff> |** 

 **offset\_64-79 <hex 0x0-0xffffffff> <hex 0x0-0xffffffff> <hex 0x0-0xffffffff> <hex** 

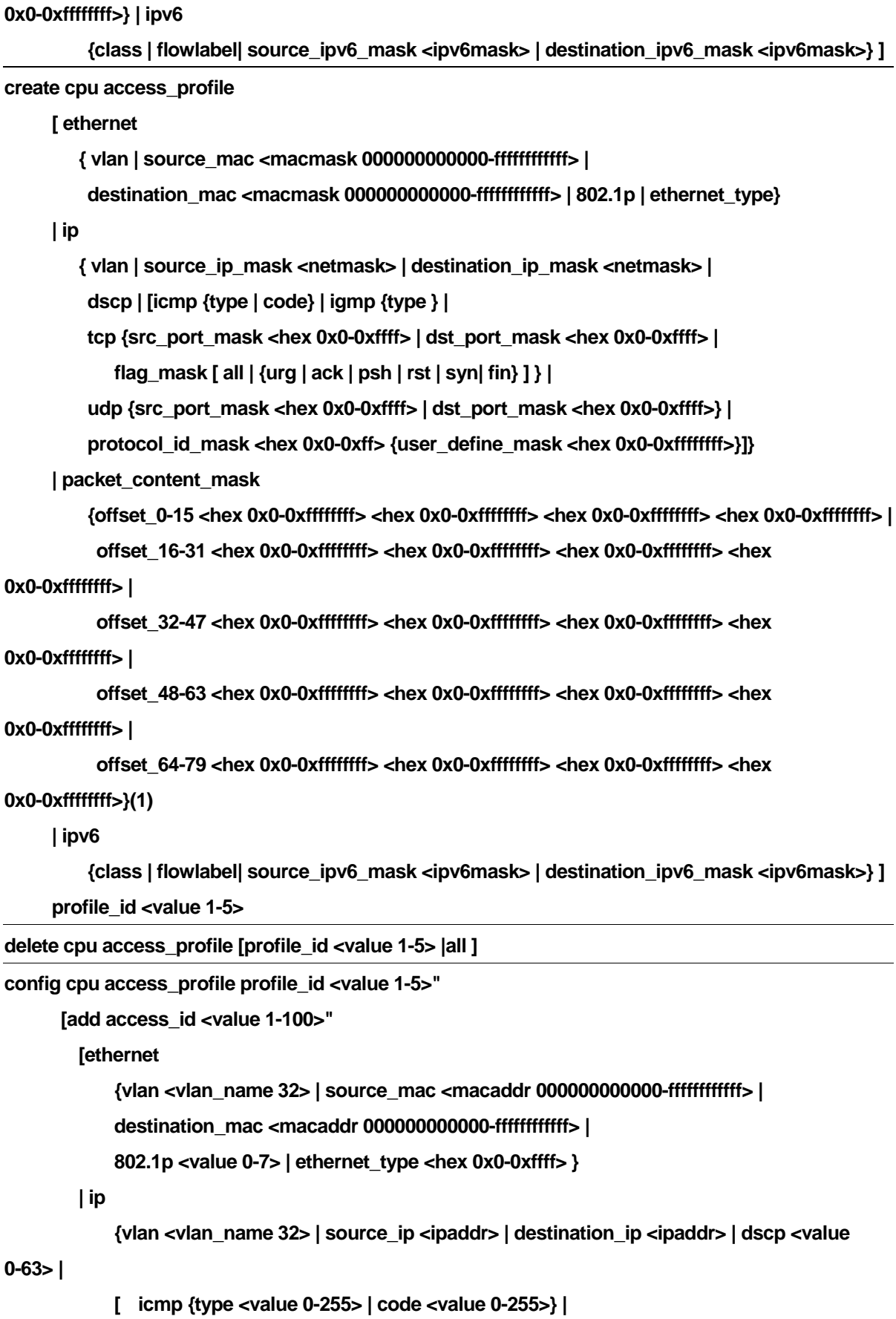

 **igmp {type <value 0-255>} |** 

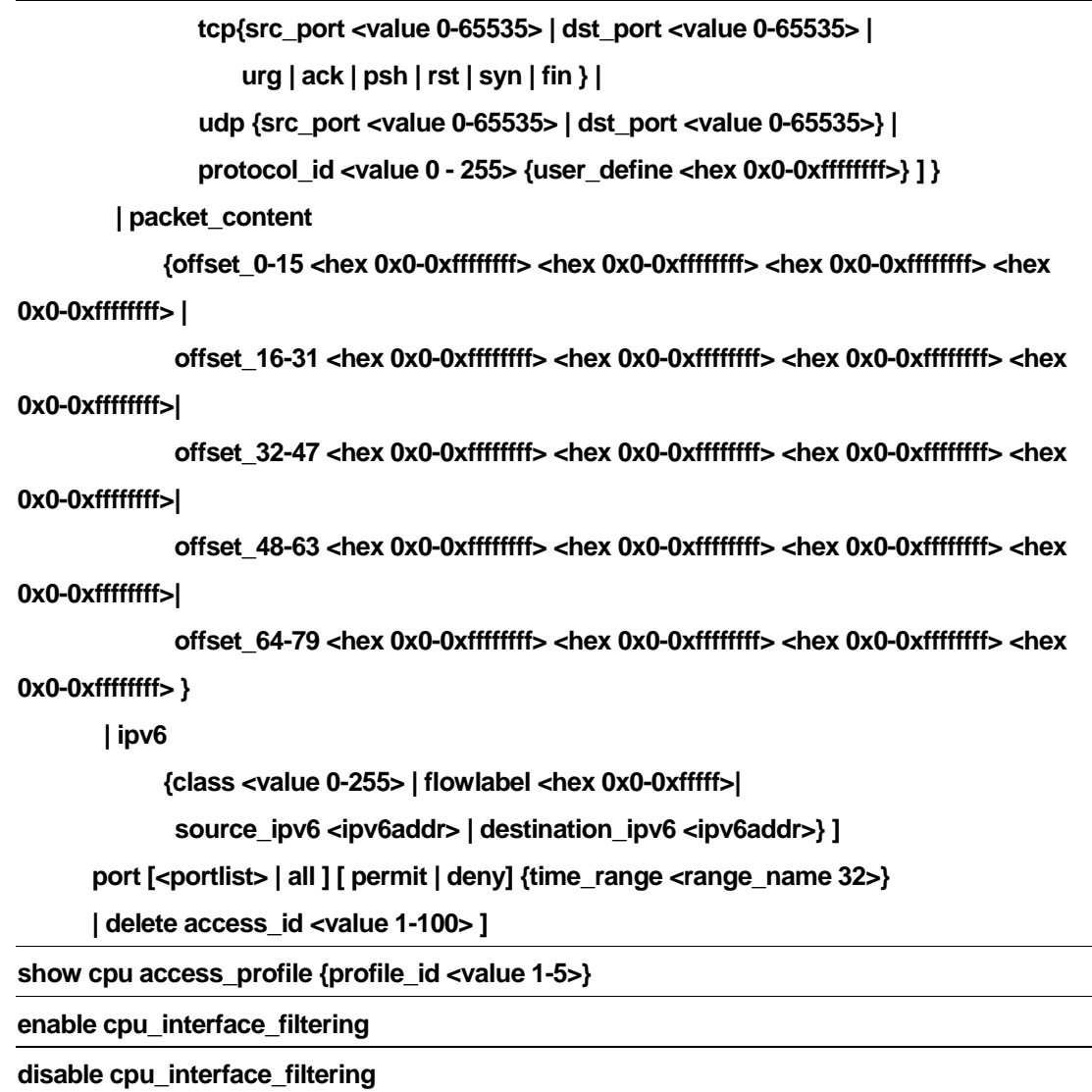

## 46-1 create access\_profile

#### Purpose

Used to create access list rules.

# Format

**create access\_profile profile\_id <value 1-200> [ ethernet { vlan | source\_mac <macmask 000000000000-ffffffffffff> | destination\_mac <macmask 000000000000-ffffffffffff> | 802.1p | ethernet\_type } | ip { vlan source\_ip\_mask <netmask> | destination\_ip\_mask <netmask> | dscp | [icmp {type | code } | igmp {type } | tcp {src\_port\_mask <hex 0x0-0xffff> | dst\_port\_mask(<hex 0x0-0xffff> |**   **flag\_mask [ al | {urg | ack | psh| rst| syn | fin}] } |** 

 **udp {src\_port\_mask <hex 0x0-0xffff> | dst\_port\_mask <hex 0x0-0xffff>} |** 

 **protocol\_id\_mask <hex 0x0-0xff> {user\_define\_mask <hex 0x0-0xffffffff>}]}** 

# **| packet\_content\_mask**

**{offset\_chunk\_1 <value 0-31> <hex 0x0-0xffffffff>** 

**offset\_chunk\_2 <value 0-31> <hex 0x0-0xffffffff>** 

**offset\_chunk\_3 <value 0-31> <hex 0x0-0xffffffff>** 

**offset\_chunk\_4 <value 0-31> <hex 0x0-0xffffffff>} | ipv6** 

 **{class | flowlabel | source\_ipv6\_mask<ipv6mask> | destination\_ipv6\_mask <ipv6mask>} ]** 

# Description

The **create access\_profile** command creates access list rules.

Note: Please see the Appendix section entitled "Mitigating ARP Spoofing Attacks Using Packet Content

ACL" for a configuration example and further information.

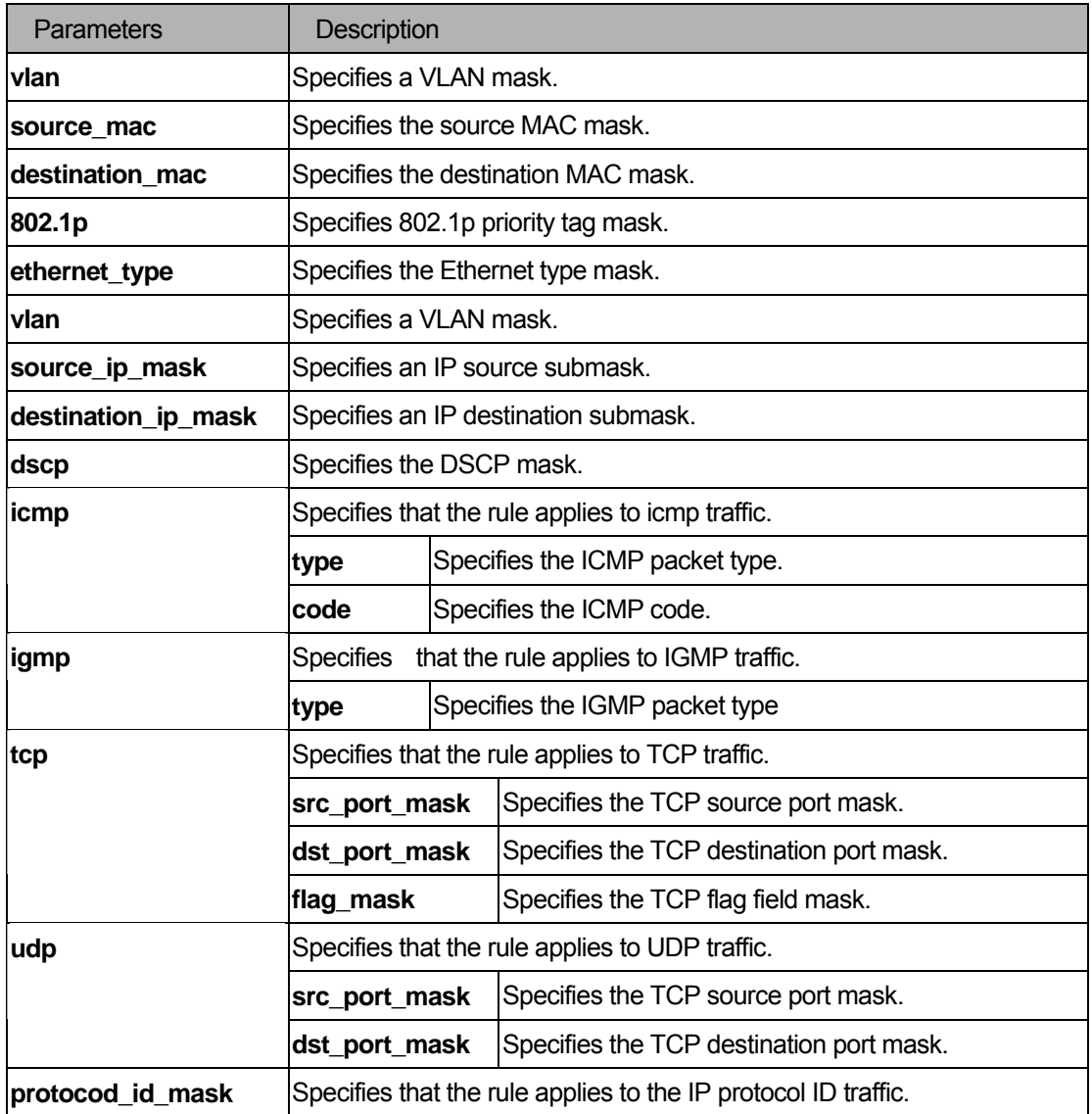

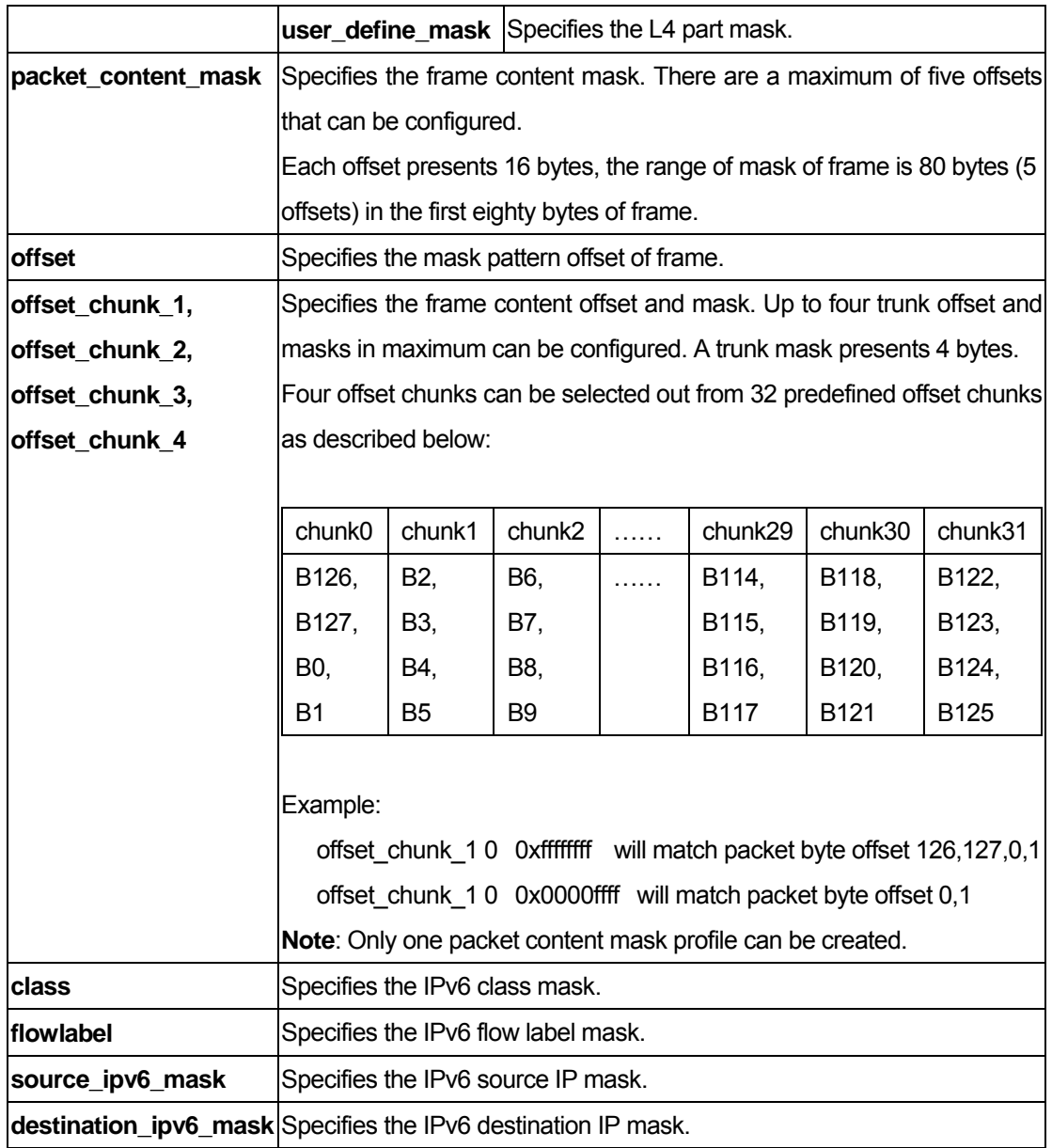

You must have administrator privileges. The Switch supports a maximum of 200 profiles.

# Example

To create access list rules:

```
DGS-3200-10:4#create access_profile profile_id 100 ethernet vlan source_mac FF-F
F-FF-FF-FF-FF destination_mac 00-00-00-FF-FF-FF 802.1p ethernet_type 
Command: create access_profile profile_id 100 ethernet vlan source_mac FF-FF-FF-
FF-FF-FF destination_mac 00-00-00-FF-FF-FF 802.1p ethernet_type 
Success.
```

```
DGS-3200-10:4# 
DGS-3200-10:4#create access_profile profile_id 101 ip vlan source_ip_mask 255.25
5.255.255 destination_ip_mask 255.255.255.0 dscp icmp 
Command: create access_profile profile_id 101 ip vlan source_ip_mask 255.255.255
.255 destination_ip_mask 255.255.255.0 dscp icmp 
Success. 
DGS-3200-10:4#
```
#### 46-2 delete access\_profile

#### Purpose

Used to delete access list rules.

#### Format

**delete access\_profile [profile\_id <value 1-200> | all]** 

#### **Description**

The **delete access\_profile** command deletes access list rules.

#### **Parameters**

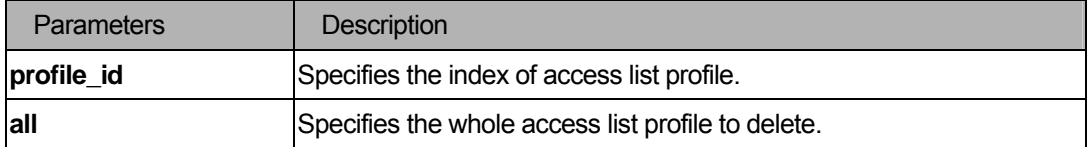

#### **Restrictions**

You must have administrator privileges. The Switch supports a maximum of 200 access entries. The **delete access\_profile** command can only delete the profile which is created by the ACL module.

#### Example

To delete access list rules:

```
DGS-3200-10:4#delete access_profile profile_id 10 
Command: delete access_profile profile_id 10 
Success. 
DGS-3200-10:4#
```
# 46-3 config access\_profile

#### Purpose

Used to configure access list entry.

## Format

**config access\_profile profile\_id <value 1-200> [ add access\_id [ auto\_assign | <value 1-200> ] [ ethernet {vlan <vlan\_name 32> | source\_mac <macaddr 000000000000-ffffffffffff> | destination\_mac <macaddr 000000000000-ffffffffffff> | 802.1p <value 0-7> |ethernet\_type <hex 0x0-0xffff> }** 

# **| ip**

 **{ vlan <vlan\_name 32> | source\_ip <ipaddr> |destination\_ip <ipaddr> |dscp <value 0-63> | [icmp {type <value 0-255>| code <value 0-255>} | igmp {type <value 0-255>} | tcp { src\_port <value 0-65535> | dst\_port <value 0-65535> | urg | ack | psh | rst | syn | fin} | udp {src\_port(<value 0-65535> | dst\_port <value 0-65535>} | protocol\_id <value 0 - 255> {user\_define<hex 0x0-0xffffffff>}]} | packet\_content\_mask {offset\_chunk\_1 <hex 0x0-0xffffffff> offset\_chunk\_2 <hex 0x0-0xffffffff> offset\_chunk\_3 <hex 0x0-0xffffffff> offset\_chunk\_4 <hex 0x0-0xffffffff> } | ipv6** 

 **{ class <value 0-255> | flowlabel <hex 0x0-0xfffff> |** 

 **source\_ipv6 <ipv6addr> | destination\_ipv6 <ipv6addr>} ] port [<portlist> | all ] [ permit { priority <value 0-7> {replace\_priority}| replace\_dscp <value 0-63> | rx\_rate [ no\_limit | <value 1-156249>] } | mirror | deny] {time\_range <range\_name 32>} |delete access\_id <value 1-200> ]** 

## **Description**

The **config access\_profile** command configures access list entry. Note: Please see the Appendix section entitled "Mitigating ARP Spoofing Attacks Using Packet Content ACL" for a configuration example and further information.

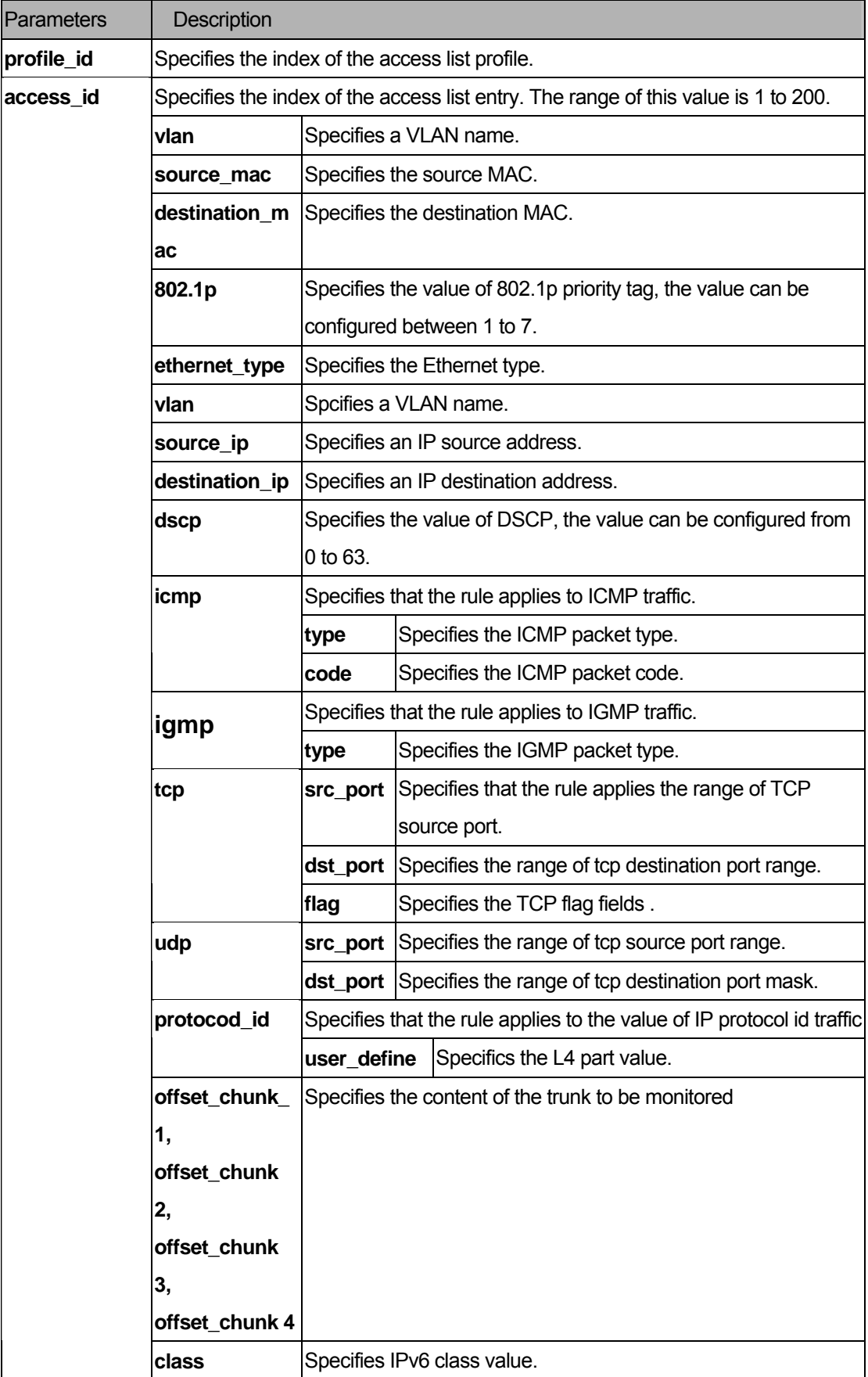

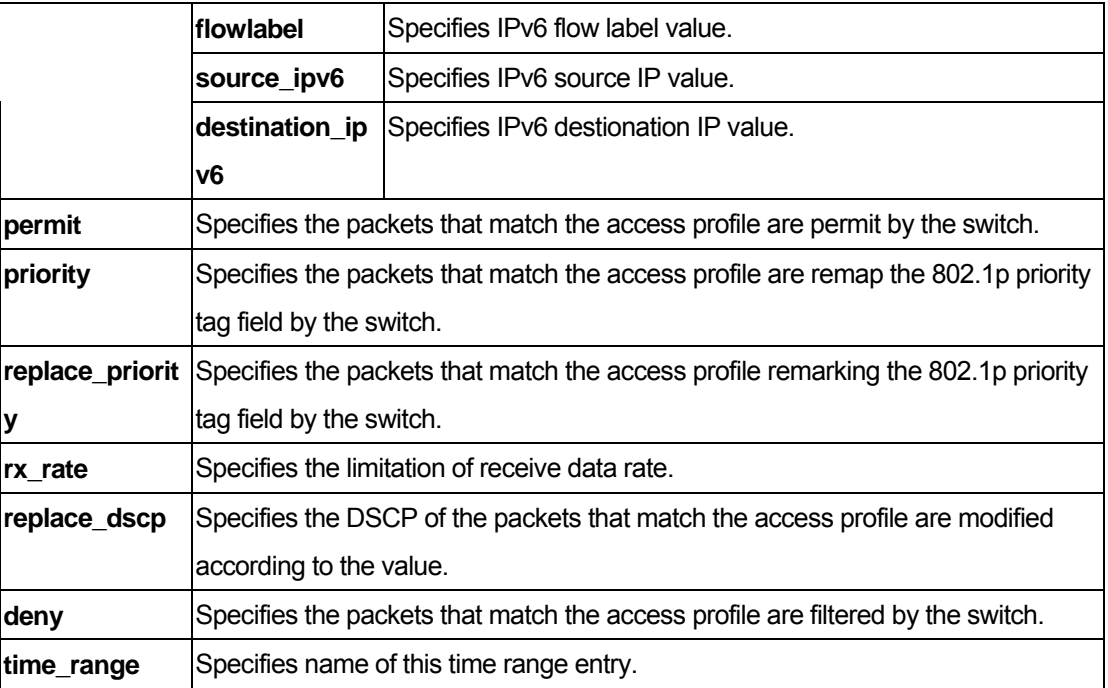

You must have administrator privileges.

#### Example

To configure an access list entry:

```
DGS-3200-10:4#config access_profile profile_id 101 add access_id 1 ip vlan defau
lt source_ip 20.2.2.3 destination_ip 10.1.1.252 dscp 3 icmp port 1 permit 
Command: config access_profile profile_id 101 add access_id 1 ip vlan default so
urce_ip 20.2.2.3 destination_ip 10.1.1.252 dscp 3 icmp port 1 permit 
Success. 
DGS-3200-10:4#
```
#### 46-4 show access\_profile

#### Purpose

Used to display current access list table.

#### Format

**show access\_profile {profile\_id <value 1-200>}** 

# **Description**

The **show access\_profile** command displays current access list table.

#### Parameters

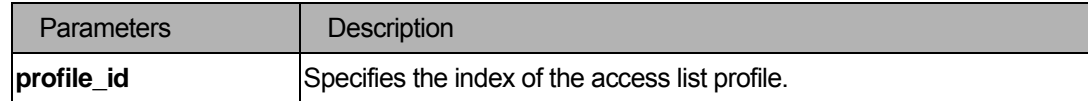

#### **Restrictions**

None.

#### Example

To display the current access list table:

```
DGS-3200-10:4#show access_profile 
Command: show access_profile 
Access Profile Table 
Total Unused Rule Entries:199 
Total Used Rule Entries :1 
Access Profile ID: 100 Type : Ethernet
================================================================================ 
Owner : ACL
MASK Option : 
VLAN Source MAC Destination MAC 802.1P Ethernet Type 
            FF-FF-FF-FF-FF-FF 00-00-00-FF-FF-FF 
----------- ----------------- ----------------- ------ ------------- 
================================================================================ 
Unused Entries: 200 
Access Profile ID: 101 Type : IP
================================================================================ 
Owner : ACL 
MASK Option : 
VLAN Source IP MASK Dst. IP MASK DSCP ICMP
```
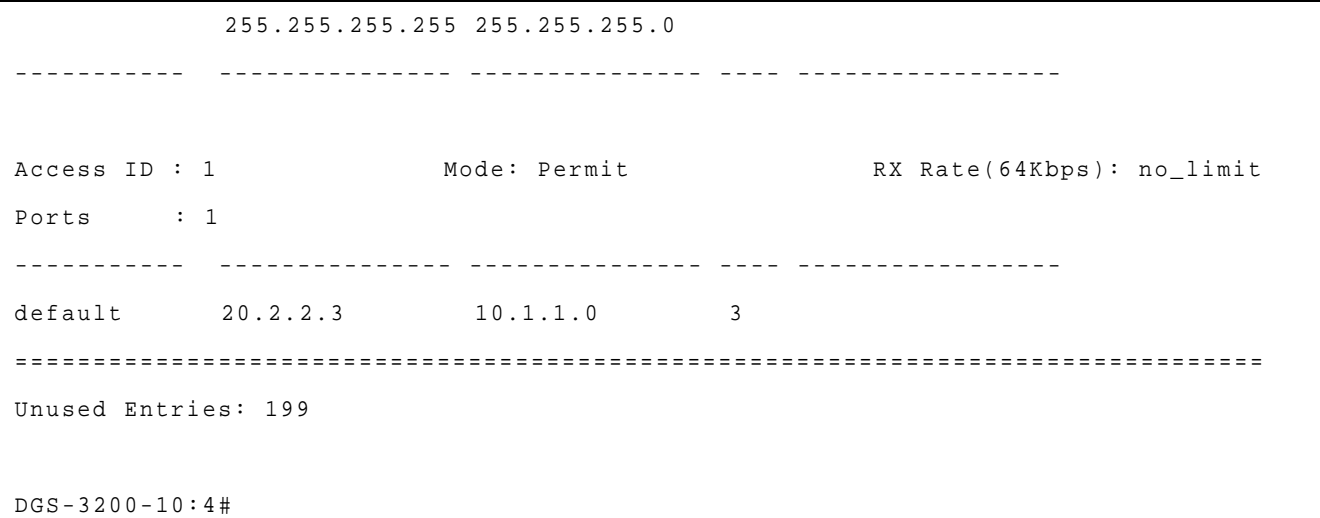

# 46-5 config time\_range

#### Purpose

Used to configure the range of time to activate a function on the switch.

#### Format

**config time\_range <range\_name 32> [ hours start\_time < hh:mm:ss > end\_time< hh:mm:ss > weekdays <daylist> | delete]** 

#### Description

This command defines a specific range of time to activate a function on the Switch by specifying which time range in a day and which days in a week are covered in the time range. Note that the specified time range is based on SNTP time or configured time. If this time is not available, then the time range will not be met.

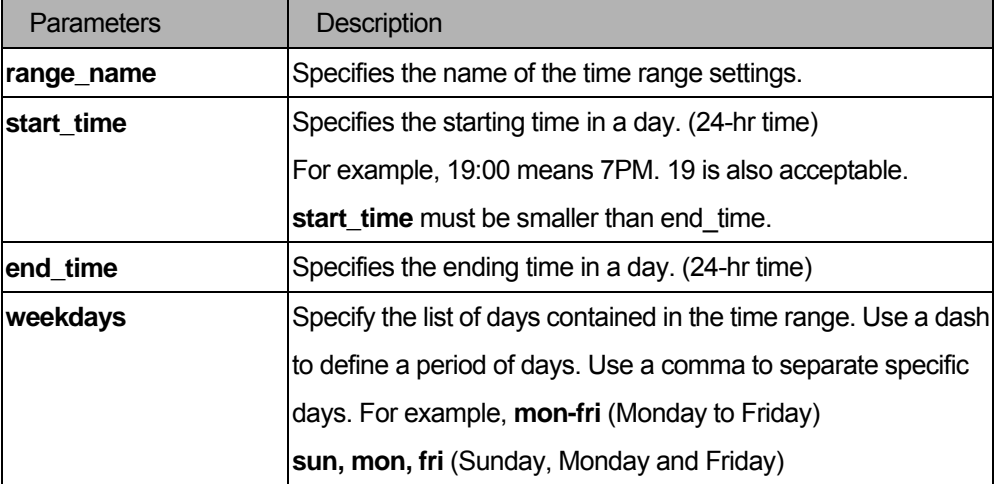

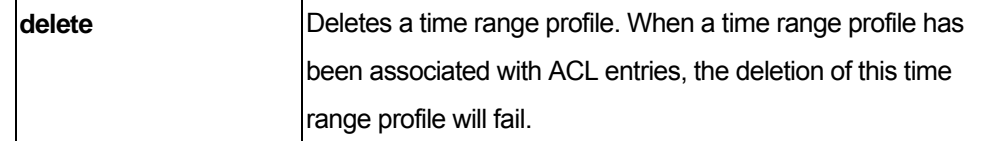

You must have administrator privileges.

#### Examples

```
DGS-3200-10:4#config time_range testdaily hours start_time 12:0:0 end_time 13:0:
0 weekdays mon,fri 
Command: config time_range testdaily hours start_time 12:0:0 end_time 13:0:0 wee
kdays mon,fri 
Success. 
DGS-3200-10:4#
```
# 46-6 show time\_range

## Purpose

Used to display current access list table.

# Format

**show time\_range** 

#### Description

The **show time\_range** command displays current time range setting.

#### **Parameters**

None.

# **Restrictions**

None.

## Example

To display current time range setting.

DGS-3200-10:4#show time\_range Command: show time\_range Time Range Information ------------------------- Range Name : testdaily Weekdays : Mon,Fri Start Time : 12:00:00 End Time : 13:00:00 Total Entries :1 DGS-3200-10:4#

## 46-7 create cpu access\_profile

#### Purpose

Used to create CPU access list rules.

#### Format

**create cpu access\_profile profile\_id <value 1-5>** 

 **[ ethernet** 

 **{ vlan | source\_mac <macmask 000000000000-ffffffffffff> |** 

 **destination\_mac <macmask 000000000000-ffffffffffff> | 802.1p | ethernet\_type}** 

 **| ip** 

 **{ vlan | source\_ip\_mask <netmask> | destination\_ip\_mask <netmask> |** 

 **dscp | [icmp {type | code} | igmp {type } |** 

 **tcp {src\_port\_mask <hex 0x0-0xffff> | dst\_port\_mask <hex 0x0-0xffff> |** 

 **flag\_mask [ all | {urg | ack | psh | rst | syn| fin}] } |** 

 **udp {src\_port\_mask <hex 0x0-0xffff> | dst\_port\_mask <hex 0x0-0xffff>} |** 

 **protocol\_id\_mask <hex 0x0-0xff> {user\_define\_mask <hex 0x0-0xffffffff>}]}** 

 **| packet\_content\_mask** 

 **{offset\_0-15 <hex 0x0-0xffffffff> <hex 0x0-0xffffffff> <hex 0x0-0xffffffff> <hex 0x0-0xffffffff> | offset\_16-31 <hex 0x0-0xffffffff> <hex 0x0-0xffffffff> <hex 0x0-0xffffffff> <hex 0x0-0xffffffff> | offset\_32-47 <hex 0x0-0xffffffff> <hex 0x0-0xffffffff> <hex 0x0-0xffffffff> <hex 0x0-0xffffffff> | offset\_48-63 <hex 0x0-0xffffffff> <hex 0x0-0xffffffff> <hex 0x0-0xffffffff> <hex 0x0-0xffffffff> | offset\_64-79 <hex 0x0-0xffffffff> <hex 0x0-0xffffffff> <hex 0x0-0xffffffff> <hex 0x0-0xffffffff>} | ipv6** 

 **{class | flowlabel| source\_ipv6\_mask <ipv6mask> | destination\_ipv6\_mask <ipv6mask>}]** 

# Description

The **create cpu access\_profile** command creates CPU access list rules.

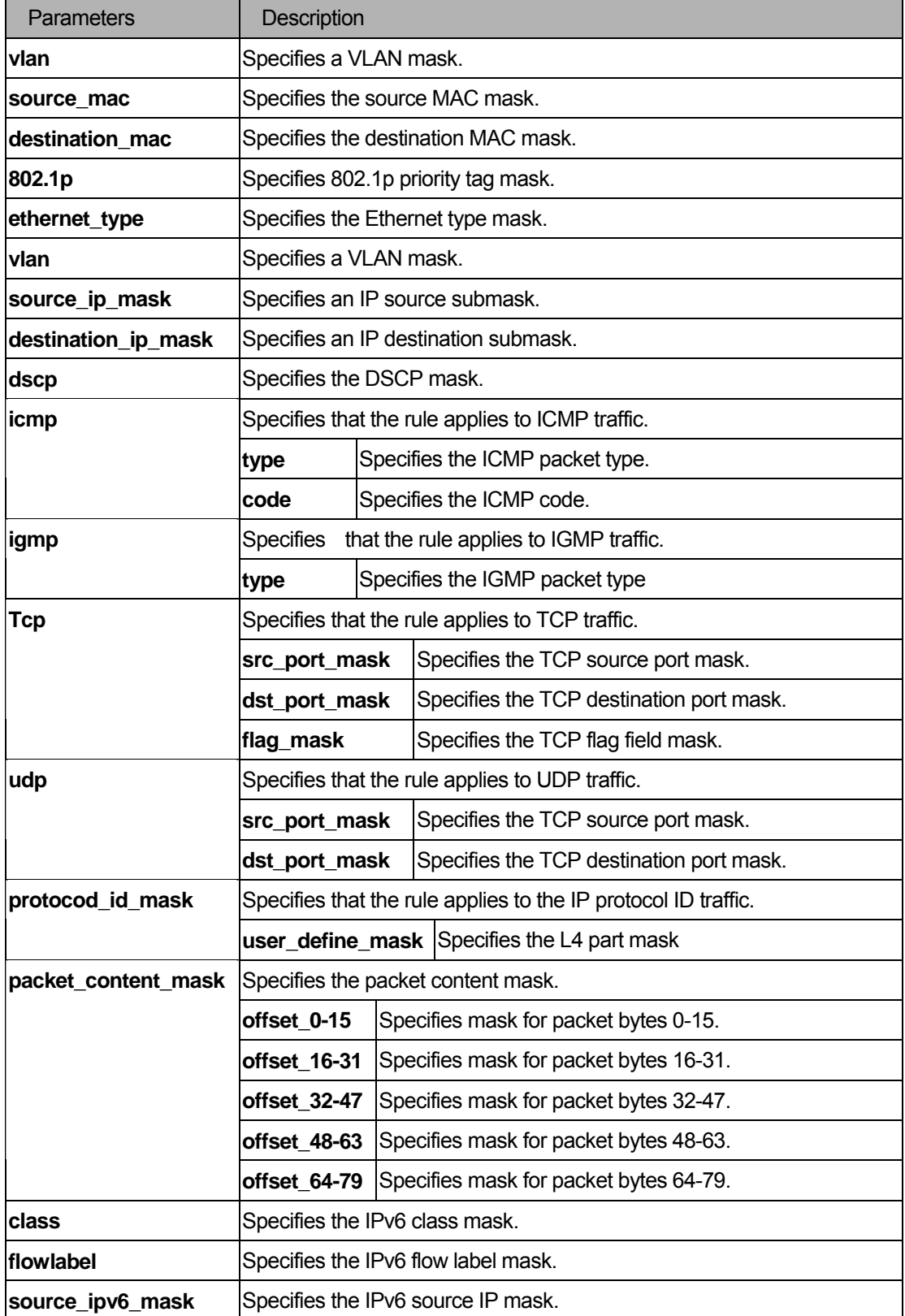

**destination ipv6 mask** Specifies the IPv6 destination IP mask.

#### **Restrictions**

You must have administrator privileges. The Switch supports a maximum of five CPU profiles to be configured.

#### Example

To create CPU access list rules:

```
DGS-3200-10:4#create cpu access_profile profile_id 1 ethernet vlan 
Command: create cpu access_profile profile_id 1 ethernet vlan 
Success. 
DGS-3200-10:4#create cpu access_profile profile_id 2 ip source_ip_mask 255.255.2
55.255 
Command: create cpu access_profile profile_id 2 ip source_ip_mask 255.255.255.25
5 
Success. 
DGS-3200-10:4#
```
## 46-8 delete cpu access\_profile

#### Purpose

Used to delete CPU access list rules.

## Format

**delete CPU access\_profile [profile\_id <value 1-5> | all]** 

## **Description**

The **delete cpu access\_profile** command deletes CPU access list rules.

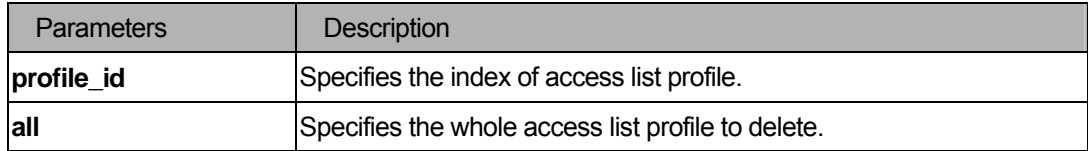

You must have administrator privileges. The Switch supports a maximum of 500 access entries. The **delete cpu access\_profile** command can only delete the profile which is created by the CPU ACL module.

#### Example

To delete access list rules:

```
DGS-3200-10:4#delete cpu access_profile profile_id 3 
Command: delete cpu access_profile profile_id 3 
Success. 
DGS-3200-10:4#
```
#### 46-9 config cpu access\_profile

#### **Purpose**

Used to configure a CPU access list entry.

#### Format

**config cpu access\_profile profile\_id <value 1-5>"** 

 **[add access\_id <value 1-100>"** 

 **[ethernet** 

 **{vlan <vlan\_name 32> | source\_mac <macaddr 000000000000-ffffffffffff> |** 

 **destination\_mac <macaddr 000000000000-ffffffffffff> |** 

 **802.1p <value 0-7> | ethernet\_type <hex 0x0-0xffff> }** 

 **| ip** 

 **{vlan <vlan\_name 32> | source\_ip <ipaddr> | destination\_ip <ipaddr> | dscp <value 0-63> | [ icmp {type <value 0-255> | code <value 0-255>} |** 

 **igmp {type <value 0-255>} |** 

 **tcp{src\_port <value 0-65535> | dst\_port <value 0-65535> | urg | ack | psh | rst | syn | fin } | udp {src\_port <value 0-65535> | dst\_port <value 0-65535>} |** 

```
 protocol_id <value 0 - 255> {user_define <hex 0x0-0xffffffff>} ] }
```
 **| packet\_content** 

 **{offset\_0-15 <hex 0x0-0xffffffff> <hex 0x0-0xffffffff> <hex 0x0-0xffffffff> <hex 0x0-0xffffffff> | offset\_16-31 <hex 0x0-0xffffffff> <hex 0x0-0xffffffff> <hex 0x0-0xffffffff> <hex 0x0-0xffffffff>| offset\_32-47 <hex 0x0-0xffffffff> <hex 0x0-0xffffffff> <hex 0x0-0xffffffff> <hex 0x0-0xffffffff>|** 

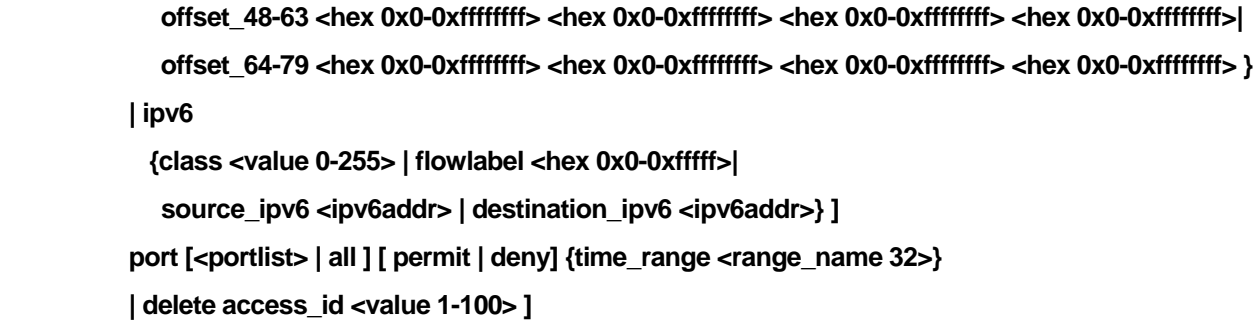

# Description

The **config cpu access\_profile** command configures CPU access list entry.

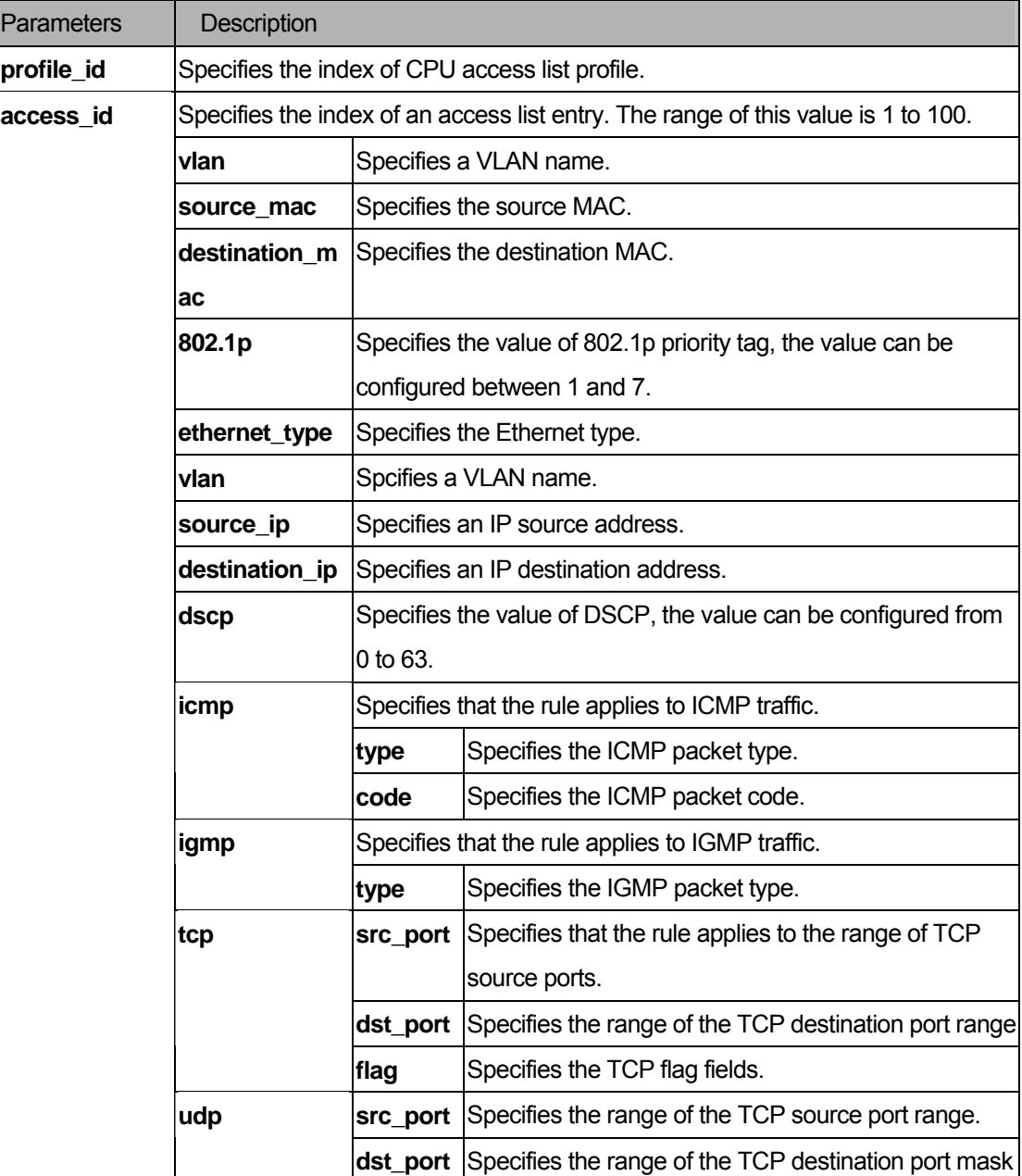

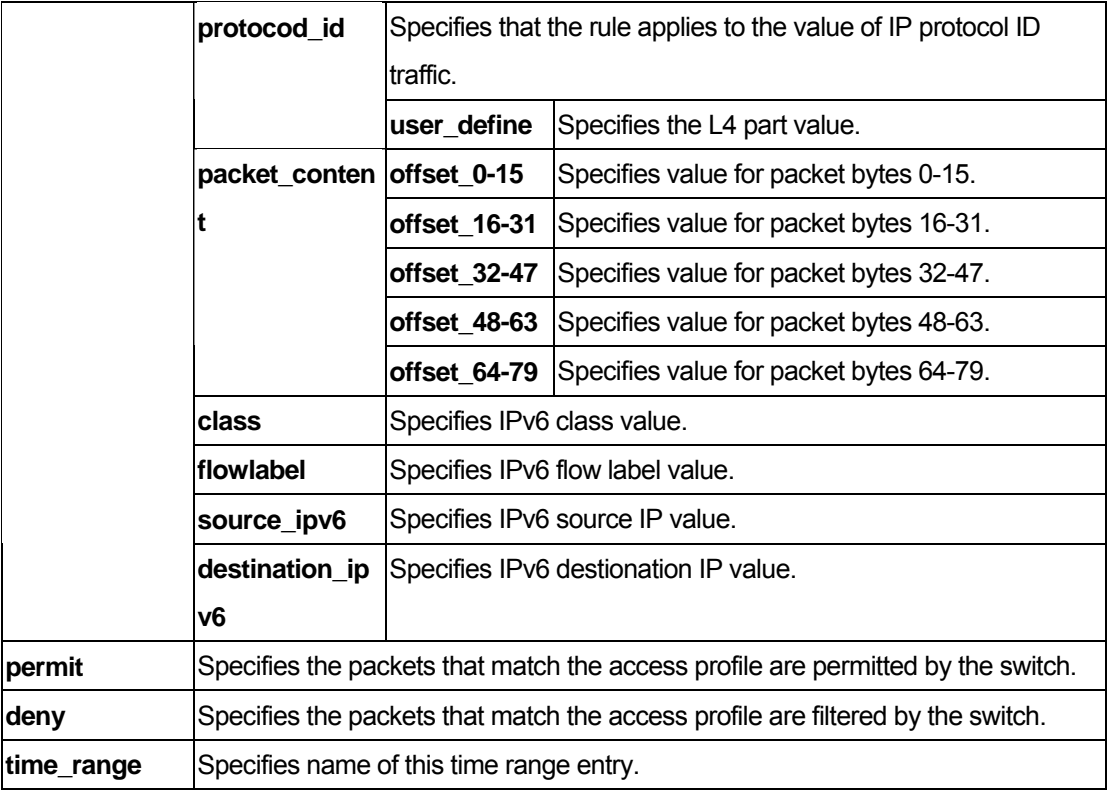

You must have administrator privileges.

## Example

To configure access list entry:

```
DGS-3200-10:4#config cpu access_profile profile_id 1 add access_id 1 ethernet vl
an default port 1-3 deny 
Command: config cpu access_profile profile_id 1 add access_id 1 ethernet vlan de
fault port 1-3 deny 
Success. 
DGS-3200-10:4#
```
# 46-10 show cpu access\_profile

#### Purpose

Used to display current CPU access list table.

# Format

**show cpu access\_profile {profile\_id <value 1-5>}** 

## Description

The **show cpu access\_profile** command displays current CPU access list table.

#### **Parameters**

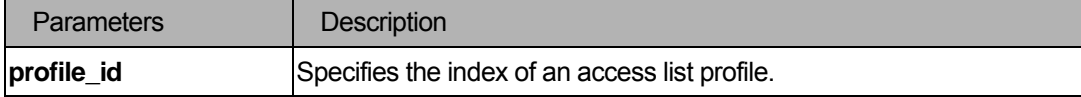

#### **Restrictions**

None.

#### Example

To display the current CPU access list table:

```
DGS-3200-10:4#show cpu access_profile 
Command: show cpu access_profile 
CPU Interface Filtering State: Disabled 
CPU Interface Access Profile Table 
Total Unused Rule Entries:499 
Total Used Rule Entries :1 
Access Profile ID: 1 Type : Ethernet
================================================================================ 
MASK Option : 
VLAN 
----------- 
Access ID : 1 Mode: Deny
Ports : 1-3 
----------- 
default 
================================================================================ 
Unused Entries: 99
```

```
Access Profile ID: 2 Type : IP
================================================================================ 
MASK Option : 
Source IP MASK 
255.255.255.255 
--------------- 
================================================================================ 
Unused Entries: 100 
DGS-3200-10:4#
```
# 46-11 enable cpu\_interface\_filtering

#### Purpose

Used to enable CPU interface filtering.

#### Format

**enable cpu\_interface\_filtering** 

#### **Description**

The **enable cpu\_interface\_filtering** command enables CPU interface filtering.

# **Parameters**

None.

# **Restrictions**

None.

# Example

To enable CPU interface filtering:

```
DGS-3200-10:4#enable cpu_interface_filtering
```

```
Command: enable cpu_interface_filtering
```
Success.

DGS-3200-10:4#

# 46-12 disable cpu\_interface\_filtering

# Purpose

Used to disable CPU interface filtering.

# Format

**disable cpu\_interface\_filtering** 

# Description

The **disable cpu\_interface\_filtering** command disables CPU interface filtering.

# **Parameters**

None.

# **Restrictions**

None.

# Example

To disable CPU interface filtering:

```
DGS-3200-10:4#disable cpu_interface_filtering 
Command: disable cpu_interface_filtering
```
Success.

DGS-3200-10:4#

# XIII. Packet Control

The Packet Control section includes the following chapter: Packet Storm.

# 47 Packet Storm Command List

**config traffic control [<portlist> | all ] { broadcast [enable| disable]| multicast [enable| disable] | unicast [enable | disable] | action [drop | shutdown] | threshold <value 512-1024000>| countdown [<value 0> | value 5-30>] | time\_interval <value 5-30 > } config traffic trap [none|storm\_occurred|storm\_cleared|both]**  show traffic control{ <portlist> }

# 47-1 config traffic control

## Purpose

Used to configure broadcast/multicast/unicast packet storm control. A software mechanism is provided to monitor the traffic rate in addition to the hardware storm control mechanism. If the traffic rate is too high, this port will be shut down.

## Format

**config traffic control [<portlist> | all ] { broadcast [enable| disable]| multicast [enable| disable] | unicast [enable | disable] | action [drop | shutdown] | threshold <value 512-1024000>| countdown [<value 0> | <value 5-30> ] | time\_interval <value 5-30 > }** 

#### **Description**

The **config traffic control** command configures broadcast/multicast/unicaststorm control. Broadcast storm control commands provides H/W storm control mechanism only, and these packet storm control commands include H/W and S/W mechanisms to provide shutdown, recovery, and trap notification functions.

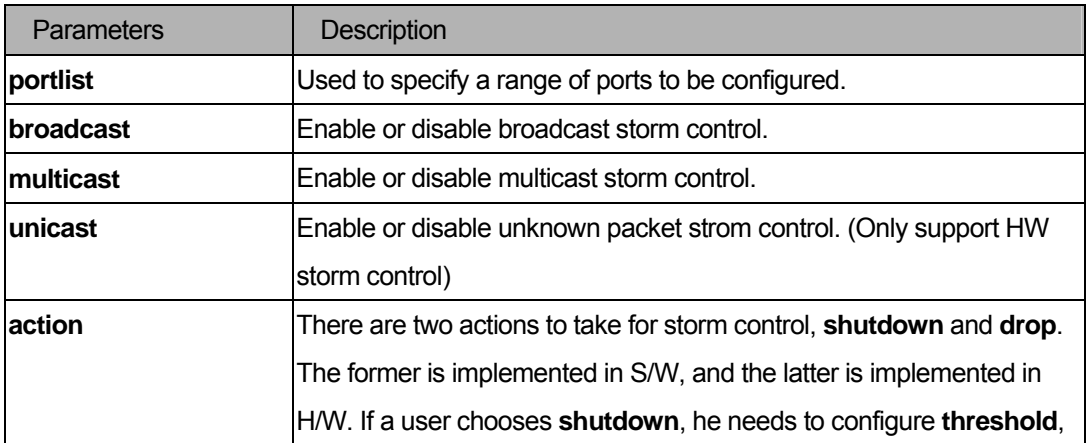
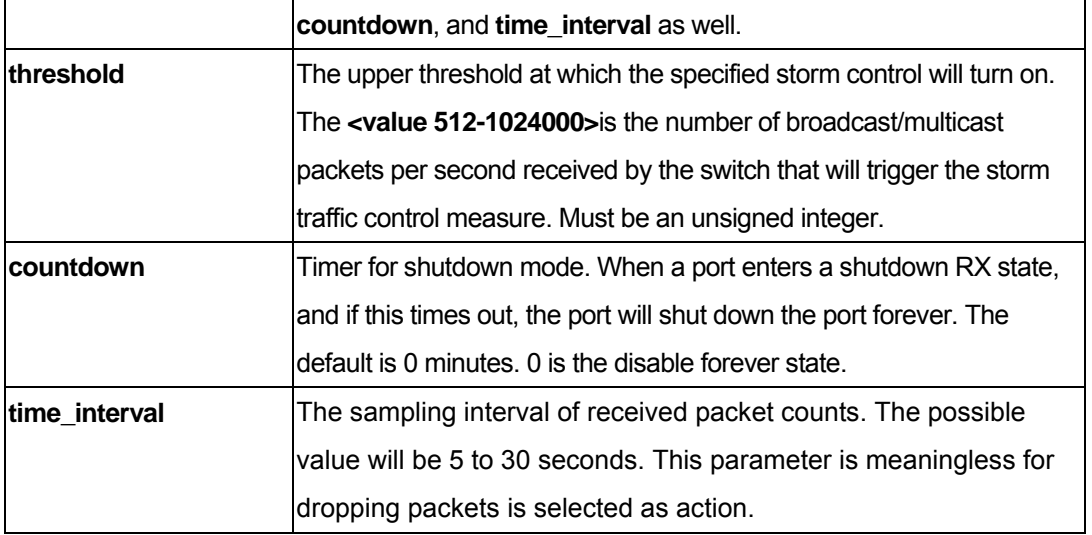

#### Restrictions

You must have administrator privileges.

# Examples

To configure traffic control and state:

```
DGS-3200-10:4#config traffic control 1-10 broadcast enable action shutdown 
threshold 
1 time_interval 10 
Command: config traffic control 1-10 broadcast enable action shutdown threshold 
1 
10 time_interval 10 
Success. 
DGS-3200-10:4#
```
# 47-2 config traffic trap

# Purpose

Used to configure a traffic control trap.

# Format

#### **config traffic trap [none|storm\_occurred|storm\_cleared|both]**

# Description

This command configures whethers storm control notification will be generated or not while traffic

storm events are detected by a SW traffic storm control mechanism.

**Note**: A traffic control trap is active only when the control action is configured as "**shutdown**". If the control action is "**drop**" there will no traps issue while storm event is detected.

# **Parameters**

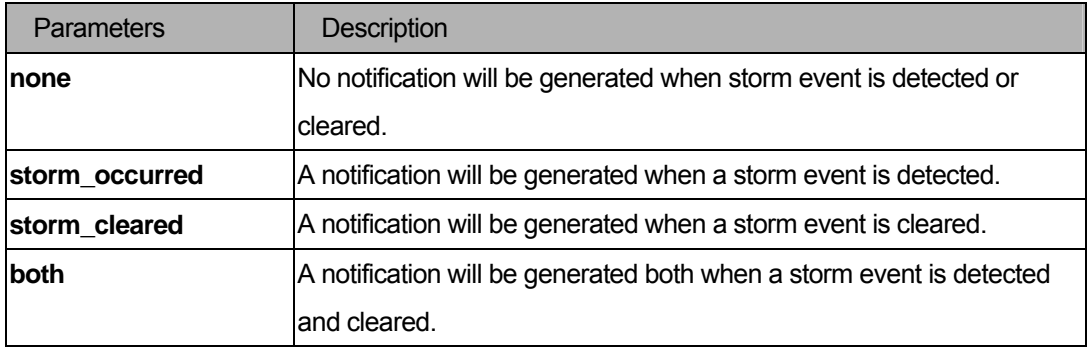

# **Restrictions**

You must have administrator privileges.

# Examples

```
DGS-3200-10:4#config traffic trap both 
Command: config traffic trap both 
Success. 
DGS-3200-10:4#
```
# 47-3 show traffic control

#### Purpose

Used to display current traffic control settings.

# Format

```
show traffic control{ <portlist> }
```
# Description

The **show traffic control** command displays current traffic control settings.

# Parameters

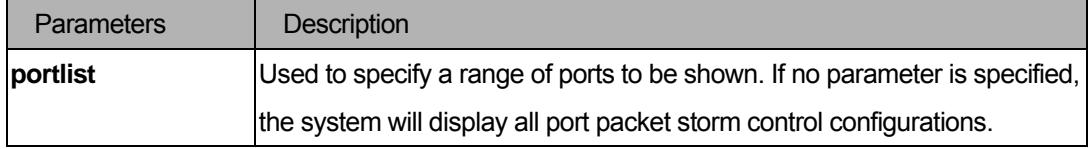

# **Restrictions**

None.

## Examples

To display the packet storm control setting:

```
DGS-3200-10:4#show traffic control 
Command: show traffic control 
Traffic Storm Control Trap :[None] 
Port Thres Broadcast Multicast Unicast Action Count Time Shutdown 
     hold Storm Storm Storm down Interval Forever 
---- ----- --------- --------- -------- -------- ----- -------- -------- 
1 512 Disabled Disabled Disabled drop 0 5 
2 512 Disabled Disabled Disabled drop 0 5 
3 512 Disabled Disabled Disabled drop 0 5 
4 512 Disabled Disabled Disabled drop 0 5 
5 512 Disabled Disabled Disabled drop 0 5 
6 512 Disabled Disabled Disabled drop 0 5 
7 512 Disabled Disabled Disabled drop 0 5 
8 512 Disabled Disabled Disabled drop 0 5 
9 512 Disabled Disabled Disabled drop 0 5 
10 512 Disabled Disabled Disabled drop 0 5 
DGS-3200-10:4#
```
# **Appendix - Mitigating ARP Spoofing Attacks Using Packet Content ACL**

# **How Address Resolution Protocol works**

In the process of ARP, PC A will first issue an ARP request to query PC B's MAC address. The network structure is shown in Figure-1.

# **Figure-1**

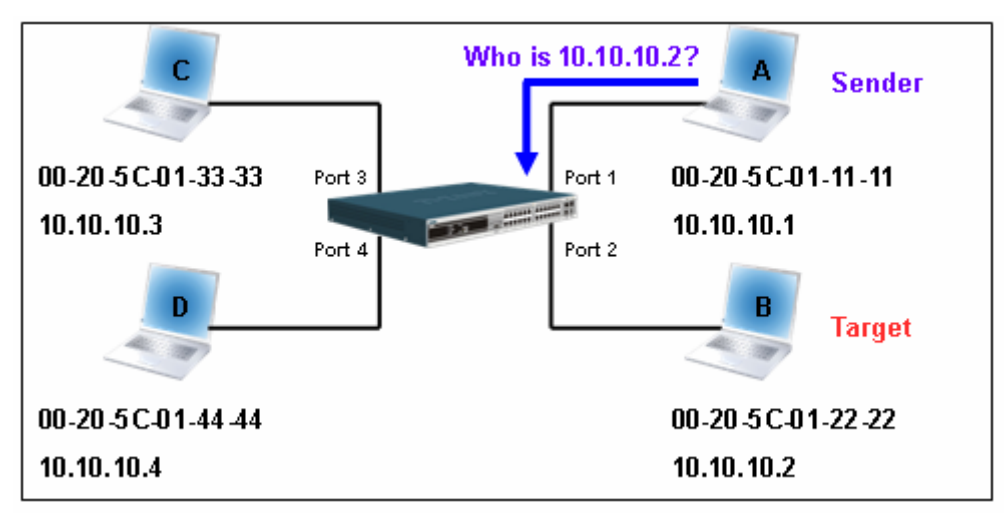

In the meantime, PC A's MAC address will be written into the "Sender H/W Address" and its IP address will be written into the "Sender Protocol Address" in the ARP payload. As PC B's MAC address is unknown, the "Target H/W Address" will be "00-00-00-00-00-00," while PC B's IP address will be written into the "Target Protocol Address," shown in Table-1.

# **Table-1 (ARP Payload)**

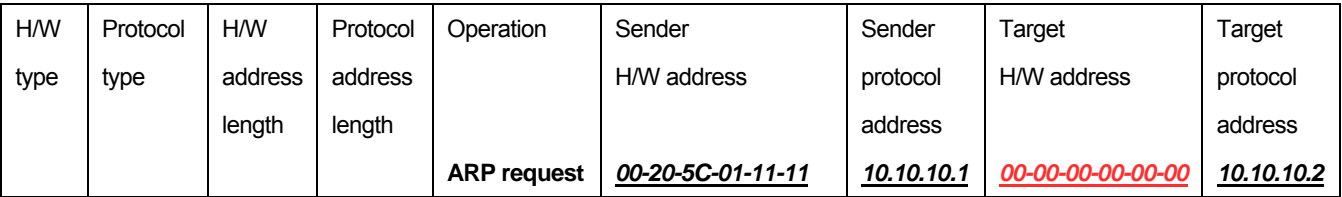

The ARP request will be encapsulated into an Ethernet frame and sent out. As can be seen in Table-2, the "Source Address" in the Ethernet frame will be PC A's MAC address. Since an ARP request is sent via broadcast, the "Destination address" is in a format of Ethernet broadcast (FF-FF-FF-FF-FF-FF).

# **Table-2 (Ethernet frame format)**

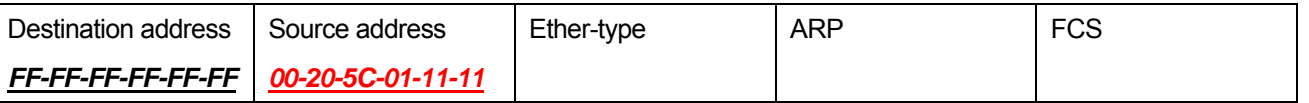

When the switch receives the frame, it will check the "Source Address" in the Ethernet frame's header. If the address is not in its Forwarding Table, the switch will learn PC A's MAC and the associated port into its Forwarding Table.

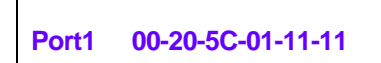

In addition, when the switch receives the broadcasted ARP request, it will flood the frame to all ports except the source port, port 1 (see Figure-2).

# **Figure-2**

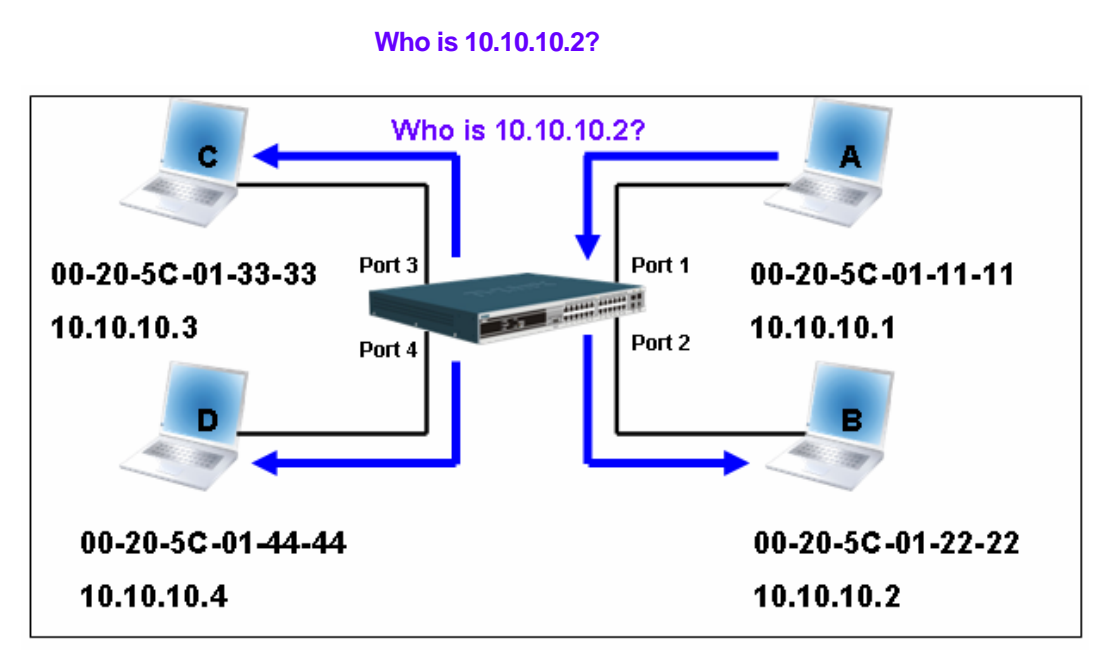

When the switch floods the frame of ARP request to the network, all PCs will receive and examine the frame but only PC B will reply the query as the destination IP matched (see Figure-3).

# **Figure-3**

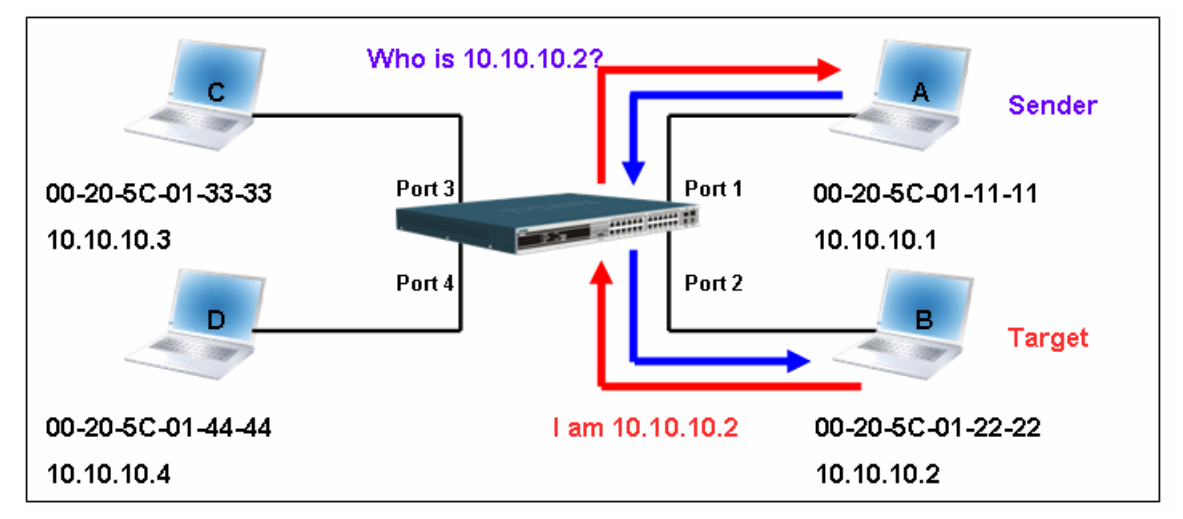

When PC B replies to the ARP request, its MAC address will be written into "Target H/W Address" in the ARP payload shown in Table-3. The ARP reply will be then encapsulated into an Ethernet frame again and sent back to the sender. The ARP reply is in a form of Unicast communication.

# **Table-3 (ARP Payload)**

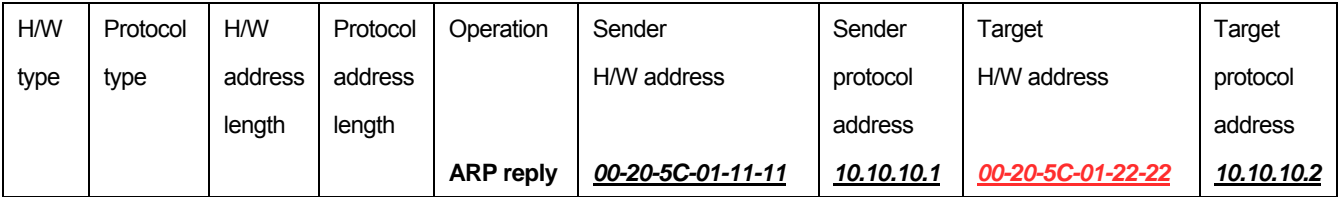

When PC B replies to the query, the "Destination Address" in the Ethernet frame will be changed to PC A's MAC address. The "Source Address" will be changed to PC B's MAC address (see Table-4).

# **Table-4 (Ethernet frame format)**

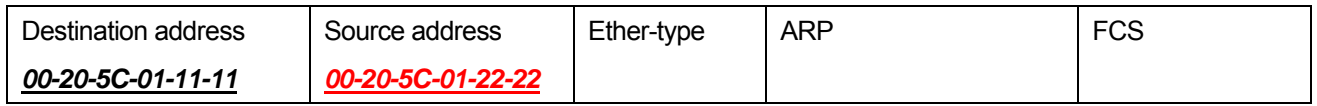

The switch will also examine the "Source Address" of the Ethernet frame and find that the address is not in the Forwarding Table. The switch will learn PC B's MAC and update its Forwarding Table.

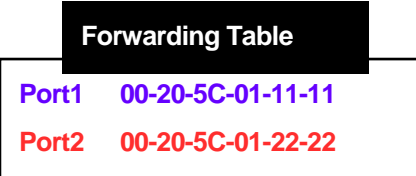

# **How ARP Spoofing Attacks a Network**

ARP spoofing, also known as ARP poisoning, is a method to attack an Ethernet network which may allow an attacker to sniff data frames on a LAN, modify the traffic, or stop the traffic altogether (known as a Denial of Service – DoS attack). The principle of ARP spoofing is to send the fake, or spoofed ARP messages to an Ethernet network. Generally, the aim is to associate the attacker's or random MAC address with the IP address of another node (such as the default gateway). Any traffic meant for that IP address would be mistakenly re-directed to the node specified by the attacker. IP spoofing attack is caused by Gratuitous ARP that occurs when a host sends an ARP request to resolve its own IP address. Figure-4 shows a hacker within a LAN to initiate ARP spoofing attack.

# **Figure-4**

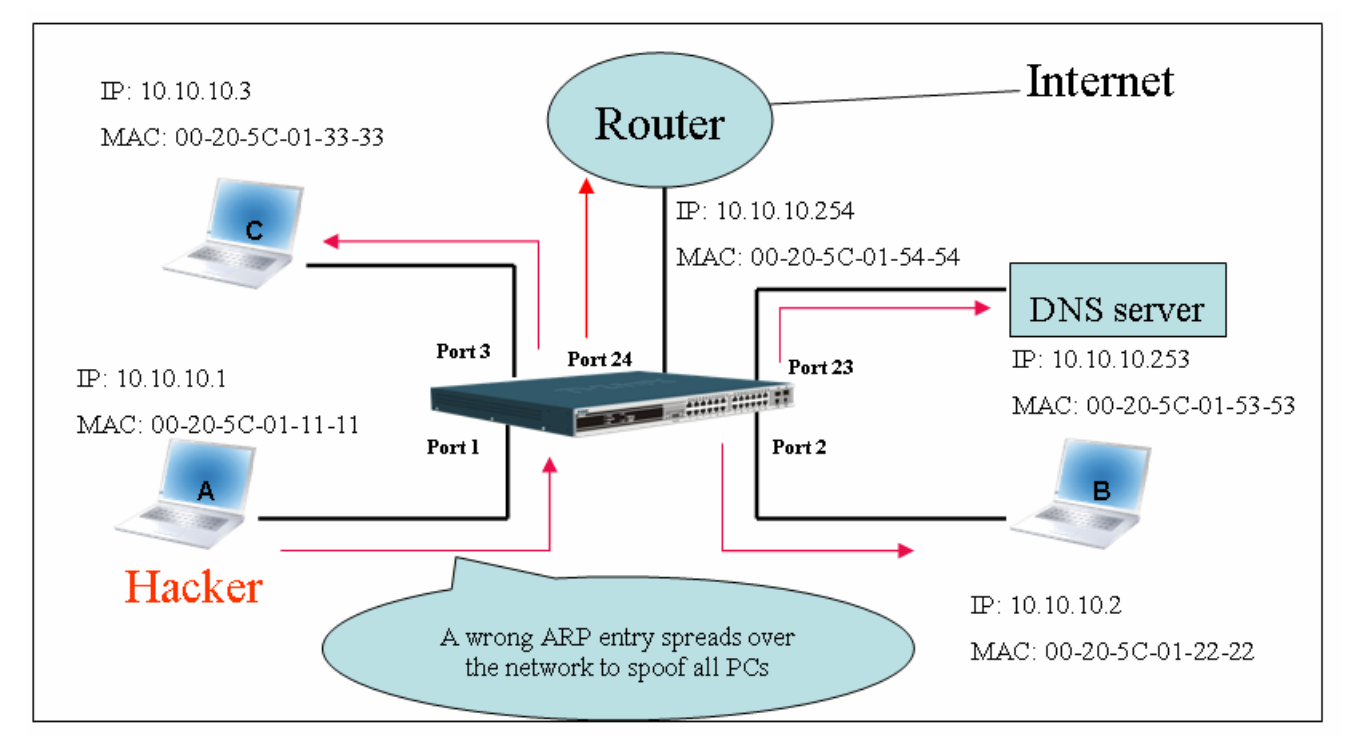

In the Gratuitous ARP packet, the "Sender protocol address" and "Target protocol address" are filled with the same source IP address itself. The "Sender H/W Address" and "Target H/W address" are filled with the same source MAC address itself. The destination MAC address is the Ethernet broadcast address (FF-FF-FF-FF-FF-FF). All nodes within the network will immediately update their own ARP table in accordance with the sender's MAC and IP address. The format of Gratuitous ARP is shown in the following table.

# **Table-5**

# **Ethernet Header**

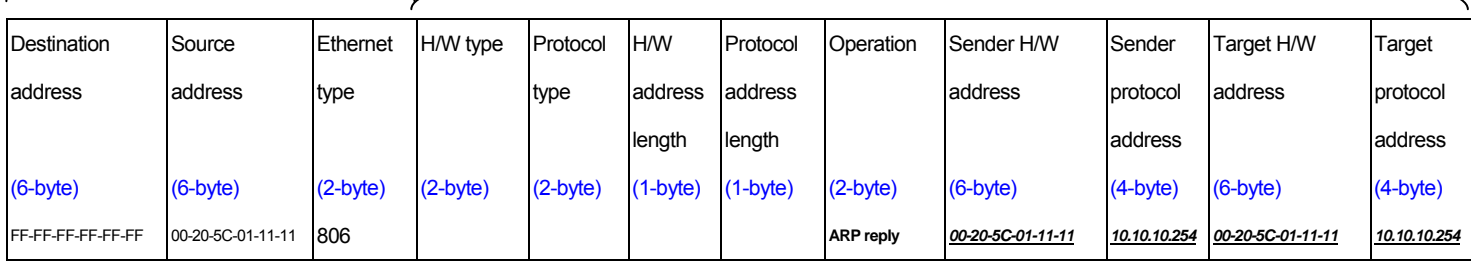

A common DoS attack today can be done by associating a nonexistent or any specified MAC address to the IP address of the network's default gateway. The malicious attacker only needs to broadcast ONE Gratuitous ARP to the network claiming it is the gateway so that the whole network operation will be turned down as all packets to the Internet will be directed to the wrong node.

Likewise, the attacker can either choose to forward the traffic to the actual default gateway (passive sniffing) or modify the data before forwarding it (man-in-the-middle attack). The hacker cheats the victim PC that it is a router and cheats the router that it is the victim. As can be seen in Figure-5 all traffic will be then sniffed by the hacker but the users will not discover.

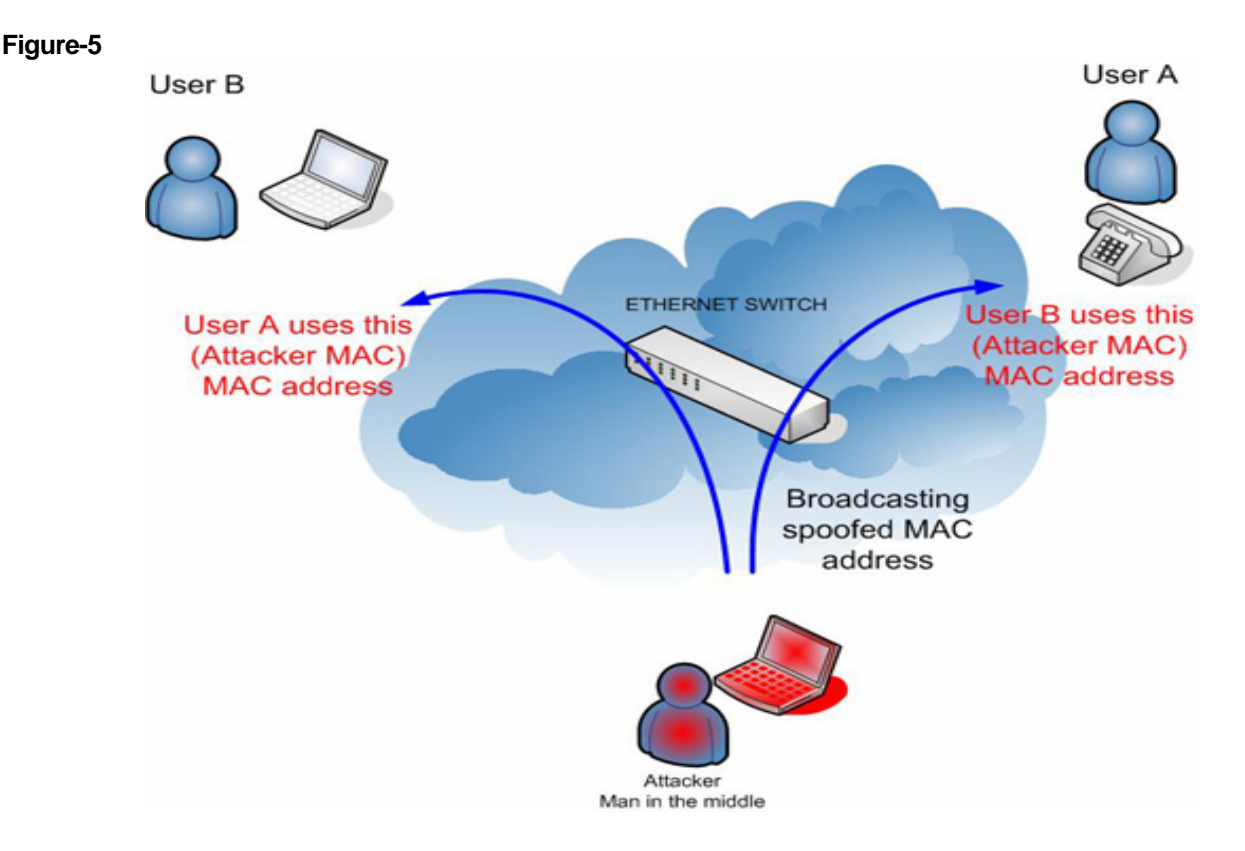

# **Prevent ARP Spoofing via Packet Content ACL**

D-Link managed switches can effectively mitigate common DoS attacks caused by ARP spoofing via a unique Package Content ACL.

For the reason that basic ACL can only filter ARP packets based on packet type, VLAN ID, Source, and Destination MAC information, there is a need for further inspections of ARP packets. To prevent ARP spoofing attack, we will demonstrate here via using Packet Content ACL to block the invalid ARP packets which contain faked gateway's MAC and IP binding.

# Example topology

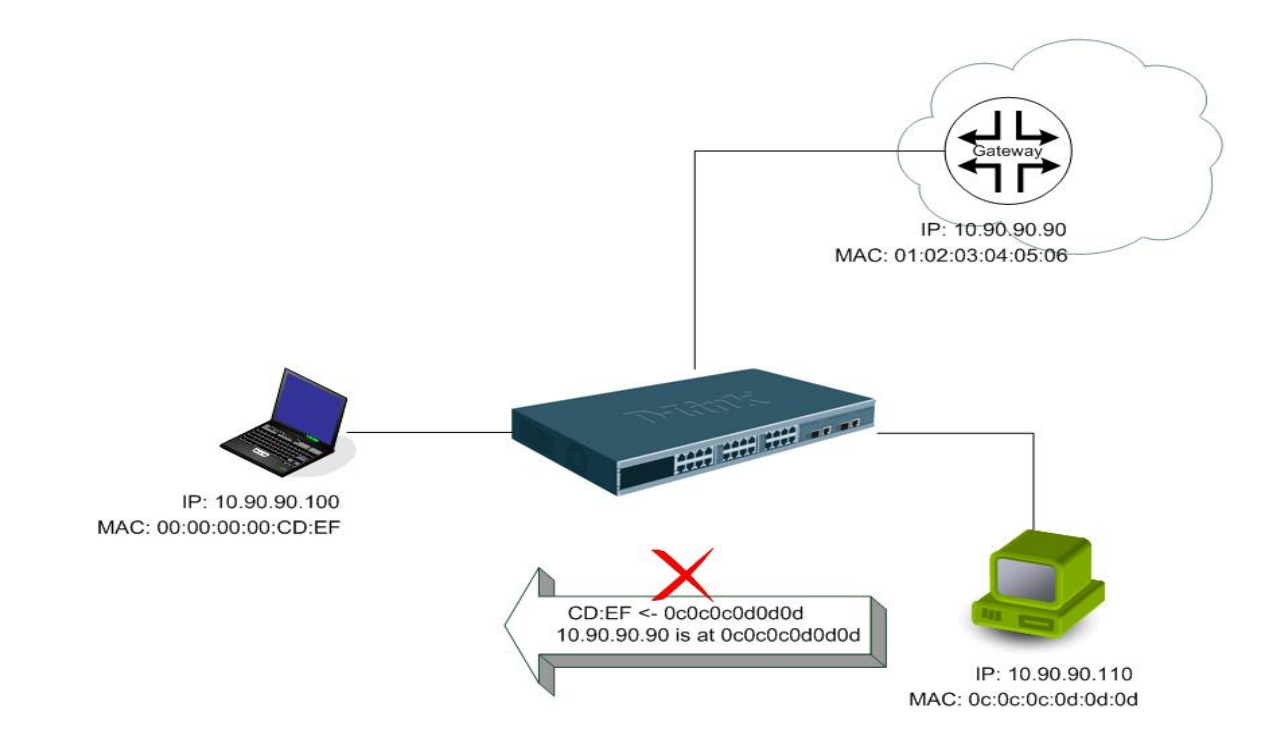

# **Configuration**

The configuration logic is as follows:

- 1. Only if the ARP matches Source MAC address in Ethernet, Sender MAC address and Sender IP address in ARP protocol can pass through the switch. (In this example, it is gateway's ARP.)
- 2. The switch will deny all other ARP packets which claim they are from the gateway's IP.

The design of Packet Content ACL enables users to inspect any offset\_chunk. An offset\_chunk is a 4-byte block in a HEX format which is utilized to match the individual field in an Ethernet frame. Each profile is allowed to contain up to a maximum of four offset\_chunks. Furthermore, only one single profile of Packet Content ACL can be supported per switch. In other words, up to 16 bytes of total offset\_chunks can be applied to each profile and a switch. Therefore, a careful consideration is needed for planning and configuration of the valuable offset\_chunks.

In Table-6, you will notice that the Offset\_Chunk0 starts from the  $127<sup>th</sup>$  byte and ends at the  $128<sup>th</sup>$  byte. It also can be found that the offset\_chunk is scratched from **1** but not zero.

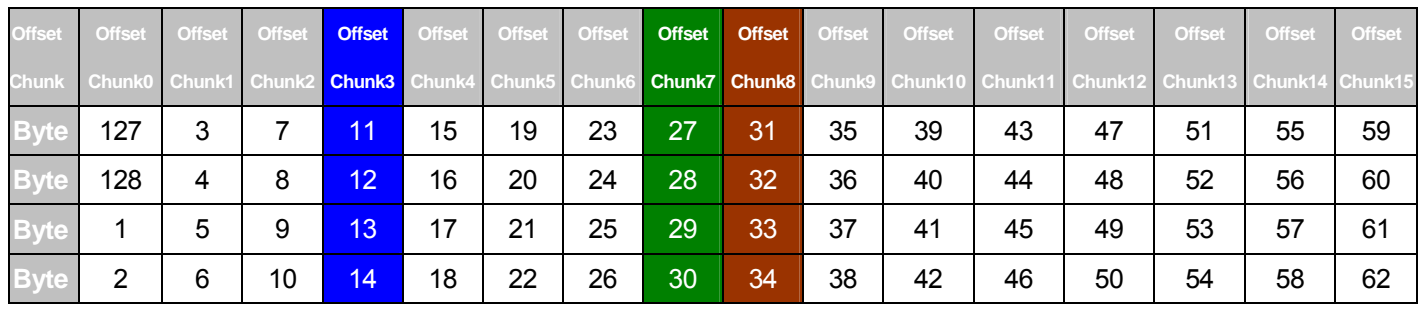

# **Table-6: Chunk and packet offset**

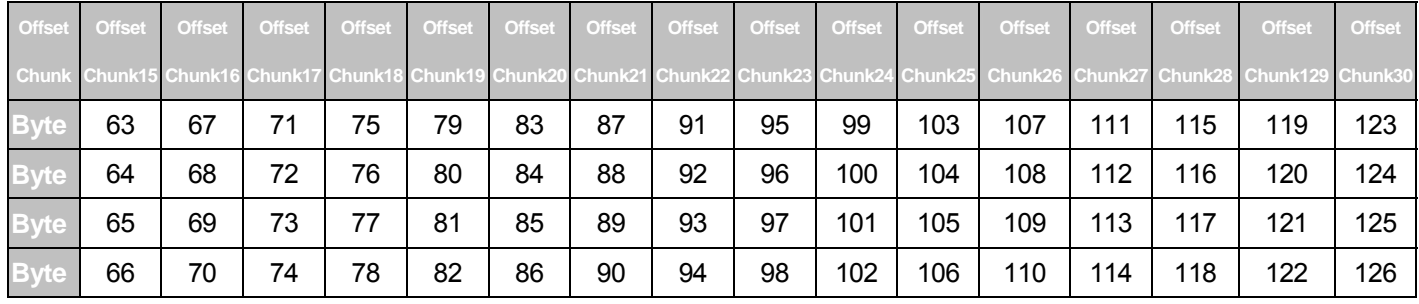

The following table indicates a completed ARP packet contained in Ethernet frame which is the pattern for the calculation of packet offset.

# **Table-7: A completed ARP packet contained in Ethernet frame**

**Ethernet Header ARP ARP** 

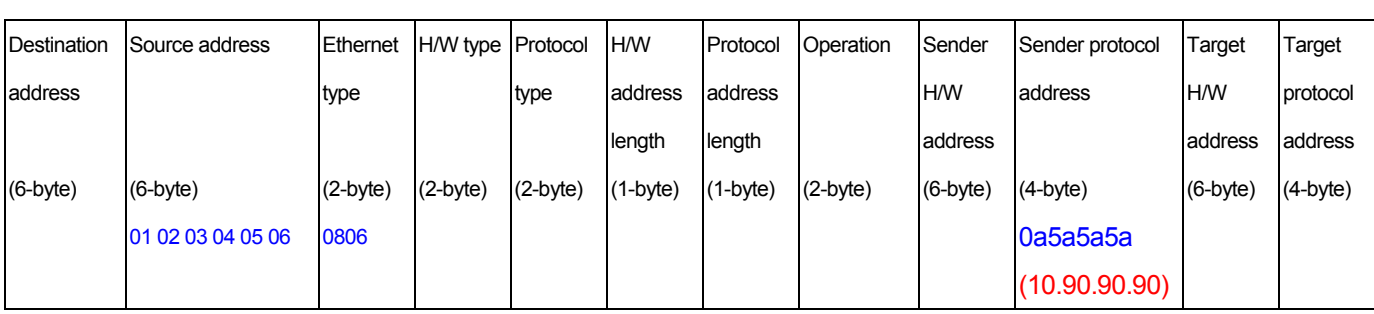

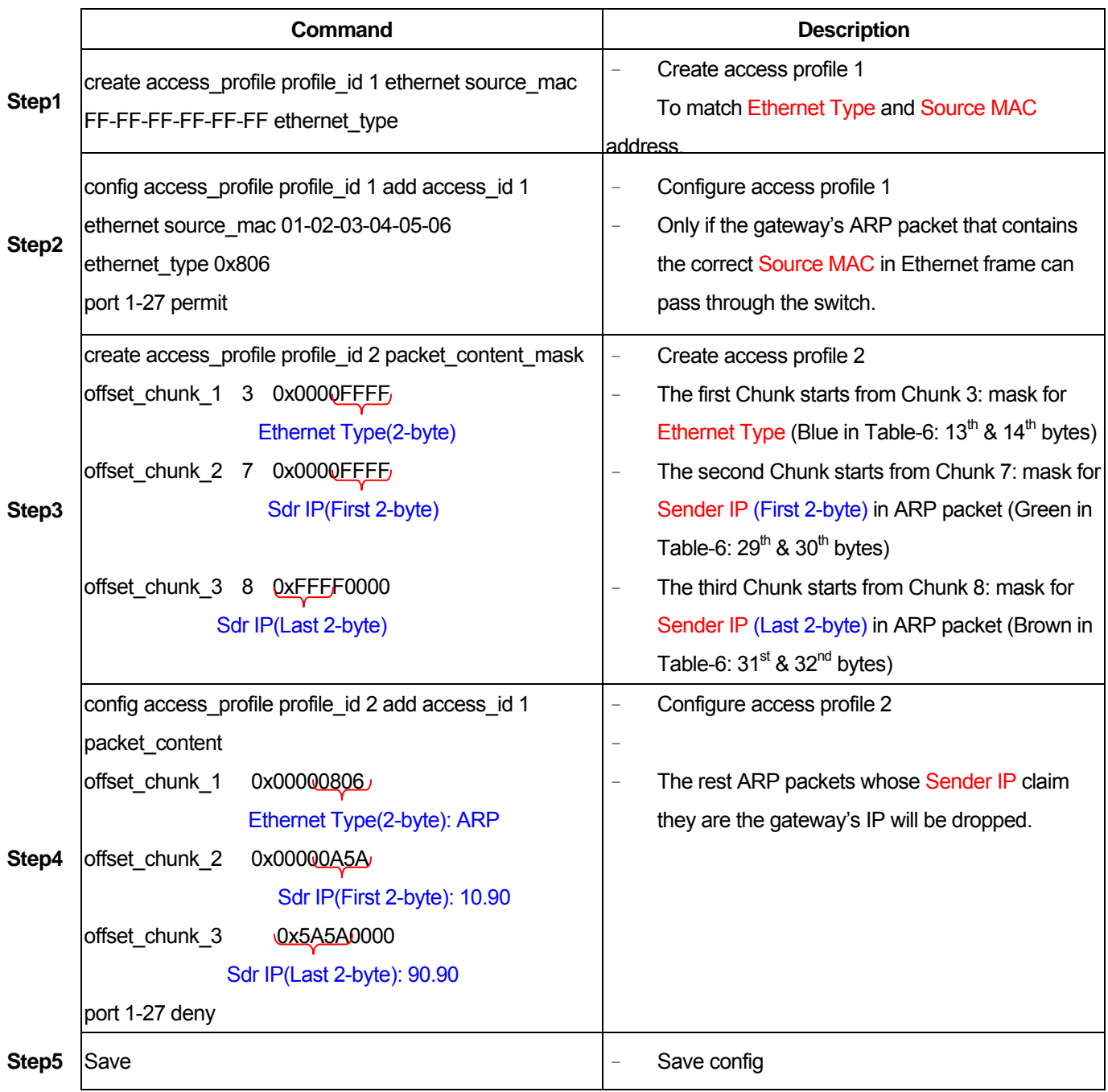